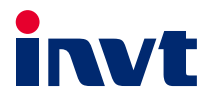

# 英威腾产品说明书

# DA180 系列基础型交流伺服驱动器

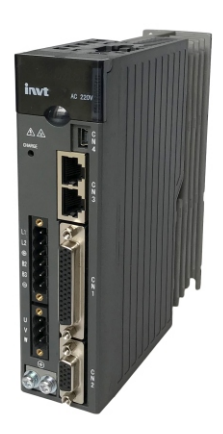

上海英威腾工业技术有限公司 **INVT INDUSTRIAL TECHNOLOGY (SHANGHAI) CO.,LTD.** 

#### 前言

<span id="page-1-0"></span>感谢您使用 DA180 系列基础型交流伺服驱动器产品。

DA180 系列基础型交流伺服驱动器是英威腾新一代基础版伺服平台产品,总体采用模块化设计,上位 机软件采用 USB 通信,总线控制可选 Modbus 总线、CANopen 总线、EtherCAT 总线。同时,该产品 具有在线/离线惯量辨识、增益切换、自动/手动陷波滤波器、自动/手动制振滤波器、中频振动抑制、内 部点到点控制、支持绝对值式编码器等功能。

DA180 驱动器通过电磁兼容性整体设计, 既满足较强抗电磁干扰能力, 也满足用户对应用场所的低噪 音、低电磁干扰的环保要求。

本说明书提供用户安装配线、参数设定、故障诊断和排除及日常维护相关注意事项。为确保能正确安装 及操作 DA180 驱动器, 发挥其优越性能, 请在装机之前, 仔细阅读本说明书。

如果最终使用为军事单位,或将本产品用于兵器制造等用途时,本产品将列入《中华人民共和国对外贸 易法》规定的出口产品管制对象,在出口时,需要进行严格审查,并办理所需的出口手续。

本公司保留对产品不断改进的权利,恕不另行通知。

# 安全注意事项

#### <span id="page-2-0"></span>驱动器安全标识:

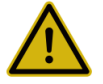

Read manual carefully and follow the directions.

务必在阅读使用说明书后,按其步骤操作!

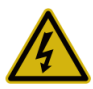

Disconnect all power and wait 15 min.before servicing. May cause electric shock.

通电中或断电15分钟内,请勿触摸端子, 有触电危险!

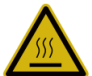

Don't touch heatsink, May cause burn.

请勿触摸散热片,有烫伤危险!

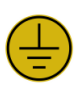

Contact currents up to 0.5mA, Before use must be reliable grounding 接触电流可达到0.5mA , 使用前必须 可靠接地!

安全标记呈现在伺服驱动器的侧面或正面上。使用伺服驱动器时要遵守这些指导。

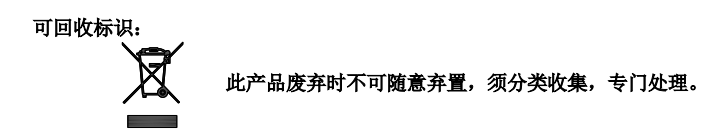

#### 安装、配线、操作、维护及检查时应注意以下安全注意事项:

- 请确认交流电源电压与伺服驱动器的额定电压是否一致,否则有受伤、火灾、损坏驱动器的危险。
- 禁止将输入电源线接到输出端子上,否则会损坏驱动器。
- 不能对驱动器直接进行绝缘耐压测试,不能使用兆欧表测试驱动器的控制回路。
- 必须按正确的相序连接驱动器与电机,否则会引起驱动器故障或损坏驱动器。
- 伺服电机试运行前,为避免意外,请先脱开电机负载,单独运行电机。
- 机械开始运转前,请确认可以随时通过急停开关将电源与驱动器断开。
- 运行前需要设置相应参数,否则由于负载原因驱动器可能运行不正常或出现不能预期的动作。
- 请电气工程师进行配线作业,否则有触电或火灾危险。
- ◆ 请勿直接触摸导电部件;驱动器的所有外接线缆,尤其是强电相关电缆,切勿与外壳连接或相互短 接,否则有触电或短路危险。
- 断开电源并等待 15 分钟后,再对驱动器重新配线,否则有触电危险。
- 接触电流可达 0.5mA, 务必采取可靠接地措施, 否则有触电危险。
- ◆ 运行中,请不要触摸散热器或外接的制动电阻,否则可能会由于高温而发生烫伤事故。
- 请务必安装过流保护器,漏电流保护器以及急停装置,配线完成后请务必确认其有效,否则可能有 电击,受伤,火灾危险。
- 驱动器运行时泄漏电流可能超过 2mA,务必采用可靠接地并保证接地电阻小于 10Ω,PE 接地导体 的导电性能和相导体的导电能力相同(采用相同的截面积)。
- 报废时,请将驱动器作为一般工业废物处理。

# 目录

<span id="page-4-0"></span>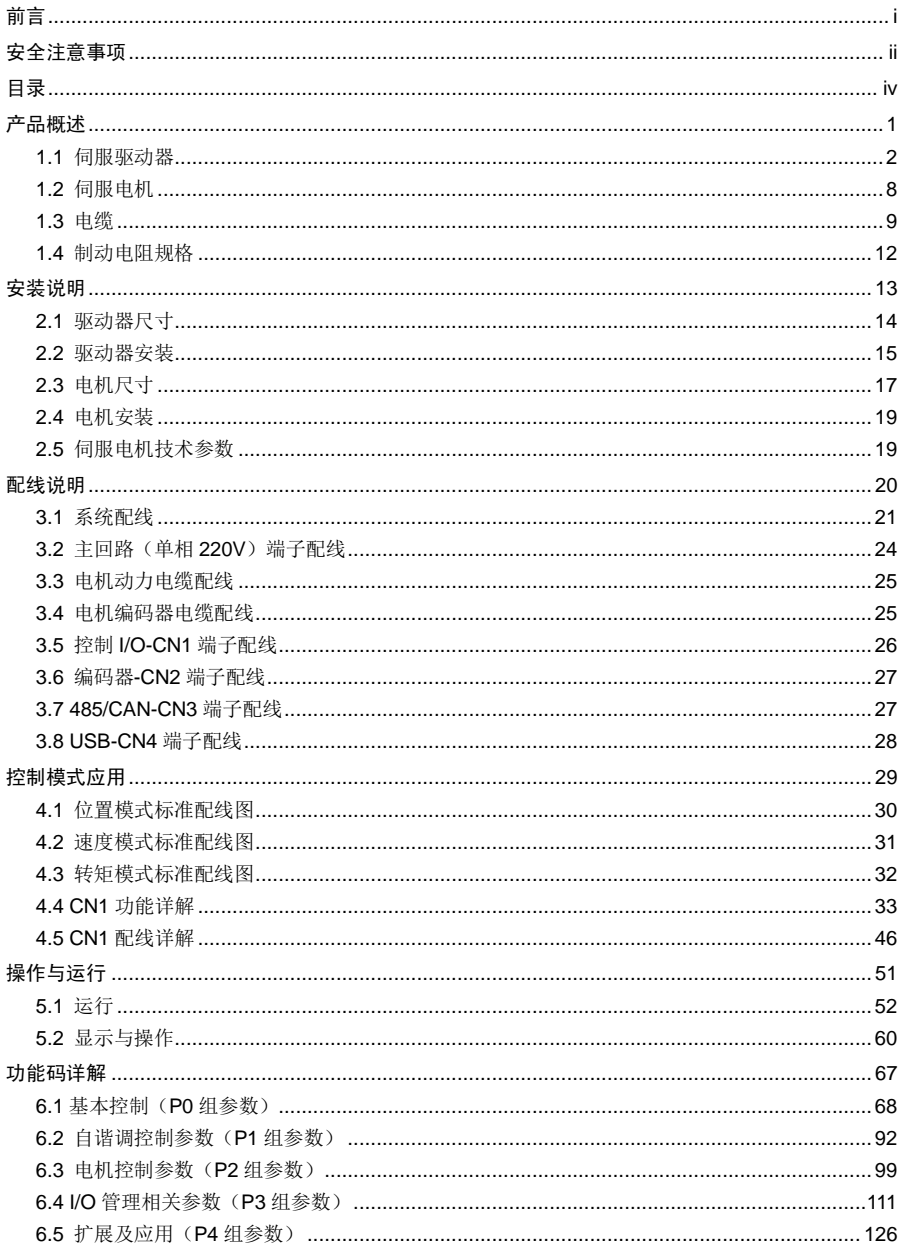

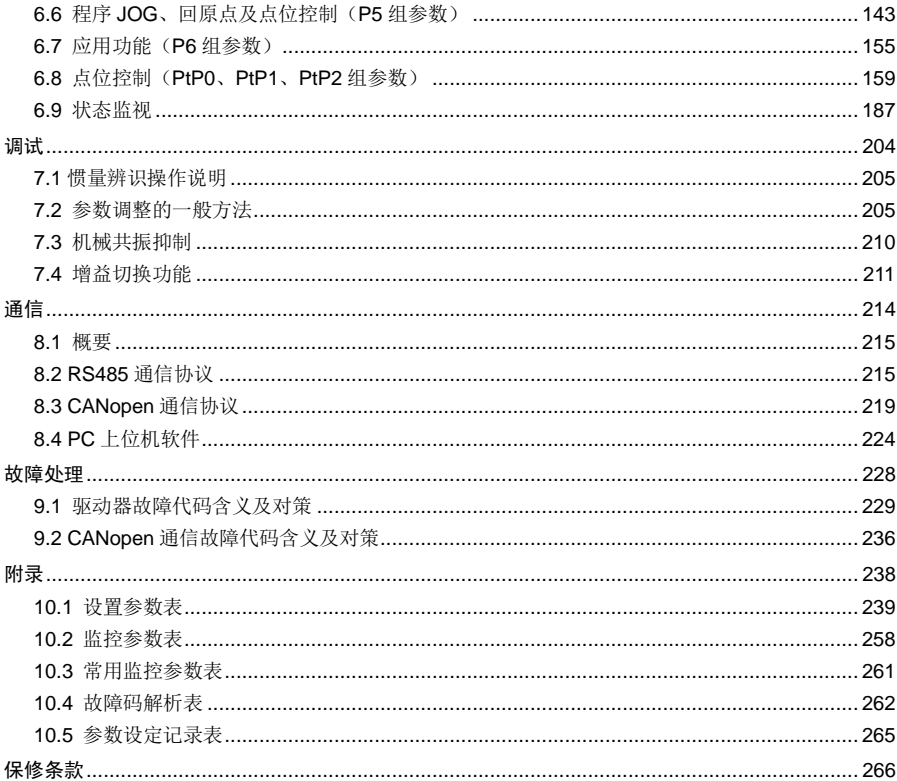

ń

# <span id="page-6-0"></span>产品概述

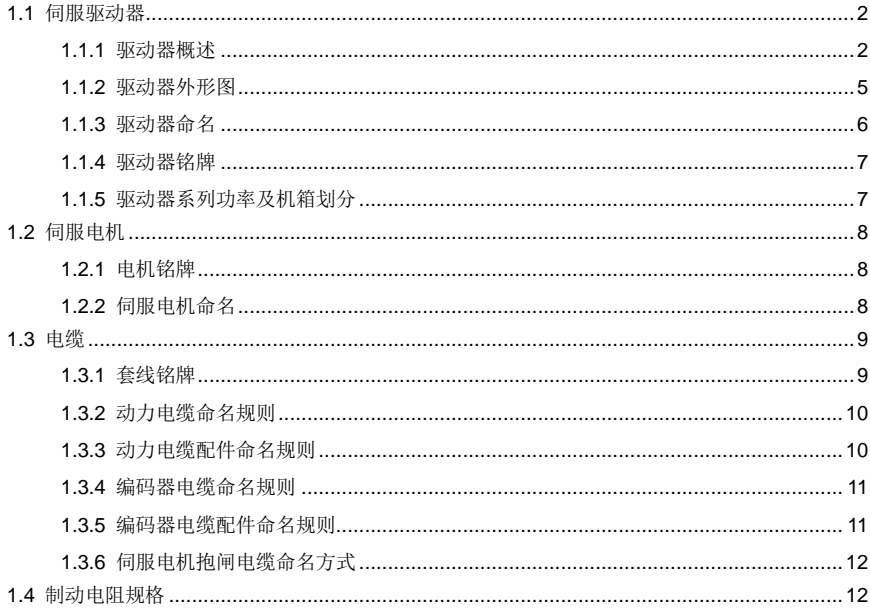

# <span id="page-7-0"></span>**1.1** 伺服驱动器

# <span id="page-7-1"></span>**1.1.1** 驱动器概述

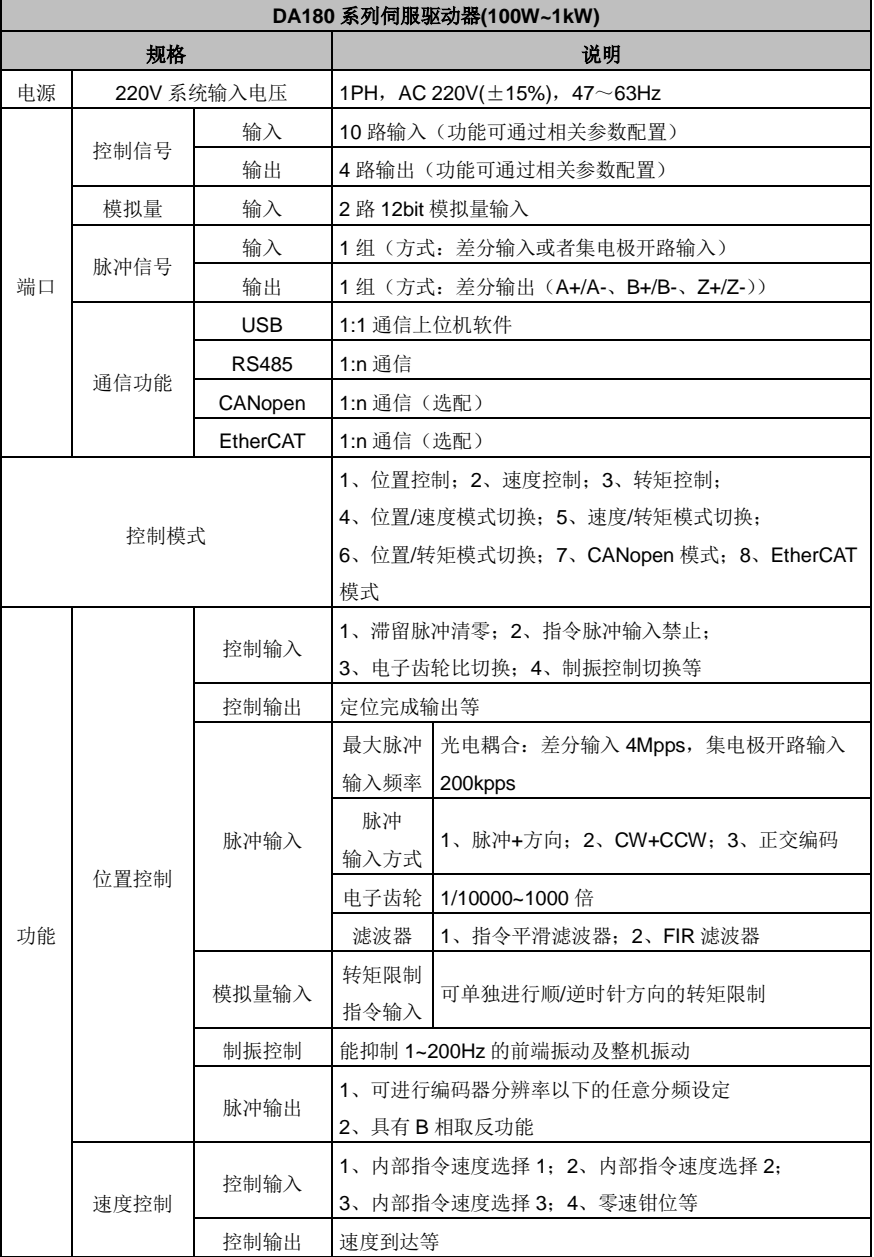

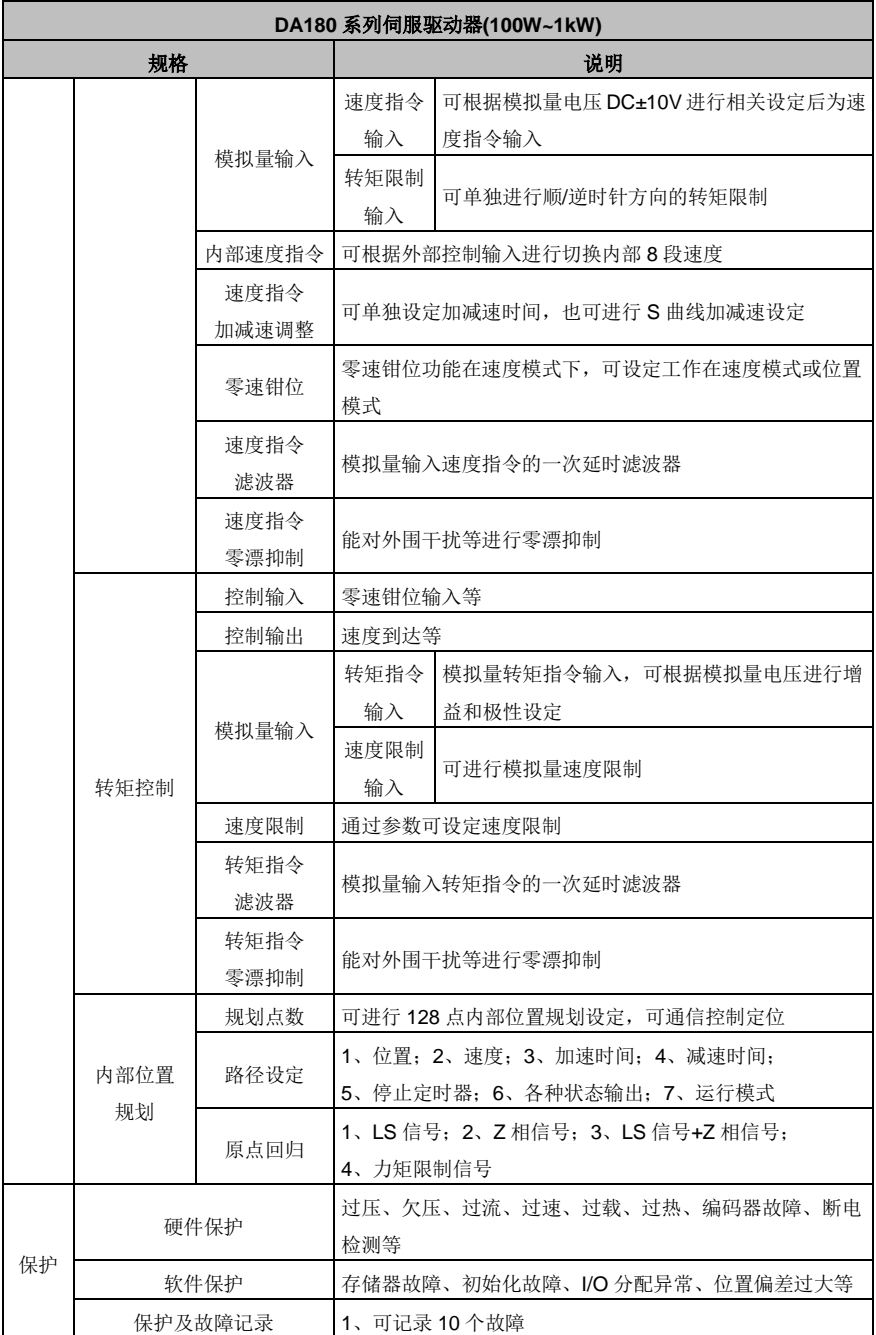

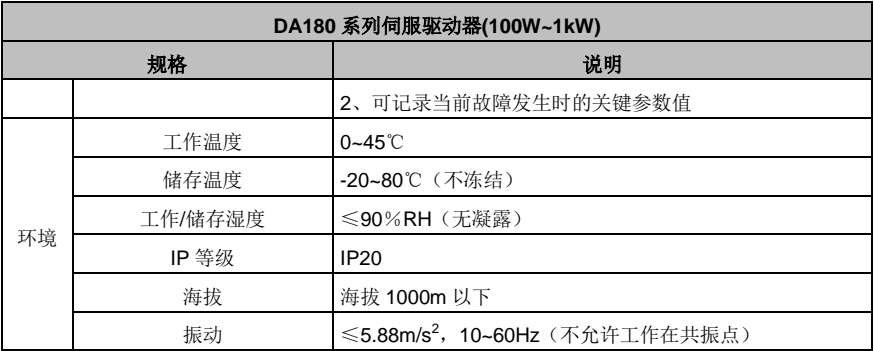

# <span id="page-10-0"></span>**1.1.2** 驱动器外形图

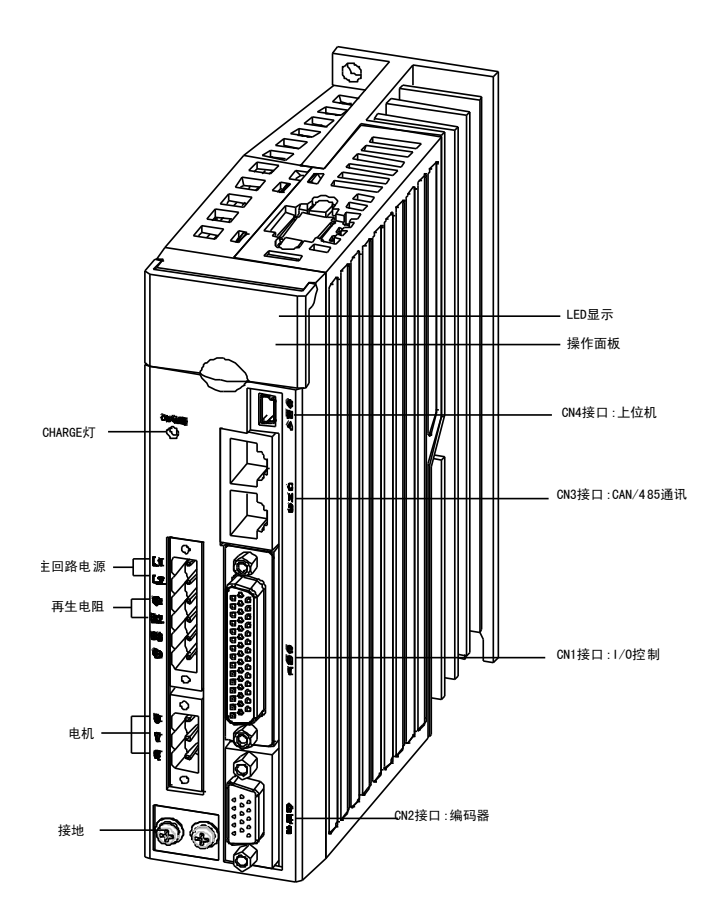

#### <span id="page-11-0"></span>**1.1.3** 驱动器命名

# **DA180-S 2R8 S G 0** ① ② ③ ④ ⑤ ⑥

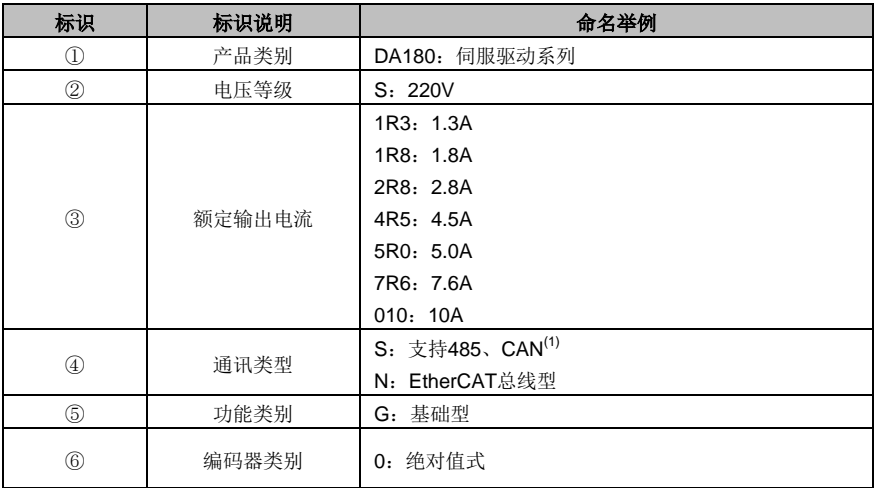

#### 备注:

(1):非常备型号,货期会适当延迟。

#### <span id="page-12-0"></span>**1.1.4** 驱动器铭牌

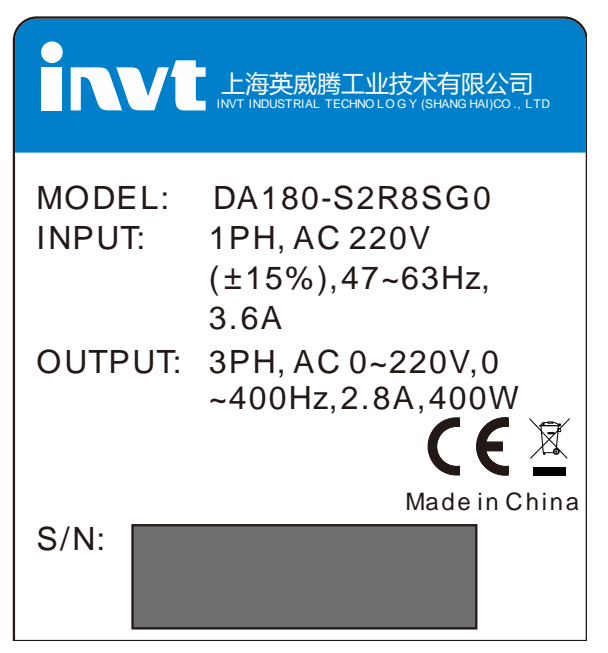

#### <span id="page-12-1"></span>**1.1.5** 驱动器系列功率及机箱划分

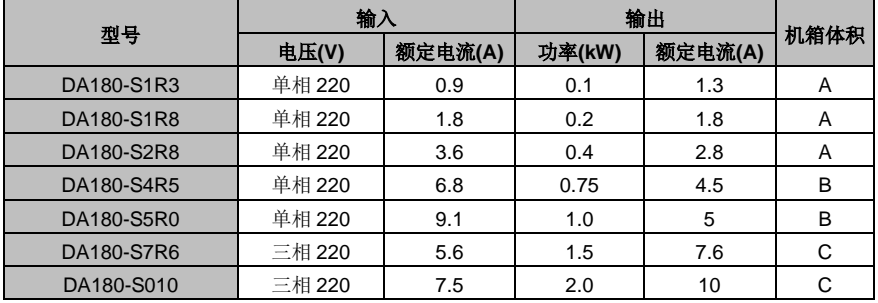

# <span id="page-13-0"></span>**1.2** 伺服电机

## <span id="page-13-1"></span>**1.2.1** 电机铭牌

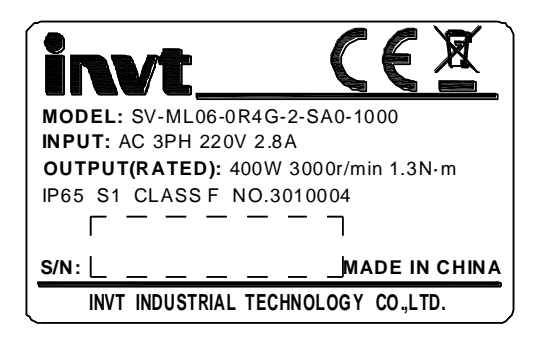

注意: 铭牌上"No.3010004"中的 3010004 为电机型号代码(简称电机代码或电机码),请将该编码 正确输入到伺服参数 P0.00 (P0.00 为长参数,通过键盘设置长参数的方法详见 5.2.1 章节中的第(8) 条)。此参数设置错误将导致伺服系统不能正常运行,严重可能会导致驱动器及电机出现严重故障。

## <span id="page-13-2"></span>**1.2.2** 伺服电机命名

# ① ② ③ ④ ⑤ ⑥ ⑦ ⑧ ⑨ ⑩ ⑪ **SV-ML06-0R4G-2-SA0-XXXX**

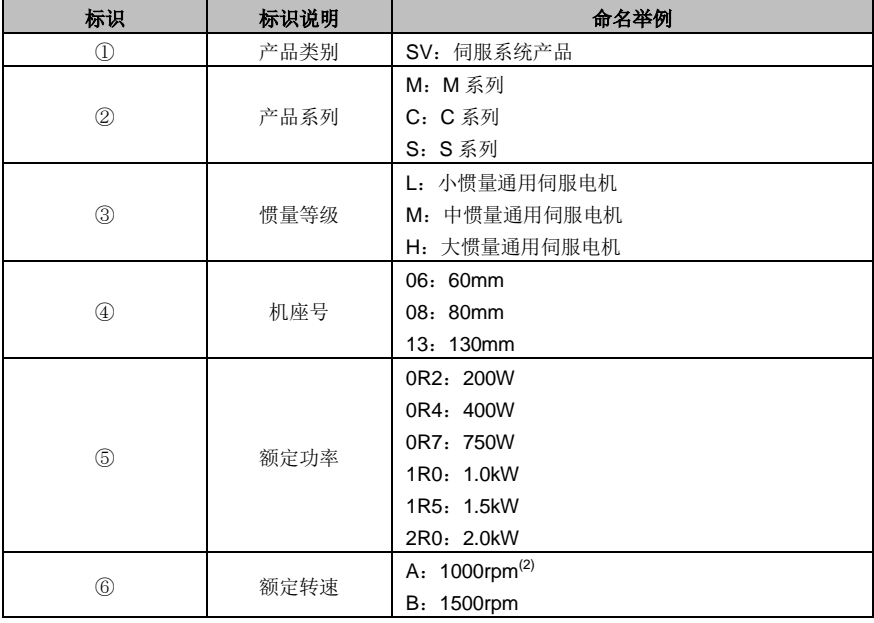

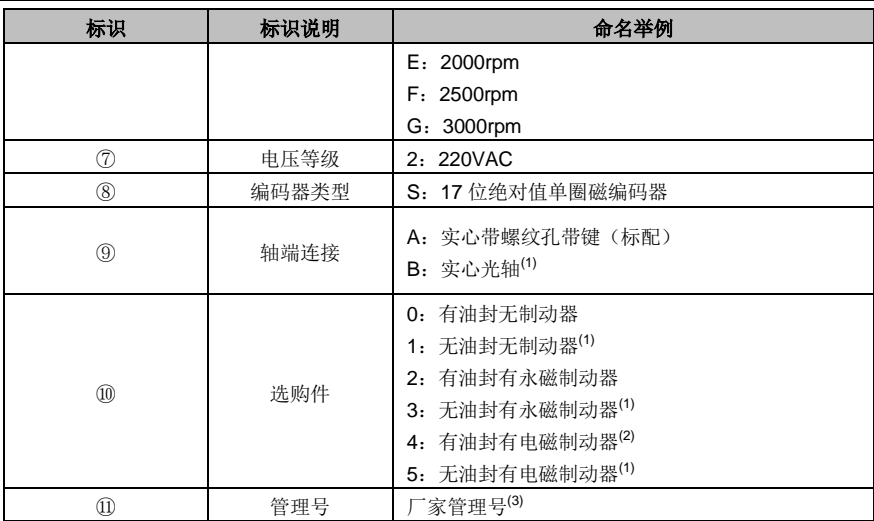

#### 备注:

(1):非常备型号,货期会适当延迟。

(2):使用电磁抱闸电机时,由于电磁抱闸存在齿隙,抱闸状态电机在旋转方向上有微小游隙(小于Φ5°), 用在垂直轴场合需要注意。永磁抱闸不存在齿隙现象。

(3):客户首次选型无需填写。

# <span id="page-14-0"></span>**1.3** 电缆

# <span id="page-14-1"></span>**1.3.1** 套线铭牌

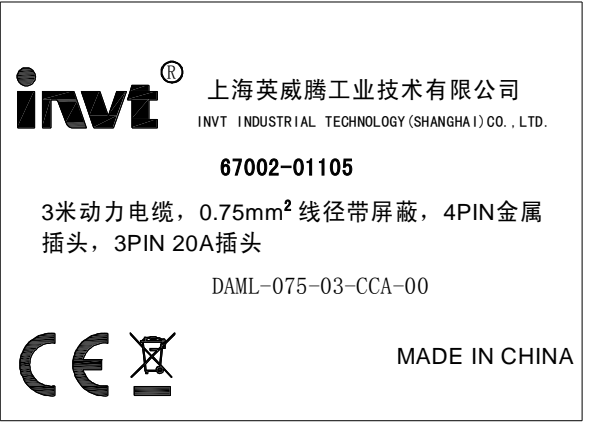

# <span id="page-15-0"></span>**1.3.2** 动力电缆命名规则

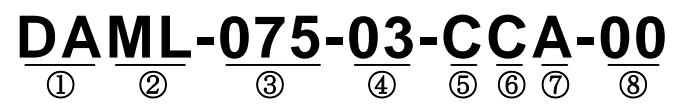

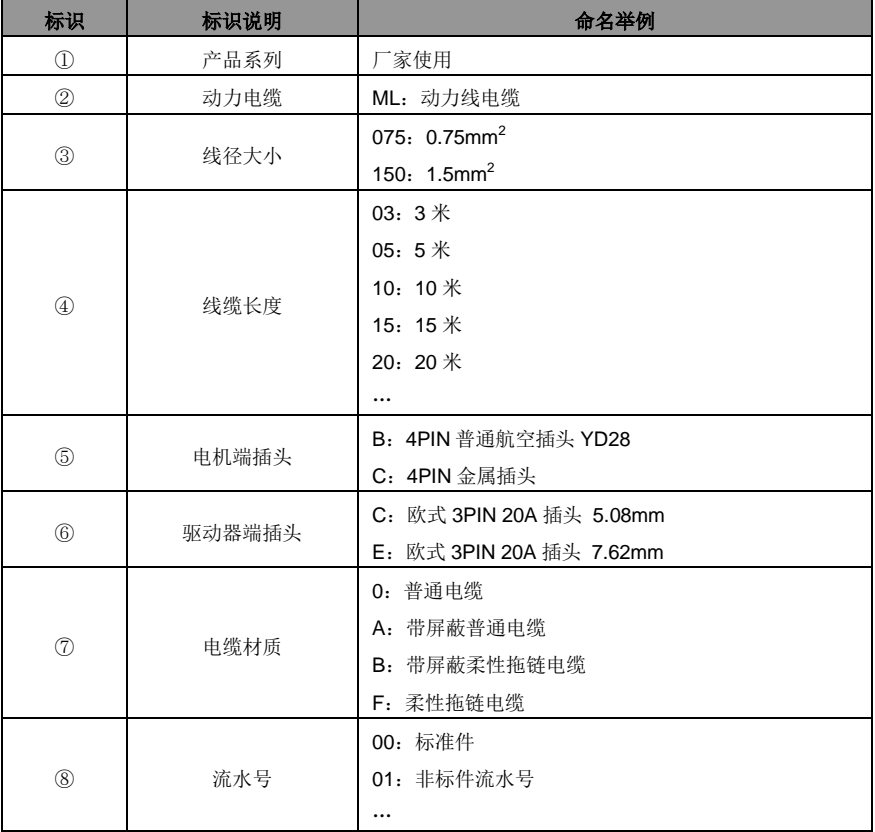

## <span id="page-15-1"></span>**1.3.3** 动力电缆配件命名规则

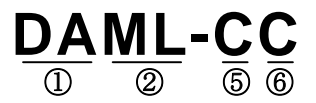

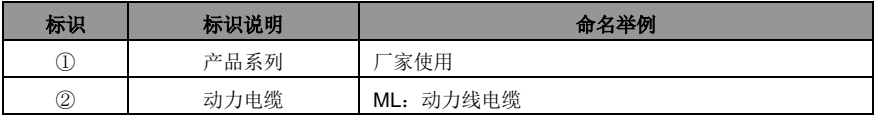

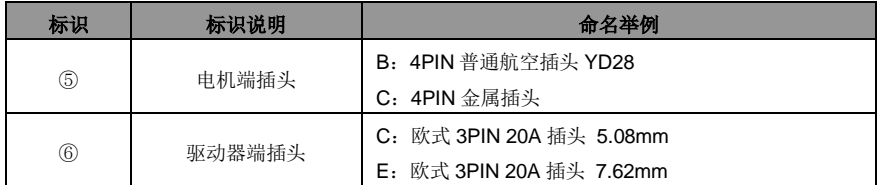

#### <span id="page-16-0"></span>**1.3.4** 编码器电缆命名规则

# **D**B**EL-06-03-C0-0400** ① ② ③ ④ ⑤ ⑥ ⑦ ⑧

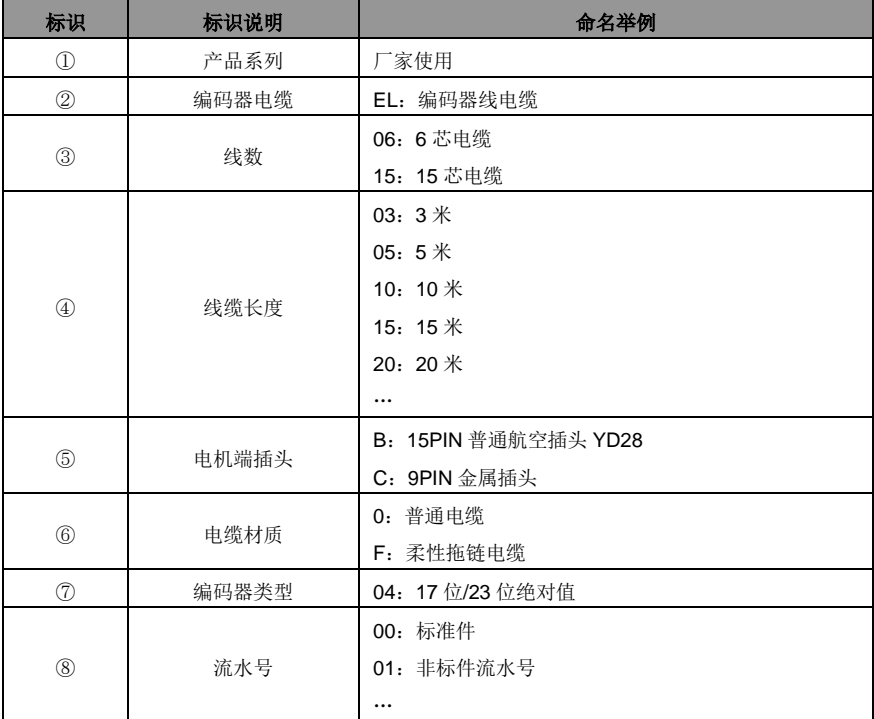

#### <span id="page-16-1"></span>**1.3.5** 编码器电缆配件命名规则

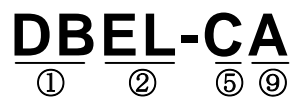

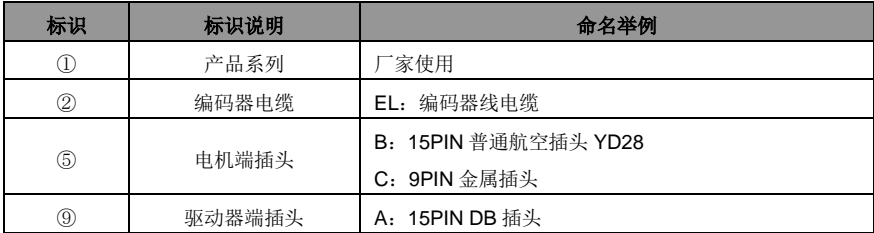

# <span id="page-17-1"></span>**1.3.6** 伺服电机抱闸电缆命名方式

# **BRKL-10-A** ① ② ③

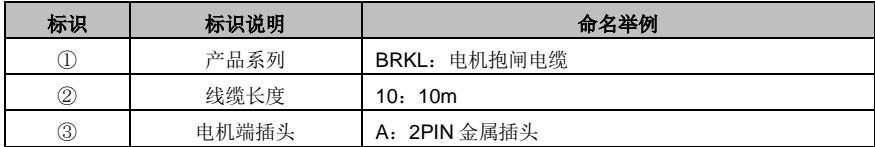

# <span id="page-17-0"></span>**1.4** 制动电阻规格

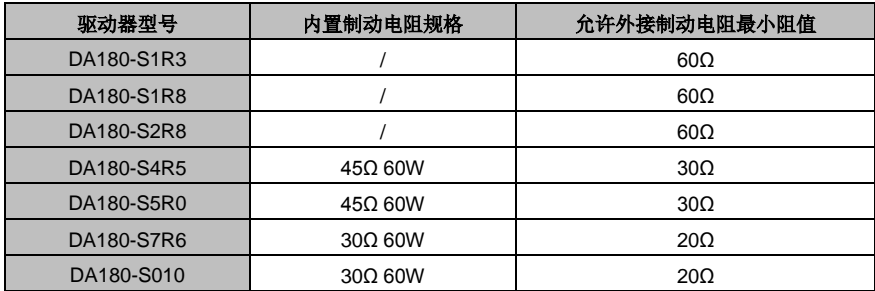

# <span id="page-18-0"></span>安装说明

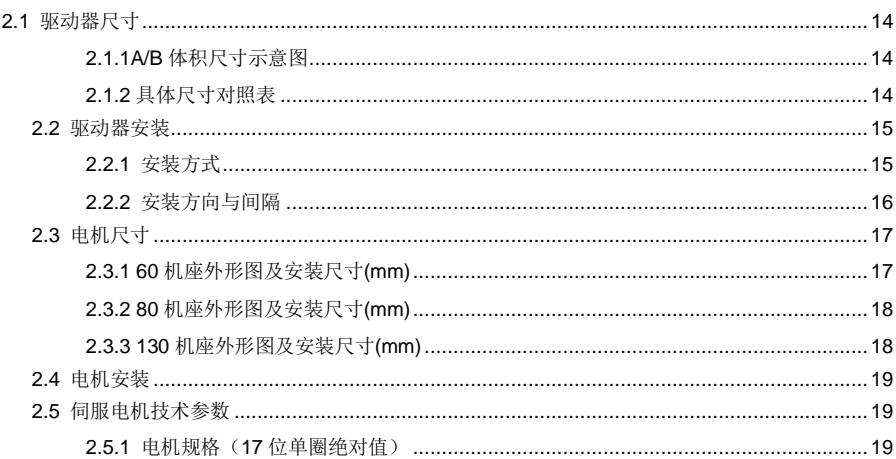

 $\overline{2}$ 

# <span id="page-19-1"></span><span id="page-19-0"></span>**2.1.1 A/B** 体积尺寸示意图

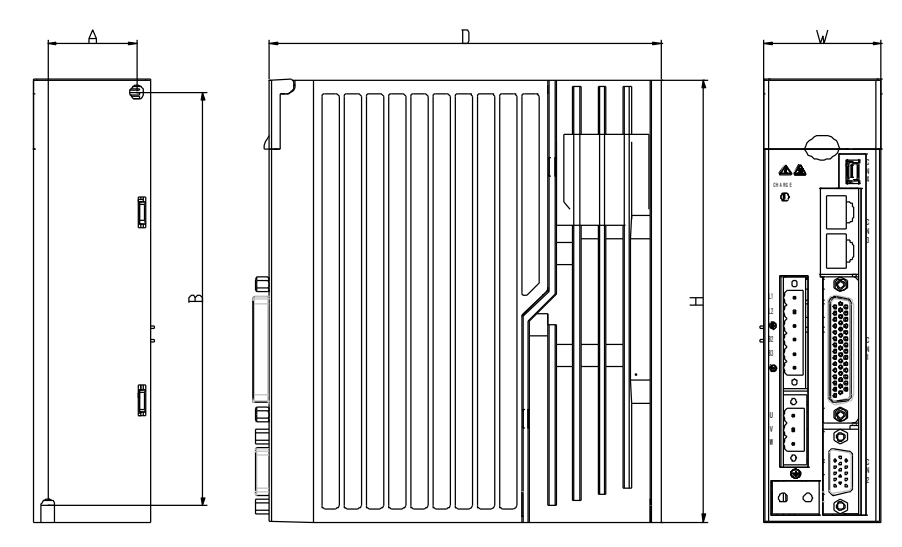

# <span id="page-19-2"></span>**2.1.2** 具体尺寸对照表

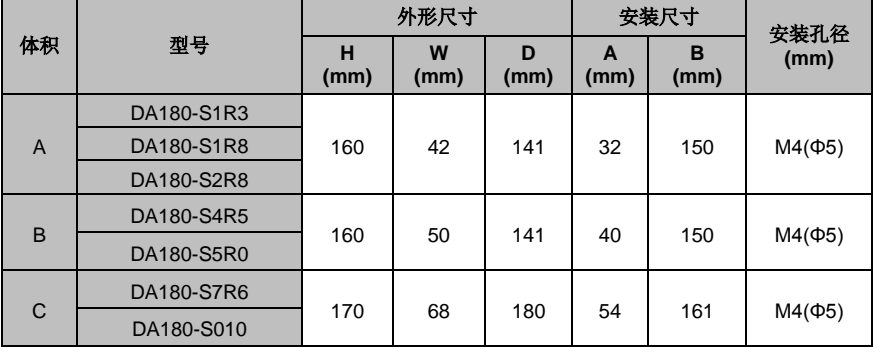

#### <span id="page-20-0"></span>**2.2** 驱动器安装

## <span id="page-20-1"></span>**2.2.1** 安装方式

1)底座安装方式(在驱动器后面板的左上角右下角各有一个 Φ5 的安装孔)

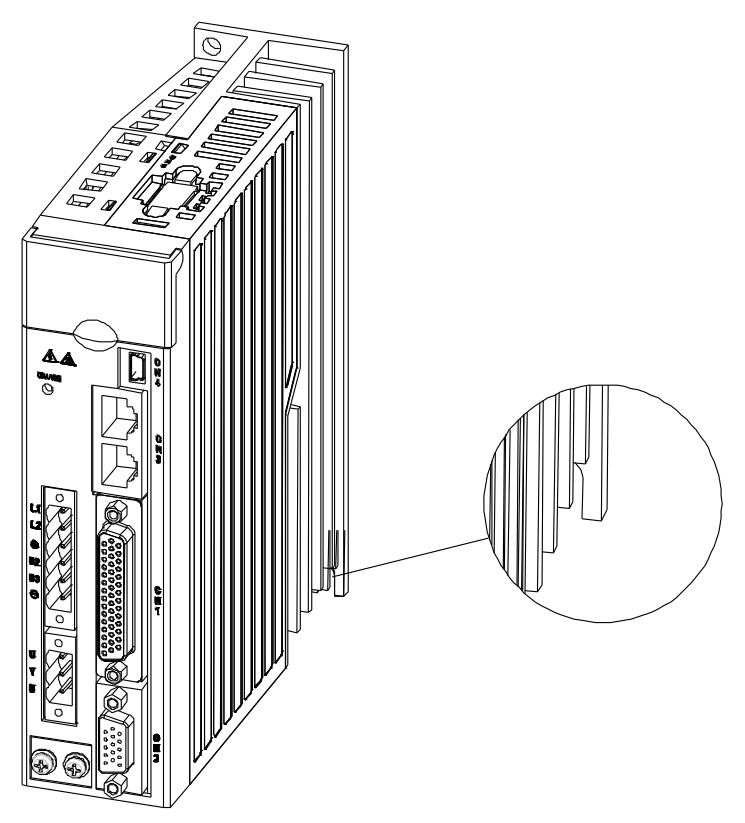

## <span id="page-21-0"></span>**2.2.2** 安装方向与间隔

请竖直安装伺服驱动器,并在其周围保留足够的空间以便于通风;必要时请安装风扇,使控制柜内温度 低于 45℃。

1)安装 1 台时:

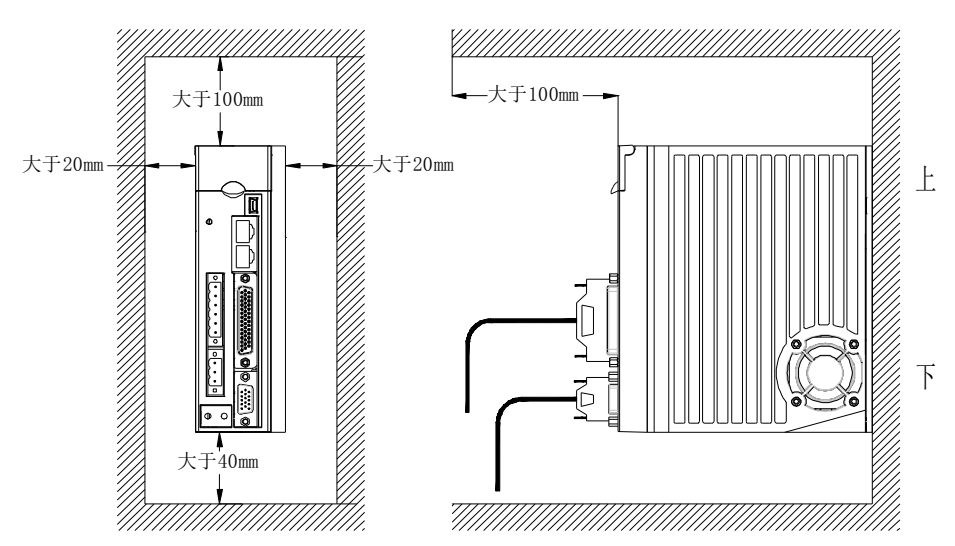

2)安装多台时:

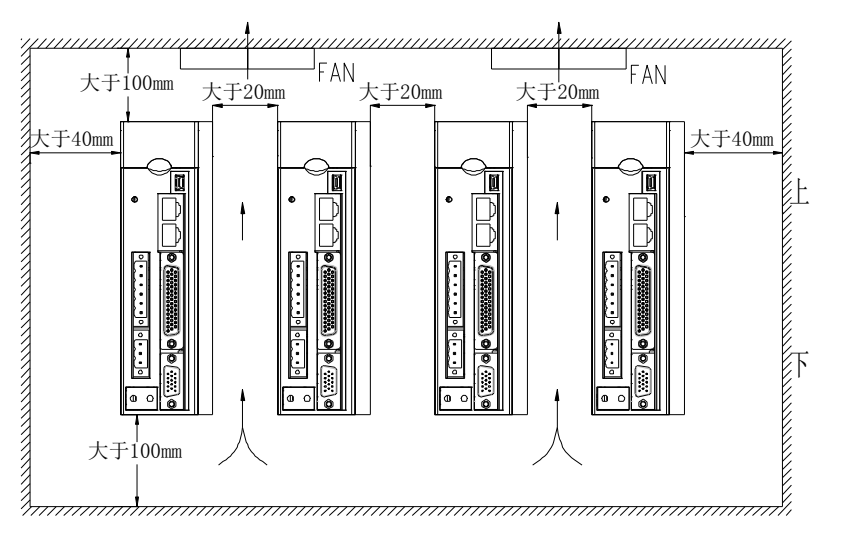

# <span id="page-22-0"></span>**2.3** 电机尺寸

注:因设计变更有可能导致电机结构尺寸发生局部变化,对电机安装长度尺寸敏感的客户,订货前请与 本公司业务人员联系确认。

# <span id="page-22-1"></span>**2.3.1 60** 机座外形图及安装尺寸**(mm)**

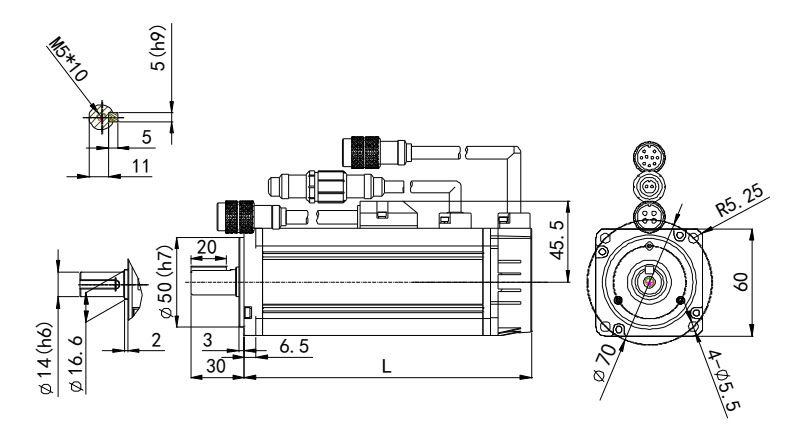

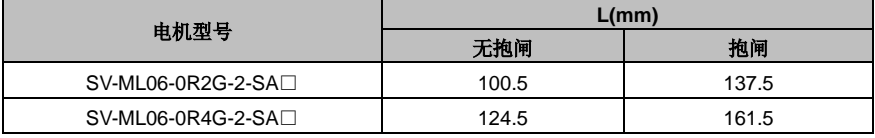

# <span id="page-23-0"></span>**2.3.2 80** 机座外形图及安装尺寸**(mm)**

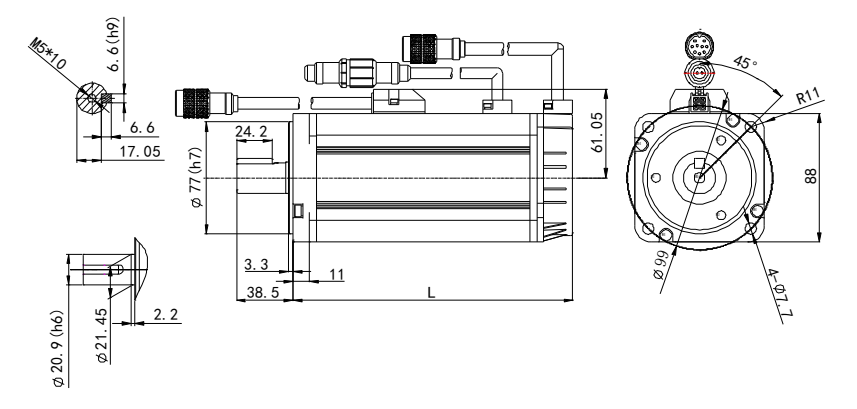

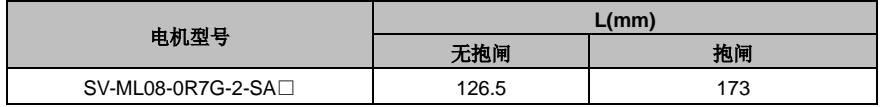

# <span id="page-23-1"></span>**2.3.3 130** 机座外形图及安装尺寸**(mm)**

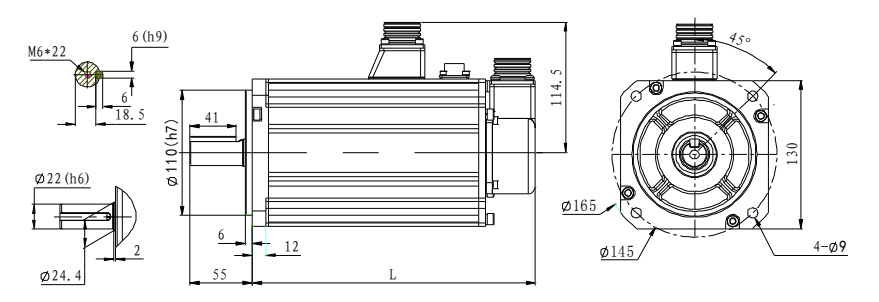

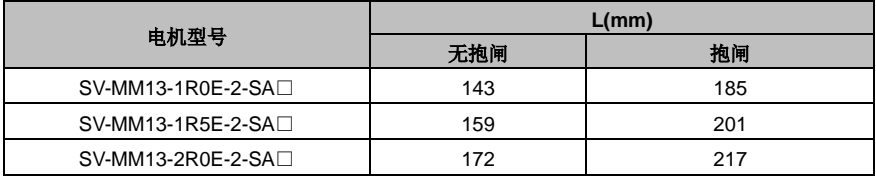

# <span id="page-24-0"></span>**2.4** 电机安装

- ◆ 电机在拿取过程中,不可拉拽电机引线或输出轴;
- ◆ 电机在装配过程中,不可敲打或锤击,以防损坏编码器或轴承;
- ◆ 电机轴面涂有防锈油,使用前请擦拭。

# <span id="page-24-1"></span>**2.5** 伺服电机技术参数

# <span id="page-24-2"></span>**2.5.1** 电机规格(**17** 位单圈绝对值)

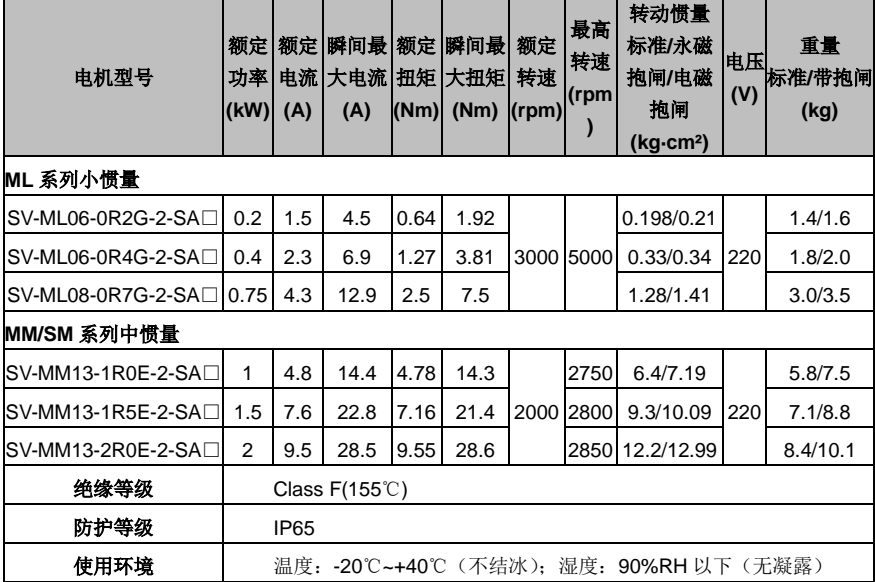

# <span id="page-25-0"></span>配线说明

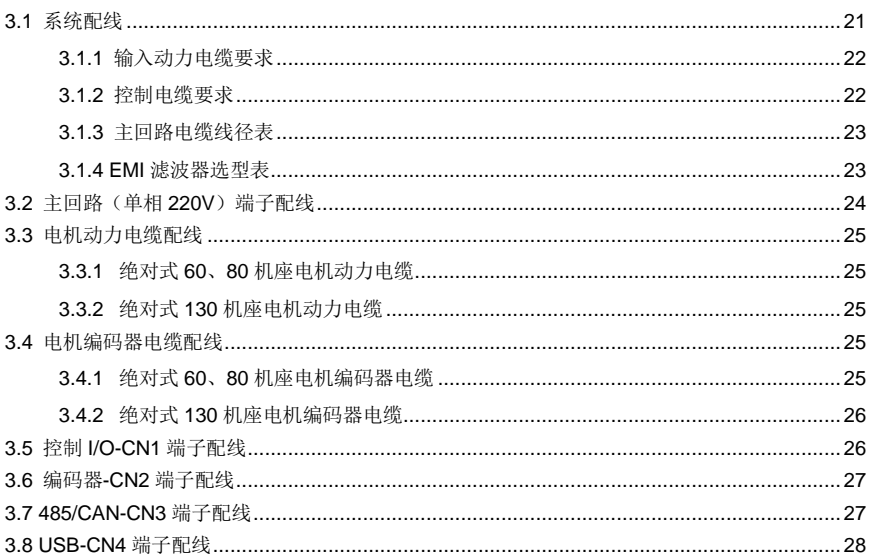

配线说明

# <span id="page-26-0"></span>**3.1** 系统配线

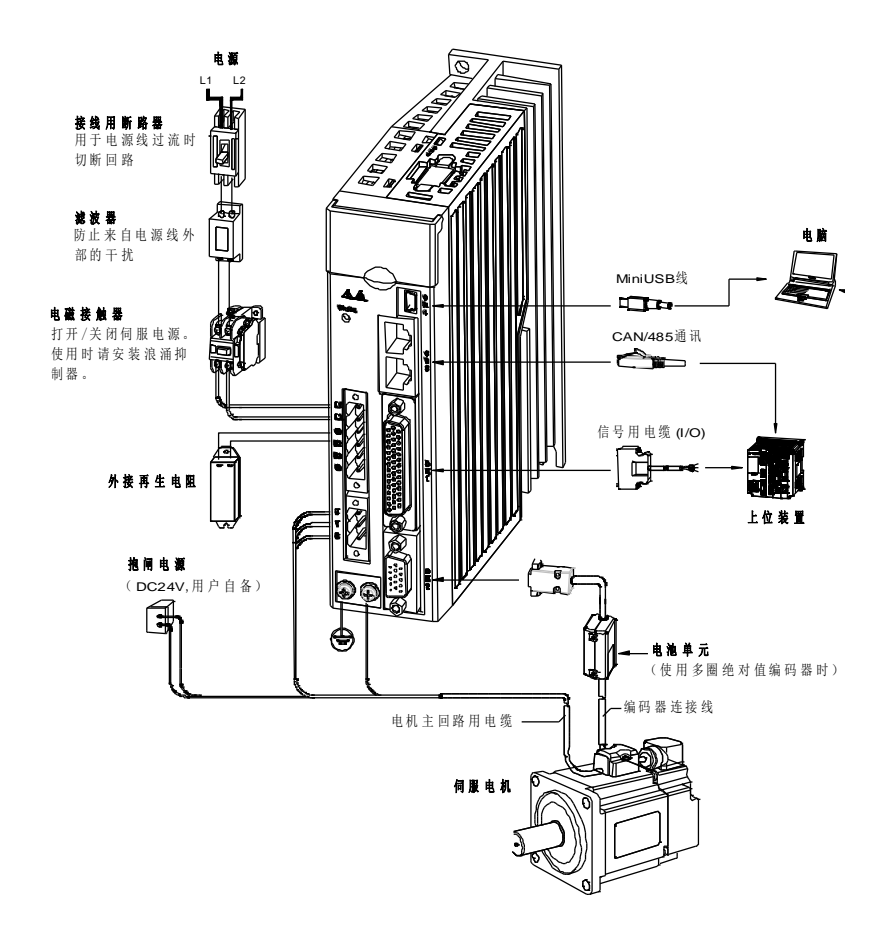

- 请务必确认电网电源与机器铭牌标示的输入电源规格相一致后才可接通驱动器输入电源;
- 电磁接触器用来接通与断开伺服驱动器的主回路电源,不要用它来启停伺服驱动器;
- 上图中接的是外部再生制动电阻,此时 B2、B3 间的短接片要拆除,具体接法请参见 3.2 章节的说 明。外部再生制动电阻一定要安装在阻燃性且散热性能良好的物质上,如金属。

#### <span id="page-27-0"></span>**3.1.1** 输入动力电缆要求

输入动力电缆的尺寸应该符合当地的规定。

- 输入动力电缆必须能承受对应的负载电流。
- 输入动力电缆持续工况下的最高额定温度裕度不应该低于 70℃。
- **PE** 接地导体的导电性能和相导体的导电能力相同(采用相同的截面积)。
- 关于 EMC 的要求, 请参见 IEC/EN 61800-3:2004。

对于输入电缆推荐使用带屏蔽四芯电缆:

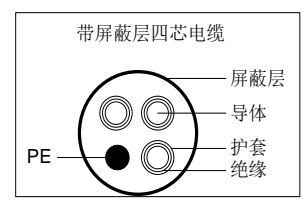

为了能起到保护导体的作用,当屏蔽线和相导体采用相同的材料时,屏蔽线的截面积必须和相导体的截 面积相同,目的是降低接地电阻,使阻抗连续性更好。

为了有效抑制射频干扰的发射和传导,屏蔽线的导电性能必须至少是相导体导电性的1/10。屏蔽层覆盖 率要达到85%以上。

#### <span id="page-27-1"></span>**3.1.2** 控制电缆要求

所有的模拟控制电缆和用于频率输入的电缆必须使用屏蔽电缆。模拟信号电缆使用双绞双屏蔽电缆(图 a)。每个信号采用一对单独的屏蔽双绞线对。不同的模拟信号不要使用同一根地线。

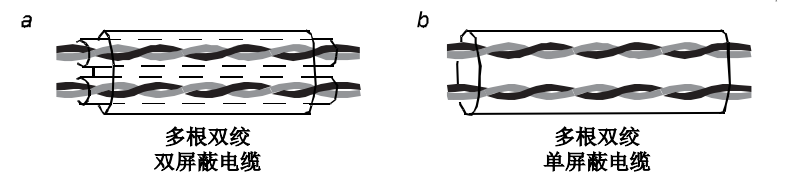

对于低压数字信号来说,最好选择双层屏蔽的电缆,但是也可以采用单层屏蔽的或者无屏蔽的绞线对(图 b)。然而,对于脉冲输入信号来说,只能采用屏蔽电缆。

通讯电缆,必须使用带屏蔽的双绞电缆。

# <span id="page-28-0"></span>**3.1.3** 主回路电缆线径表

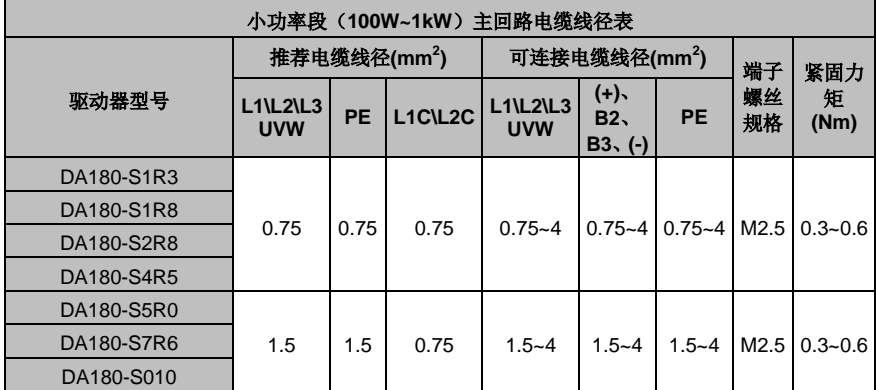

## <span id="page-28-1"></span>**3.1.4 EMI** 滤波器选型表

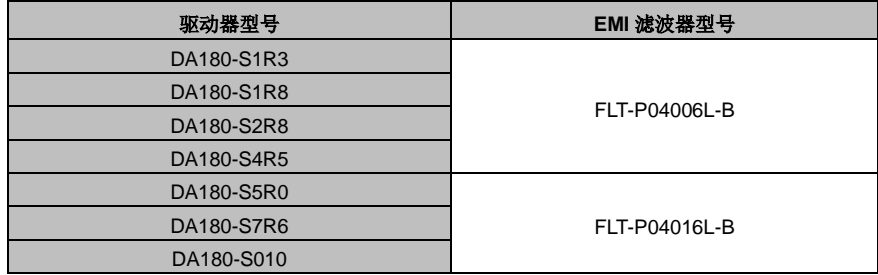

注意: 表中 EMI 滤波器型号是指我司的 EMI 滤波器产品型号,用于电源输入端。

# <span id="page-29-0"></span>**3.2** 主回路(单相 **220V**)端子配线

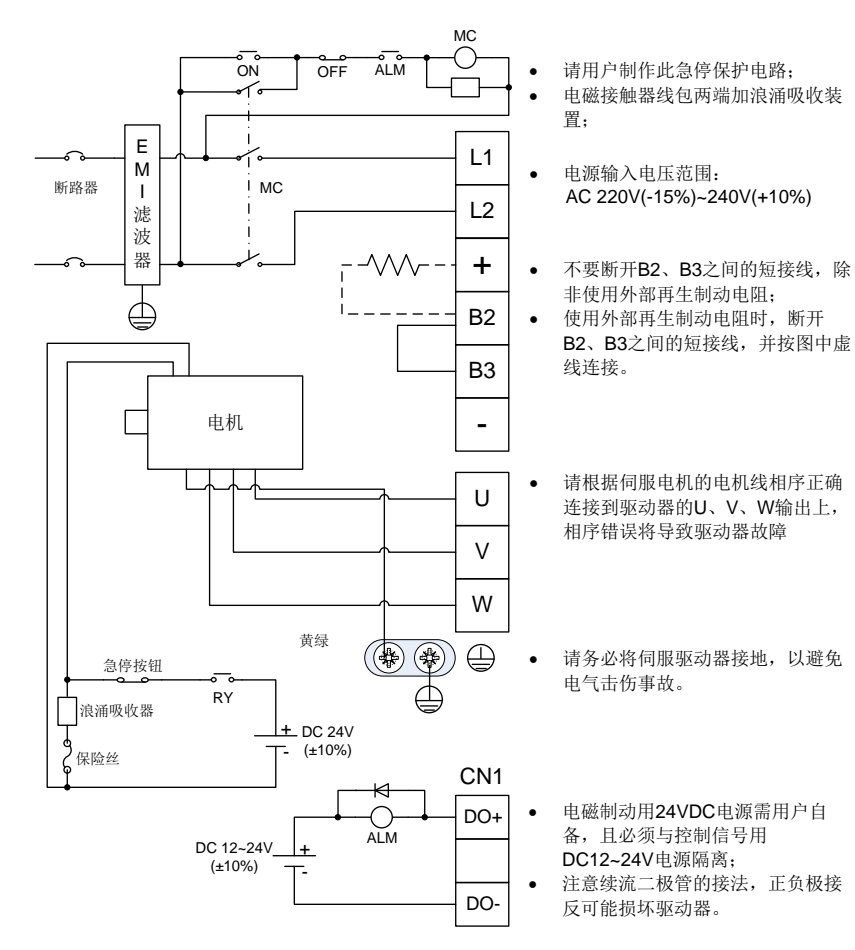

# <span id="page-30-0"></span>**3.3** 电机动力电缆配线

# <span id="page-30-2"></span>**3.3.1** 绝对式 **60**、**80** 机座电机动力电缆

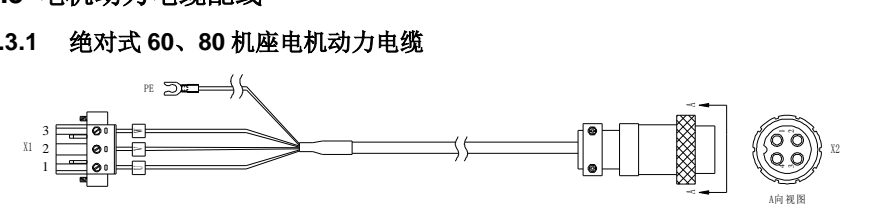

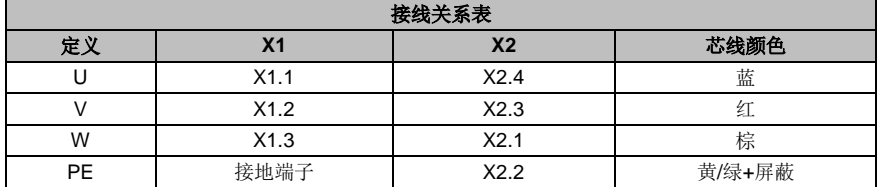

# <span id="page-30-3"></span>**3.3.2** 绝对式 **130** 机座电机动力电缆 」<br>. 1<br><sub>"</sub>

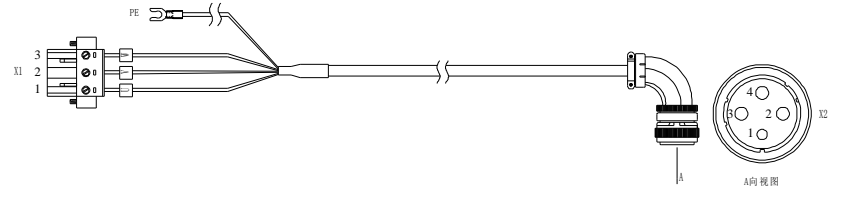

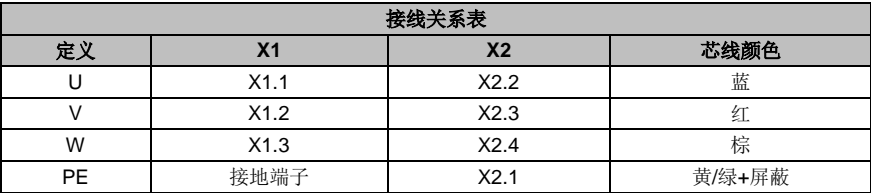

# <span id="page-30-1"></span>**3.4** 电机编码器电缆配线

<span id="page-30-4"></span>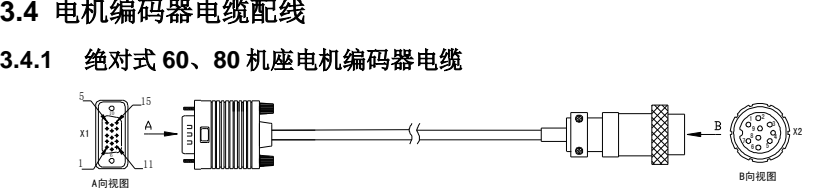

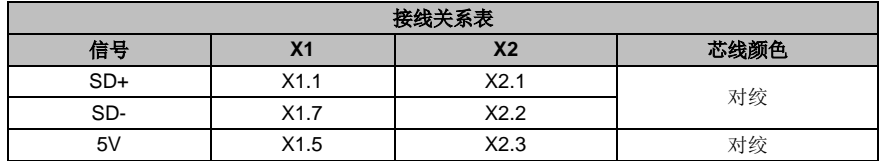

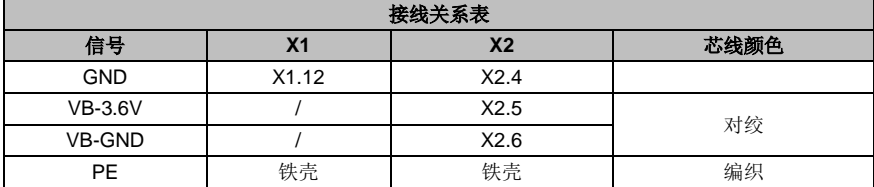

# <span id="page-31-1"></span>**3.4.2** 绝对式 **130** 机座电机编码器电缆

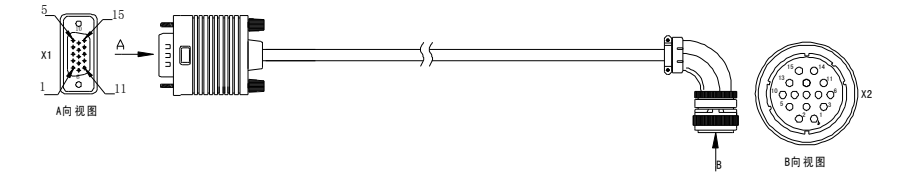

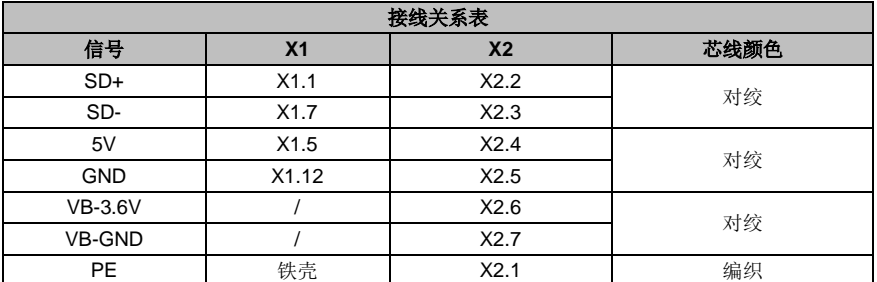

# <span id="page-31-0"></span>**3.5** 控制 **I/O-CN1** 端子配线

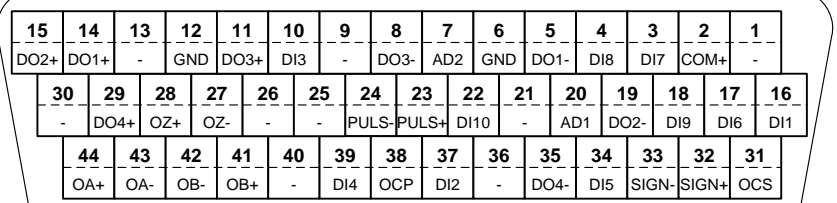

CN1插头引脚号及信号代码 **<sup>44</sup>**

备注: 此为标准版机型的接口定义,该端子功能及应用详见第4章节。EtherCAT 总线型请详见对应的 操作指南。

# <span id="page-32-0"></span>**3.6** 编码器**-CN2** 端子配线

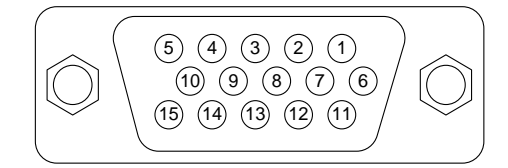

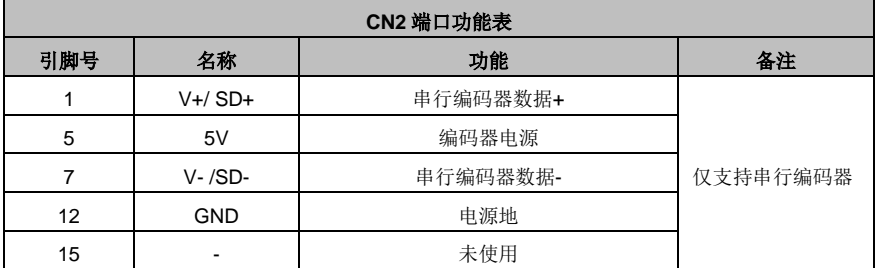

# <span id="page-32-1"></span>**3.7 485/CAN-CN3** 端子配线

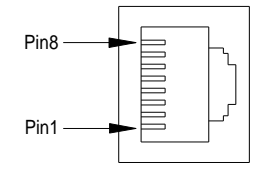

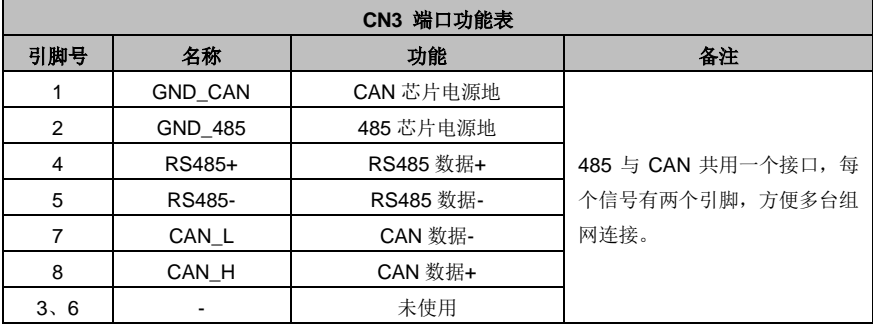

备注: 该端子仅用于有 CANopen 功能的机型。EtherCAT 总线型驱动器, 此端口为标准网线口定义, 即引脚 1、2、3、6 分别对应 Tx+、Tx-、Rx+、Rx-。

# <span id="page-33-0"></span>**3.8 USB-CN4** 端子配线

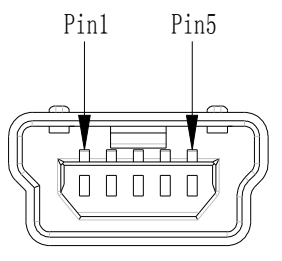

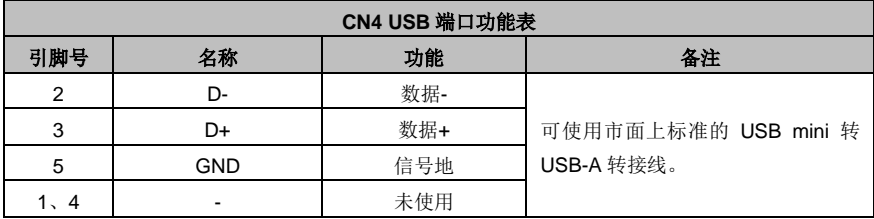

 $\boldsymbol{\Lambda}$ 

# <span id="page-34-0"></span>控制模式应用

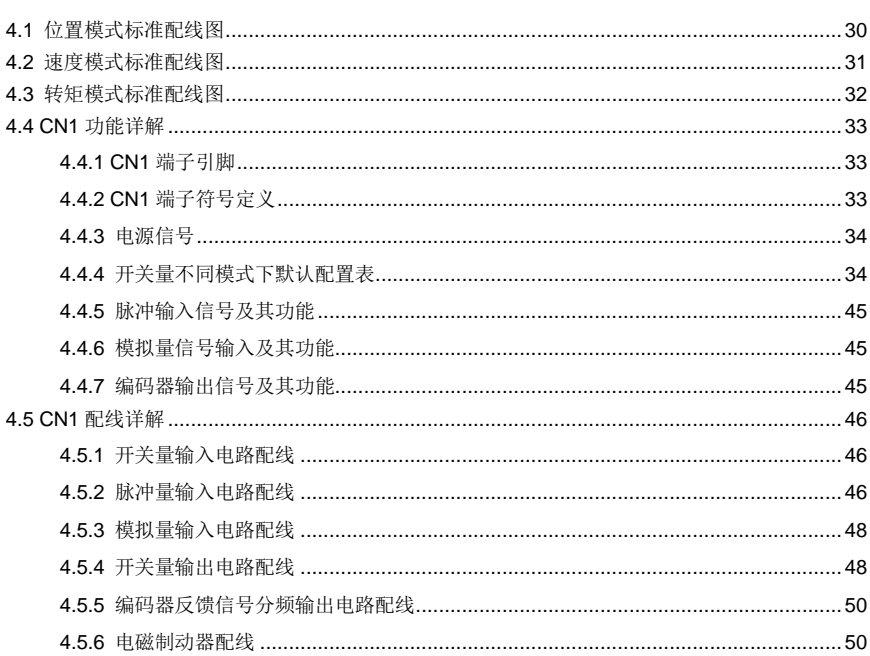

# <span id="page-35-0"></span>**4.1** 位置模式标准配线图

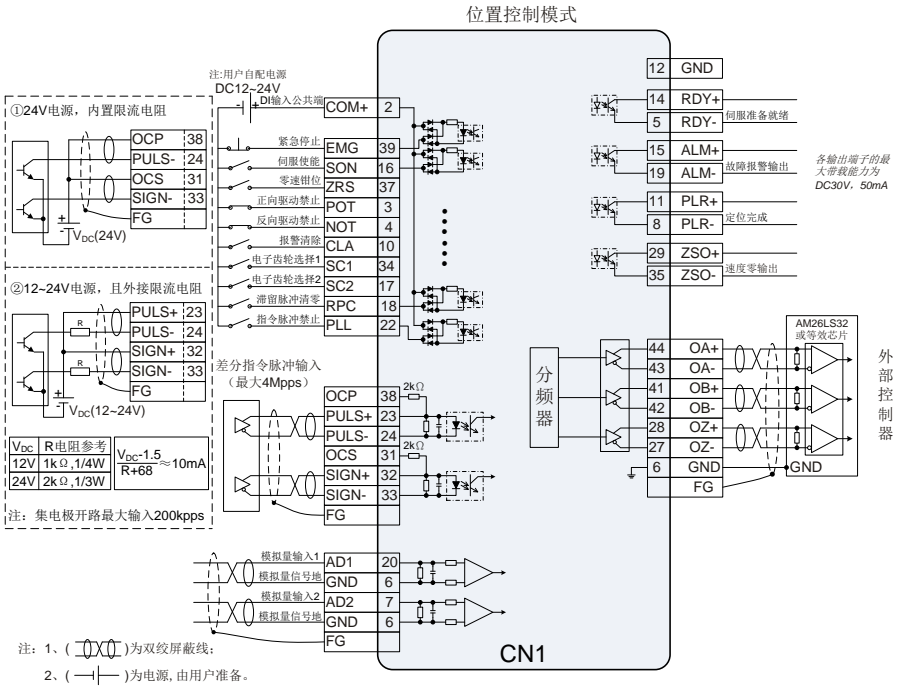

3、(1)为GND,引脚号为6/12。
# **4.2** 速度模式标准配线图

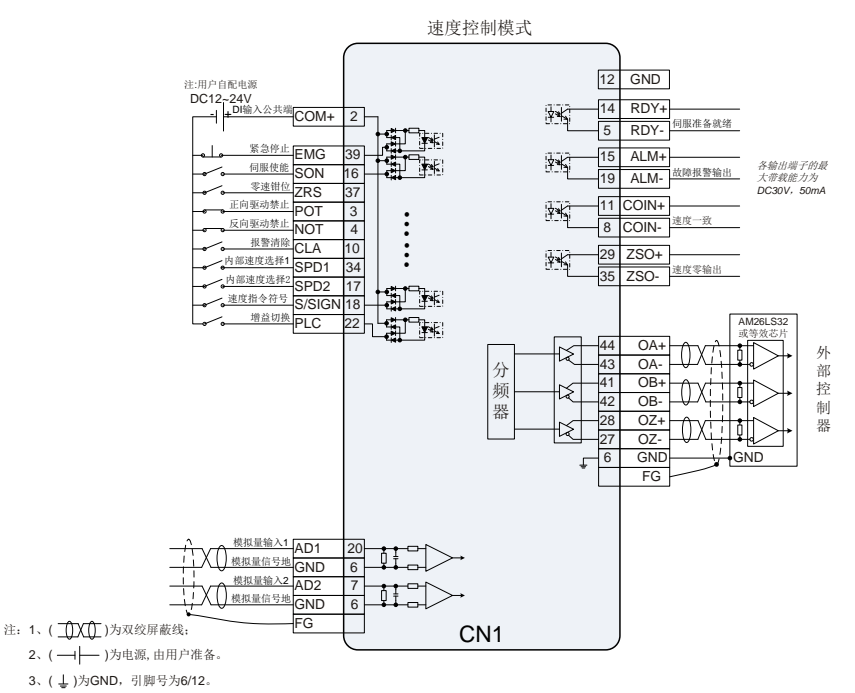

# **4.3** 转矩模式标准配线图

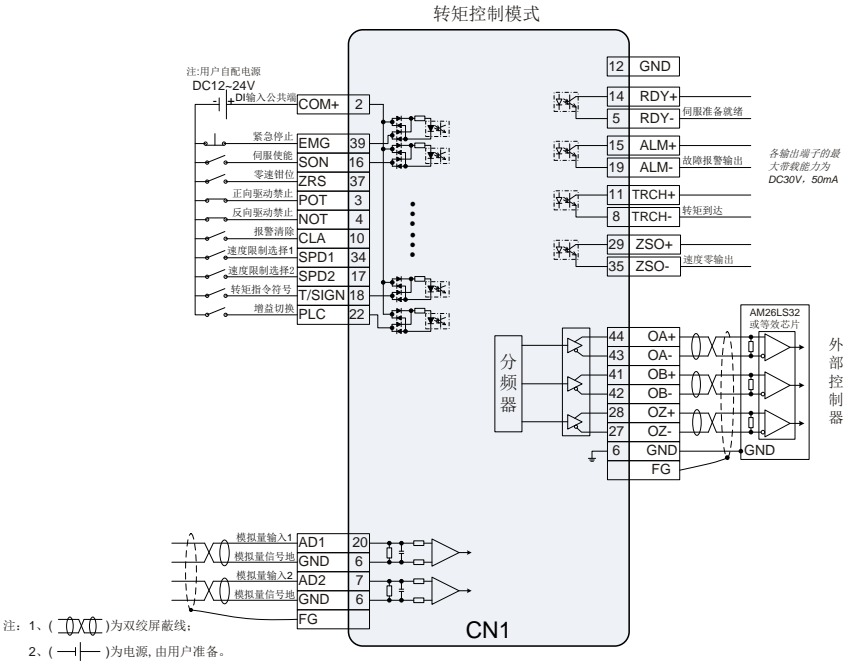

3、( L )为GND, 引脚号为6/12。

# **4.4 CN1** 功能详解

# **4.4.1 CN1** 端子引脚

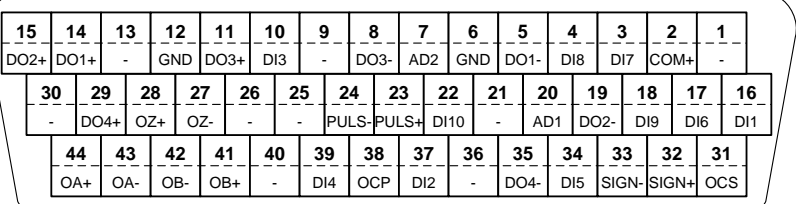

CN1插头引脚号及信号代码 **<sup>44</sup>**

# **4.4.2 CN1** 端子符号定义

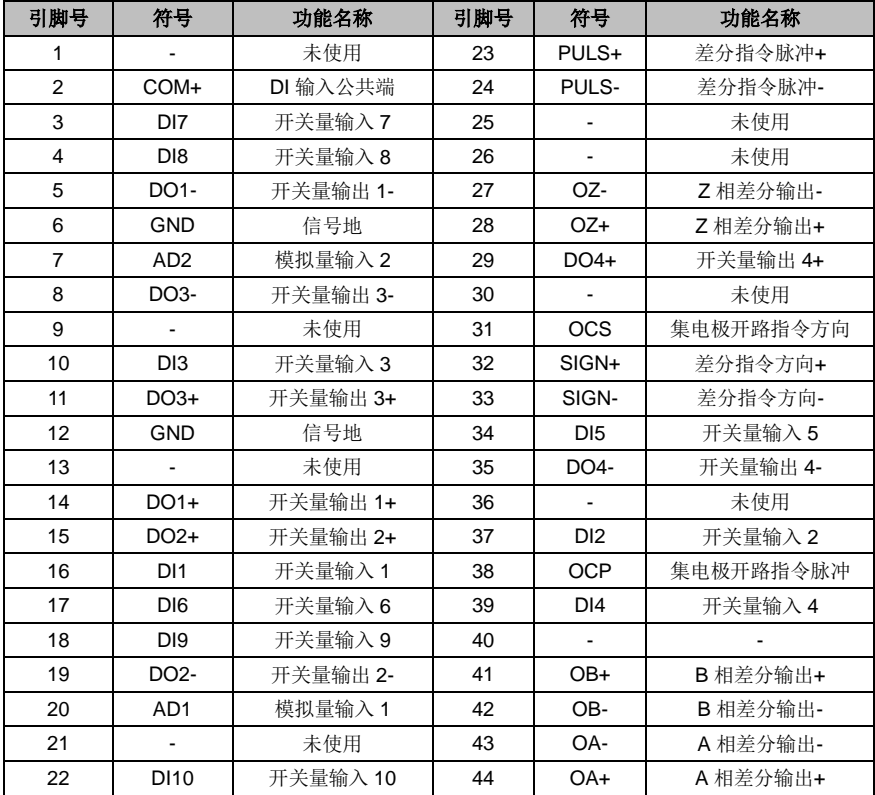

# **4.4.3** 电源信号

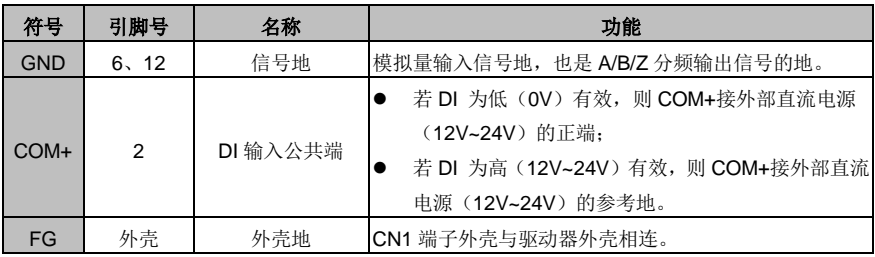

# **4.4.4** 开关量不同模式下默认配置表

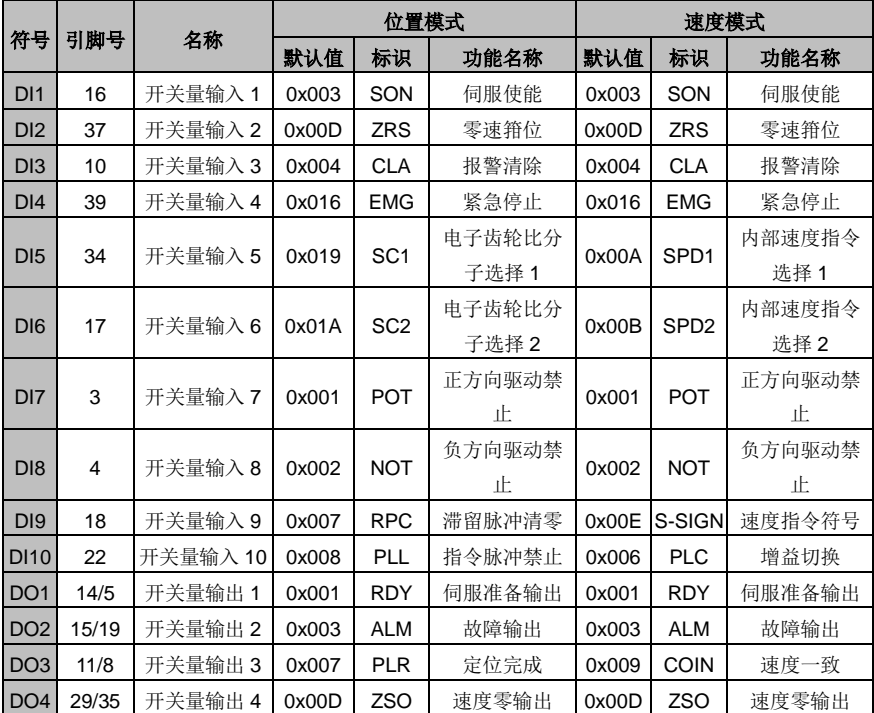

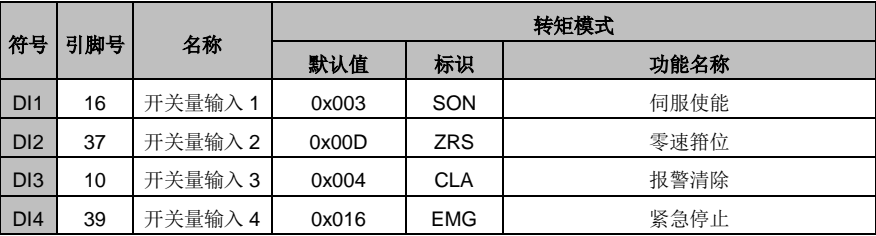

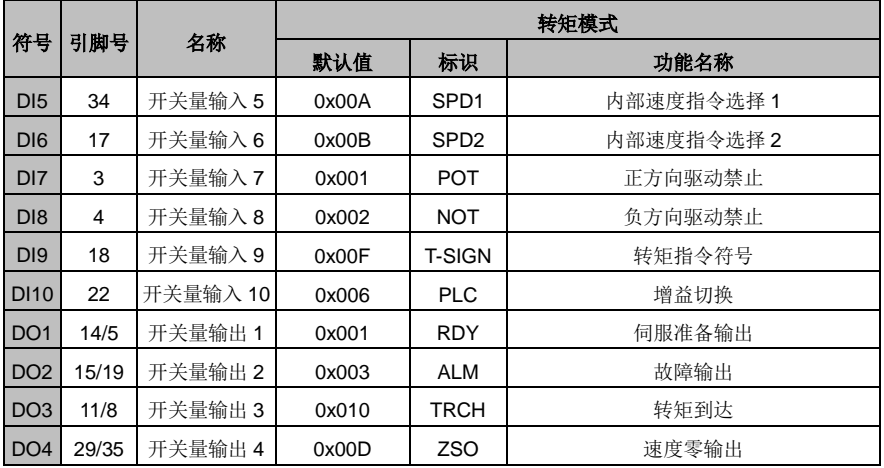

### **4.4.4.1** 开关量输入功能详解

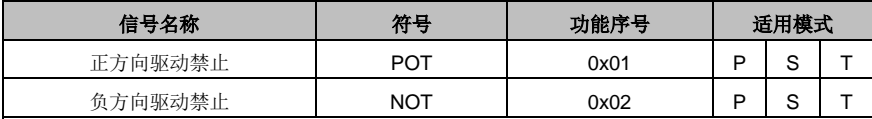

本功能输入为往正方向/负方向的驱动禁止,具体动作与参数 P3.40[行程限位开关设定]的设置 相关联:

P3.40 设置为 0 时, 正方向驱动禁止输入有效时, 电机在当前位置停下, 只能接受负方向指令 输入;负方向驱动禁止输入有效时,电机在当前位置停下,只能接受正方向指令输入;

P3.40 设置为 1 时, 该功能无效;

P3.40 设置为 2 时, 正方向/负方向驱动禁止输入有效时, 驱动器报警。

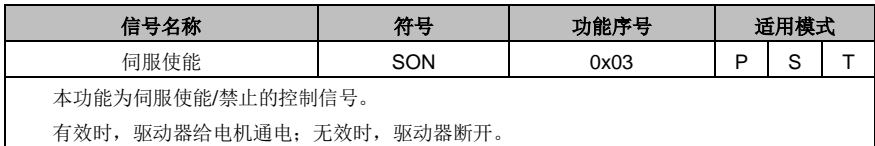

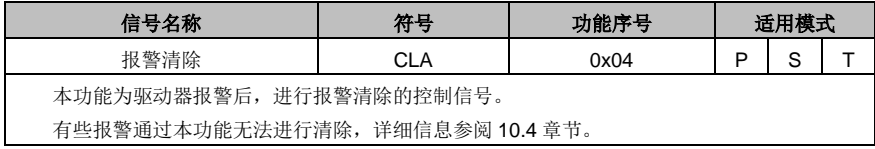

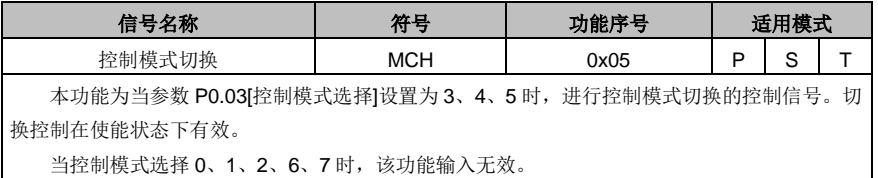

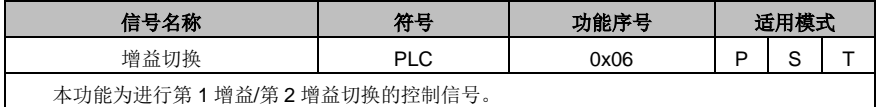

信号名称 | 符号 | 功能序号 | 适用模式 <sup>滞留脉冲清零</sup> | RPC | 0x07 | P 本功能为进行滞留脉冲清零的控制信号,具体动作与参数 P3.45[滞留脉冲清零模式]的设置相 关联。 P3.45 设置为 0 时, 为电平清除, 该开关量输入有效时, 滞留脉冲始终为 0; P3.45 设置为1时,为上升沿清除,该开关量输入从 0→1 的边沿触发滞留脉冲清 0, 只清除 1 次。

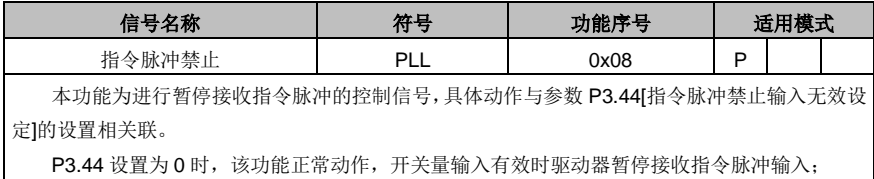

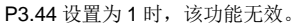

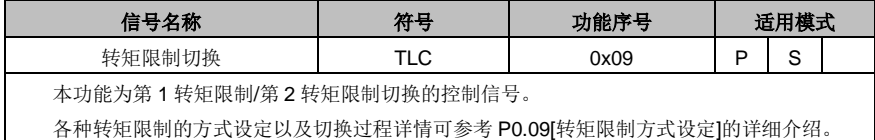

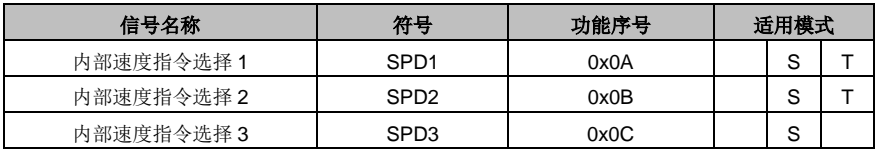

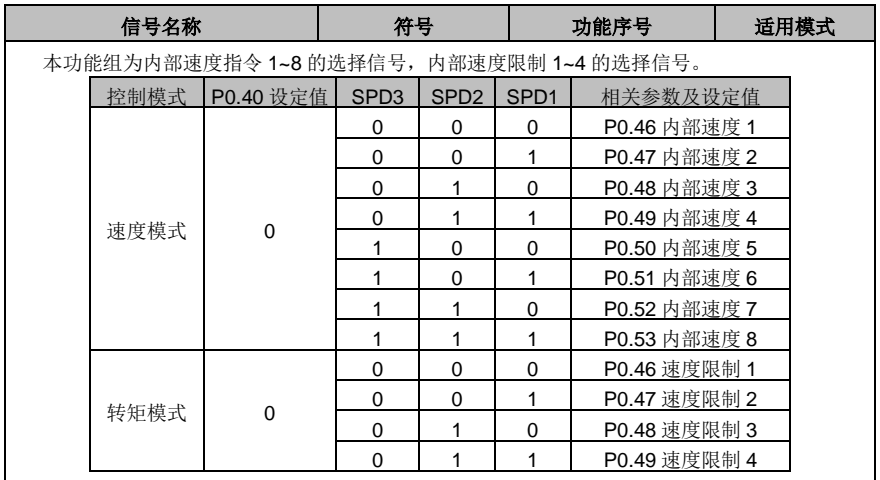

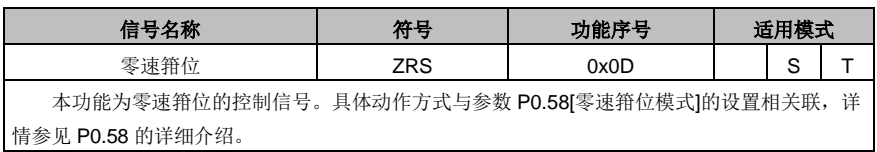

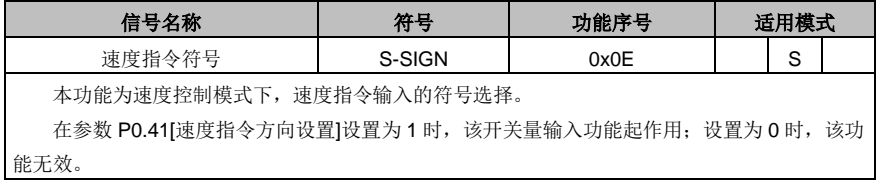

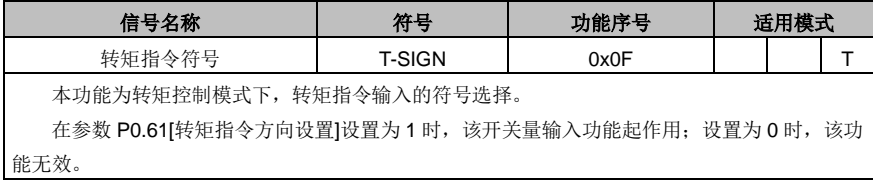

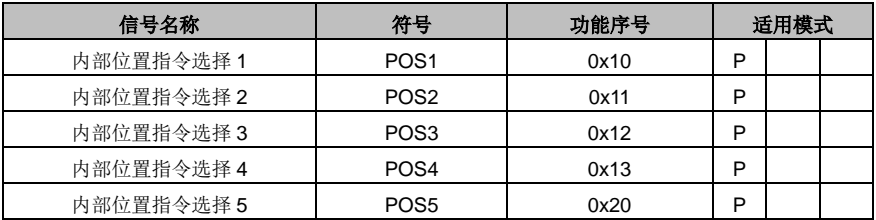

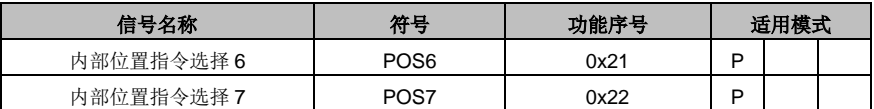

本功能组为点位控制模式下,段位指令 0~127 的选择信号,与总线控制时修改参数 P5.20[段 位触发信号]具有相同的作用。在参数 P0.20[位置指令选择]设置为 **2** 时起作用,设置为其它值时无 效。

7 个开关量输入的组合对应选择 PtP0.00~PtP2.55 中不同的点位位置以及 P5.21~P5.68 中对 应的目标速度、加/减速时间以及延时时间。

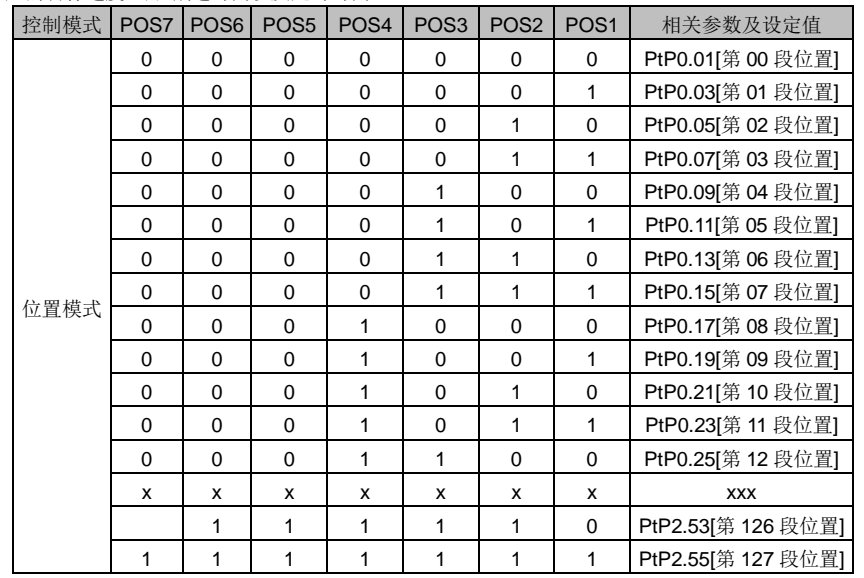

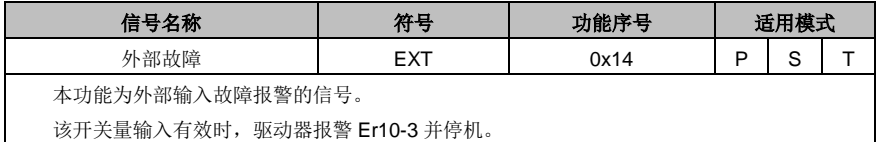

信号名称 | 符号 | 功能序号 | 适用模式 惯量比切换 | JC | 0x15 | P | S | T 本功能为第 1 惯量比/第 2 惯量比切换的控制信号。 该开关量输入有效时, 内部软件使用 P1.02[第 2 惯量比]; 无效时使用 P1.01[第 1 惯量比]。

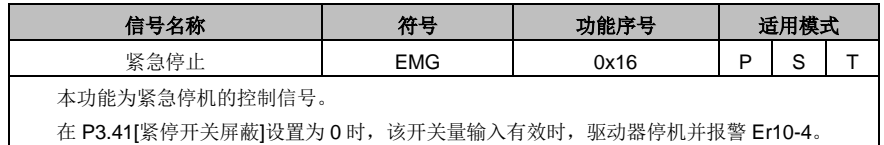

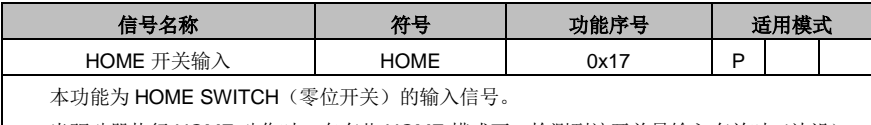

当驱动器执行 HOME 动作时, 在有些 HOME 模式下, 检测到该开关量输入有效时(边沿), 完成 HOME 动作。详情参见 P5.10[回原点方式选择]的参数详解。

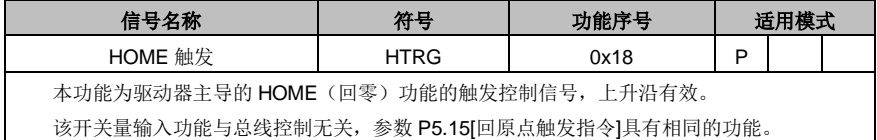

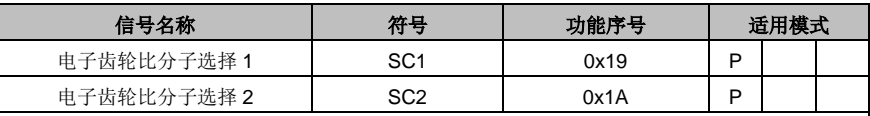

本功能组为电子齿轮比切换的选择信号,最多可切换四组电子齿轮比。

使用该功能之前,需要先将参数 P0.22[电机旋转一圈所需脉冲数]设置为 0,然后设置不同的 电子齿轮比分子(参数 P0.25~P0.29)。

注意:通过开关量切换电子齿轮比,必须将参数 P4.10[上位机类型]设置为 0。

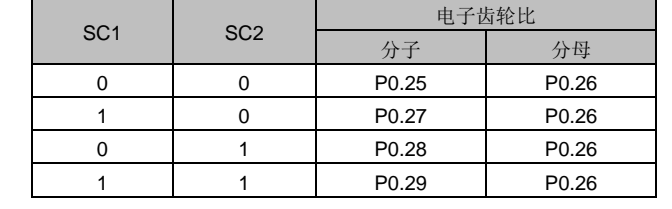

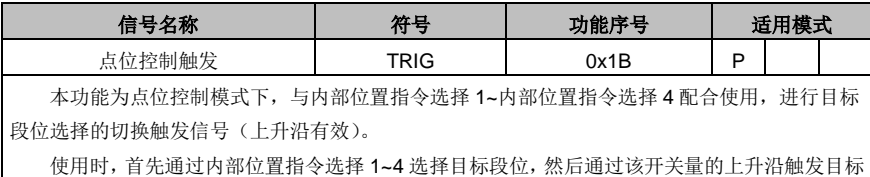

段位选择的切换动作。

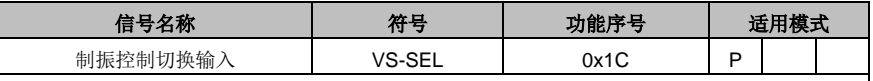

本功能为第 1 制振频率/第 2 制振频率切换的控制信号。

该开关量输入有效时,内部软件使用 P1.38[第 2 制振频率]及其相关参数;无效时使用 P1.36[第 1 制振频率]及其相关参数。

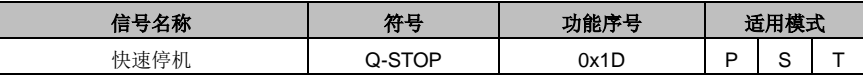

本功能为外部控制快速停机的控制信号。

该开关量输入有效时,驱动器控制电机以参数 P0.69[快速停机减速时间]设定的规划曲线从当 前转速减速到 0;开关量输入从有效变为无效时,驱动控制电机恢复到快速停机之前的运行状态。

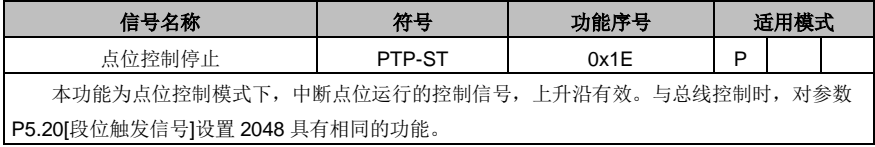

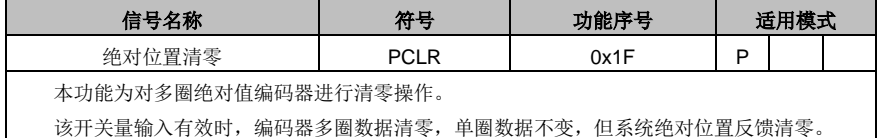

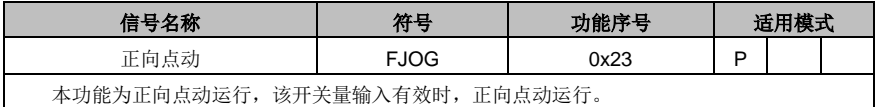

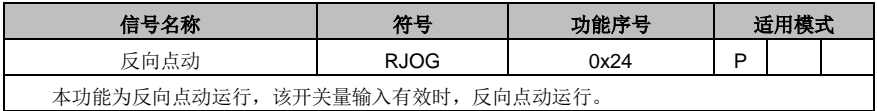

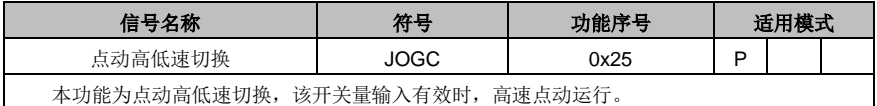

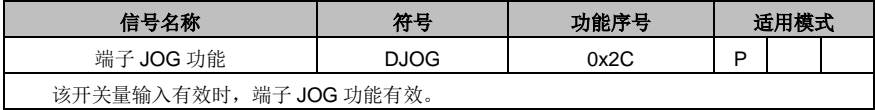

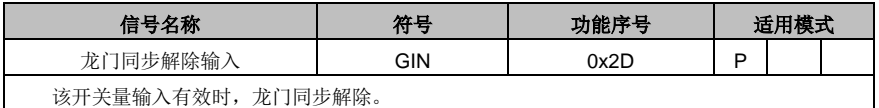

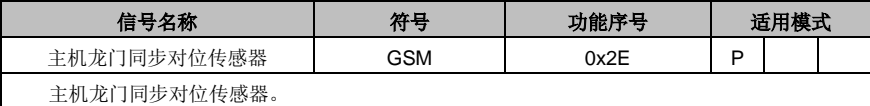

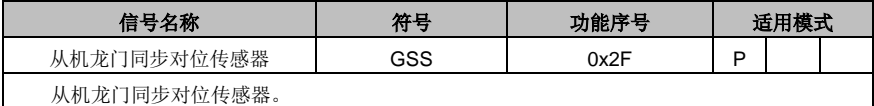

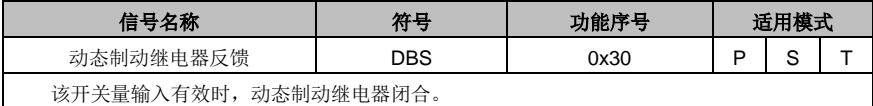

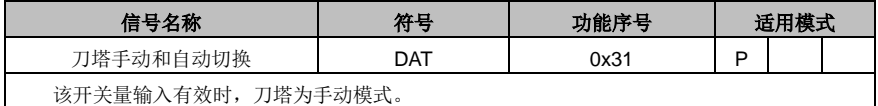

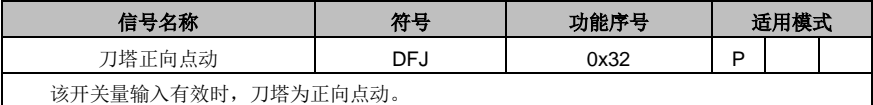

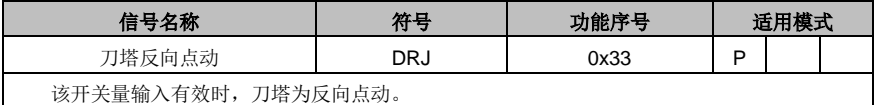

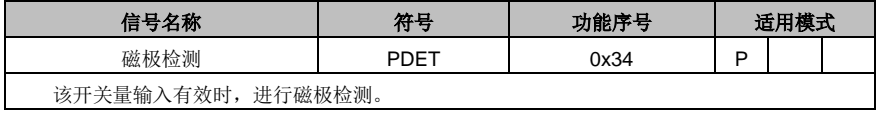

## **4.4.4.2** 开关量输出功能详解

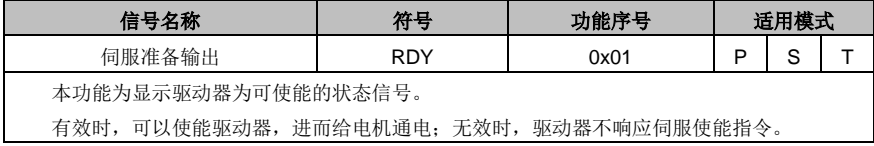

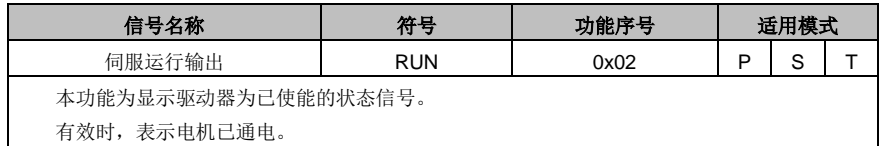

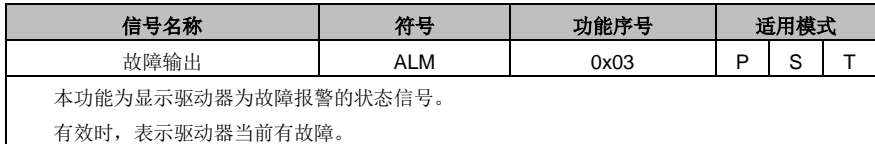

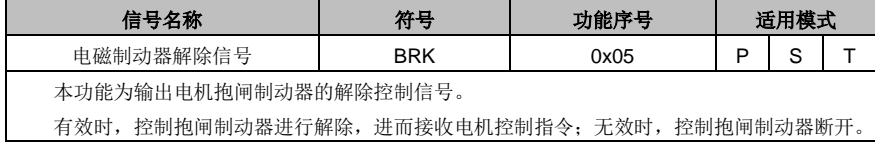

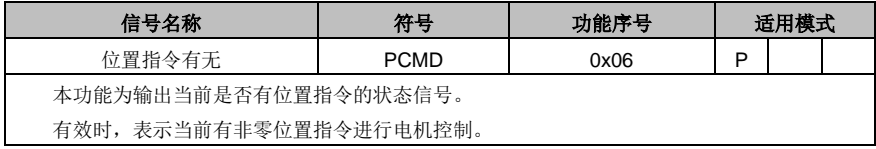

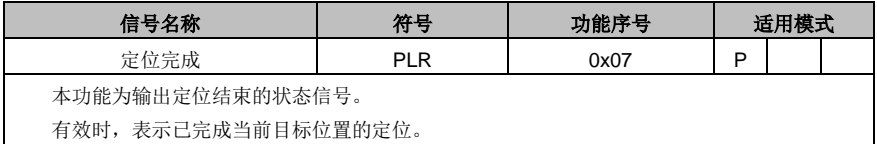

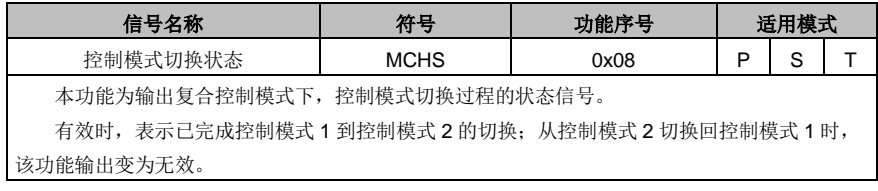

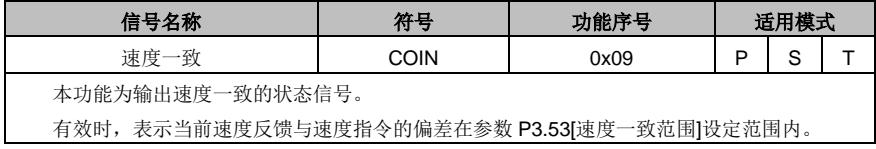

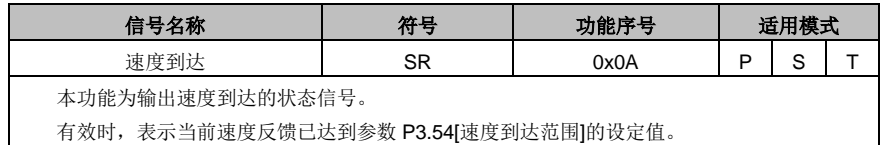

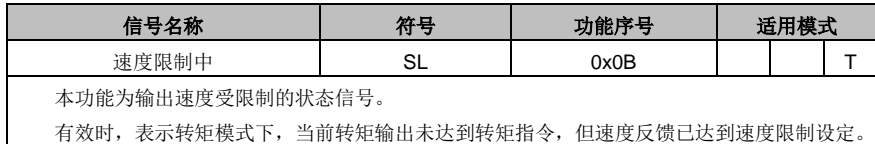

有效时,表示转矩模式下,当前转矩输出未达到转矩指令,但速度反馈已达到速度限制设定。

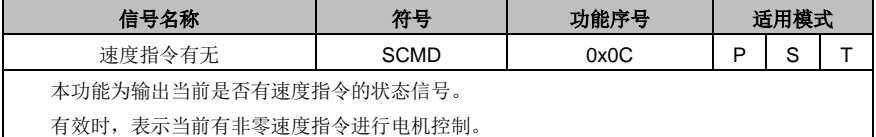

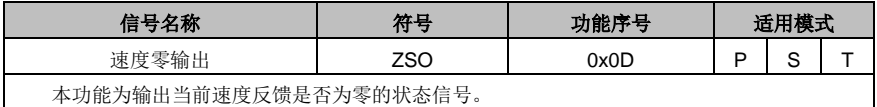

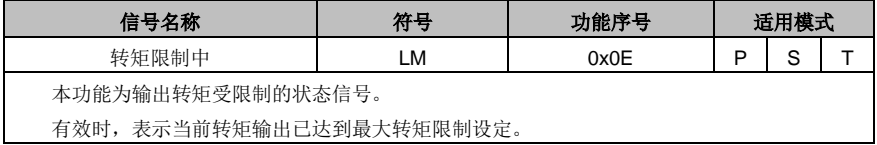

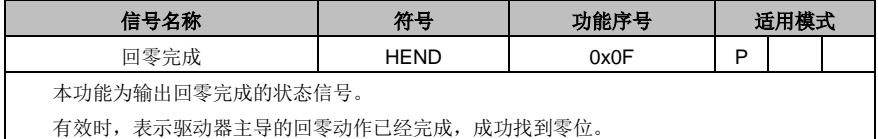

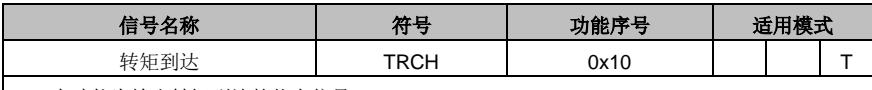

本功能为输出转矩到达的状态信号。

有效时,表示当前转矩输出与转矩指令的偏差在参数 P3.59[转矩到达范围]设定范围内;有5% 的检测迟滞。

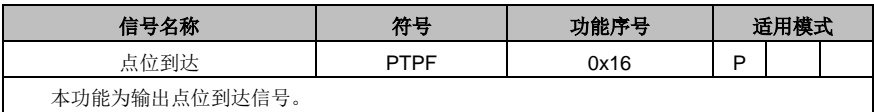

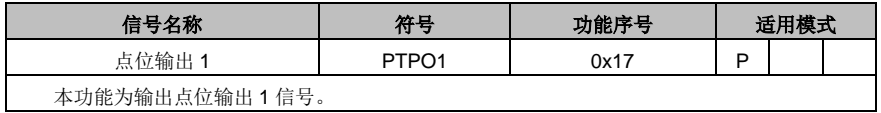

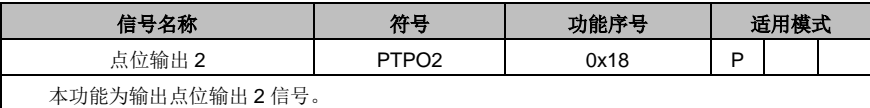

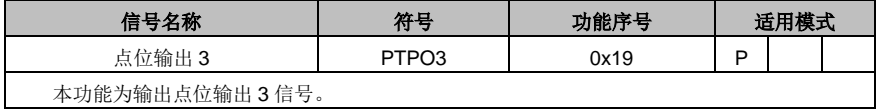

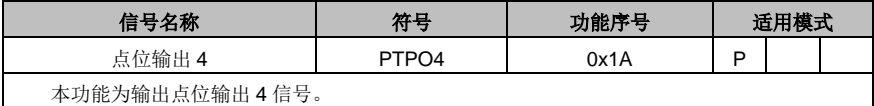

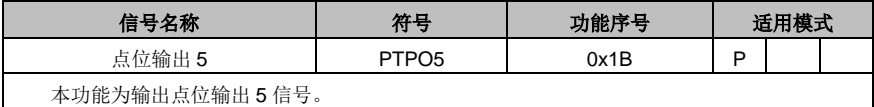

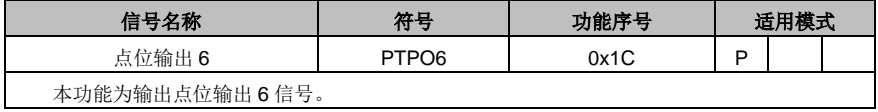

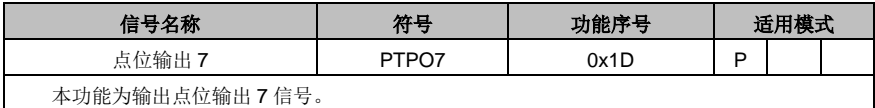

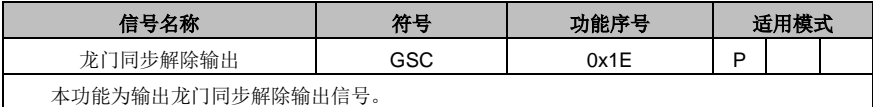

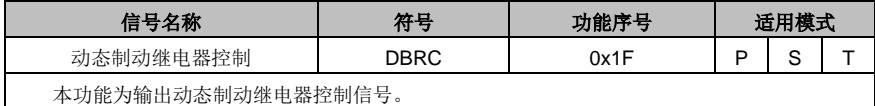

# **4.4.5** 脉冲输入信号及其功能

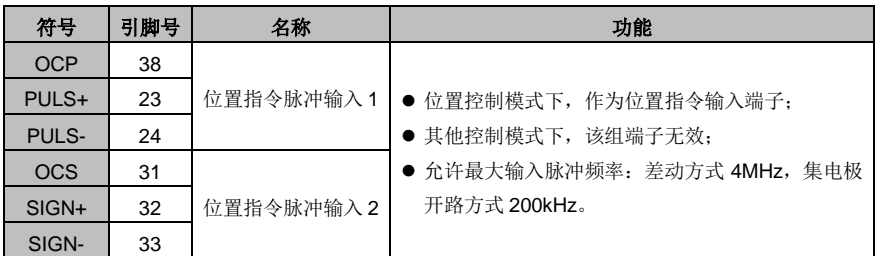

# **4.4.6** 模拟量信号输入及其功能

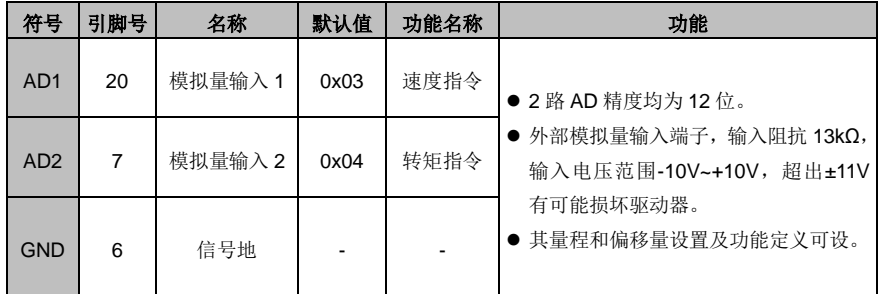

# **4.4.7** 编码器输出信号及其功能

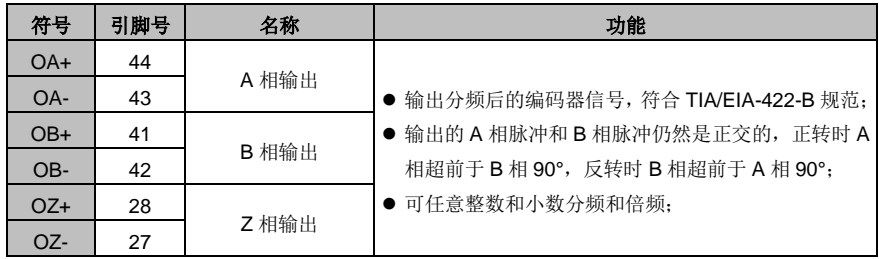

# **4.5 CN1** 配线详解

# **4.5.1** 开关量输入电路配线

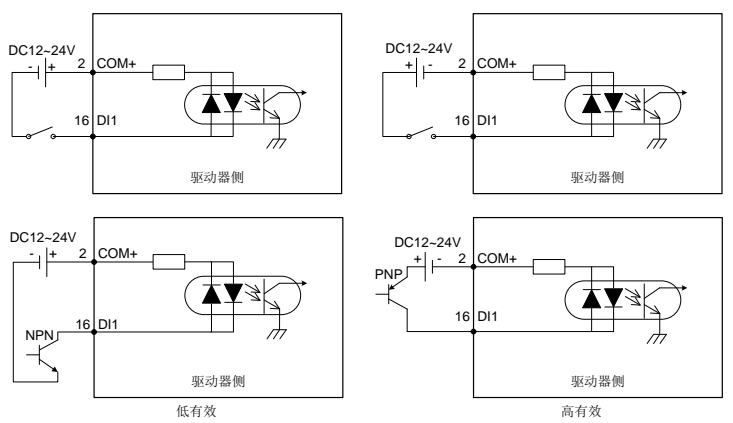

- 开关量输入电流需要客户自备电源;
- 开关量输入电路有如图所示的机械开关接法和三极管(NPN 型和 PNP 型, 但两种不能混用)的集 电极开路接法。

# **4.5.2** 脉冲量输入电路配线

### 接法 **1**:差分方式

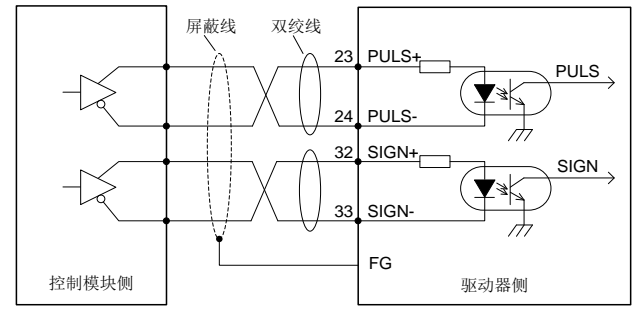

- 差分式脉冲输入信号电压±5V,最大频率 4MHz;
- 这种信号传输方法有较好的抗噪声能力,推荐优先使用该接法。

### 接法 **2**:集电极开路方式 **1**

控制模块为 NPN 型(共阴极):

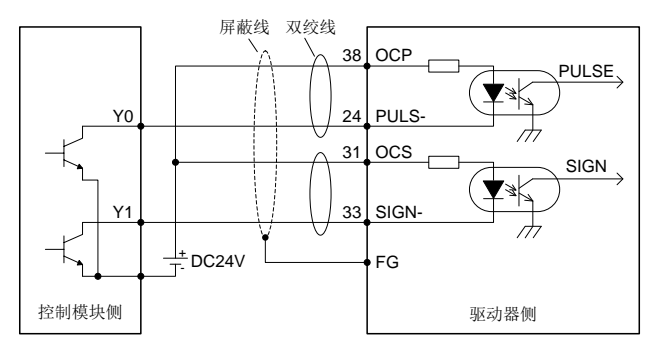

控制模块为 PNP 型(共阳极):

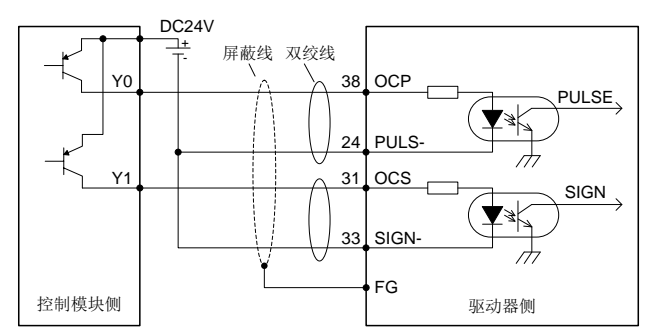

● 最大输入脉冲频率 200kHz: 使用用户自备的 24V 电源, 无需接限流电阻。一般日系 PLC 以 NPN 型居多,欧系 PLC 以 PNP 型居多。

### 接法 **3**:集电极开路方式 **2**

控制模块为 NPN 型(共阴极):

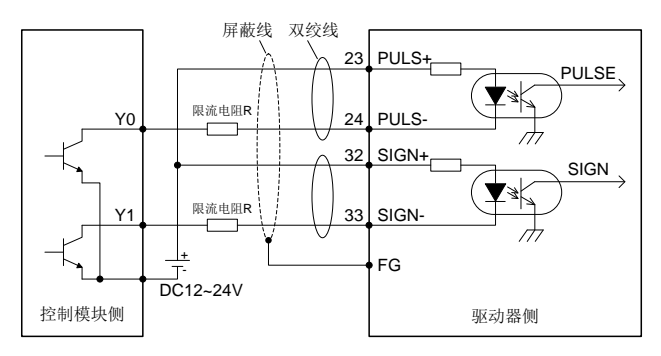

控制模块为 PNP 型(共阳极):

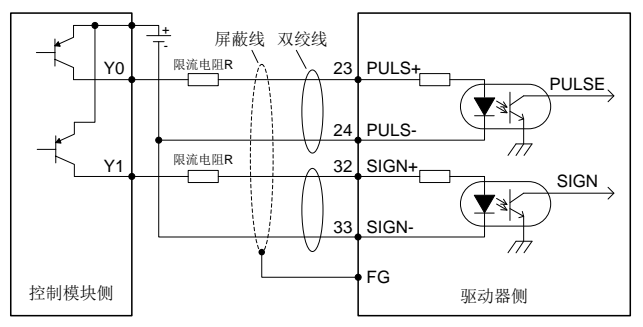

输入脉冲频率 200kHz; 使用用户自备的 12~24V 电源。需外接限流电阻, 限流电阻的大小按下表 选择。

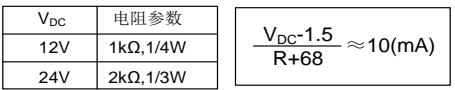

三种接法都需要使用屏蔽双绞线,且长度最好小于 3m。

## **4.5.3** 模拟量输入电路配线

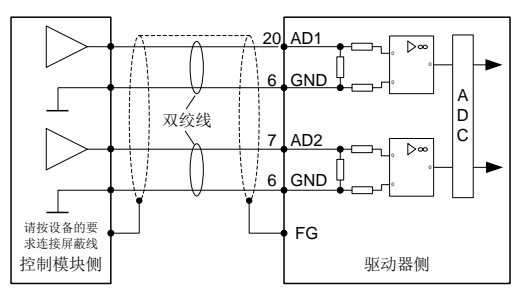

有 2 路模拟量输入电路, AD1 和 AD2, 精度均为 12 位。输入阻抗 13kΩ: 输入电压范围-10V~+10V, 超出±11V, 有可能损坏电路。

## **4.5.4** 开关量输出电路配线

使用自备电源时接法:

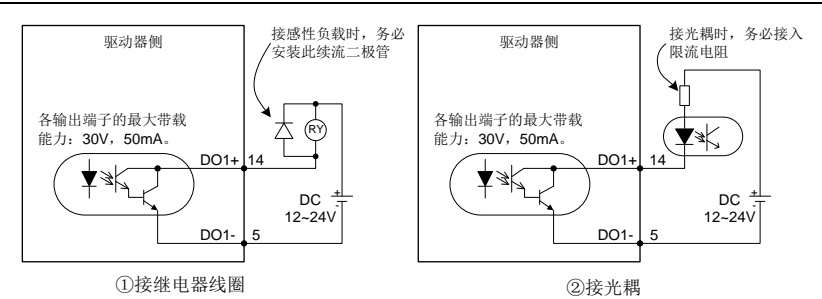

- 共有六路开关量输出电路,均是如图所示的集电极开路输出结构,可用来驱动继电器线圈或光耦负 载,带载能力如图中所示。
- 接继电器线圈等电感性负载时,务必按图中所示安装续流二极管;接光耦时,务必要接入限流电阻, 否则会损坏驱动器。

# **4.5.5** 编码器反馈信号分频输出电路配线

差分方式:

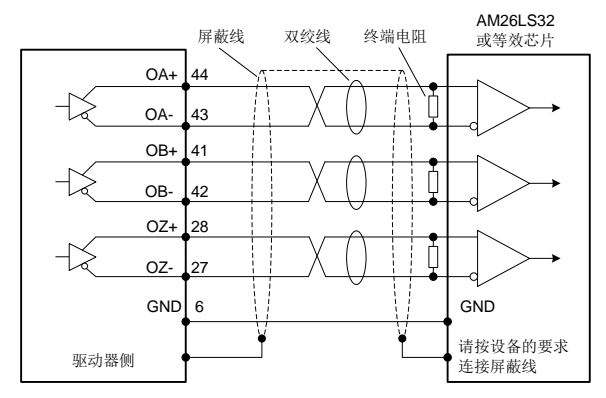

- 编码器的 A、B、Z 相均提供差分输出信号,建议用户使用 AM26C32 或等效的差分接收芯片,并 一定加约 220Ω 的终端匹配电阻。
- 输出电路均没有隔离。

## **4.5.6** 电磁制动器配线

伺服电机用于垂直轴的场合时,电磁制动器可用来在伺服驱动器断电时阻止或保持重物下落的速度。电 磁制动器的连接如下图:

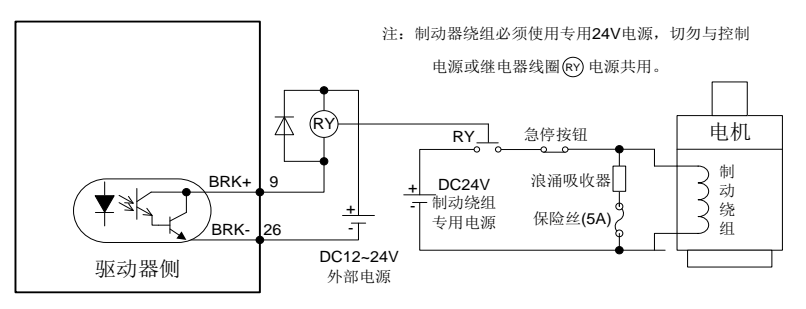

- 电磁制动器用 24V 电源需用户另备一专用电源,切勿与控制信号用电源共用;
- 图中 (RY) 为继电器线圈, 请注意二极管的方向;
- 电磁制动器用于保持用,不可用于通常的停车;
- 虽然电磁制动器有阻止或保持重物下落的作用,但请用户同时要在外部安装制动装置。

# 操作与运行

# 5.1 坛行 カランド・カランド しょうしょう しょうしょう しょうしょう しょうしゅう ちょうしょう ちょうしゅう しょうしゅう しゅうしゅう しょうしゅう しょうしゅう 5.1.1 初次接通由頒 しょうしょうかん しょうしょう しょうしょう ちょうしょう ちょうしょう ちょうしょう 5.1.8 伺服停机/停止运行……………………………………………………………………………………56

## <span id="page-57-0"></span>**5.1** 运行

## <span id="page-57-1"></span>**5.1.1** 初次接通电源

接通电源之前,务必先作以下检查:

#### **1**)接线

- ◆ 伺服驱动器的电源(L1、L2)必须正确连接, 详见 3.2 章节;
- ◆ 伺服驱动器的输出(U、V、W)相位与伺服电机电缆线相位必须一致;
- ◆ 伺服驱动器的输出(U、V、W)和输入电源(L1、L2)之间没有短路;
- 所有接线符合第 4 章节所示的各种控制模式的标准接线图;
- ◆ 确保外部伺服使能端子(配置为 SON 的开关量输入)置为 OFF 状态;
- ◆ 伺服驱动器和伺服电机必须确保良好接地;
- ◆ 使用外接制动电阻时, 小功率段产品必须移开 B2-B3 之间的短接线;
- ◆ 接头 CN1 上不能施加超过 DC24V 的电压;
- ◆ 电缆的受力在规定范围内。

#### **2**)环境

环境中没有会造成信号线和电源线短接的电线头、金属屑等异物。

#### **3**)机械部分

- 伺服电机的安装、轴和机械的连接必须可靠;
- 伺服电机和所连接的机械必须处于可运行的状态;
- 不要让电机在负性负载的条件下运行。所谓负性负载即电机输出转矩的方向与电机速度方向相 反。

以上各项检查无误后才可接通电源。

#### **5.1.1.1** 上电、下电顺序

驱动器控制回路和主回路一起供电,因此直接给 L1、L2 一起供电即可

#### **5.1.1.2** 上电后检查

电源接通后,如上电正常,面板上 LED 数码管会先显示全 0,然后显示全 8,如伺服驱动器无故障报警, 最后进入默认监控菜单(默认为电机转速)。伺服驱动器和伺服电机无异常响声。可通过参数 P0.15 设 置上电时的默认显示参数。如伺服驱动器有故障报警,则面板显示当前报警标志符并闪烁。请参照第 9 章节进行故障排查。

### **5.1.1.3** 设置电机代码

在使能运行前,务必事先根据电机铭牌上的电机代码设置参数 P0.00。否则电机无法正常运行或者反向 运转,可能会引起安全风险。

### <span id="page-58-0"></span>**5.1.2** 点动试运行

可通过点动试运行来检测伺服驱动器和伺服电机是否完好及进行包括伺服驱动器、伺服电机及外围设备 在内的系统的初步调试。在确保接线正确且上电后无故障报警且无异常运行的情况下,可以通过点动 (JOG)操作来试运行伺服电机,具体操作方法详见 5.2.5.2 章节, 在占动运行前必须确保:

- 电机处于非运行状态,运行过程中点动操作无效;
- ◆ 建议负载惯量不大于电机惯量的 15 倍, 否则可能会引起较大机械振动;
- ◆ 可通过参数 P0.05 来设定点动速度;
- 点动过程的加、减速时间可通过参数 P0.54、P0.55、P0.56、P0.57 进行设置。

### <span id="page-58-1"></span>**5.1.3** 位置控制模式运行

简易接线:

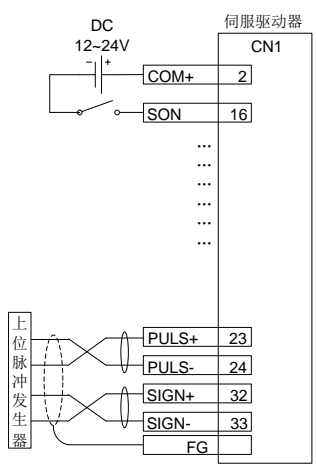

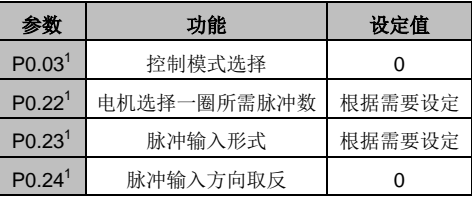

步骤:

- 1、驱动器和伺服电机连接完成。
- 2、调整参数 P0.03 为"0", 位置控制模式。
- 3、确认上位控制器的脉冲输出形式,并调整 P0.23 参数,保持驱动器脉冲形式与上位控制器的脉冲形 式一致。请查阅参数 P0.23 的说明。
- 4、P0.03、P0.23 参数修改完成后,需切断控制电源,再重新上电才有效。
- 5、将 CN1 插头连接至驱动器,接通电源,控制配置为伺服使能(SON)的开关量输入端子与 24V 的 地连通,伺服进入锁定状态。
- 6、从上位控制器发出低频脉冲指令,进行电机低速旋转。
- 7、确认电机旋转方向是否与设计一致,可通过上位控制器修改,或者通过参数 P0.24 进行取反操作。
- 8、确认输入脉冲数是否与设计相符,可设定电机旋转一圈所需脉冲输入 P0.22 或电子齿轮比参数 P0.25、P0.26 进行分倍频。请查阅参数 P0.22、P0.25、P0.26 的说明。

# <span id="page-59-0"></span>**5.1.4** 速度控制模式运行

简易接线:

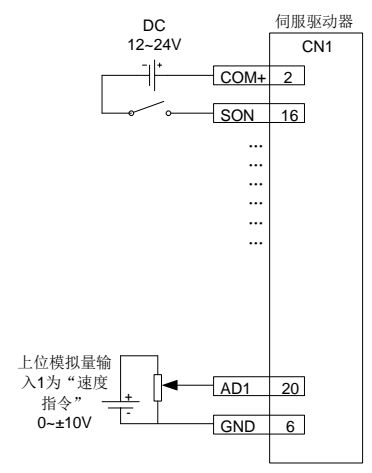

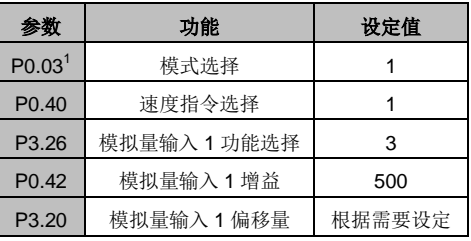

步骤:

- 1、驱动器和伺服电机连接完成。
- 2、调整参数 P0.03 为"1",速度控制模式。
- 3、P0.03 参数修改保存后需要断控制电源后,再重新上电才有效。
- 4、设定参数 P0.40 为"1", 外部模拟量速度指令方式。
- 5、设定 P3.26 为"3", 模拟量输入 1 功能为速度指令;
- 6、设定 P0.42 为设计所需值。请查阅参数 P0.42 的说明。
- 7、连接 CN1 插头相应端子。
- 8、将 CN1 插头连接至驱动器,接通电源,控制配置为伺服使能(SON)的开关量输入端子与 24V 的 地连通,伺服进入锁定状态。
- 9、此时如果在没有上位指令电压的情况下电机轴有一个小的低转速转动,需要调整 P3.20 零漂设定, 请查阅参数 P3.20 的说明。

### <span id="page-60-0"></span>**5.1.5** 转矩控制模式运行

简易接线:

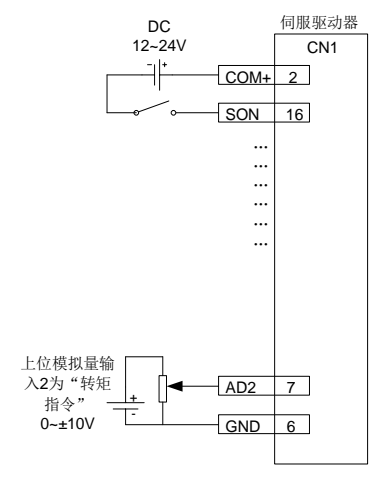

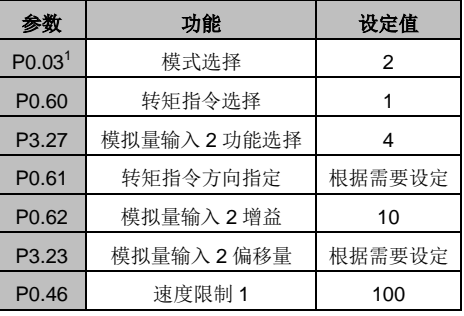

步骤:

- 1、 驱动器和伺服电机连接完成。
- 2、 调整参数 P0.03 为"2",转矩控制模式。
- 3、 P0.03 参数修改保存后需要断控制电源后,再重新上电才有效。
- 4、 设定参数 P0.60 为"1", 外部模拟量转矩指令方式。
- 5、 设定参数 P0.61 为设计所需值。请查阅参数 P0.61 的说明。
- 6、 设定 P3.27 为"4",模拟量输入 1 功能为转矩指令;
- 7、 设定 P0.62 为设计所需值。请查阅参数 P0.62 的说明。
- 8、 连接 CN1 插头相应端子。
- 9、 将 CN1 插头连接至驱动器,接通电源,控制配置为伺服使能(SON)的开关量输入端子与 24V 的地连通,伺服进入锁定状态。
- 10、 如果在没有上位指令电压的情况下电机轴有一个小的低转速转动,需要调整 P3.23 零漂设定,请 查阅参数 P3.23 的说明。
- 11、 在转矩模式下,请调整设置的速度限制值。调整 P0.46 参数为所需值。请查阅参数 P0.46 的说明。

#### <span id="page-60-1"></span>**5.1.6** 伺服运行参数设置说明

运行伺服前必须进行参数设置,可通过面板、PC 软件或通信的方式设定相关参数,以满足现场应用的 功能和性能要求。伺服驱动器的所有参数详细说明详见第 6 章节,这些参数中有的参数是需要根据现场 应用需要设定的,如脉冲输入方式、电子齿轮、编码器输出分频系数、模拟量输入上下限等等,有的参 数是需要根据现场调试情况设定的,如影响系统性能的调节器环路参数等等,大部分参数采用出厂缺省 值即可。

这里只列出部分必要的参数:

1)模式设置

根据现场控制要求,通过参数 P0.03 设置所需的控制模式(位置模式、速度模式、转矩模式或其它 复合控制模式等),设置完成后需重新上电才会有效。

2)指令输入

根据参数 P0.03 设定值,设定或输入相关指令,来控制伺服电机转轴的位置或速度或转矩:

- ◆ 位置模式下: 脉冲指令(3种输入方式)、内部转矩限制指令或外部模拟量转矩限制指令;
- ◆ 速度模式下: 内部速度指令或外部模拟量速度指令、内部转矩限制指令或外部模拟量转矩限制 指令;
- ◆ 转矩模式下: 内部转矩指今或外部模拟量转矩指今、内部速度制指令或外部模拟量速度限制 指令。

#### <span id="page-61-0"></span>**5.1.7** 伺服使能

可通过配置为外部伺服使能(SON)的开关量输入端子或内部伺服使能参数(P0.04)使伺服使能,详 见参数 P0.04 的详细说明。

伺服使能时:

- ◆ 若无报警发生, 伺服面板显示默认监控参数;
- 风扇开始运转;
- ◆ 位置模式下, 若无脉冲指令输入, 伺服处于锁定状态;
- ◆ 速度模式下, 伺服电机按给定转速运行;
- ◆ 转矩模式下, 若外部未施加负载, 则伺服电机从零速加速至设定的限制速度运行; 若外部负载大于 内部转矩指令,则伺服电机保持零速输出状态;
- ◆ 若伺服报警发生, 伺服面板显示 ErXX-X 并闪烁, 伺服电机处于惯性运行状态。

#### <span id="page-61-1"></span>**5.1.8** 伺服停机**/**停止运行

如果伺服驱动器处于以下几种情况,伺服电机将停机或停止运行。停机是指驱动器立刻切断输出,电机 在惯性作用下自由停机直至减为零速,后不保持锁定状态;停止运行是指驱动器输出反向转矩,使电机 减为零速,后处于锁定状态:

- ◆ 配置为伺服使能(SON)功能的开关量输入端子置为 OFF, 伺服电机停机, 可通过设置参数 P4.30 来选择停机方式,详见 P4.30 说明。该过程不会引起再生制动。
- ▶ 故障报警发生时, 伺服电机停机, 可通过设置参数 P4.30 来选择报警发生时伺服电机停机方式, 详 见 P4.30 说明。该过程不会引起再生制动。
- ◆ 配置为零速钳位(ZRS)功能的开关量输入端子置为 ON, 在 P0.58[零速箝位模式]设置不为 0 时, 伺服电机停止运行。在 P0.58 参数设置为 1~3 时,速度模式下电机按参数 P0.55、P0.57 的设定的 减速时间停止运行,停止后伺服处于锁定状态;转矩模式下伺服电机立即停止运行。该停车过程可 能会引起再生制动发生,若产生制动过载故障报警,请外接合适的制动电阻。
- ◆ 如行程限位开关屏蔽功能选择为无效(参数 P3.40=0), 配置为行程限位(POT/NOT)功能的开关 量输入端子信号置为 ON, 伺服电机按参数 P0.55、P0.57 的设定值减速停止运行,停止后处于锁定 状态。停止运行后若有反方向指令输入,电机可反方向运行。
- ◆ 如紧停开关屏蔽功能选择为无效(参数 P3.41=0), 配置为紧急停止(EMG) 功能开关量输入端子 置为 ON,伺服电机自由停机。
- ◆ 如果伺服禁止信号持续时间过短(小于 500ms),伺服再次使能后 PWM 信号可能会处于关闭状态。

### <span id="page-62-0"></span>**5.1.9** 时序图

#### **5.1.9.1** 上电及伺服 **ON** 时序

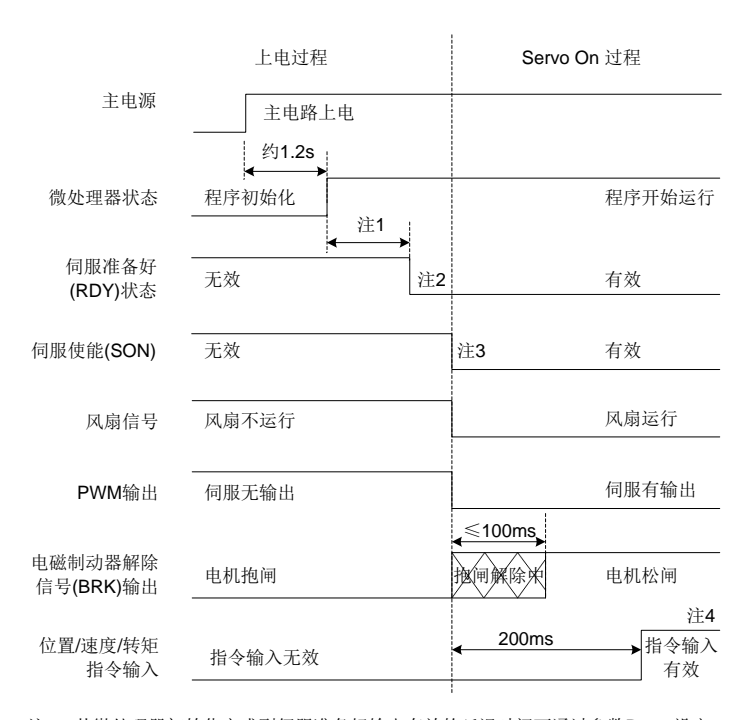

注1:从微处理器初始化完成到伺服准备好输出有效的延迟时间可通过参数P4.54设定; 注2: 伺服准备好(RDY)输出信号电平变低的条件是: 伺服无故障及主回路直流电压已 经建立(电压高于250V/430V(220V系列/400V系列)),当主回路直流电压低于 170V/310V(220V系列/400V系列)时会有Er13-1告警。从伺服准备好到伺服使能之间 的时间间隔用户可控制;

注3: 只有当伺服准备好(RDY)输出信号为有效, 伺服使能信号才会有效;

注4:输入输出有效状态对应的实际电平可通过P3.00~P3.15进行设置。

#### **5.1.9.2** 运行中掉电时序

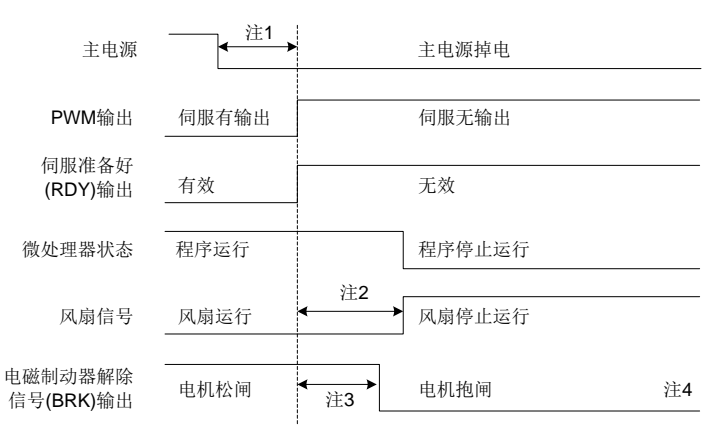

注1: 控制电源电压降至170V/330V(220V系列/400V系列)以下时, 产生欠压故障,

此时伺服故障(ALM)输出电平变高;

注2:风扇停止的条件是驱动器温度低于45度,若模块温度高于45度,风扇在微处理 器停止运行后停止运行;

注3:电磁制动器解除信号输出延时可由功能码P3.57进行设置;同时,如果在P3.57 设定的时间内,速度降到P3.58设定值(默认30r/min)以下时,电磁制动器解除信 号(BRK)也会变为无效。

注4:输入输出有效状态对应的实际电平可通过P3.00~P3.15进行设置。

#### **5.1.9.3** 锁定状态下伺服 **OFF** 时序

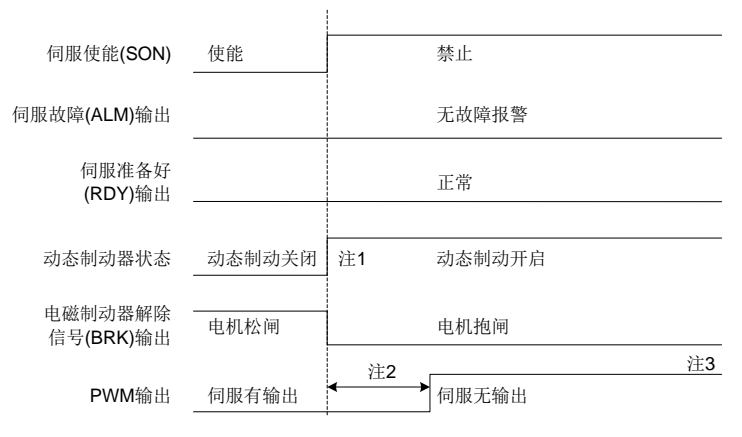

注1: 动态制动器是否立即开启可由功能码P4.30进行设置;

注2: 抱闸后伺服锁定时间可由功能码P3.56进行设置;

注3:输入输出有效状态对应的实际电平可通过P3.00~P3.15进行设置。

#### **5.1.9.4** 运行状态下伺服 **OFF** 时序

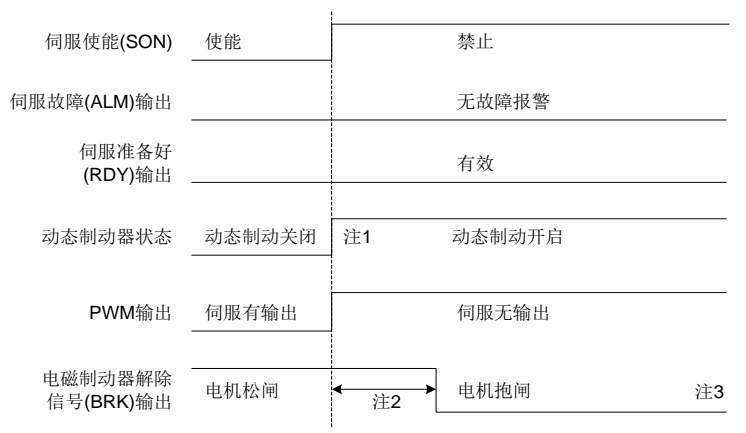

注1: 动态制动器是否立即开启可由功能码P4.30进行设置;

注2:电磁制动器解除信号输出延时可由功能码P3.57进行设置;同时,如果在P3.57 设定的时间内,速度降到P3.58设定值(默认30r/min)以下时,电磁制动器解除信号 (BRK)也会变为无效。

注3:输入输出有效状态对应的实际电平可通过P3.00~P3.15进行设置。

#### **5.1.9.5** 故障报警时序

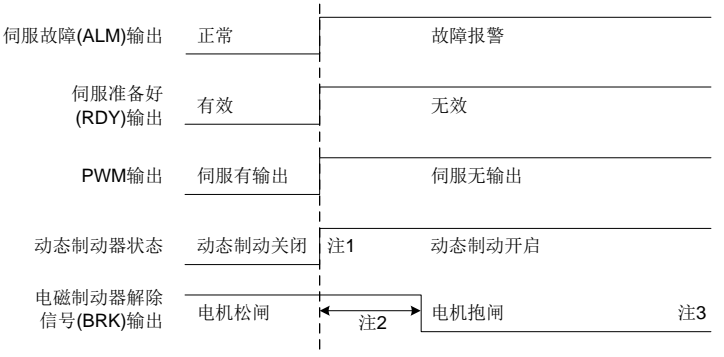

注1:动态制动器是否立即开启可由功能码P4.30进行设置;

注2: 电磁制动器解除信号输出延时可由功能码P3.57进行设置;同时,如果在P3.57 设定的时间内, 速度降到P3.58设定值(默认30r/min)以下时, 电磁制动器解除信号 (BRK)也会变为无效。

注3:输入输出有效状态对应的实际电平可通过P3.00~P3.15进行设置。

# <span id="page-65-0"></span>**5.2** 显示与操作

# <span id="page-65-1"></span>**5.2.1** 显示

# 键盘示意图:

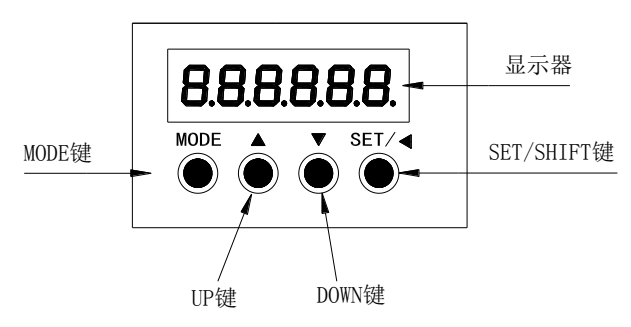

### **LED** 显示符号对照表:

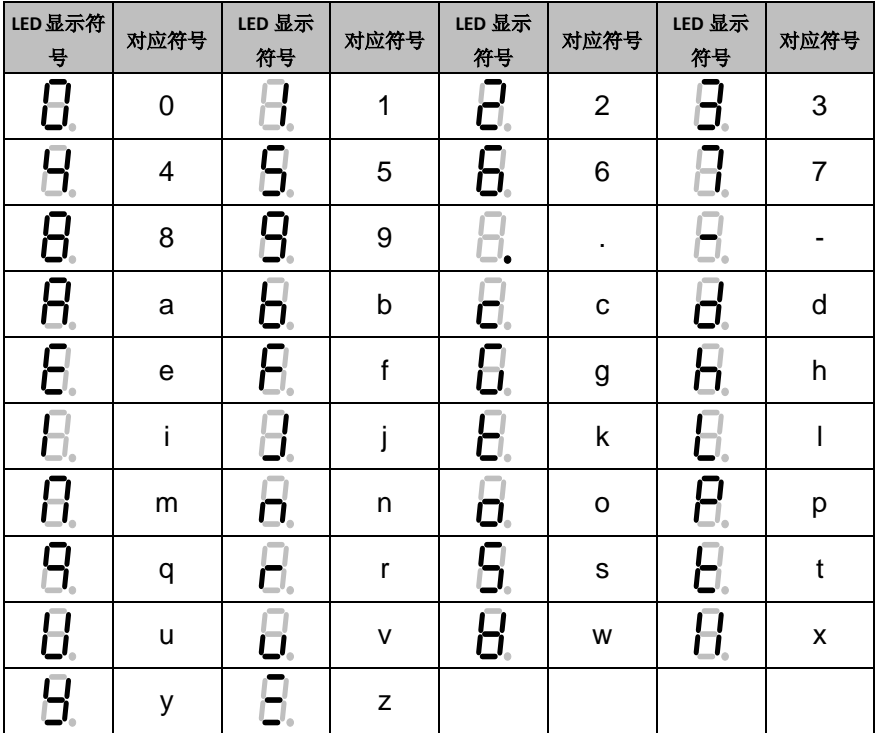

#### 按键功能表:

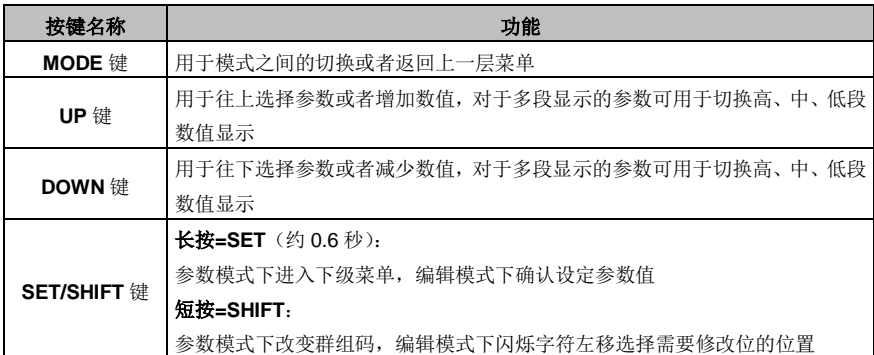

#### 操作流程:

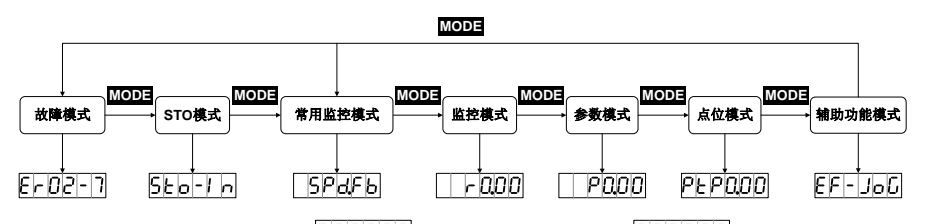

驱动器接通电源时,显示器先显示 2000000 约 1 秒钟,然后持续显示 28 28 28 29 约 1 秒钟, 然后进入 "常用监控模式"。

- (1)按 **MODE** 键可以循环切换"常用监控模式"→"监控模式"→"参数模式"→"点位模 式"→"辅助功能模式"→"故障模式"→"STO 模式",如无故障发生或无 STO 输入, "故 障模式"或"STO 模式"可略过。
- (2)当有新的故障发生时,无论在任何模式下都会马上切换到"故障模式"下,按 **MODE** 键可切换 到其他模式,当连续20 秒没有任何键被按下,则会自动切换回"故障模式"。
- (3)在"常用监控模式"下,**UP/DOWN** 键可切换监控参数。监控参数名称符号会持续显示 2.5 秒, 然后显示监控参数当前值。
- (4)在参数模式下,**SHIFT** 键时可切换群组码。**UP/DOWN** 键可选择组内参数号。
- (5)在参数设定模式下,按 **SHIFT** 使闪烁字符左移,再利用 **UP/DOWN** 键修改高位的设定值。
- (6)参数值设定完毕后,按 **SET** 键,即可进行参数储存或执行命令。
- (7)完成参数设定后,显示器会显示结束代码 (对于存储参数且参数 P0.17 设置为 0[逐一 左储]时)或 <mark>5 Uc c E 5</mark> (对于非存储参数**或**参数 P0.17 设置为 1[批量存储]时),并自动回到参数 模式。
- (8)参数区长参数(对应数值 6 位数以上的参数)的设置:

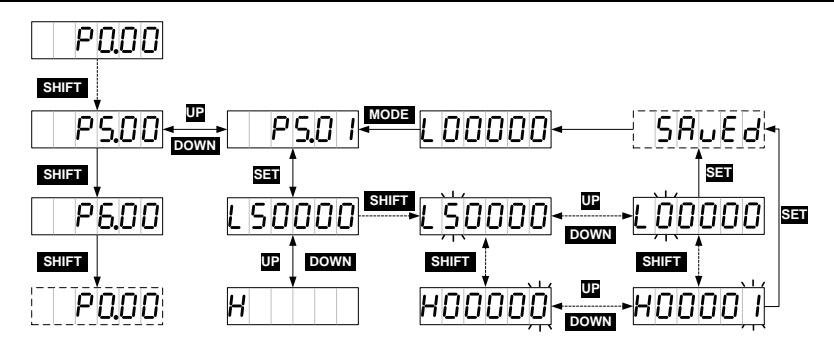

## <span id="page-67-0"></span>**5.2.2** 常用监控模式详解

驱动器上电后,显示器默认进入"常用监控模式",先持续显示监控参数名称符号 2.5 秒, 然后显示监 控参数当前值。按 **MODE** 键退出到参数名称显示界面后,利用 **UP/DOWN** 键可切换监控参数。具体常 用监控参数含义详见 10.3 章节。默认显示的监控参数可通过 P0.15 进行设置。在非参数值显示界面下 无操作,20 秒后自动回到当前常用监控参数界面。

操作流程:

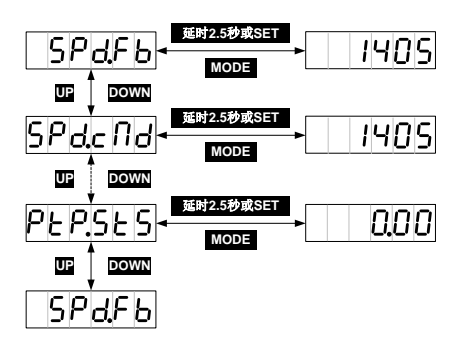

# <span id="page-67-1"></span>**5.2.3** 监控模式详解

**MODE** 键切换到监控模式。**SHIFT** 键可单向循环选择监控参数组号,**UP/DOWN** 键可选择组内参数号, 长按 **UP/DOWN** 键可快速选择参数号。找到目标参数后 **SET** 键可查看参数当前值,**MODE** 键退出到参 数号显示界面。在 R3 菜单界面下无操作,20 秒后自动回到当前常用监控参数界面;在 R0、R1 菜单 界面下无操作时会停留在该参数显示界面。

操作流程:

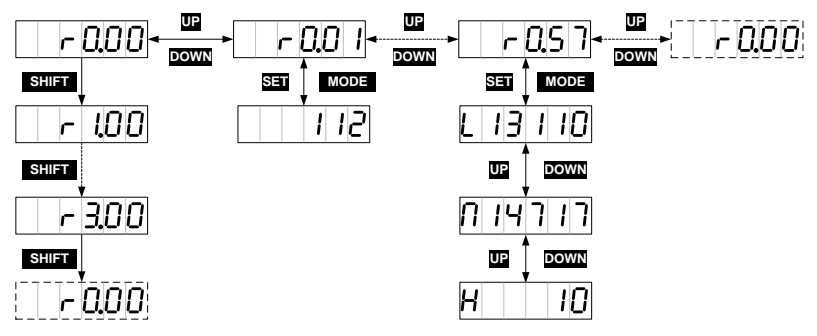

## <span id="page-68-0"></span>**5.2.4** 参数设置模式详解

**MODE** 键切换到参数设置模式。**SHIFT** 键可单向循环选择参数组号,**UP/DOWN** 键可选择组内参数号, 长按 **UP/DOWN** 键可快速选择参数号。找到目标参数后 **SET** 键进入参数当前值显示界面,再按 **SHIFT** 键进入参数设定界面(参数最低位呈闪烁状态)。在参数设定界面下可利用 **UP/DOWN** 键设定参数值, 利用 **SHIFT** 可选择参数设定位,以便快速设定参数。参数设定完成后,按 **SET** 键执行参数保存,完成 后显示器会显示结束代码  $5R_0E_0$  (对于存储参数且参数 P0.17 设置为 0)或 $5Uc$  CES (对于非存 储参数或参数 P0.17 设置为 1),并自动回到参数模式。 操作流程:

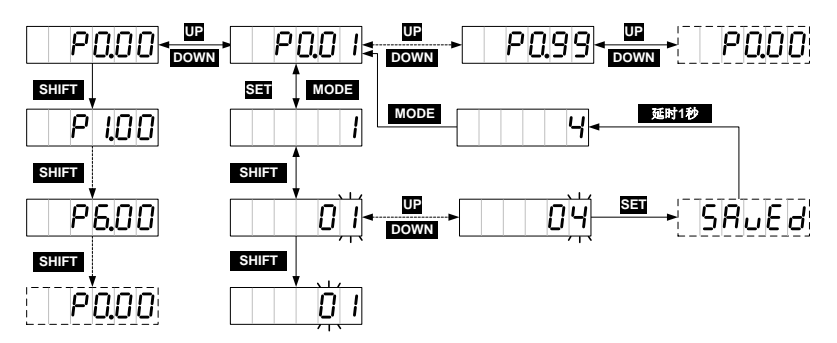

## <span id="page-68-1"></span>**5.2.5** 辅助功能模式详解

### **5.2.5.1** 辅助功能菜单介绍

**MODE** 键切换到辅助功能模式。**UP/DOWN** 键可选择辅助功能选项,辅助功能表如下:

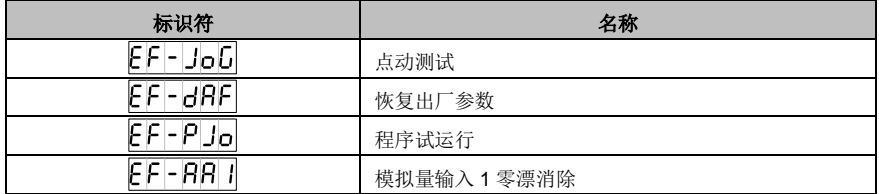

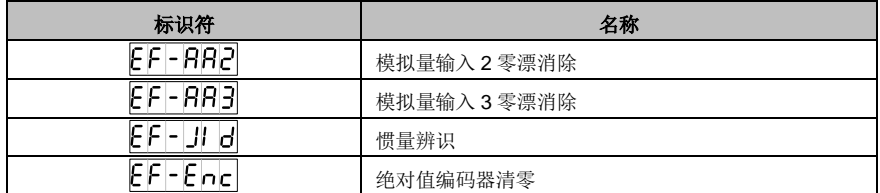

注意: 所有辅助功能都是在伺服禁止时才能操作, 伺服使能时辅助功能菜单无法进入。

### **5.2.5.2** 点动试运行功能操作流程

**MODE** 键切换到辅助功能模式下。UP/DOWN 键切换到EFFIJoLJ 菜单,SET 键进入点动测试界面, 界面显示电机当前转速。**UP** 键按下时,电机按照设定的速度逆时针旋转,松开时电机停止旋转;**DOWN** 键按下时,电机按照设定速度顺时针旋转,松开时电机停止旋转。

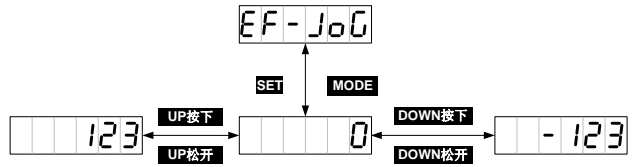

#### **5.2.5.3** 恢复出厂参数功能操作流程

MODE 键切换到辅助功能模式下。UP/DOWN 键切换到EFI-dRFI <sub>菜单,SET</sub> 键进入恢复出厂参数界 面,界面显示 **「FERdY**」 **SET** 键执行恢复出厂参数操作, 恢复过程中显示 **SERFE**, 完成后显示 FI n1 5h 接机量输入 1 零漂、模拟量输入 2 零漂、模拟输入 3 零漂消除操作流程与恢复出厂参数 操作流程一致。

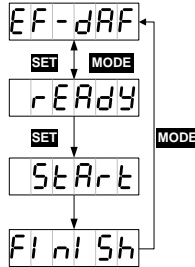

### **5.2.5.4** 程序自运行操作流程

设置相关的运行参数(P5.00~P5.05)。**MODE** 键切换到辅助功能模式下。**UP/DOWN** 键切换到  $E$ F-PJo <sub>菜单</sub>, set 键进入程序自运行界面, 界面显示 **FERdS** [FERdS] 界面下可利用 SHIFT 键在 <mark>上 E R d Y <sub>和</sub> \_ \_ \_ \_ \_ o n</mark> 界面间切换,用于开启和关闭程序自运行功能。在 \_\_\_\_\_ \_ \_ \_ \_ \_ \_ \_ \_ \_ \_ \_ \_ 利用 **UP** 或 **DOWN** 键启动程序自运行。**UP** 和 **DOWN** 与 P5.00 参数相关,如果程序自运行的启动时电 机运行方向为逆时针,必须用 **UP**键启动,如果程序自运行启动时电机运行方向为顺时针,必须用 **DOWN** 键启动。启动后,界面显示电机当前转速。

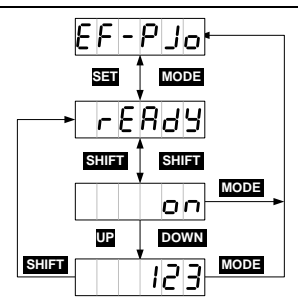

### **5.2.5.5** 惯量辨识操作流程

**MODE** 键切换到辅助功能模式下。UP/DOWN 键切换到  $F = 1$  0 萃单, SET 键讲入程序惯量辨识界 面,界面显示 FERdY set 键启动惯量辨识,惯量辨识完成后显示结果数据 23 秒, 然后自动保存,界面显示 SRUED 约两秒后自动返回参数菜单。

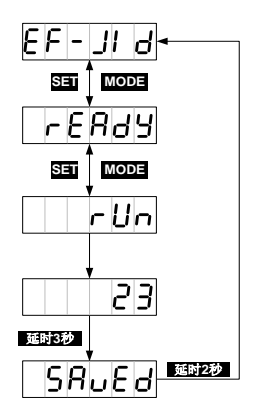

### **5.2.5.6** 绝对值编码器清零操作流程

在使用多圈绝对值编码器的场合下,首次上电后需要先执行机械系统的回零,完成后通过 **MODE** 键切 换到辅助功能模式下。UP/DOWN 键切换到EFI-Encl<sub>菜单,SET</sub> 键进入绝对值编码器清零界面,界 面显示 **「FERBY」。SET** 键启动绝对值编码器清零,界面显示 5FRFE, 正常完成后显示FI nI 5h, 编码器类型不匹配或清零操作失败时显示 [Error]

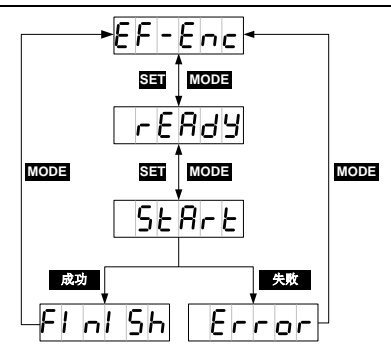

## <span id="page-71-0"></span>**5.2.6** 报警显示

当伺服驱动器运行出现异常时,驱动器会进行故障报警并自动停机,此时面板会显示故障报警标识符, 故障标识符的显示格式为 ErXX-X, 其中 XX 为主码, X 为子码。 故障码及详细解释参见 10.4 章节。

## <span id="page-71-1"></span>**5.2.7** 报警清除

对于可在线清除的故障报警,如果故障条件解除,可通过短接配置为故障清除功能(参数 P3.00~P3.09 配置为 0x004 或 0x104)的开关量输入端子与 COM-来清除故障报警显示, 如此时伺服驱动器仍有使 能指令输入,驱动器将无法自动清除故障。

对于不可在线清除的故障报警,只能通过下电后重上电来解除。
6

# 功能码详解

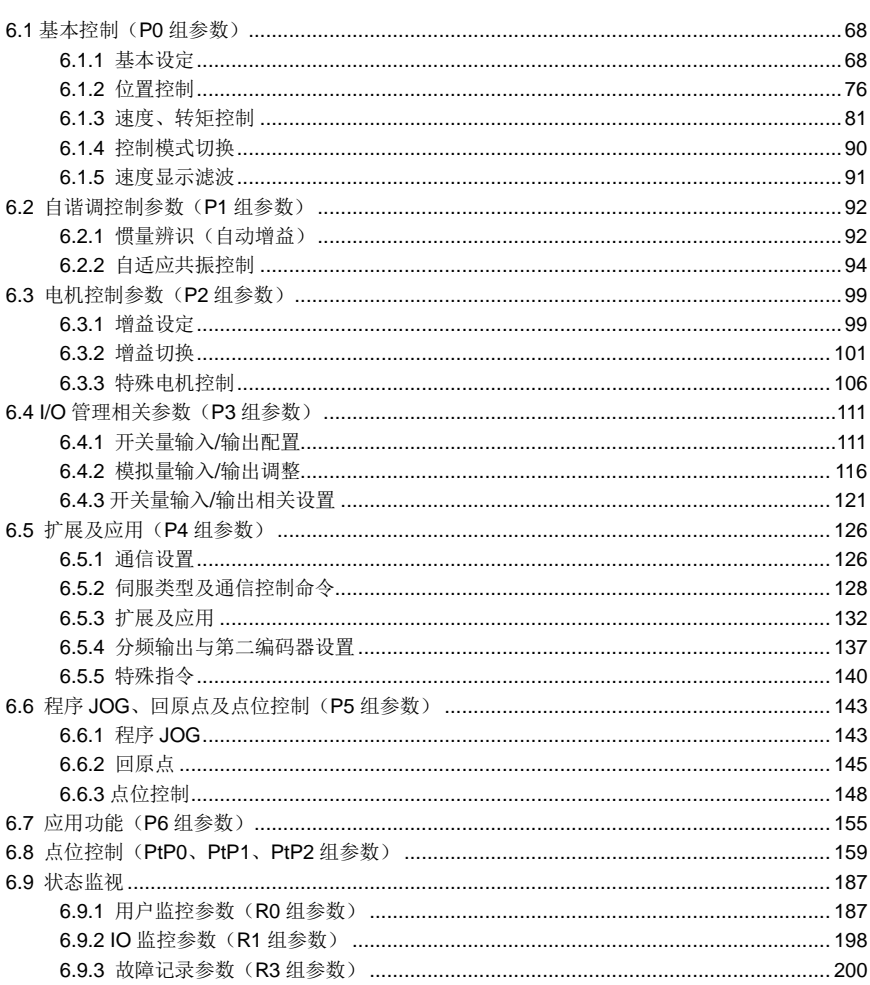

符号说明:P-位置模式;S-速度模式;T-转矩模式。

方向的定义: 面对电机从电机轴方向看, 逆时针方向为正, 简称 CCW; 顺时针方向为负, 简称 CW; 对速度和转矩给定值来讲,正值表示正方向,负值表示负方向。

功能码符号后带"1"号上标,表示该参数只有当系统复位重启或控制电源断电后再重新上电才生效;

带"2"号上标,表示该参数只有当伺服停机时才生效,运行时修改暂时不会生效;

带"\*"号,表示该参数掉电后不存储;

Modbus 通信地址为 10 进制格式,CANopen 通信地址为 16 进制格式,16bit 长度的为主码,8bit 长度 的为子码。

# <span id="page-73-0"></span>**6.1** 基本控制(**P0** 组参数)

#### <span id="page-73-1"></span>**6.1.1** 基本设定

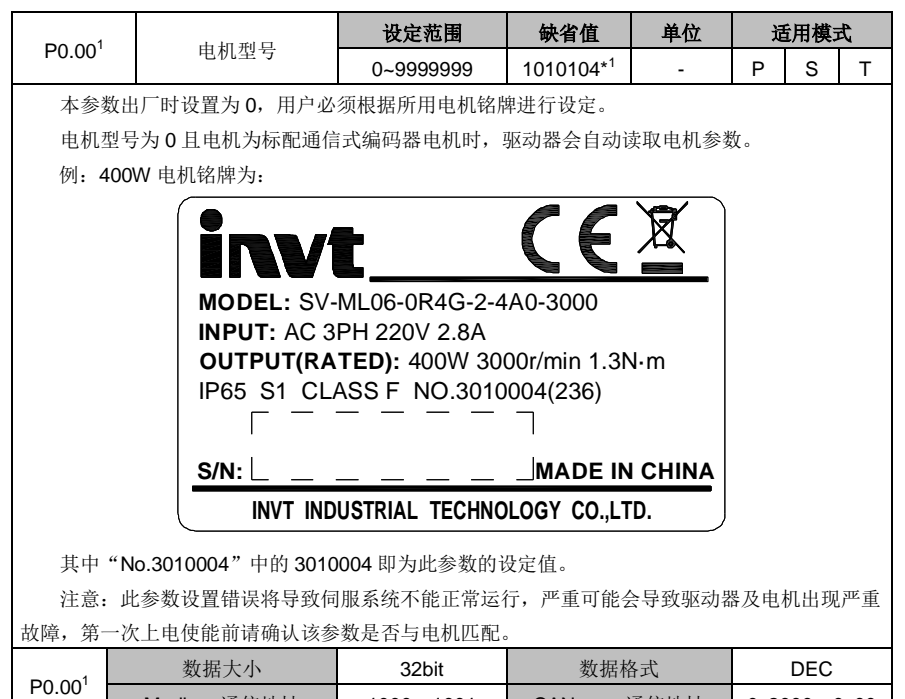

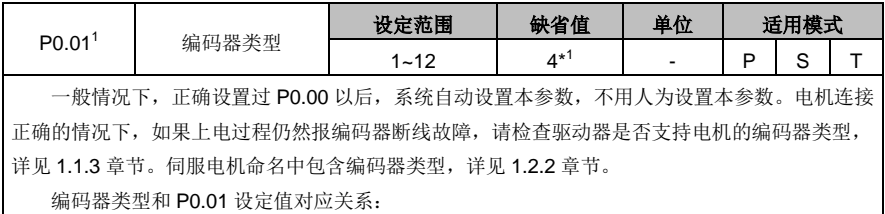

Modbus 通信地址 | 1000、1001 | CANopen 通信地址 | 0x2000、0x00

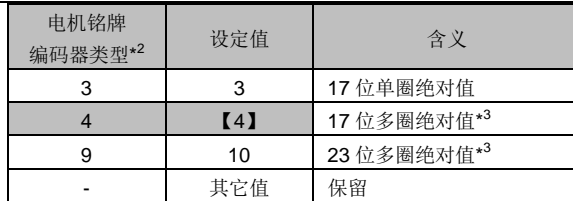

\* <sup>1</sup>不同电机对应的编码器类型不同。

\* <sup>2</sup>电机铭牌上的编码器类型规则,见 1.2.2 章节中的第⑧条。

\* <sup>3</sup>当使用多圈绝对值编码器时,更换电池时请在驱动器通电的情况下操作,以防止绝对位置丢 失。标配电池容量为 2000mAh,参考更换周期为 1.5~2 年。

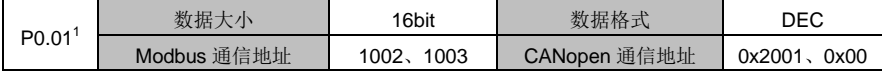

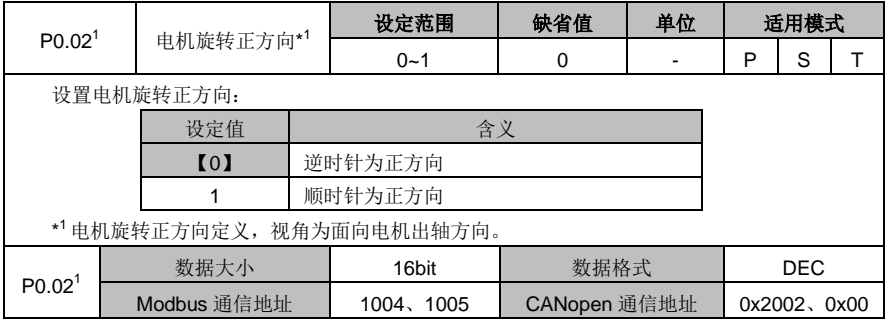

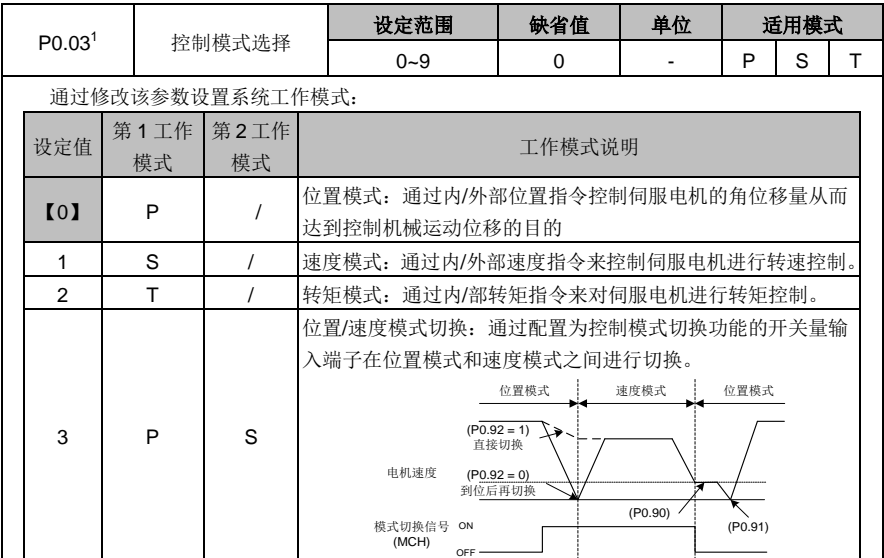

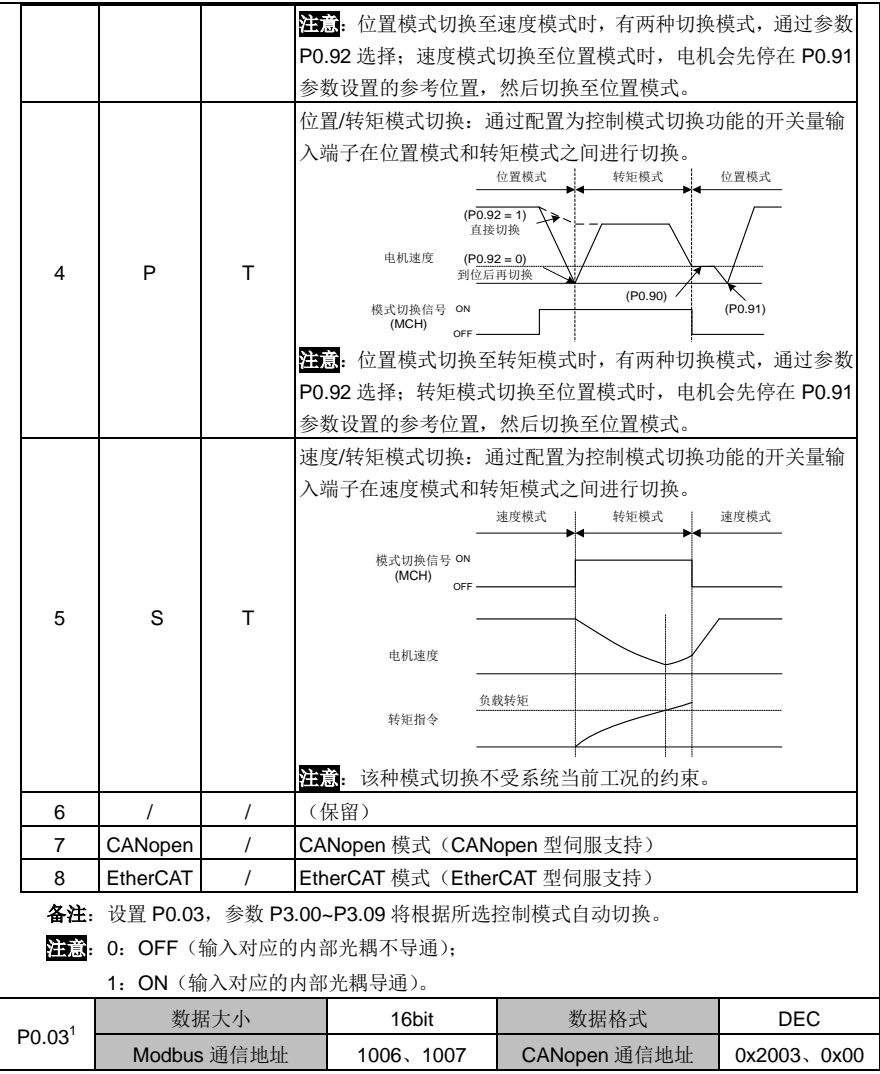

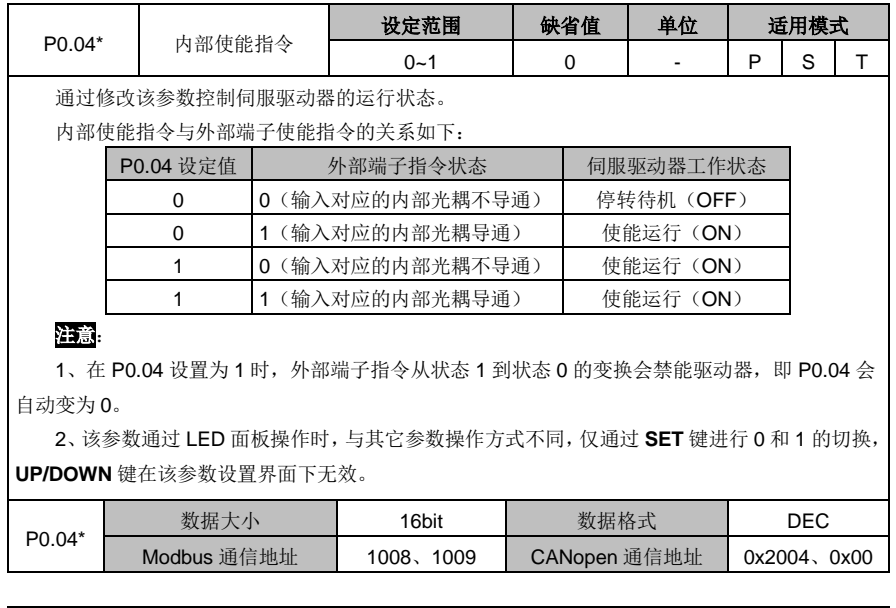

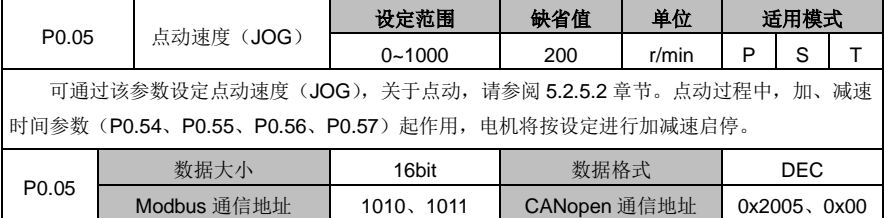

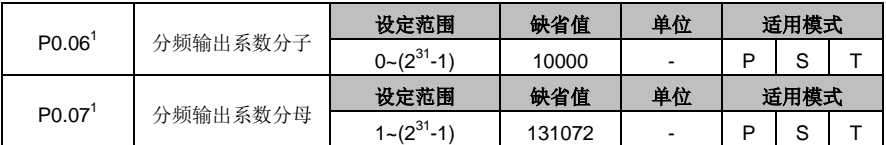

通过设定分频输出系数分子、分母,可将编码器反馈位置任意整数或小数分频或倍频后经 CN1 插头的编码器脉冲输出信号端子(OA+、OA-、OB-、OB-,引脚"44"、"43"、"41"、"42"号)输出。

# 驱动器输出脉冲数**= P0.06 P0.07 <sup>x</sup>** 编码器分辨率

### 注意:

1、位置控制模式下,如将前级伺服电机的编码器输出信号做后级伺服驱动器的位置脉冲指令输 入,即做起停式的主从位置跟随时,为保证后级驱动器定位的高精确性,分频系数必须为 1:1,否则 此情况下主从位置跟随的精度将受到影响。

2、出厂值分母 P0.07 为 131072,分子 P0.06 为 10000,表示电机转一圈编码器脉冲输出信号 端子输出 10000 个脉冲,若将分子 P0.06 改为 5000,则电机转一圈编码器脉冲输出信号端子输出 5000 个脉冲。

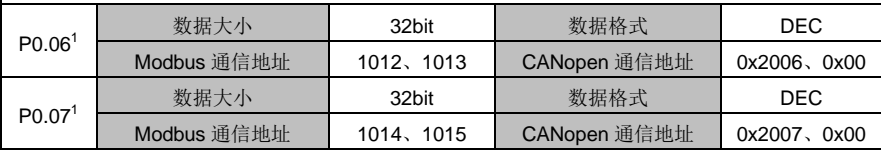

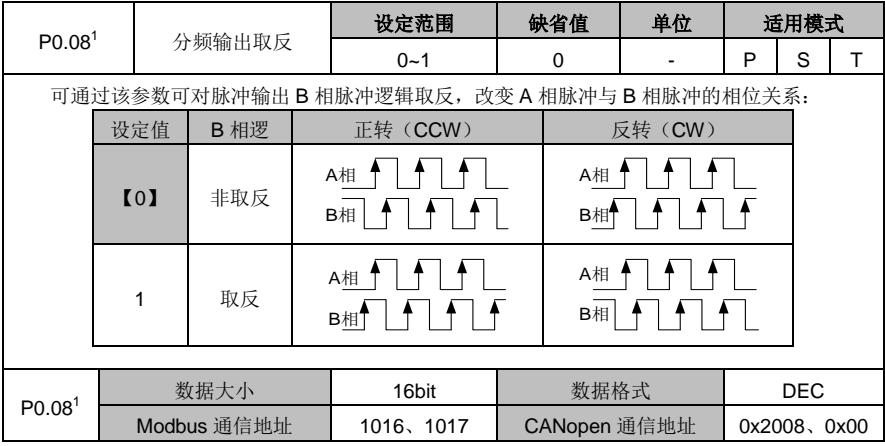

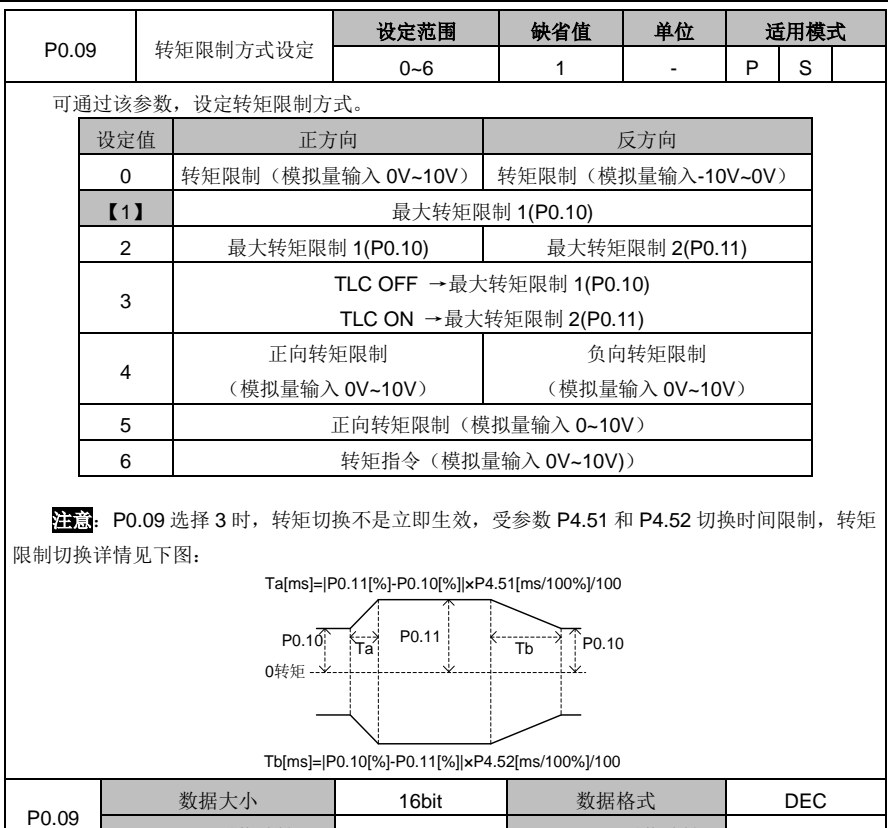

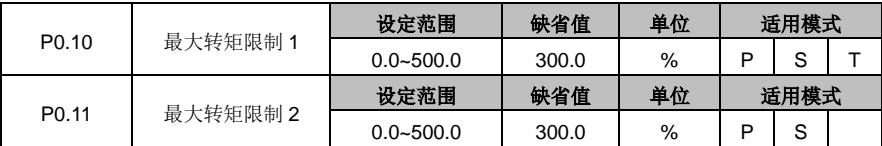

Modbus 通信地址 | 1018、1019 | CANopen 通信地址 | 0x2009、0x00 |

可通过该组参数设定伺服电机所能输出的最大转矩,以伺服电机的额定转矩作为 100%,该设 定值为伺服电机额定转矩的百分比值。若转矩指令的绝对值大于该参数值,则实际输出转矩的大小 将受到该参数的限制。

注意:1、该组参数配合 P0.09 的设置使用;

2、转矩模式时,转矩限制值仅由 P0.10 参数决定。

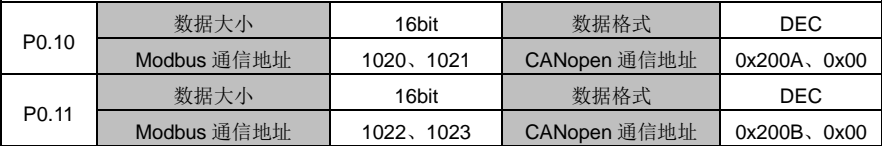

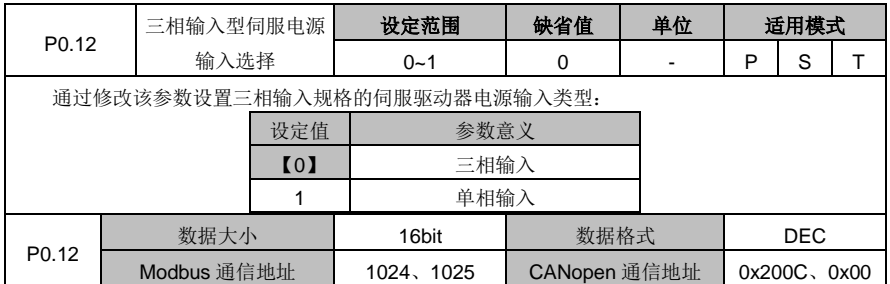

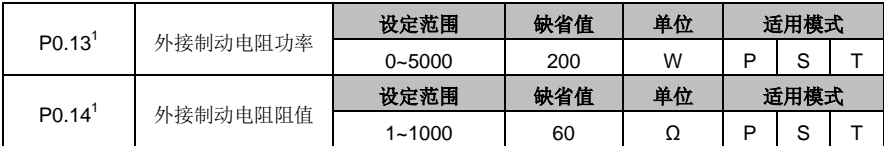

当外接制动电阻时,需将此组参数设置成与外接制动电阻阻值、功率相同的值。

[1]: 制动过载检测配合参数 P4.34 使用, 当 P4.34 设置为 2 时, 制动过载使用外接制动电阻 参数进行故障检测;请正确设置该组参数,否则如该组参数值与外接制动电阻参数不匹配,可能会 误报制动过载故障(Er07-0)或者可能导致制动电阻烧坏。外接制动电阻的再生制动过载保护时间 跟该两参数成正比,跟实际运行时的制动率成反比。

当 P4.34 设置为其它值时,该两参数无效。

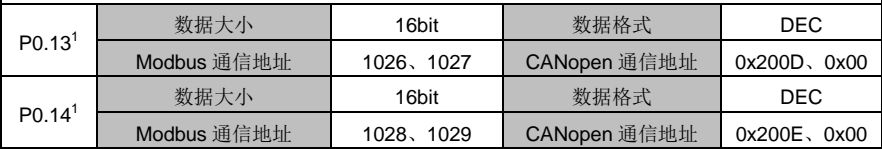

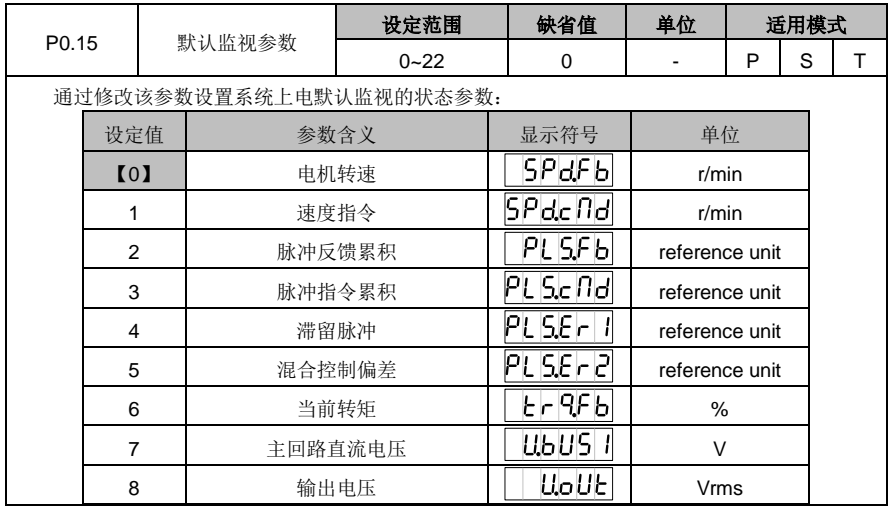

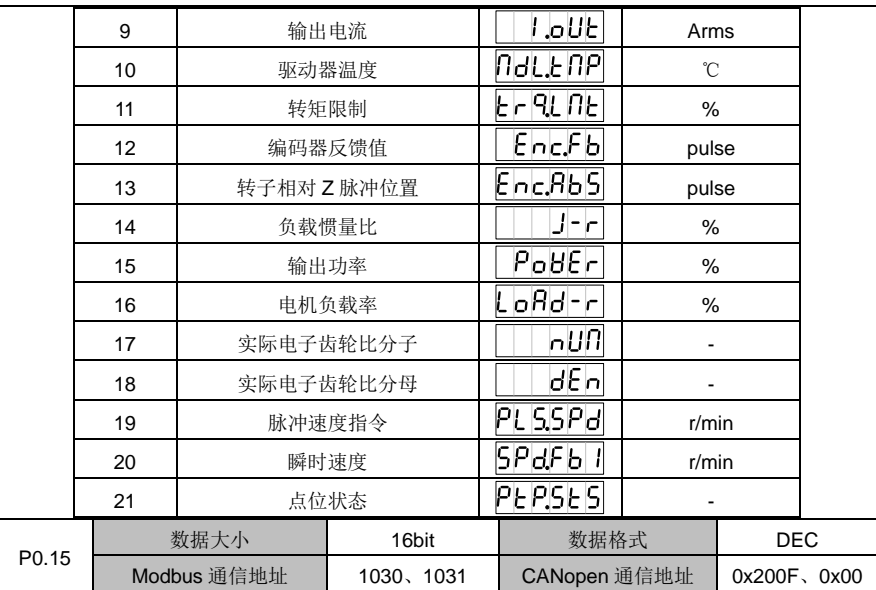

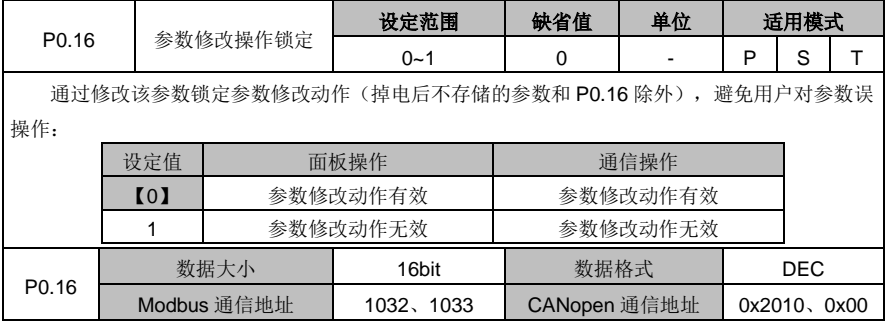

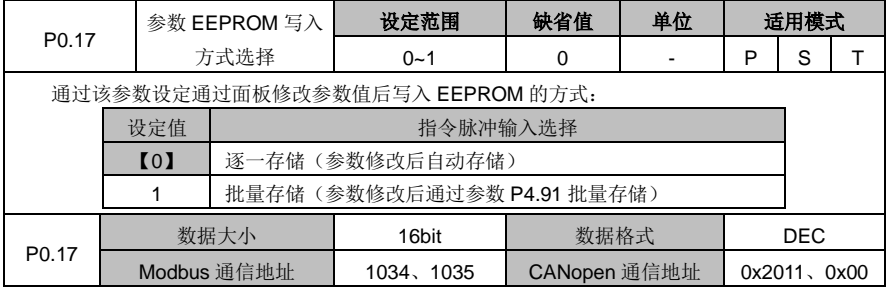

DA180 系列基础型交流伺服驱动器 カンドランド こうしょう かいしょう かいしょう カルス 功能码详解

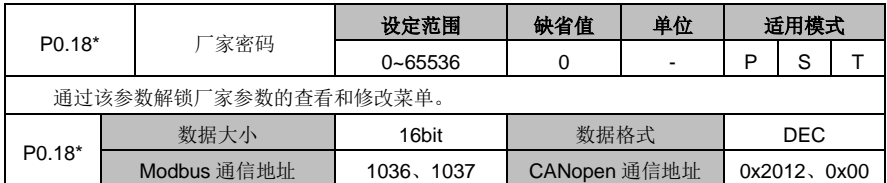

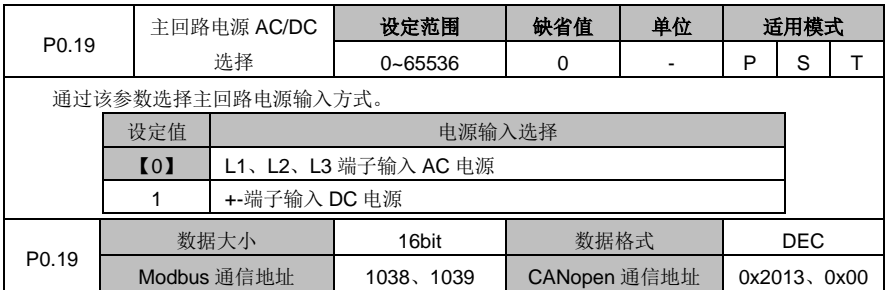

# <span id="page-81-0"></span>**6.1.2** 位置控制

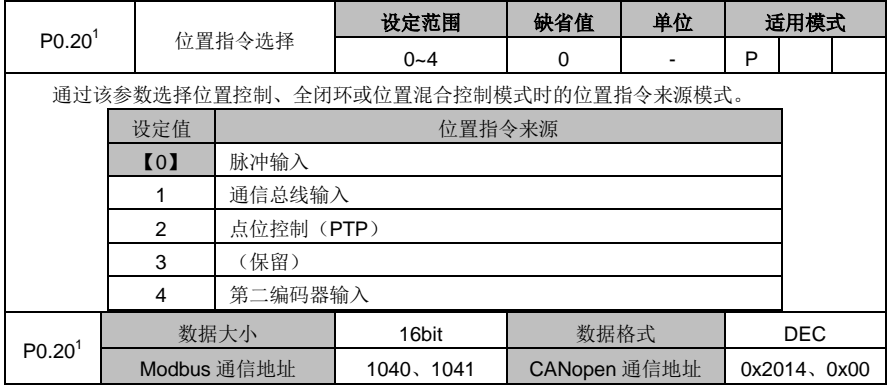

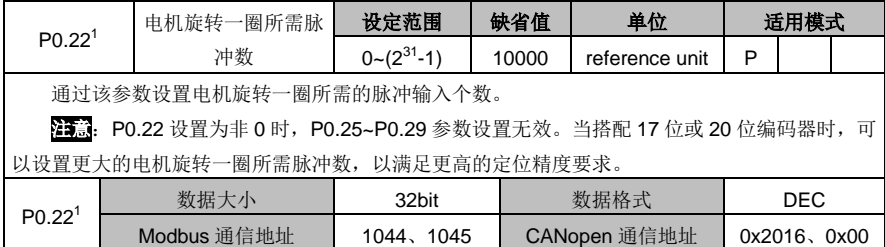

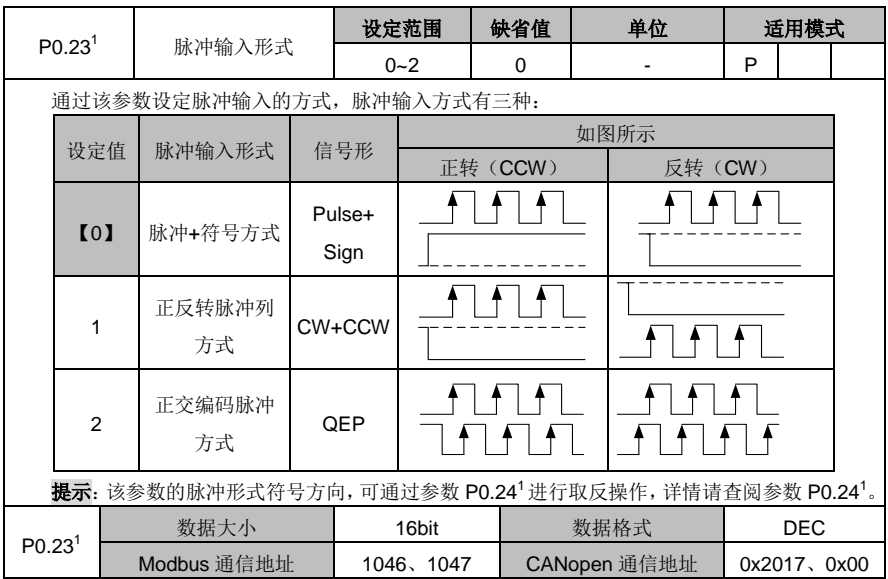

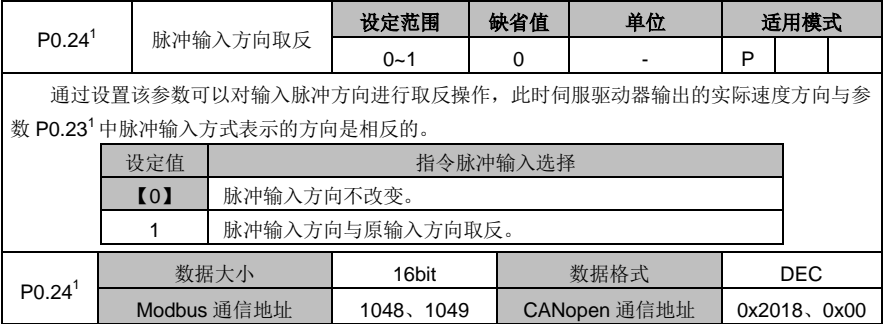

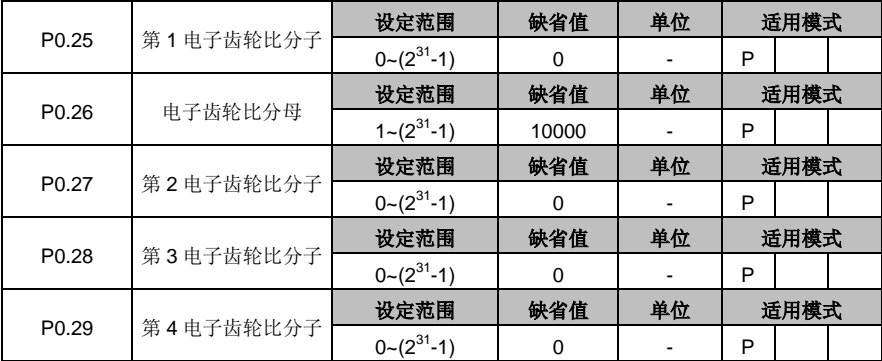

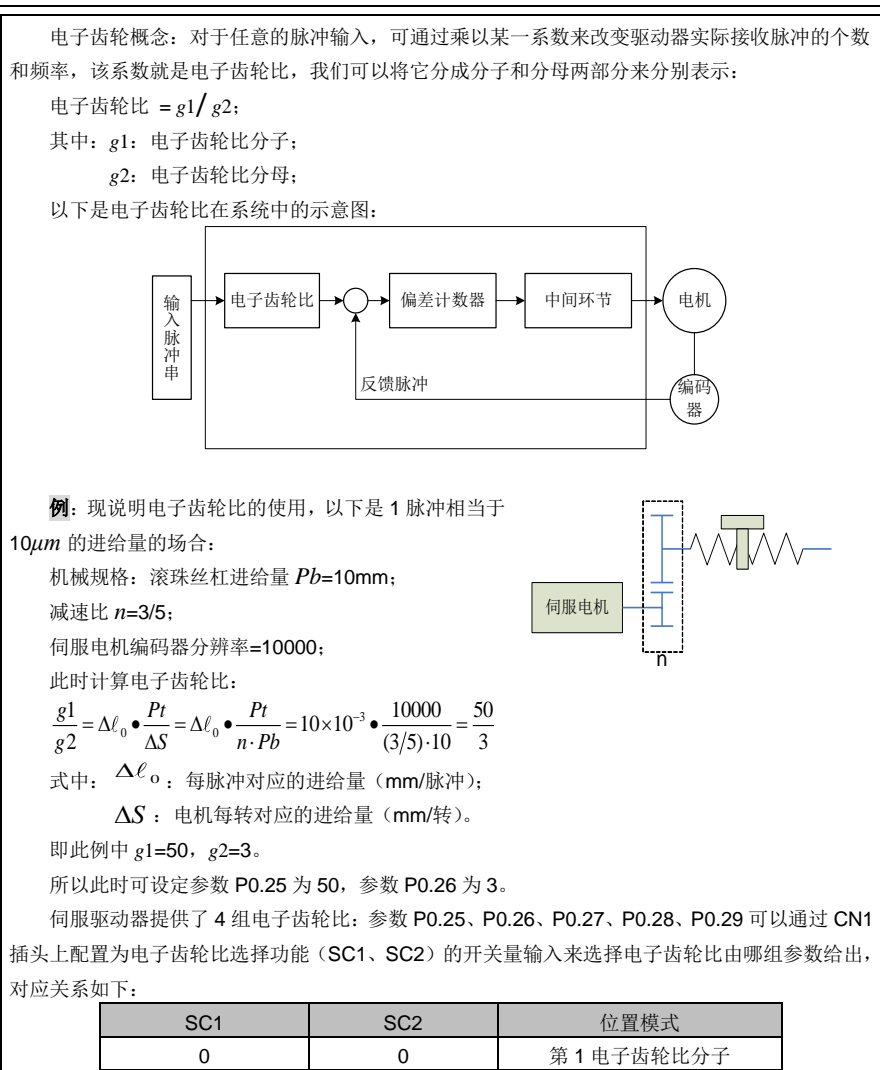

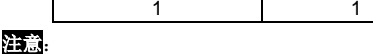

1、只有在 P0.22<sup>1</sup>设置为 0 时,该组参数才有效。

2、通过开关量(SC1、SC2)切换电子齿轮比, 必须将参数 P4.10 设置为 0。

| P <sub>0.25</sub> | 数据大小        | 32bit         | 数据格式         | DEC          |
|-------------------|-------------|---------------|--------------|--------------|
|                   | Modbus 通信地址 | 1051<br>1050. | CANopen 通信地址 | 0x2019, 0x00 |

1 0 0 第2 电子齿轮比分子 0 1 1 第3 电子齿轮比分子

第 4 电子齿轮比分子

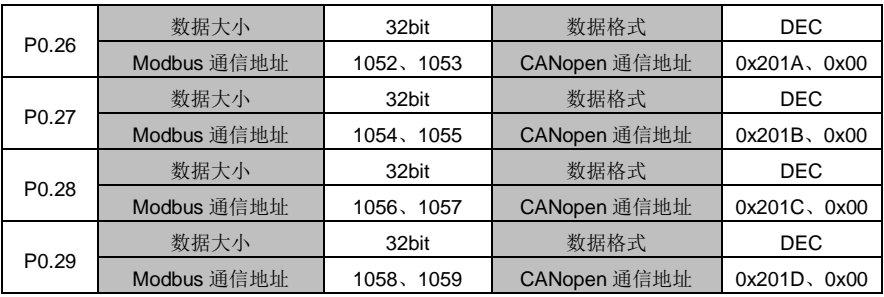

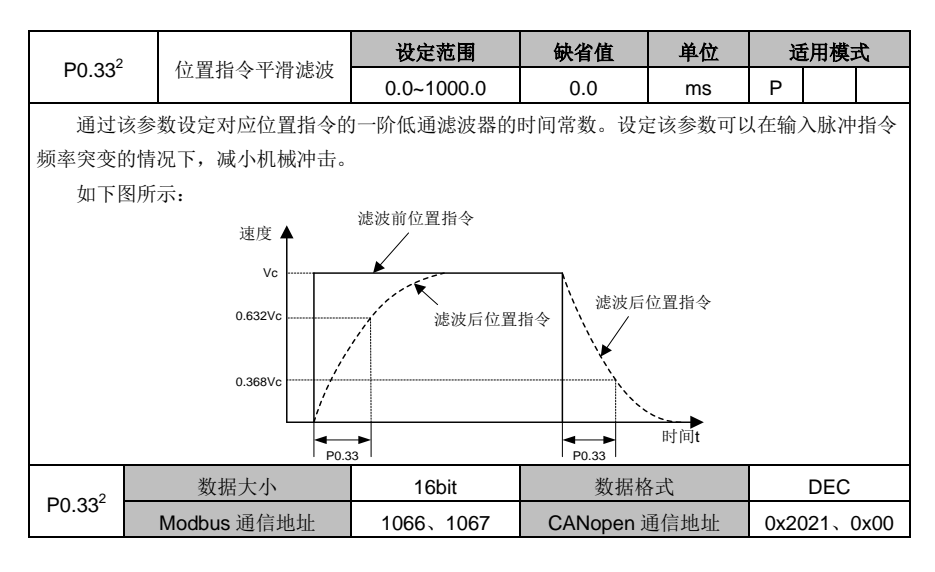

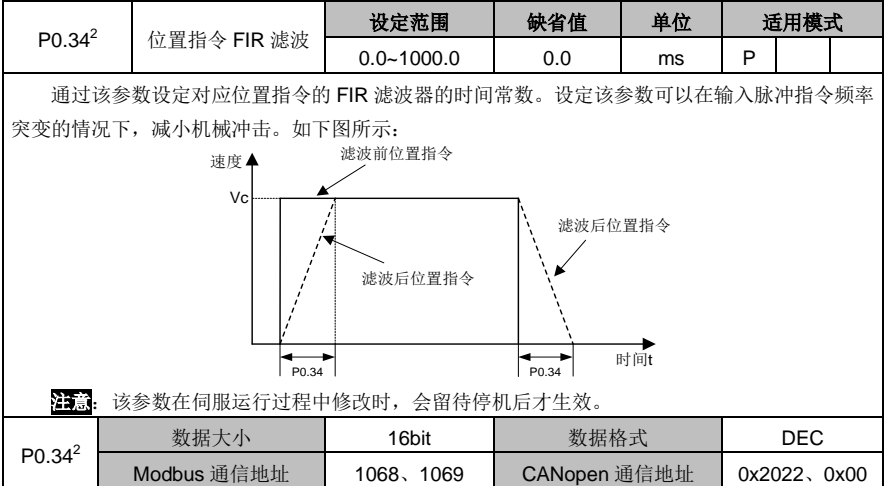

DA180 系列基础型交流伺服驱动器 カライン かんじょう かんこう かんこう カルス 功能码详解

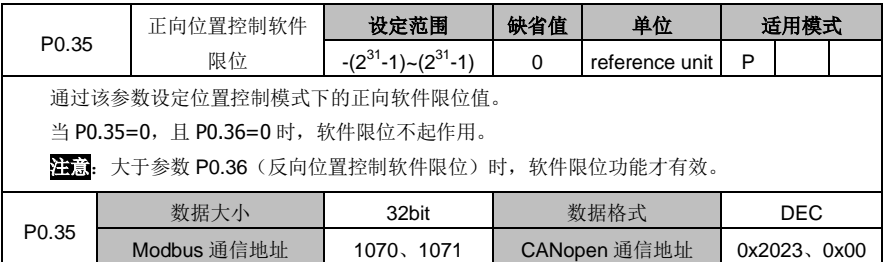

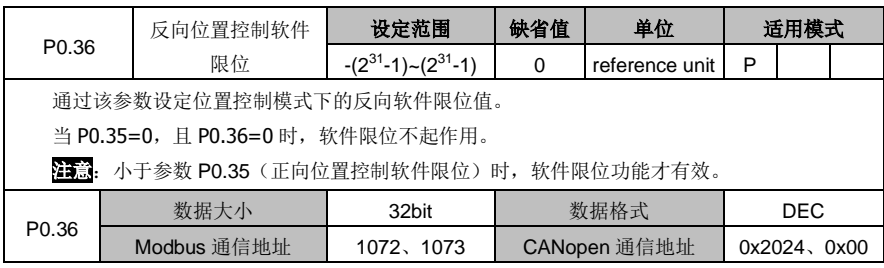

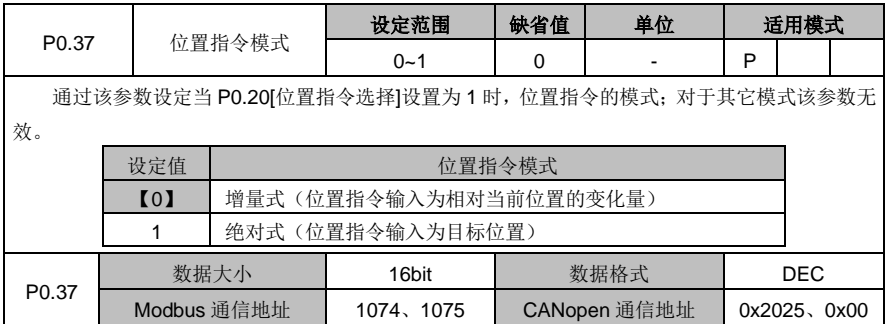

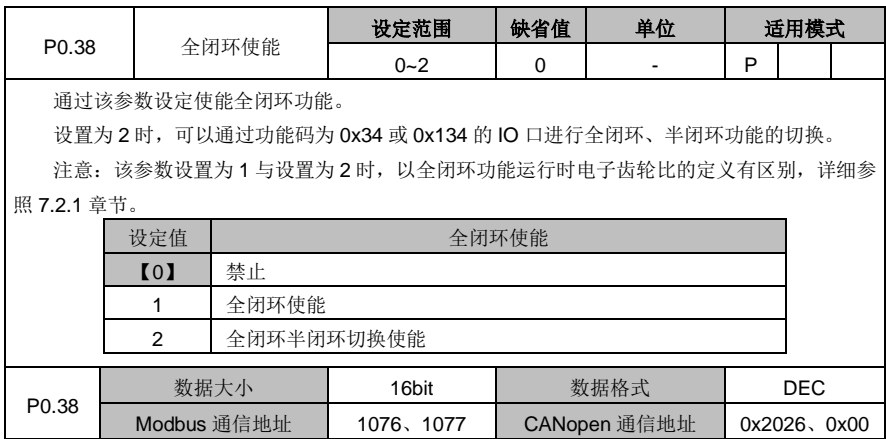

# <span id="page-86-0"></span>**6.1.3** 速度、转矩控制

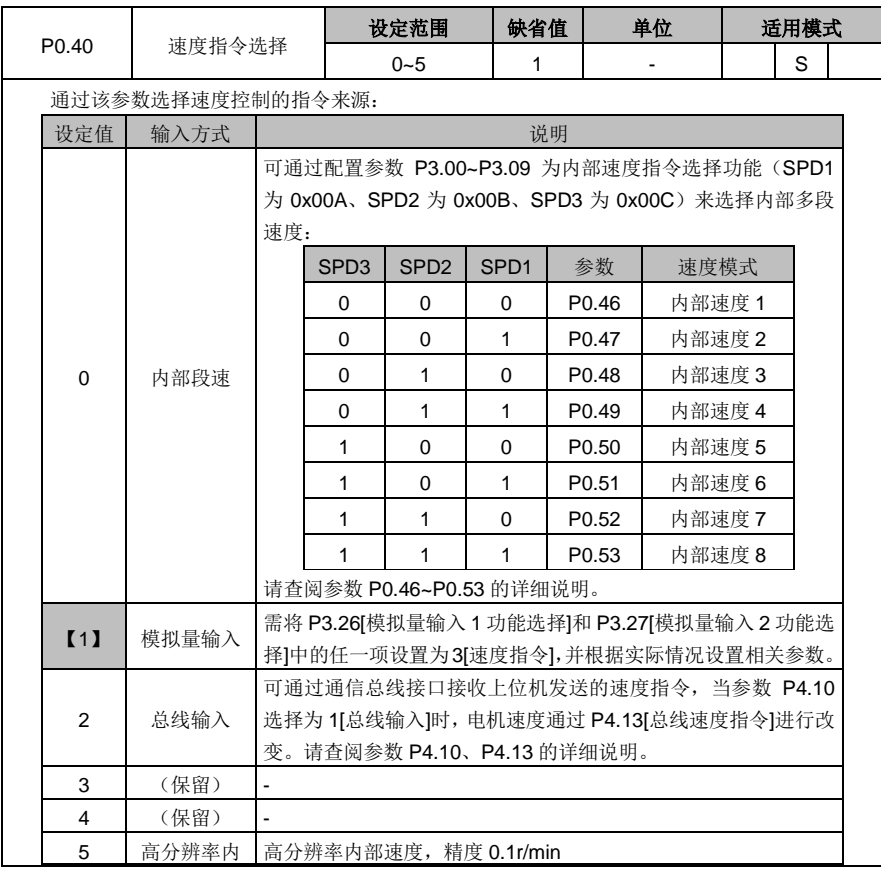

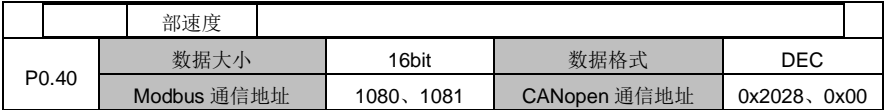

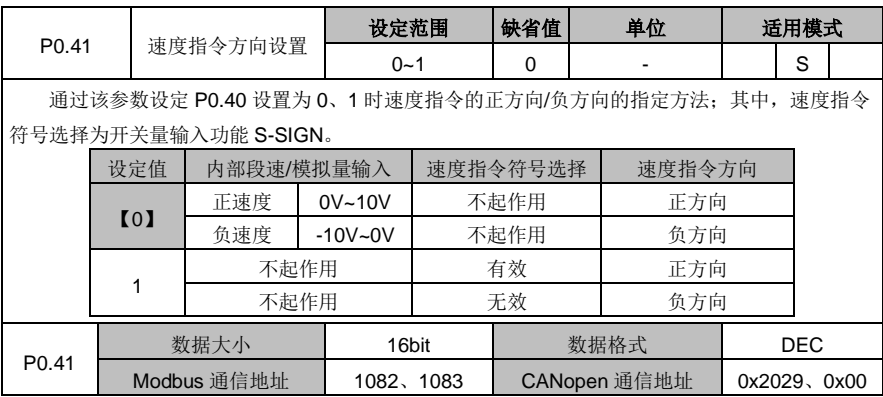

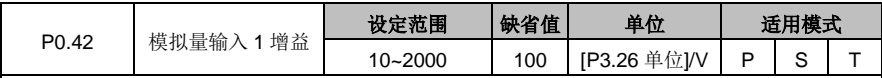

设定模拟量输入 1 的增益, 增益的具体单位与参数 P3.26 的功能选择相关联。

注意:

1、模拟量输入 1 默认指的是从 CN1 插头的模拟量输入 1 端子(AD1、GND,引脚"1"、"5"号) 输入的信号。

2、AD1、GND 之间请勿施加超出-10V~10V 范围的电压, 超出该范围可能导致驱动器损坏。

#### 应用举例:

1、假设模拟量输入 1 功能选择为速度指令。

2、设定模拟量输入 1 的电压对应电机指令速度的变换增益。

3、P0.40 设定值为"1"时,该参数有效。

4、模拟量输入 1 的电压与速度指令的关系,默认值为每 1V 对应的速度为 100r/min。

实际速度指令=模拟量输入电压×P0.42

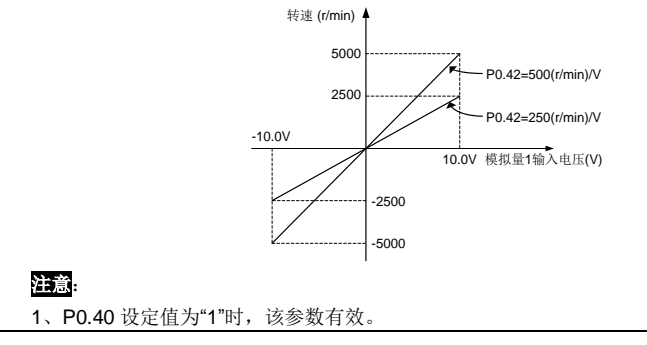

DA180 系列基础型交流伺服驱动器 カライン かんじょう かんこう かんこう カルス 功能码详解

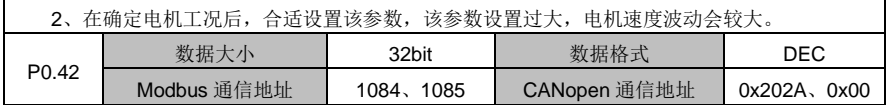

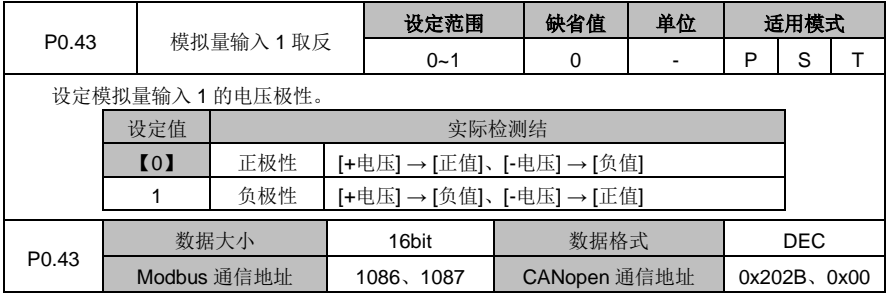

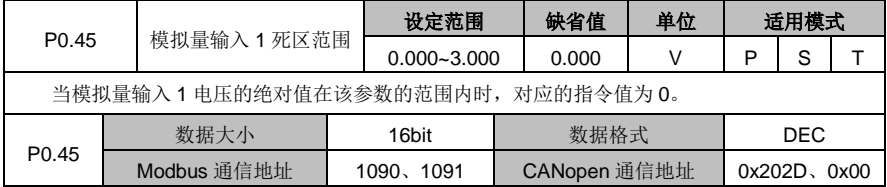

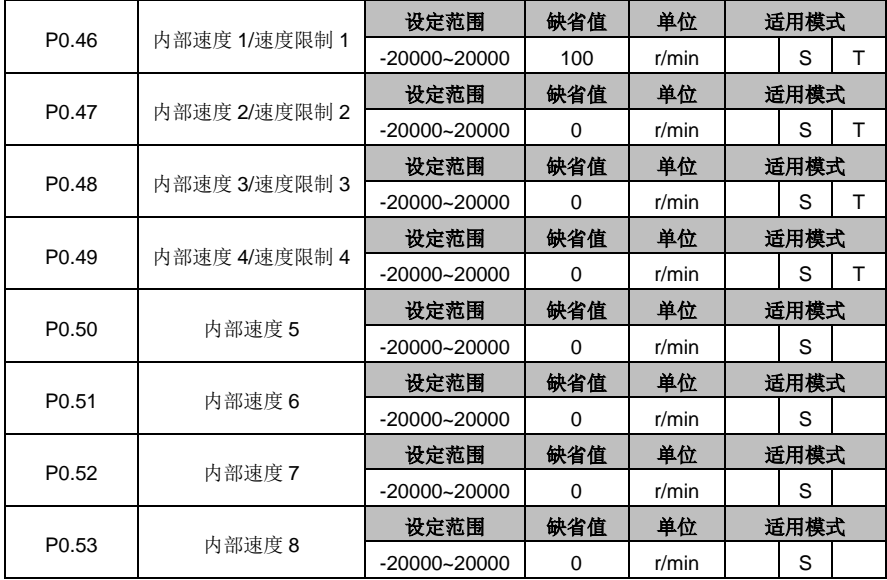

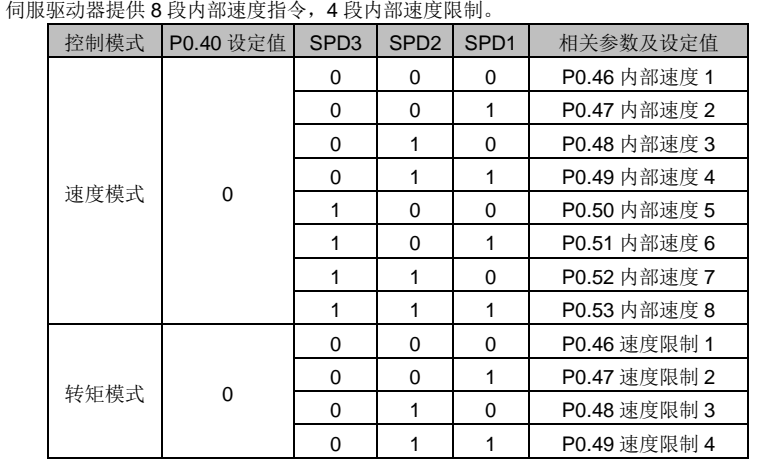

#### 注意:

1、SPD1、SPD2、SPD3 为分别配置为内部速度指令 1~3(0x00A、0x00B、0x00C)功能的开 关量输入: 0: OFF (输入对应的内部光耦不导通); 1: ON (输入对应的内部光耦导通)。

2、速度限制的大小取相应参数的绝对值,方向与转矩指令的方向相同。

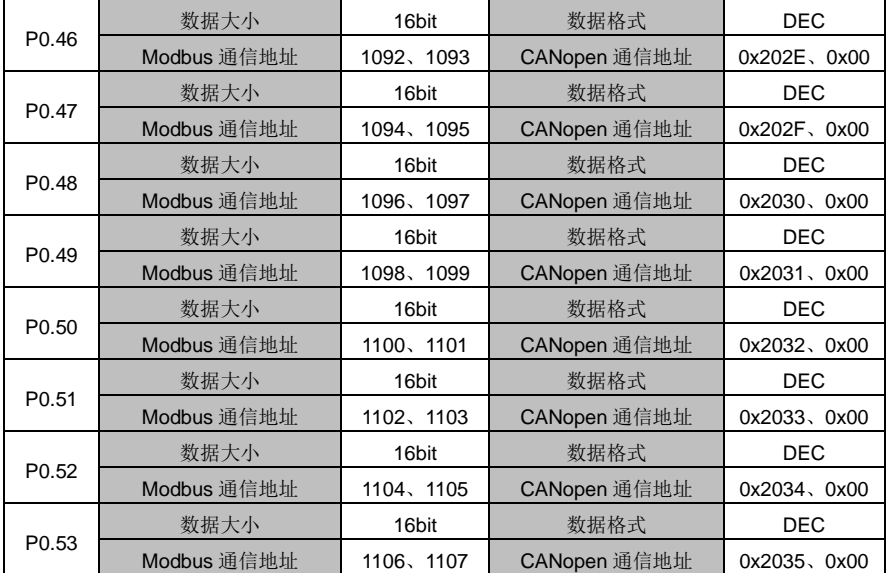

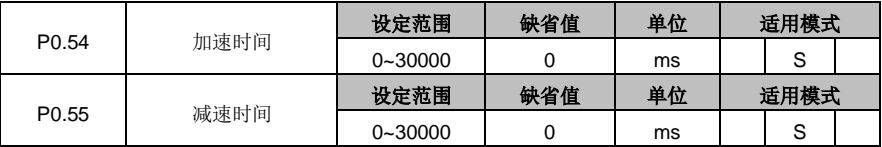

加/减速时间是指在给定速度指令的情况下,设定速度从 0r/min 加速到额定转速(默认值为 3000r/min)所需要的时间,当给定速度大于或小于额定转速时,按此比例来计算实际的加/减速时 间。若速度指令为负值,则以其绝对值来计算加/减速时间。

例: 假设给定速度为 2000r/min, 额定转速为 3000r/min, 加/减速时间 (P0.54、P0.55)设置 分别为 1500、1500,则此时速度指令实际加速时间 t1 为 1500×(2000 / 3000)=1000ms,减速时 间 t2 为 1500×(2000 / 3000)=1000ms。

加/减速时间的含义如下图所示:

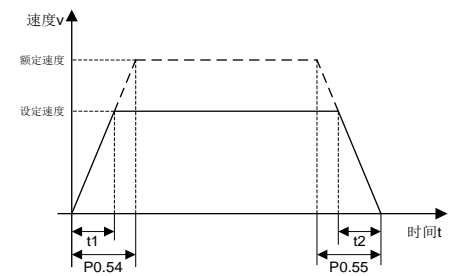

注意: 加/减速时间只能使用在速度模式下。

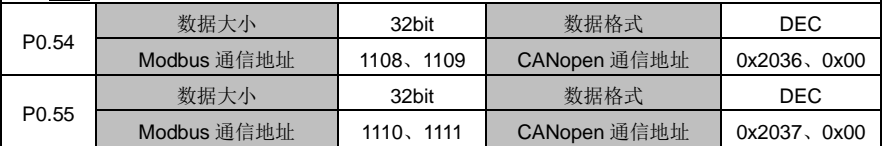

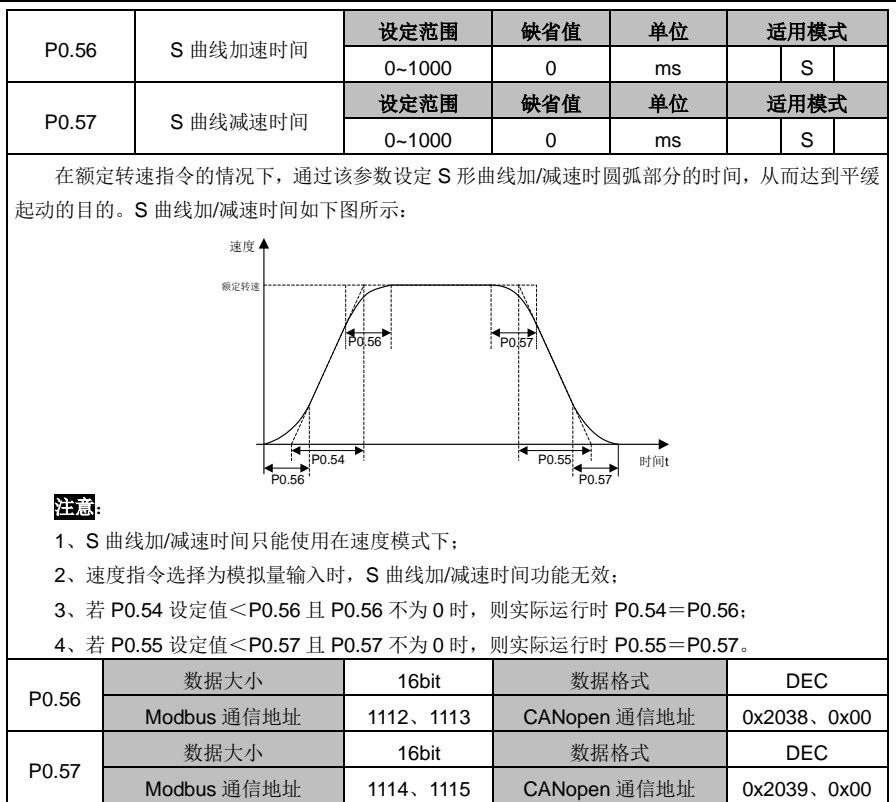

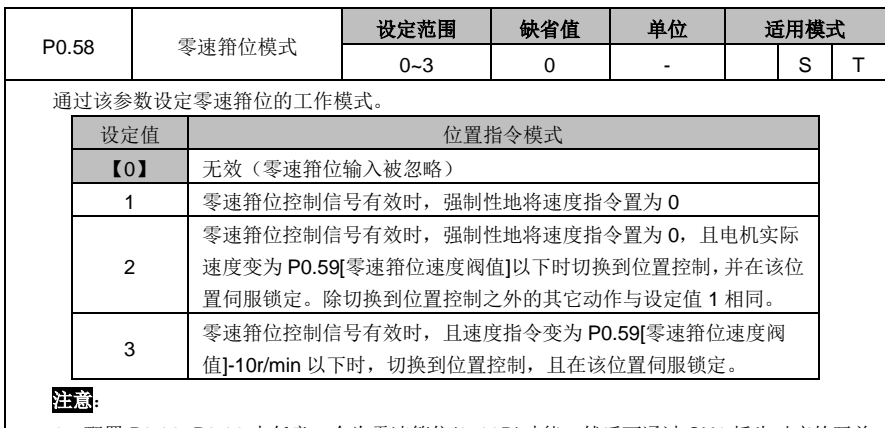

1、配置 P3.00~P3.09 中任意一个为零速箝位(0x00D)功能,然后可通过 CN1 插头对应的开关 量输入进行控制; 也可通过参数 P4.19[零速箝位指令]进行控制:

0:禁止零速箝位;

 $\overline{\mathsf{h}}$ 

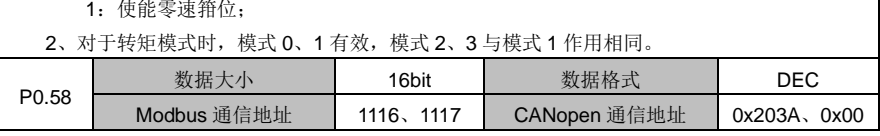

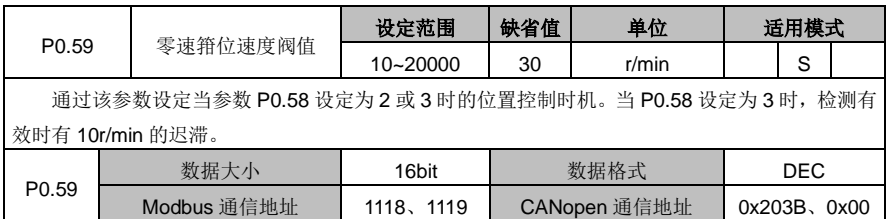

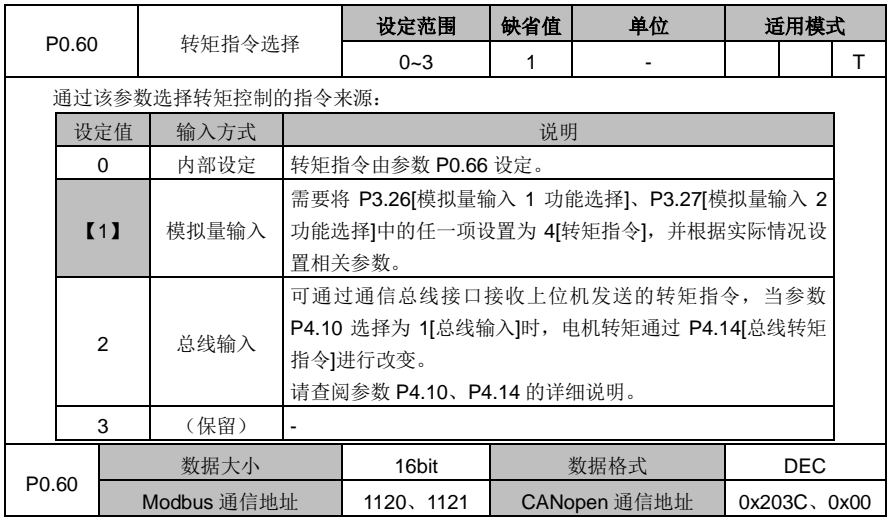

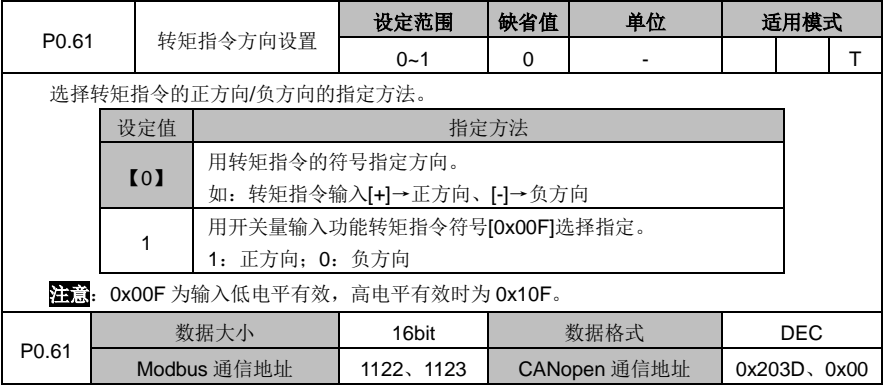

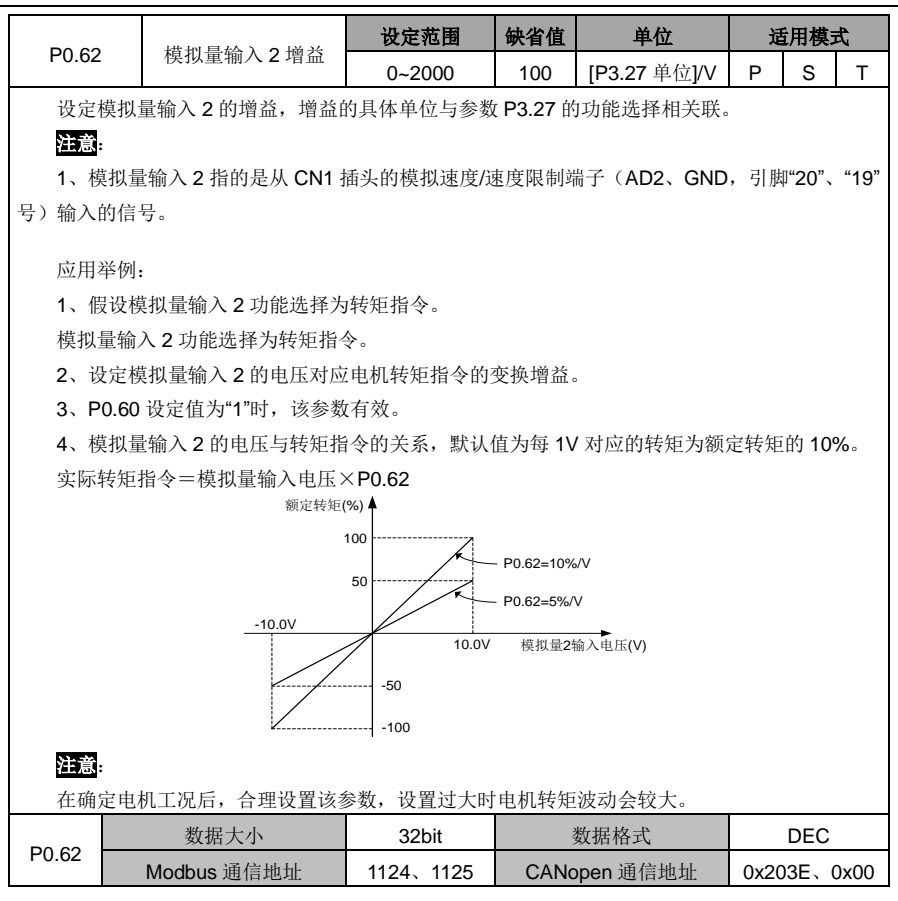

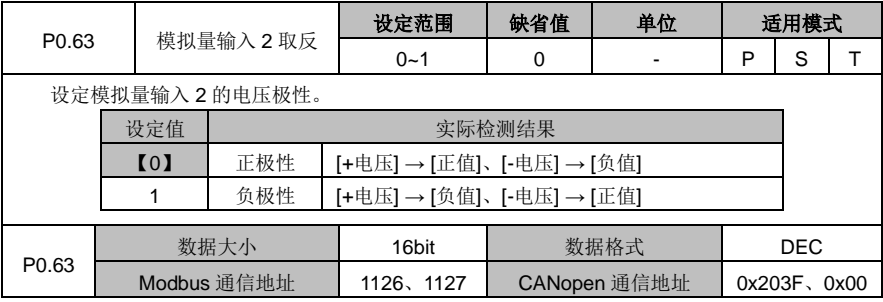

DA180 系列基础型交流伺服驱动器 カランド おおし おおし かいしょう かいしょう かいこう かいかん かんきょう かいかん かいかん かんきょう

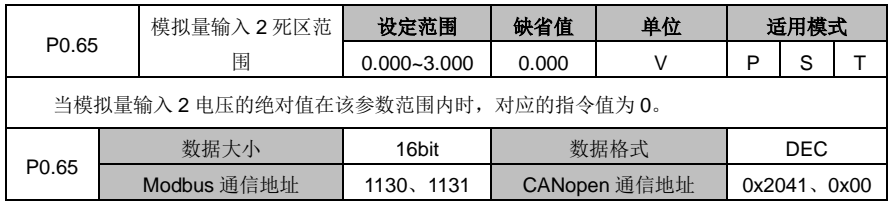

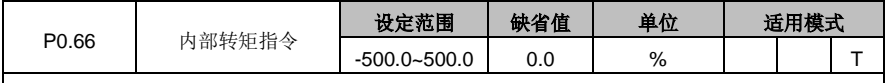

通过该参数设置内部转矩给定值,以伺服电机的额定转矩作为 100%,该设定值为伺服电机额 定转矩的百分比值。

### 注意:

1、若该参数的绝对值大于最大转矩限制值 1(P0.10),则输出转矩的大小为 P0.10 的设定值, 方向与该参数的方向相同。

2、转矩模式下,P0.60 设定值为"0"时,该参数有效。

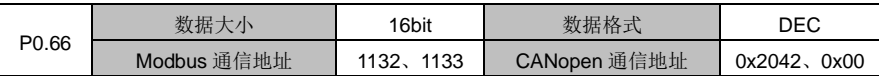

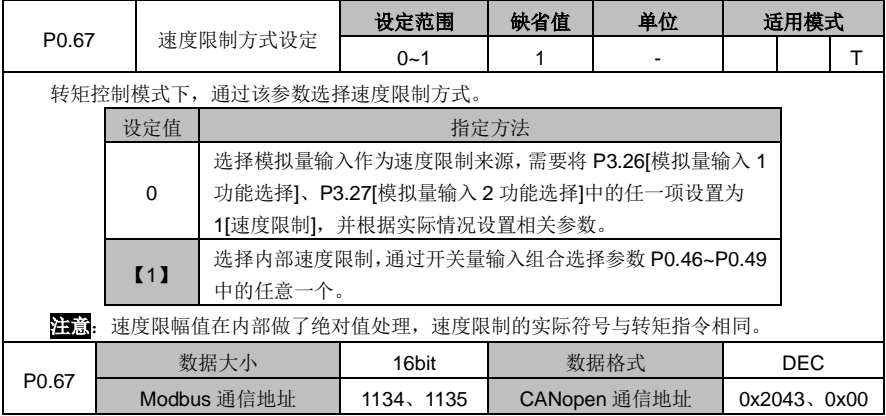

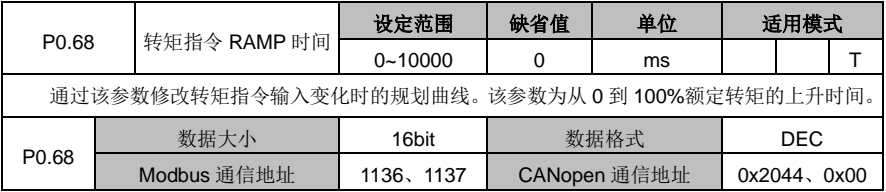

DA180 系列基础型交流伺服驱动器 カンドランド こうしょう かいしょう かいしょう カルス 功能码详解

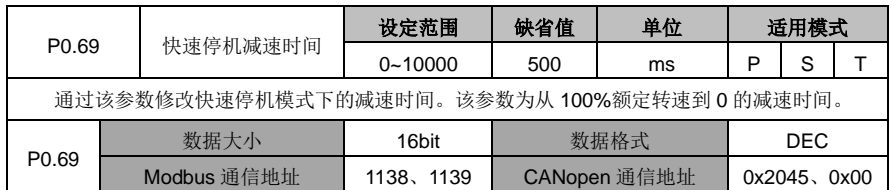

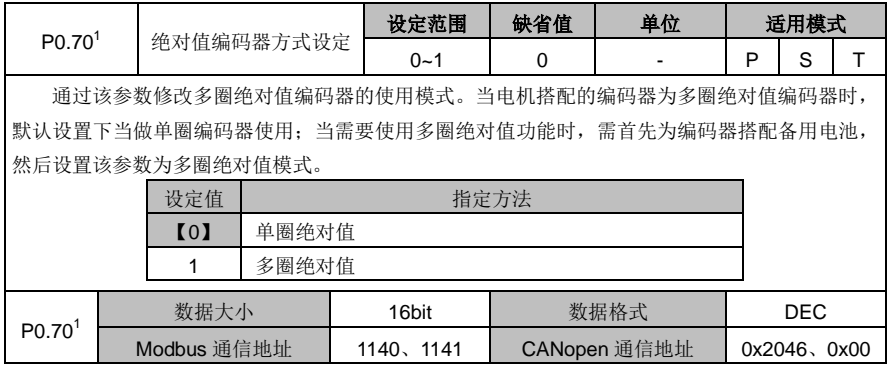

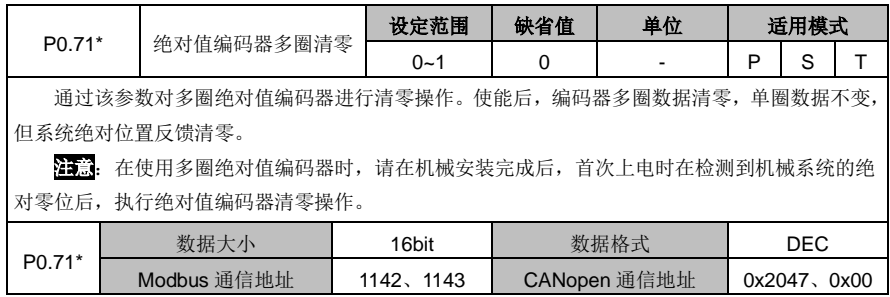

## <span id="page-95-0"></span>**6.1.4** 控制模式切换

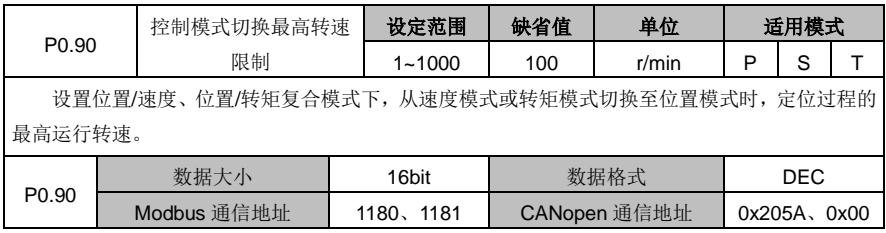

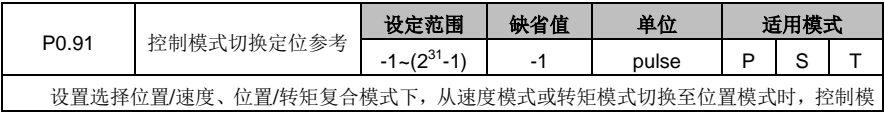

式切换完成后电机定位的位置 R0.14[转子相对 Z 脉冲位置];

#### 注意:

1、在控制模式切换完成后,接收到的位置指令的参考点即为该参数设定值;本参数单位为编码 器脉冲单位。

2、设置为-1 时,从速度模式切换至位置模式时,不进行定位到参考点的动作,而是直接在当前 位置切换。

3、如果参数 P3.50 位置到达范围】设定值对应机械角度≤0.5°, 则定位精度为±P3.50; 如果 P3.50 设定值对应机械角度>0.5°,则定位精度为±0.5°对应脉冲数。

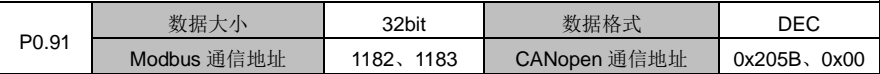

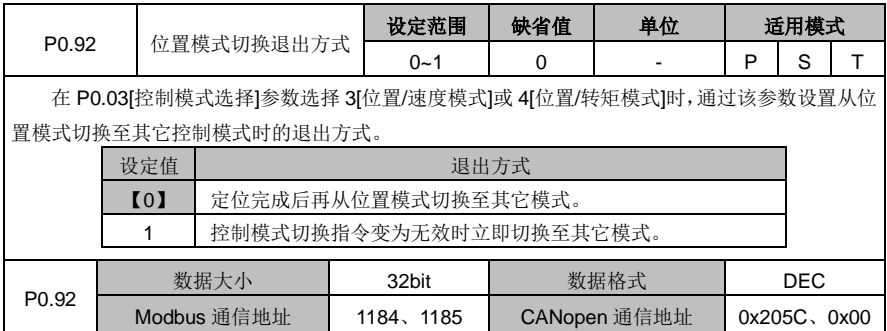

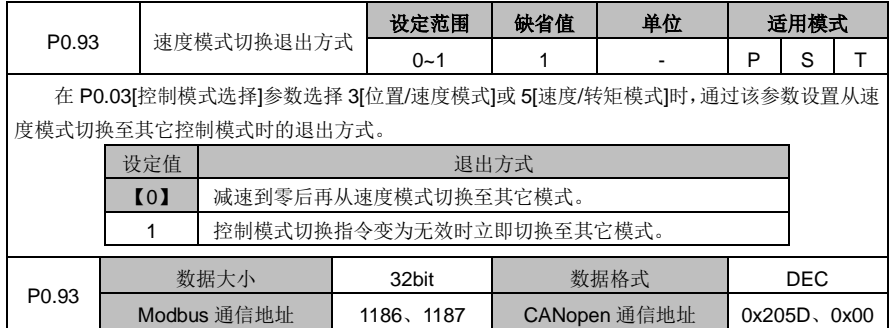

### <span id="page-96-0"></span>**6.1.5** 速度显示滤波

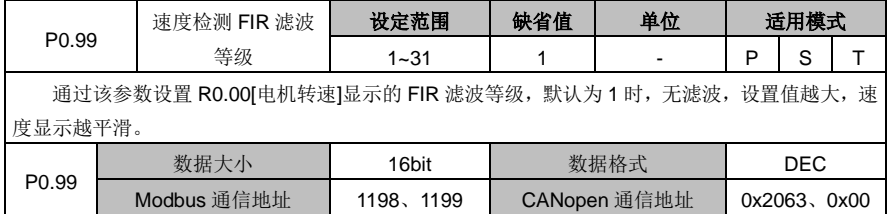

# <span id="page-97-0"></span>**6.2** 自谐调控制参数(**P1** 组参数)

## <span id="page-97-1"></span>**6.2.1** 惯量辨识(自动增益)

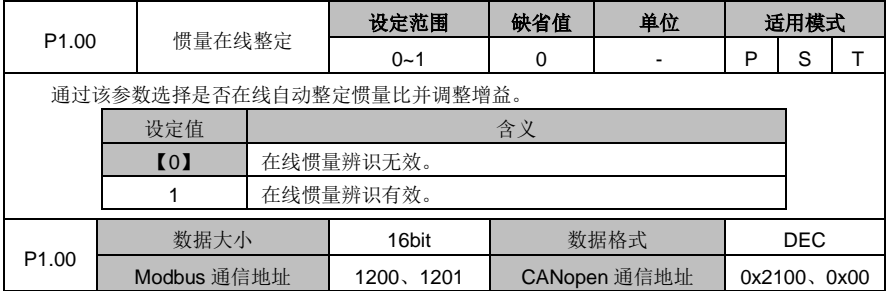

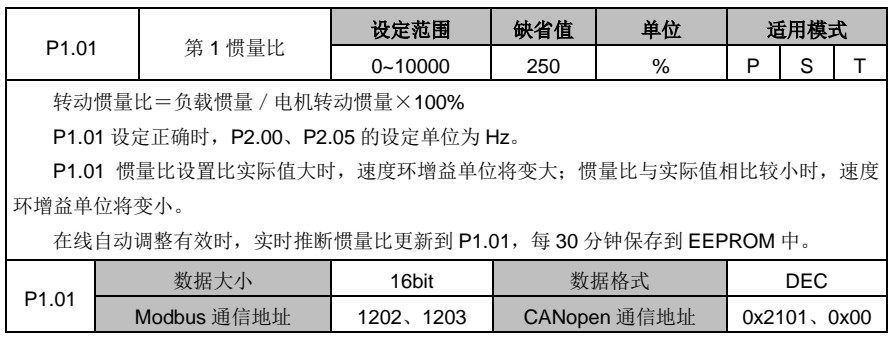

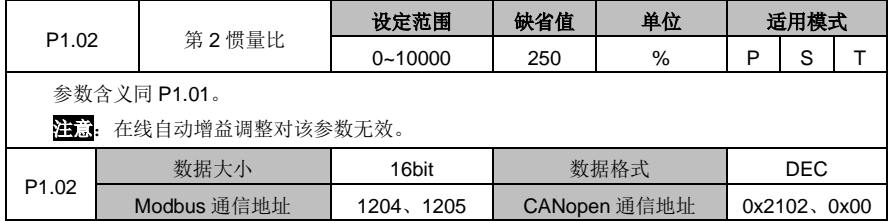

DA180 系列基础型交流伺服驱动器 初级 2008 - 2009 - 2009 - 2009 - 2009 - 2009 - 2009 - 2009 - 2010 - 2010 - 2010 - 2010 - 2010

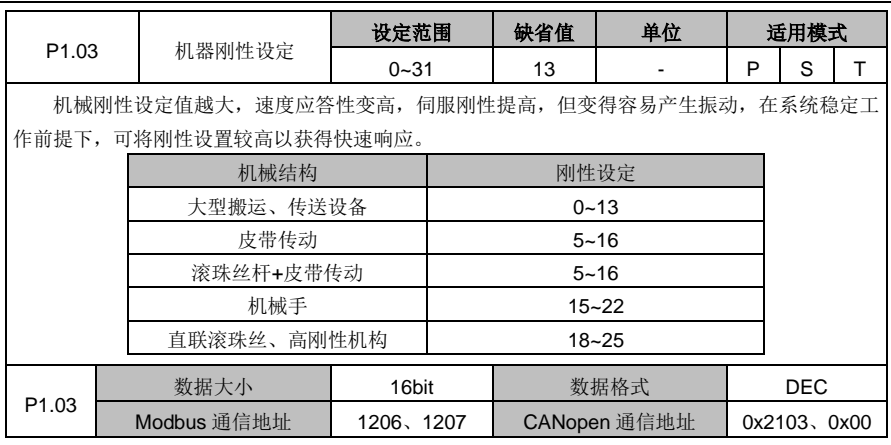

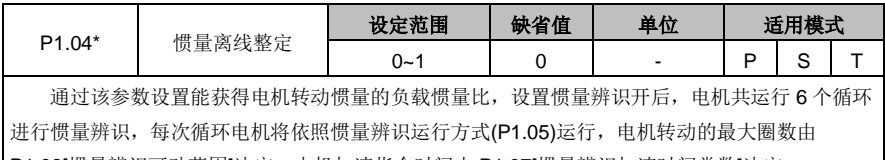

P1.06[惯量辨识可动范围]决定, 电机加速指令时间由 P1.07[惯量辨识加速时间常数]决定。

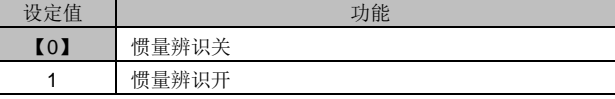

#### 注意:

 $\mathsf{l}$ 

1、可动范围 P1.06 和加速时间 P1.07 越大,辨识时电机速度越快;

2、辨识时驱动器若报警 Er25-7,处置方法参见 9.1 章节。

3、在伺服使能状态下,该参数无效。

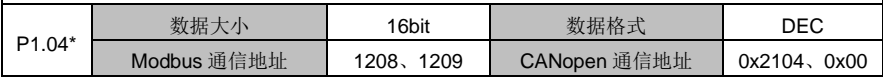

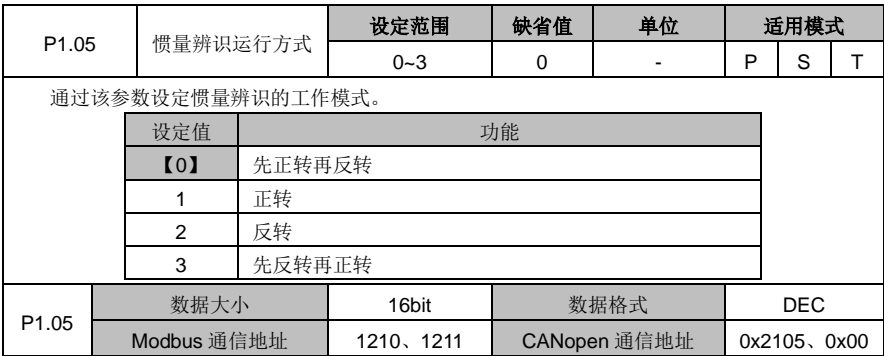

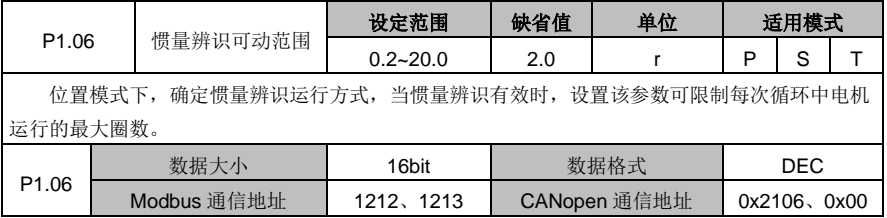

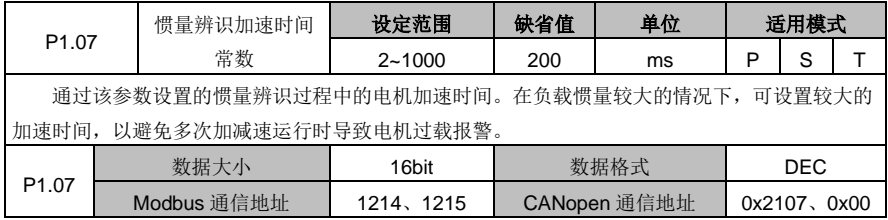

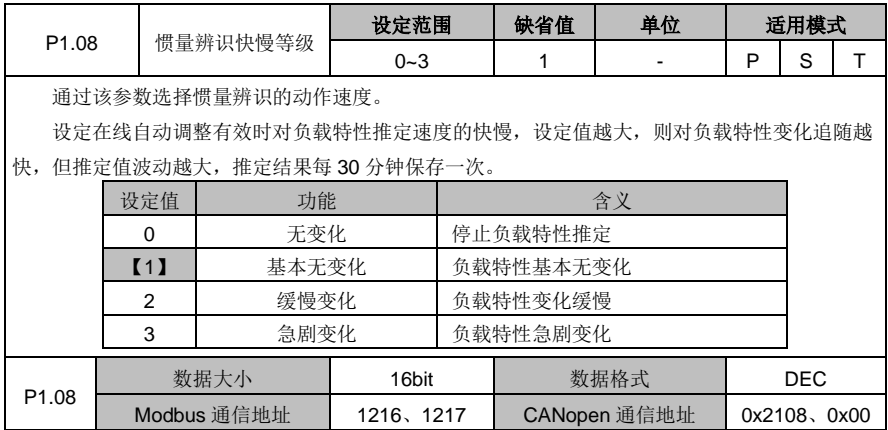

## <span id="page-99-0"></span>**6.2.2** 自适应共振控制

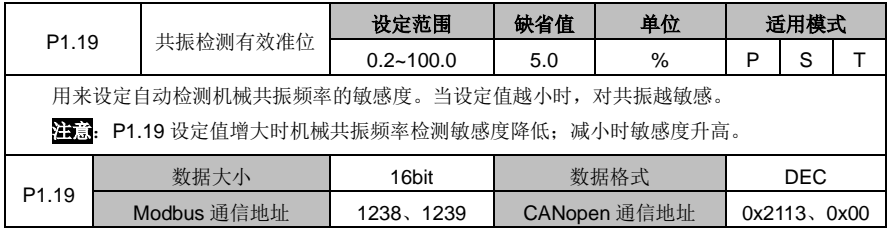

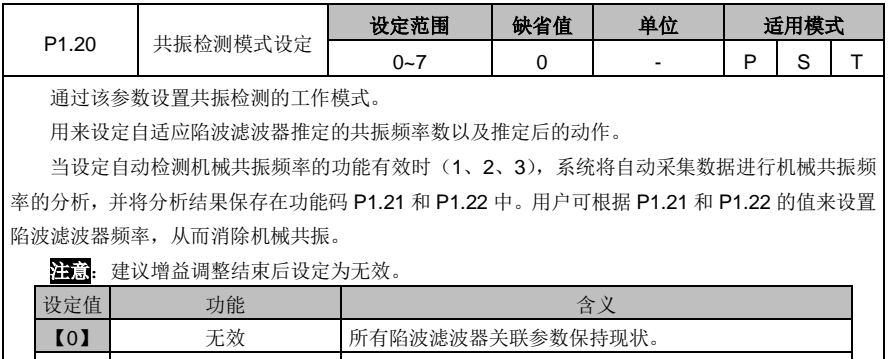

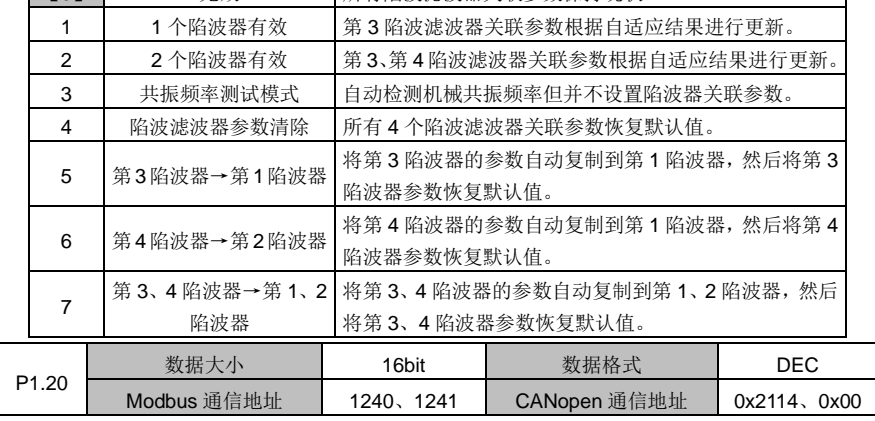

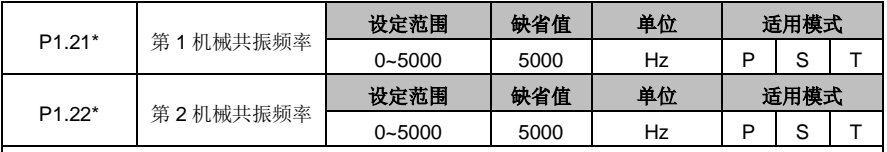

该组参数用来显示机械共振频率值。在共振频率检测有效(即 P1.20 为"1")的情况下,系统自 动测量机械共振振幅最大点的频率,通过该功能码显示出来。

### 注意:

1、只有当速度达到 30r/min 以上时,测量结果才会准确。

2、该功能为只读属性,无法设置。用户可根据该功能码的值来设置陷波滤波器频率,从而消除 机械共振。

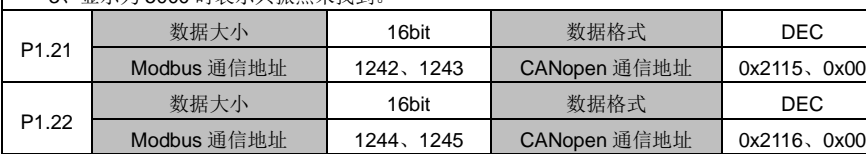

3、显示为 5000 时表示共振点未找到。

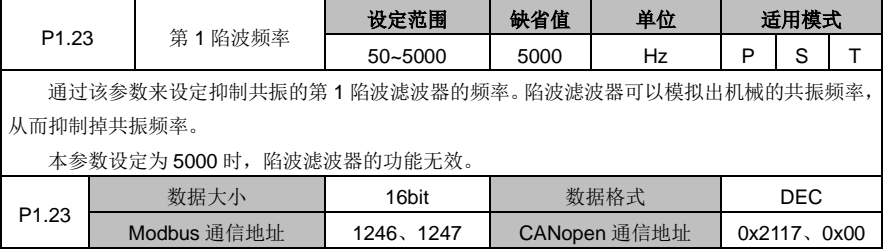

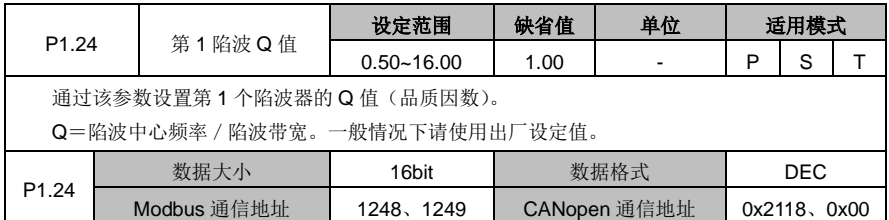

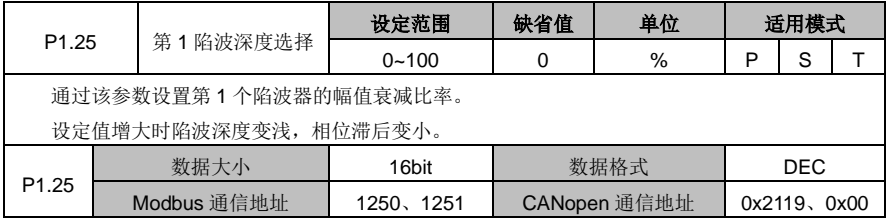

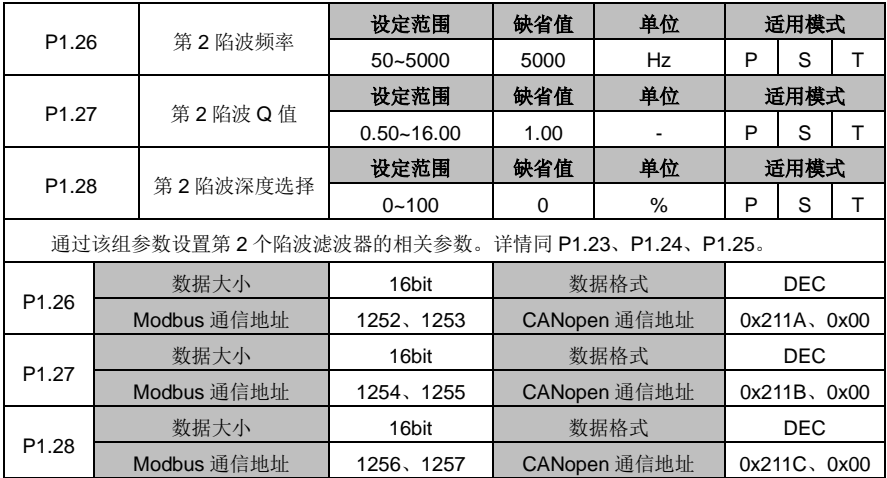

DA180 系列基础型交流伺服驱动器 カライン かんじょう かんこう かんこう カルス 功能码详解

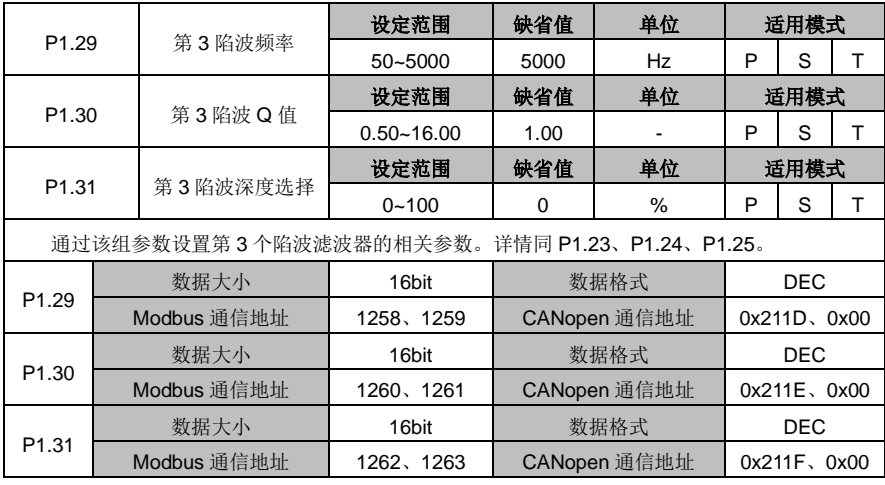

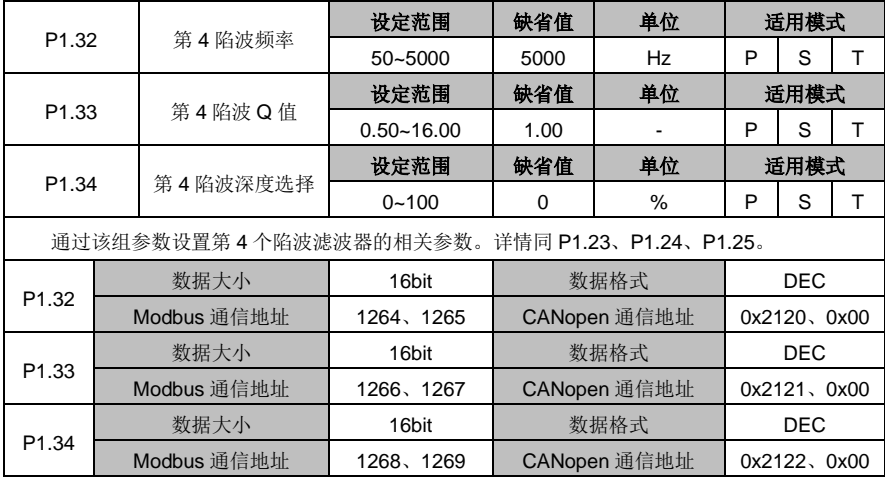

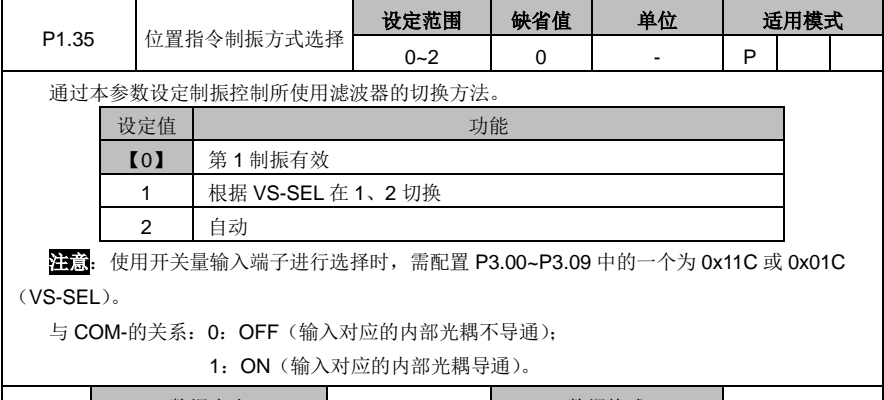

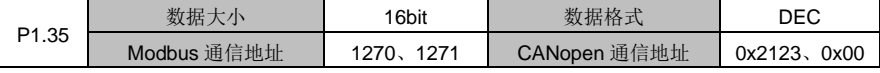

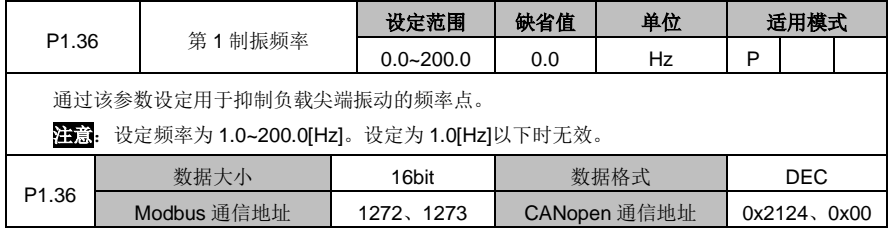

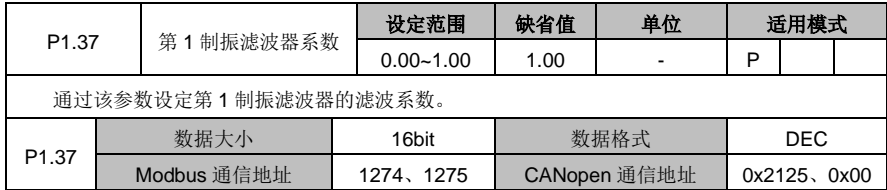

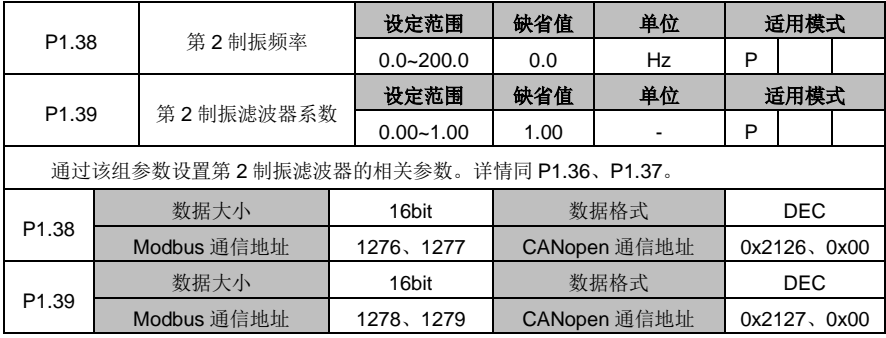

# <span id="page-104-0"></span>**6.3** 电机控制参数(**P2** 组参数)

# <span id="page-104-1"></span>**6.3.1** 增益设定

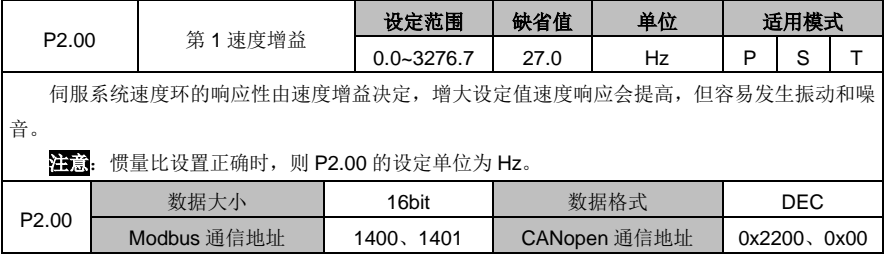

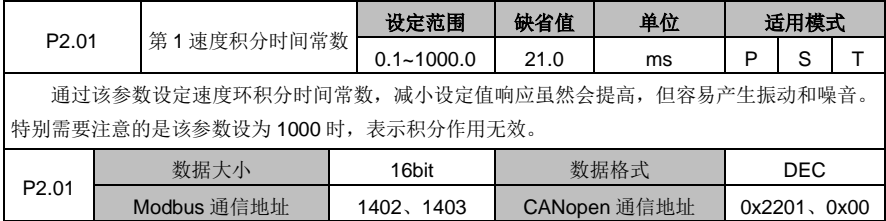

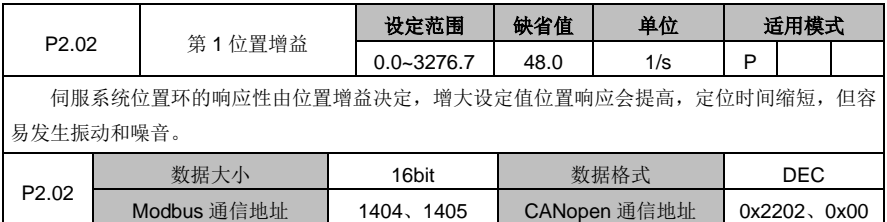

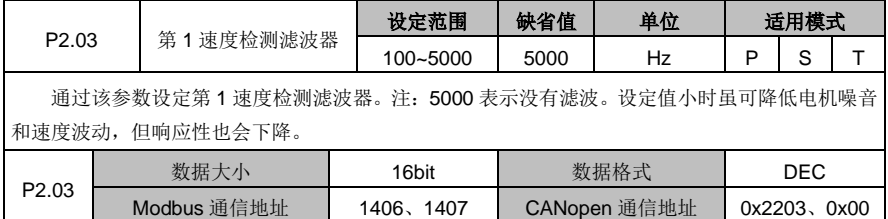

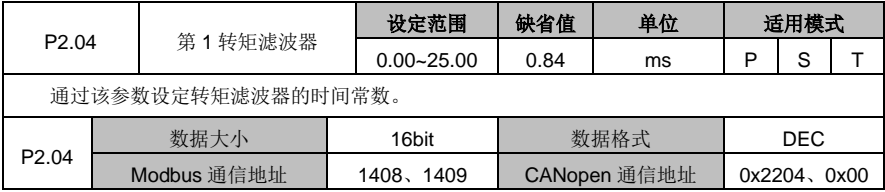

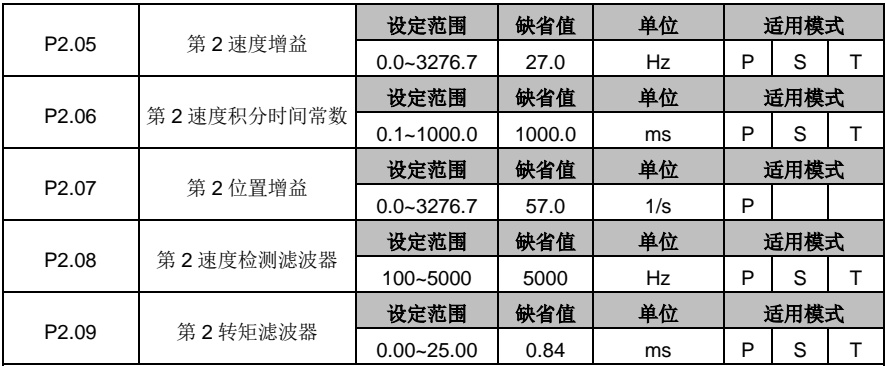

位置增益、速度增益、速度积分时间常数、速度检测滤波器、转矩滤波器各有两组参数。

功能及内容的定义与第 1 组参数相同。

用户可根据需要选择第1增益或者第2增益,也可以进行第1增益和第2增益之间的切换。请 查阅参数 P2.20~P2.34 的详细说明。

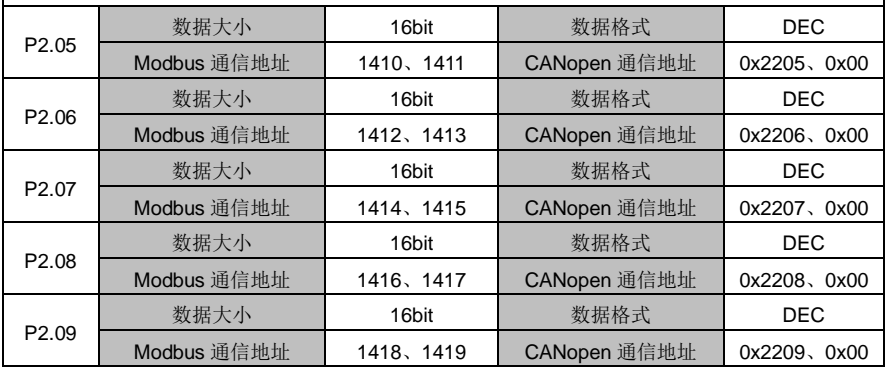

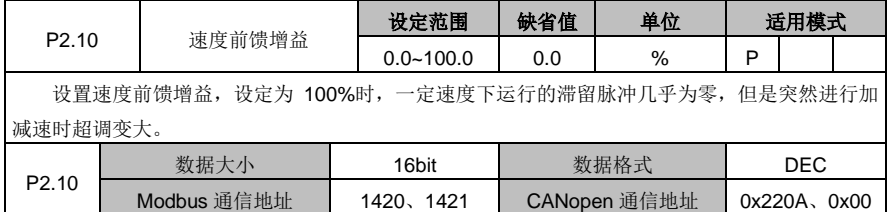

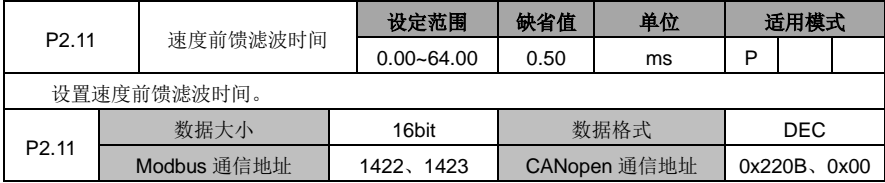

DA180 系列基础型交流伺服驱动器 カンドランド こうしょう かいしょう かいしょう カルス 功能码详解

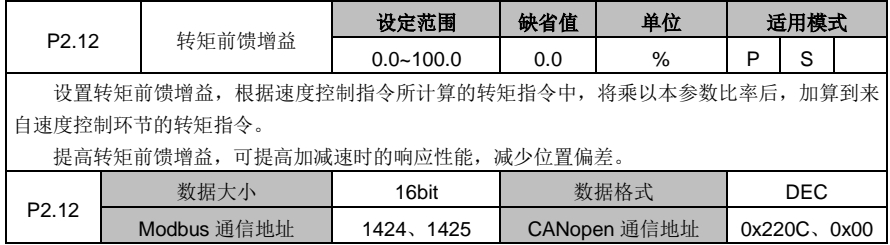

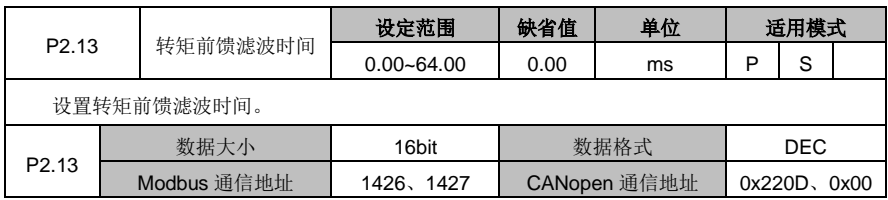

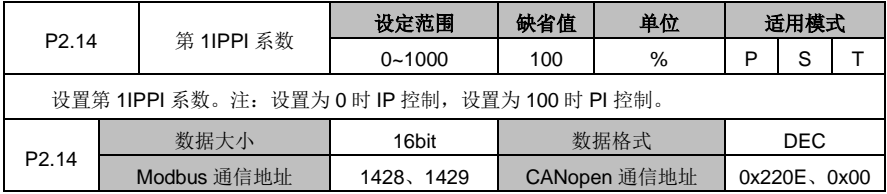

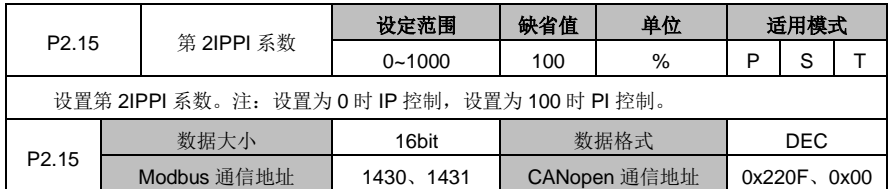

# <span id="page-106-0"></span>**6.3.2** 增益切换

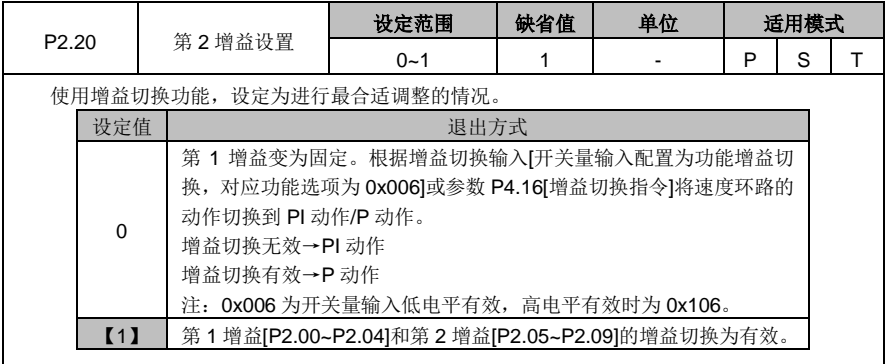

DA180 系列基础型交流伺服驱动器 カンドランド こうしょう かいしょう かいしょう カルス 功能码详解

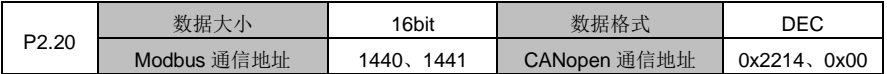

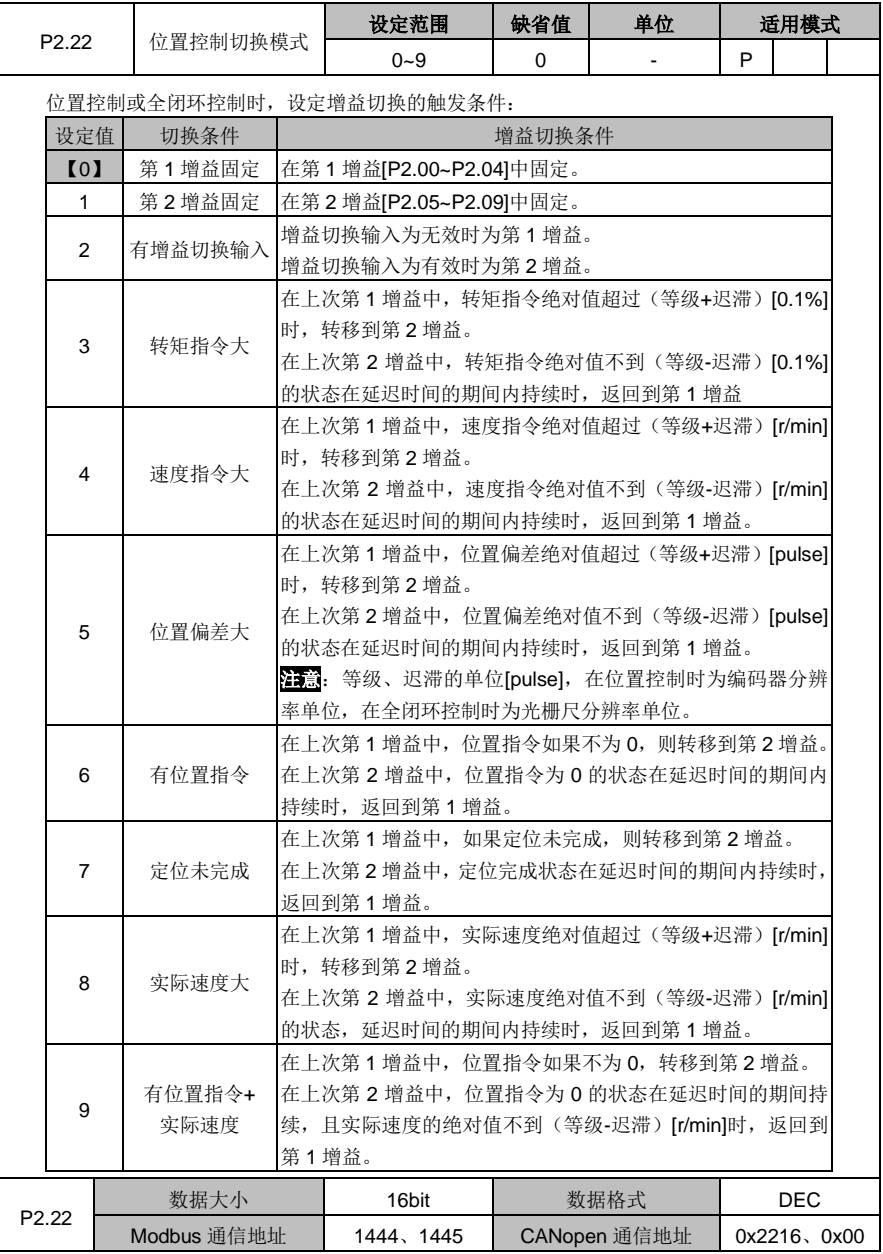
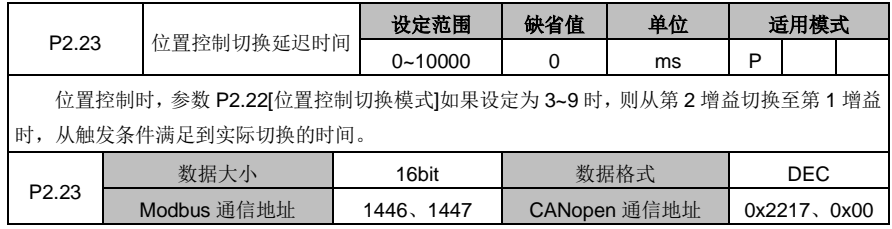

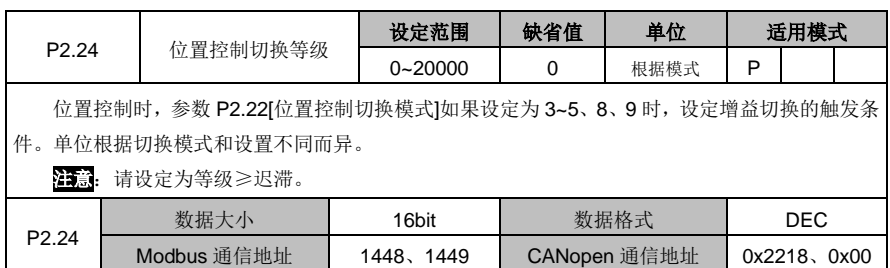

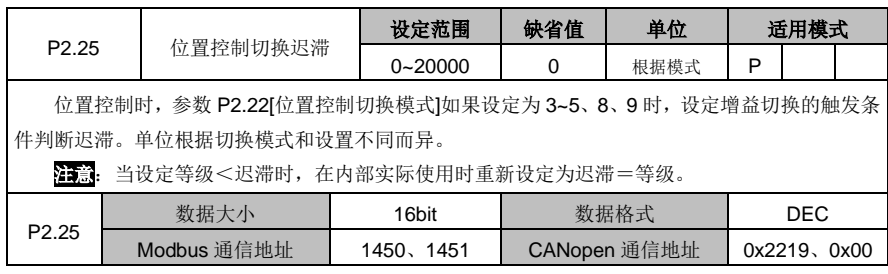

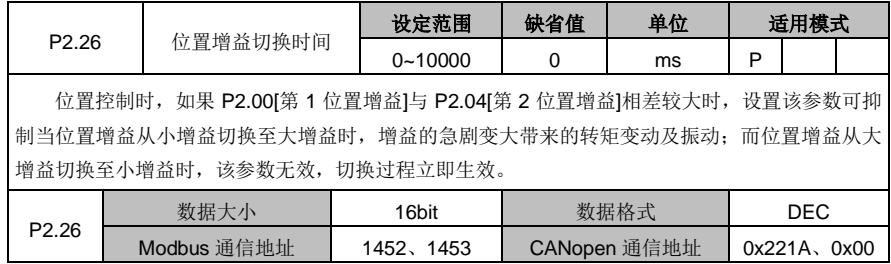

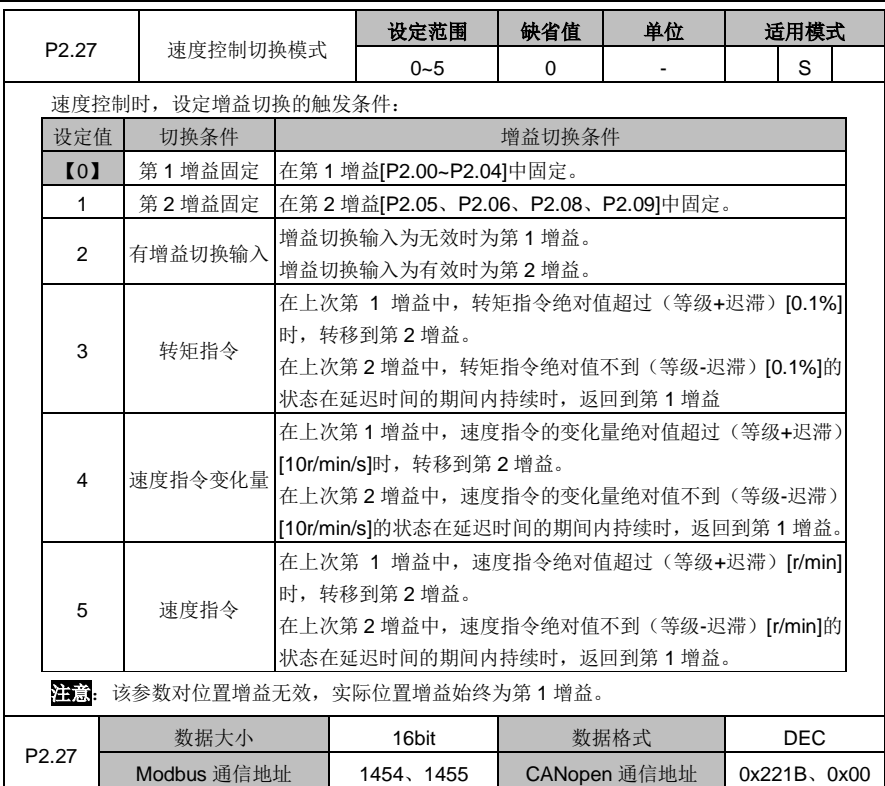

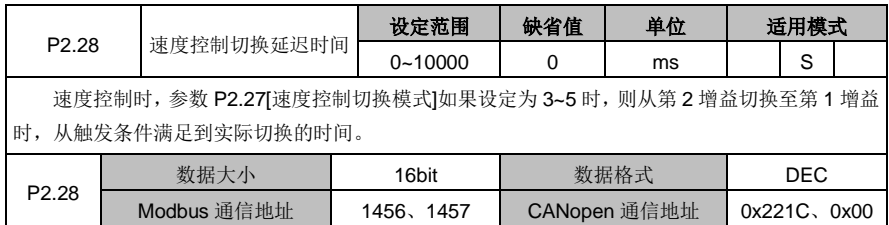

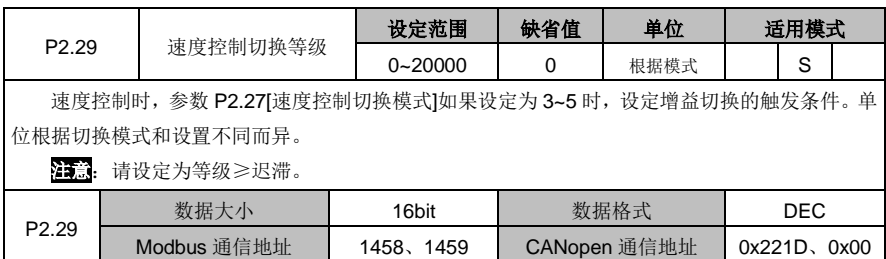

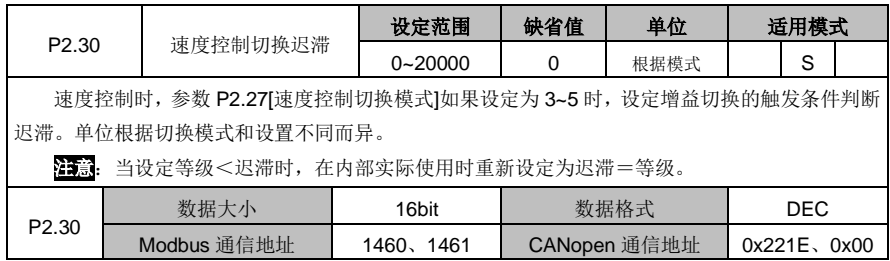

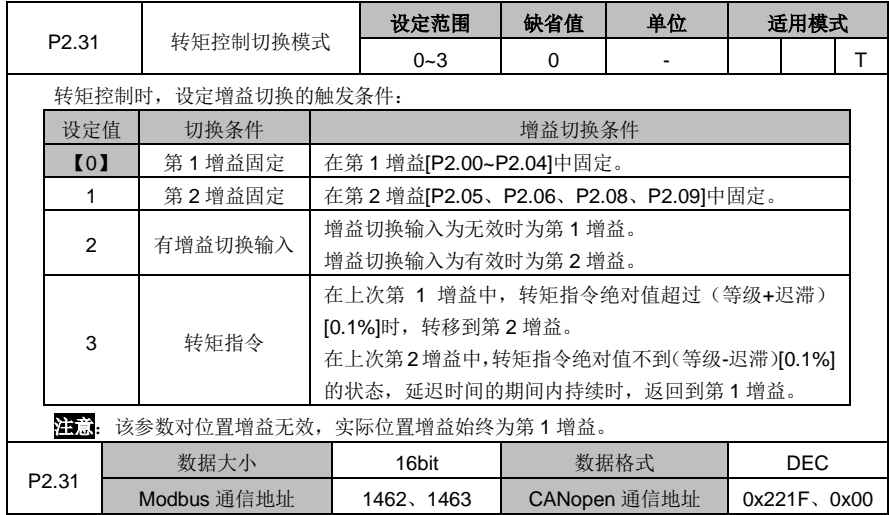

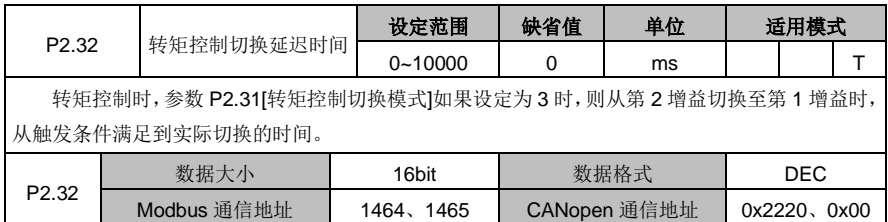

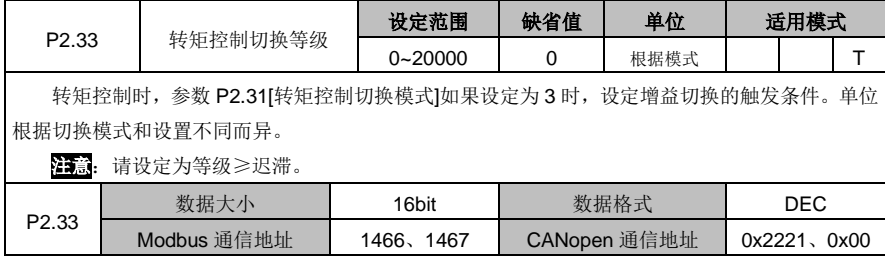

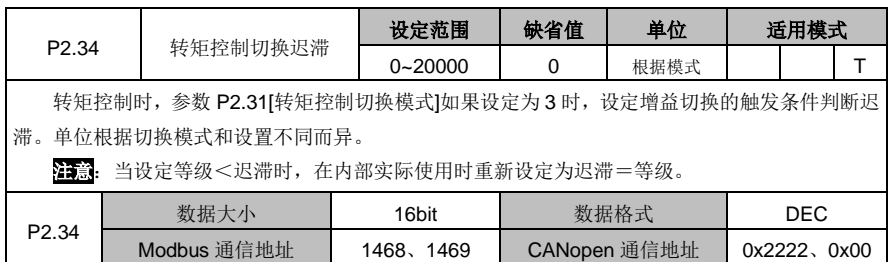

#### **6.3.3** 特殊电机控制

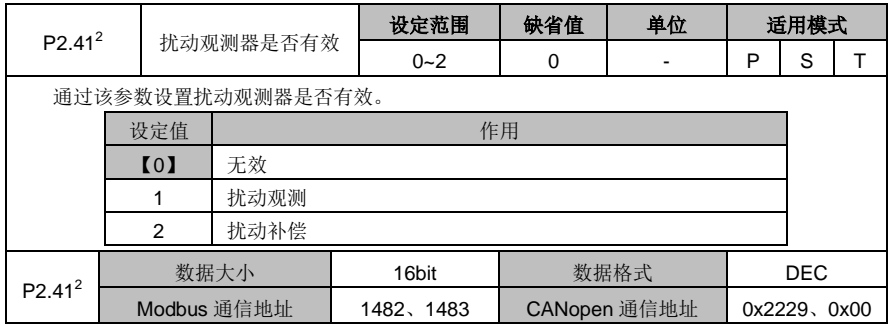

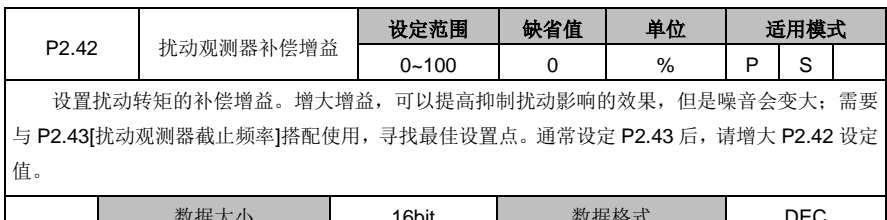

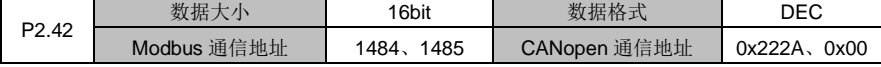

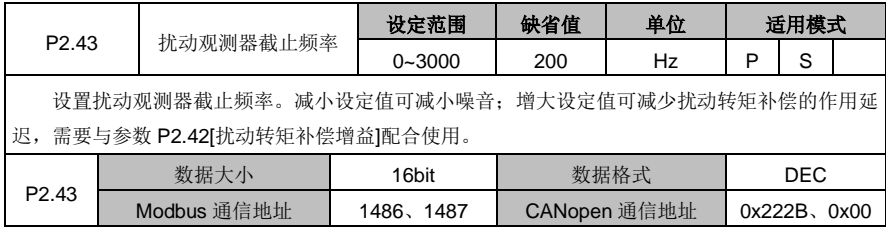

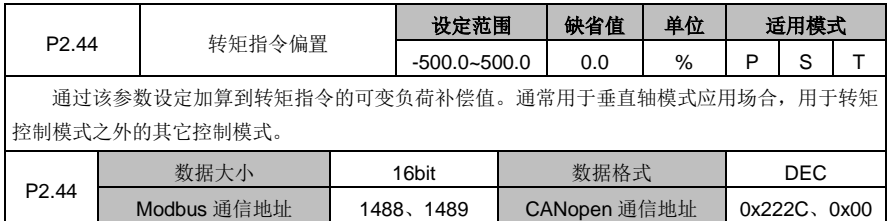

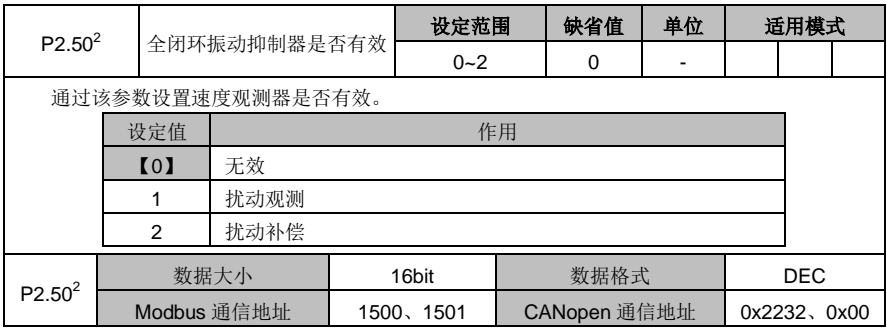

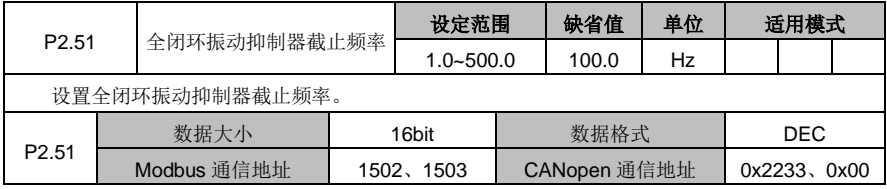

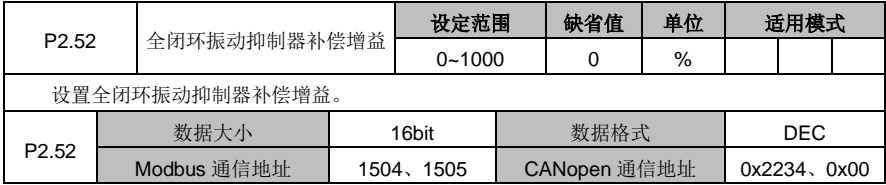

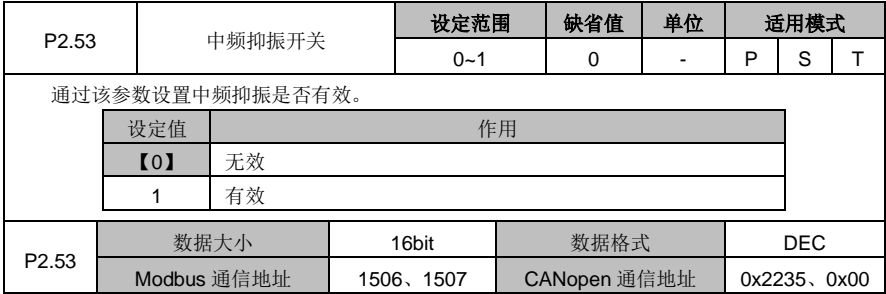

#### DA180 系列基础型交流伺服驱动器 カライン かんじょう かんこう かんこう カルス 功能码详解

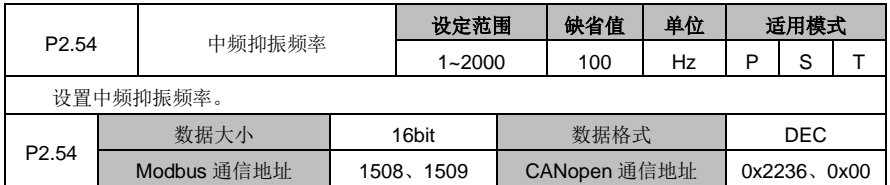

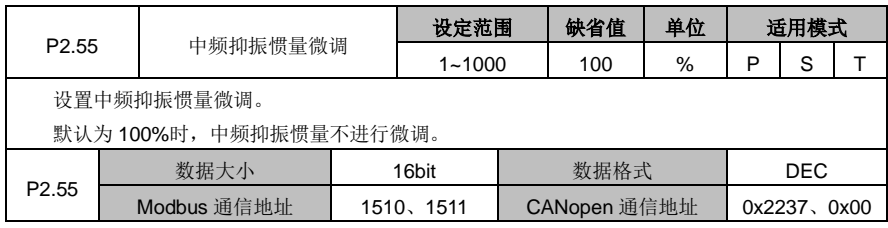

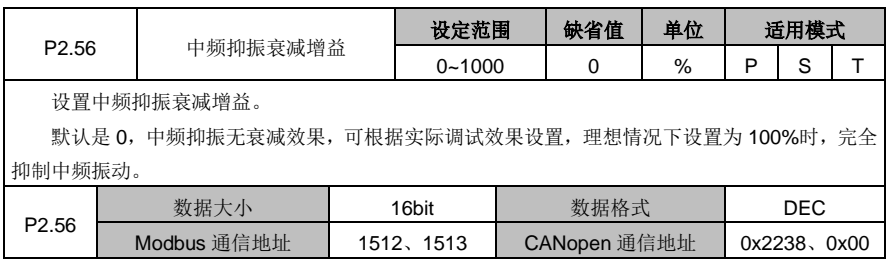

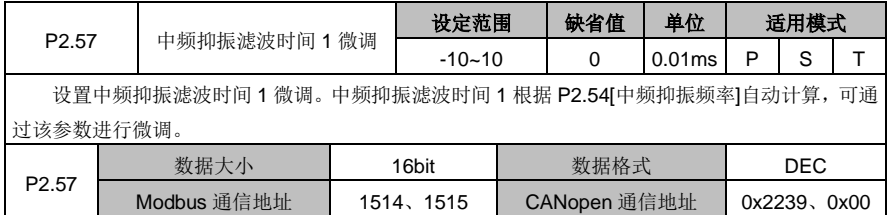

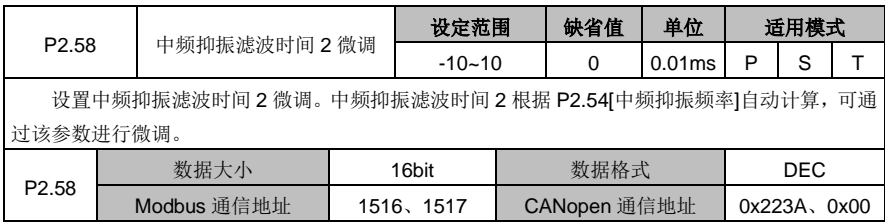

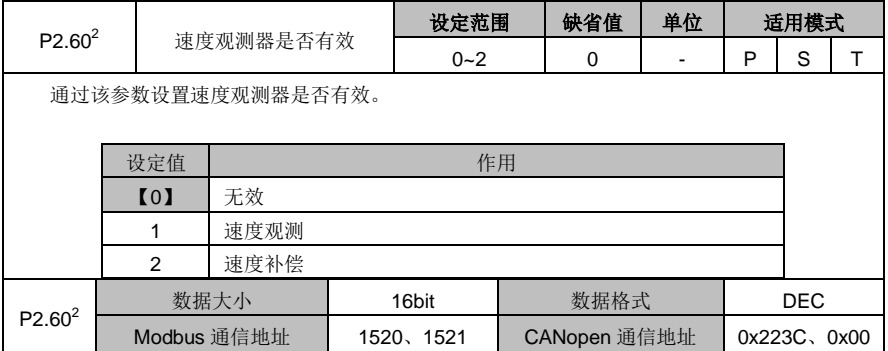

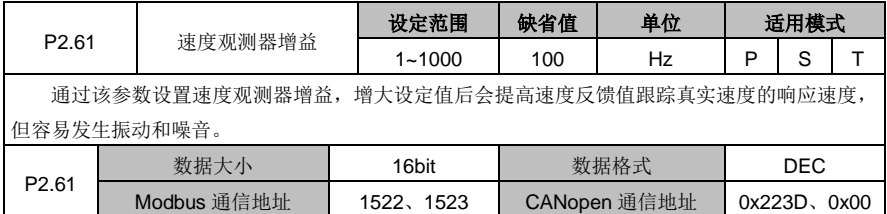

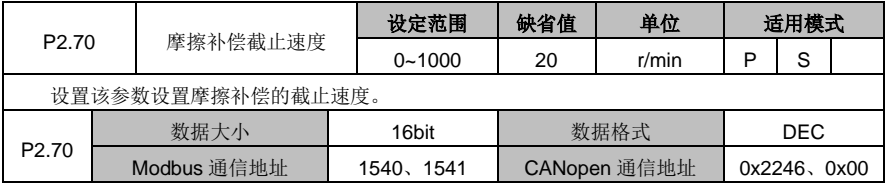

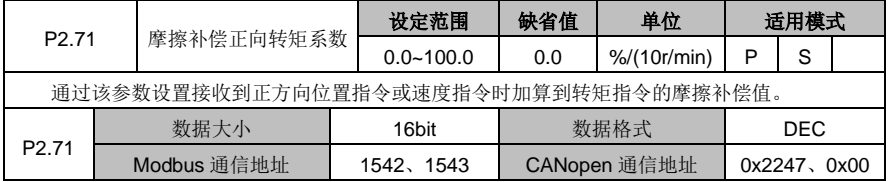

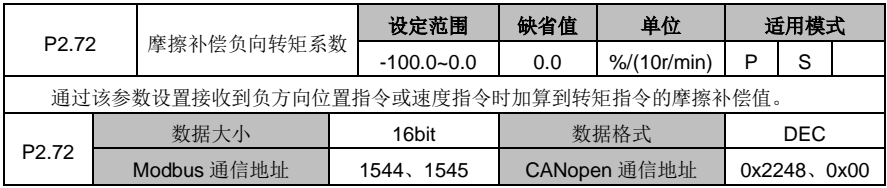

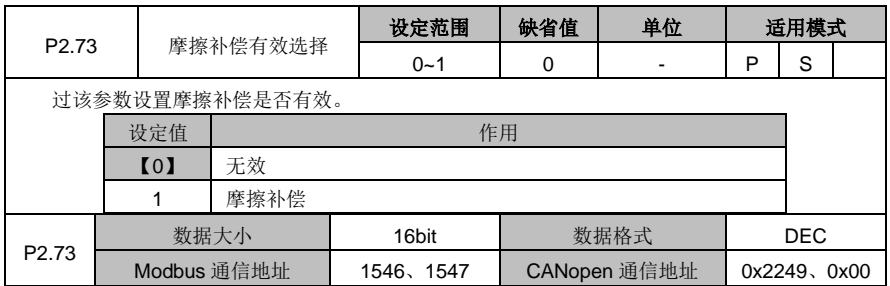

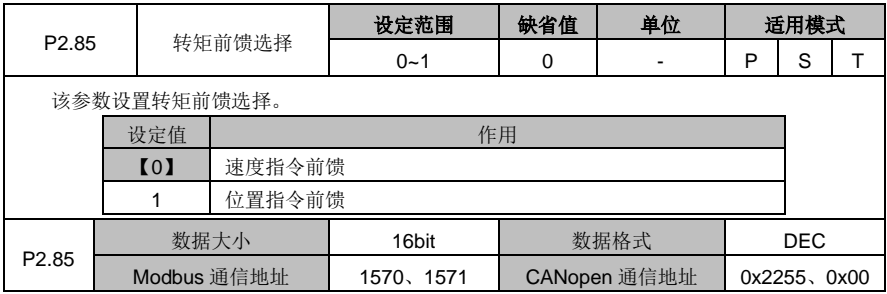

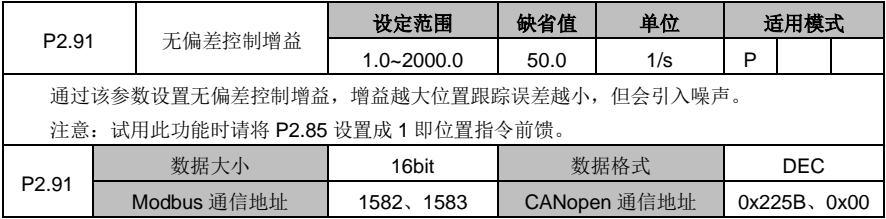

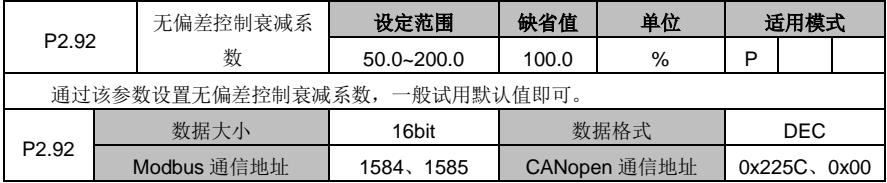

# **6.4 I/O** 管理相关参数(**P3** 组参数)

# **6.4.1** 开关量输入**/**输出配置

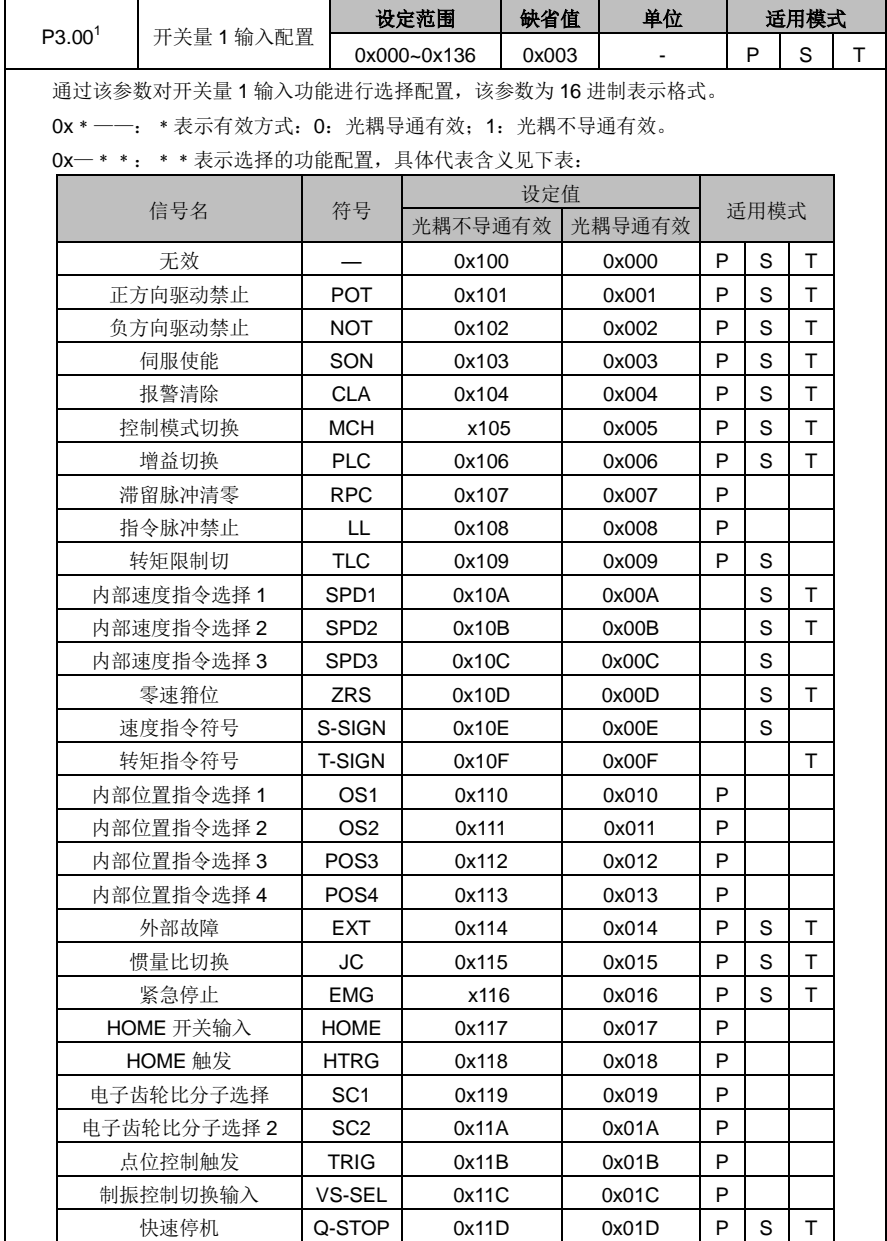

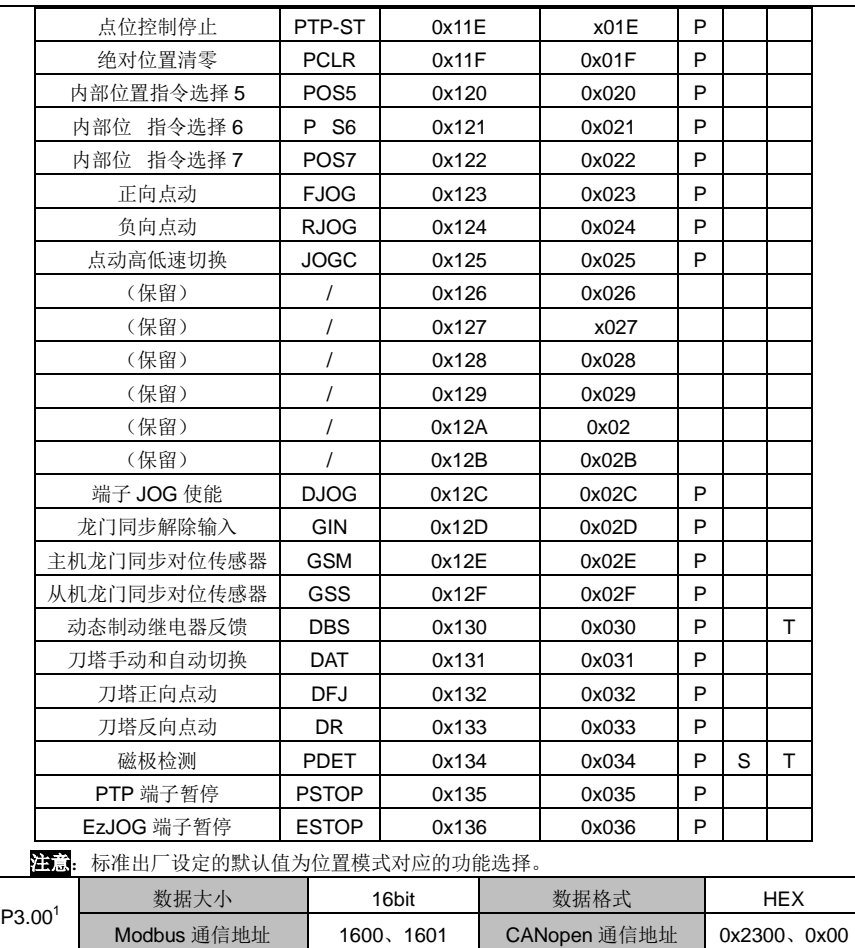

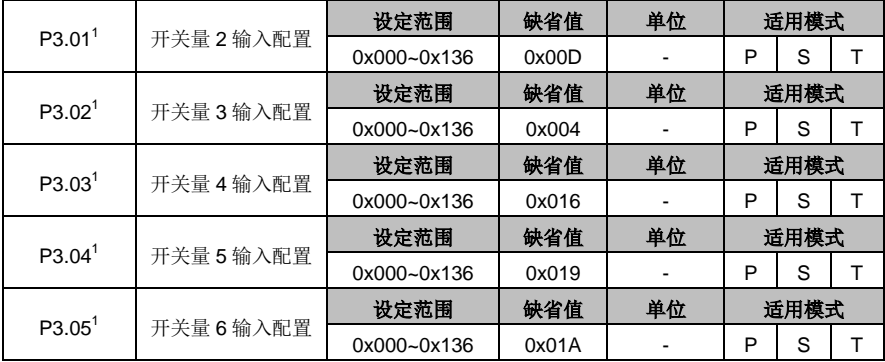

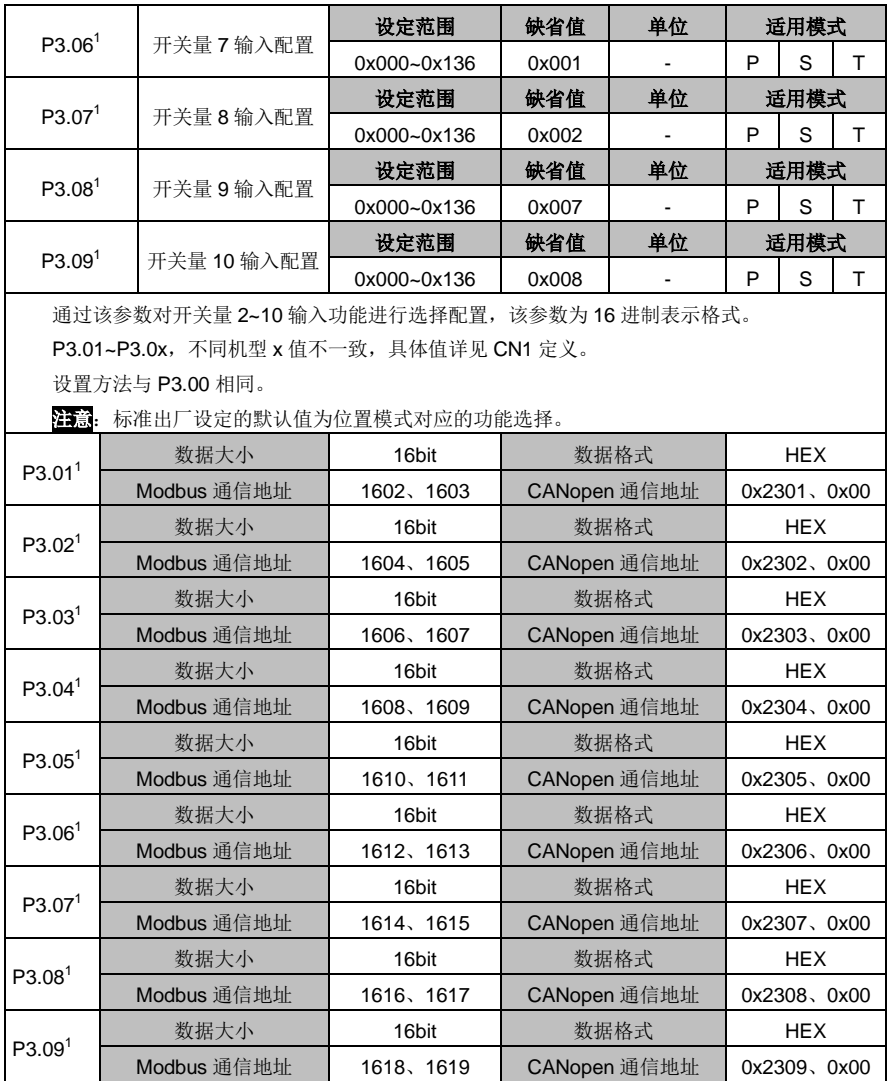

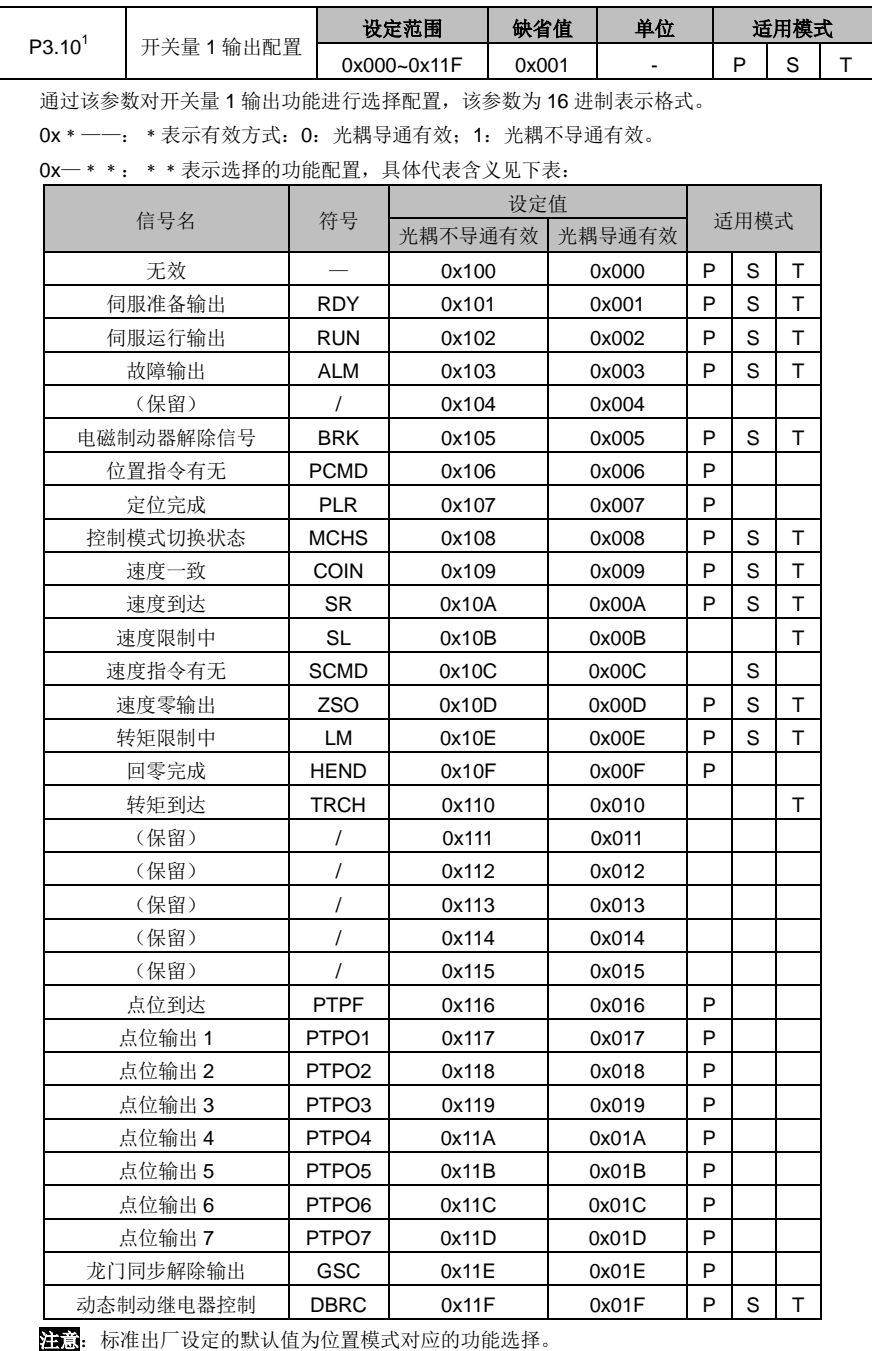

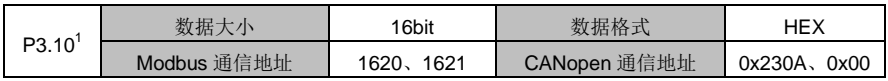

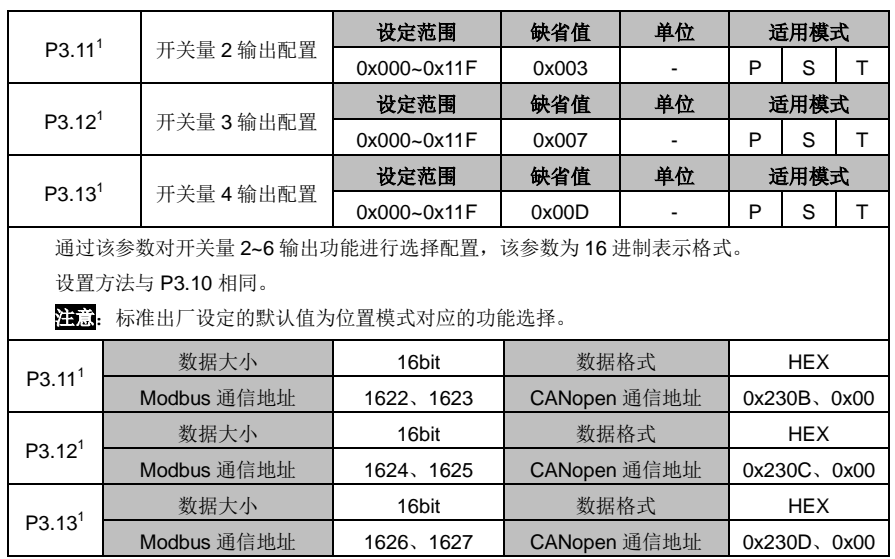

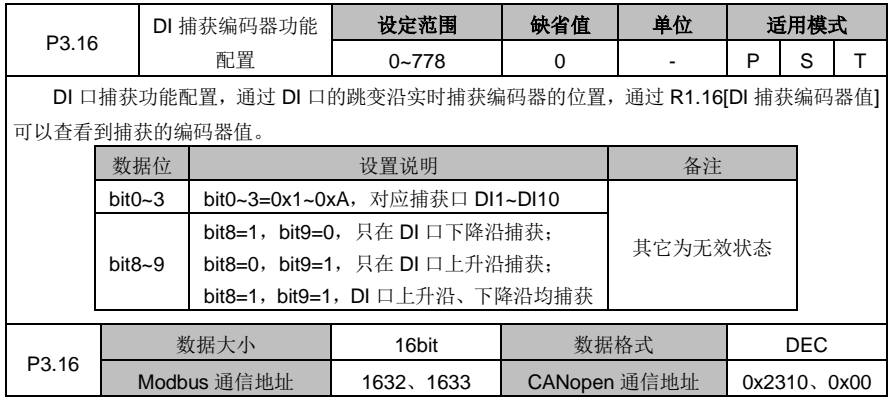

## **6.4.2** 模拟量输入**/**输出调整

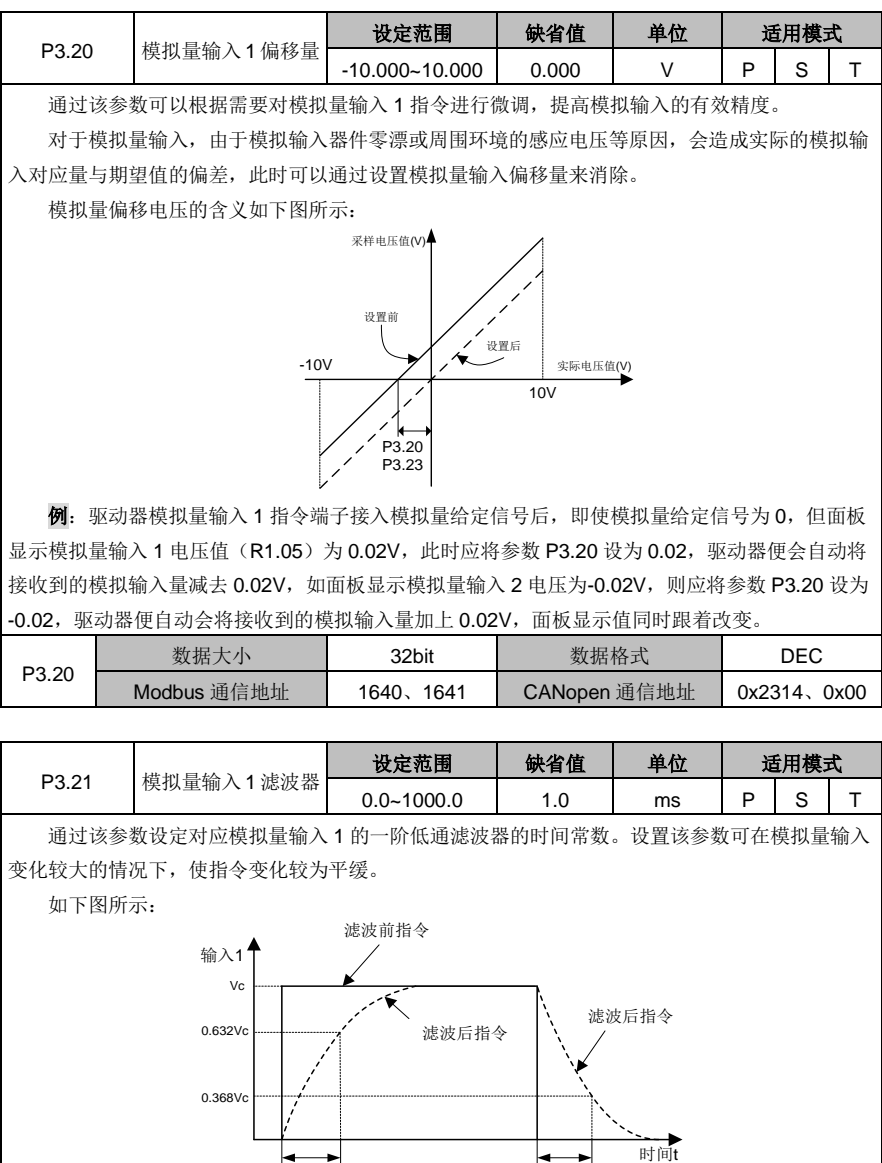

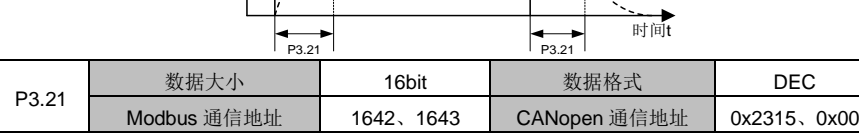

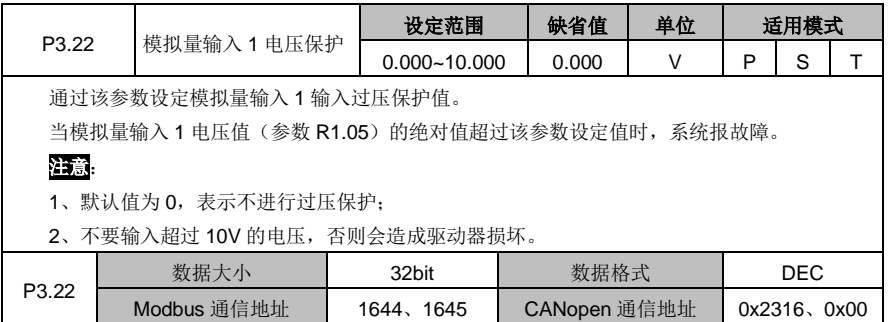

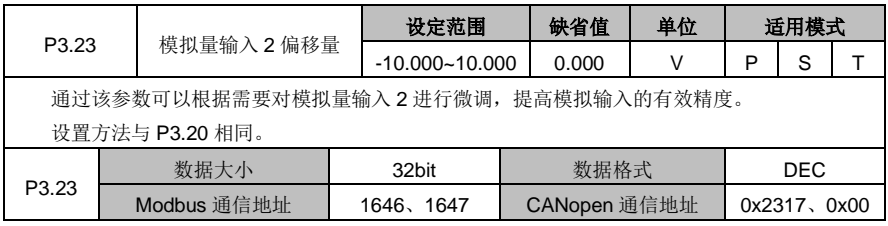

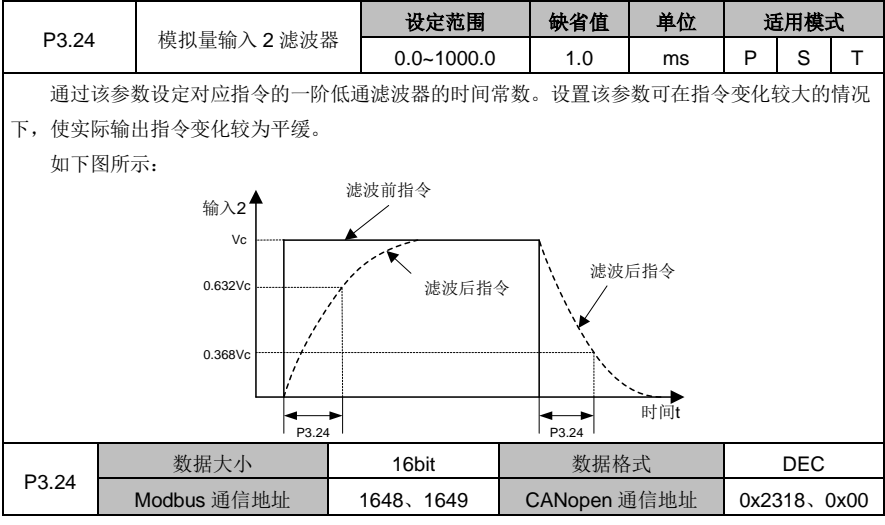

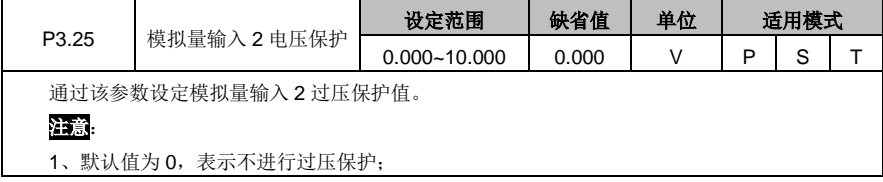

DA180 系列基础型交流伺服驱动器 カライン かんじょう かんこう かんこう カルス 功能码详解

t

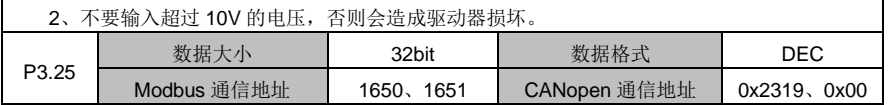

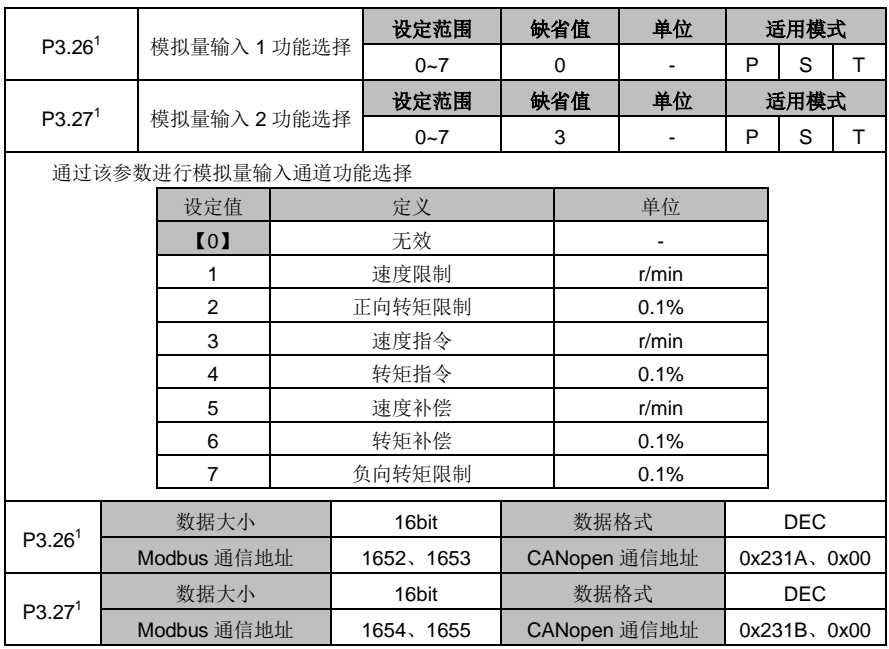

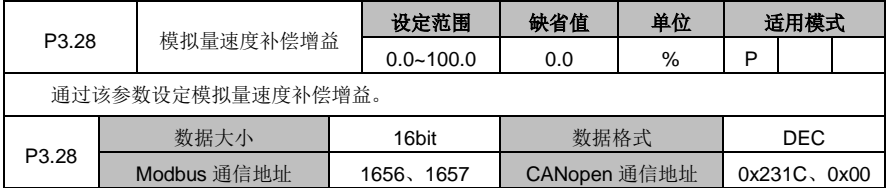

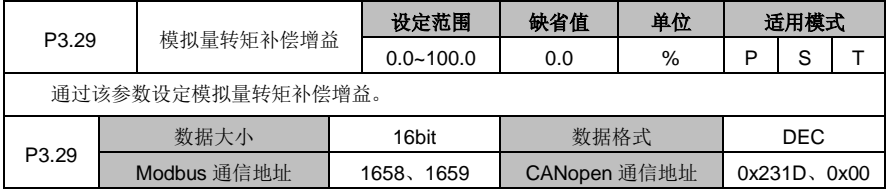

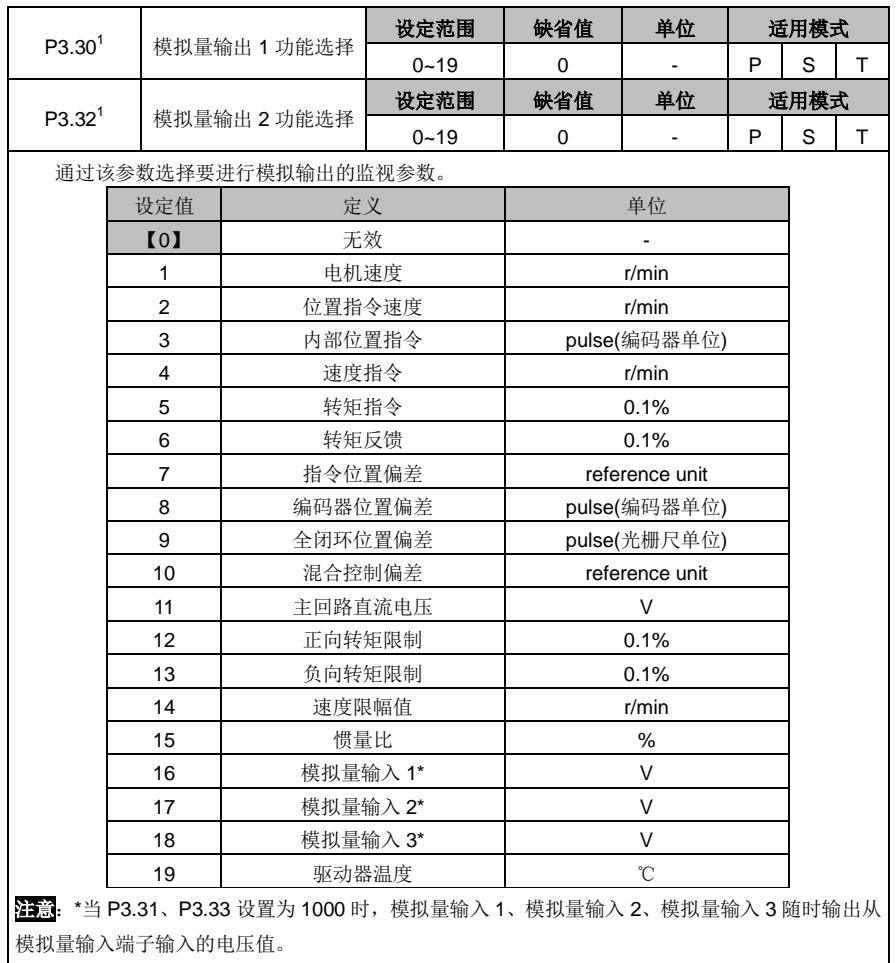

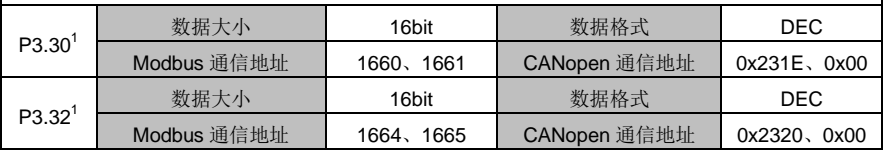

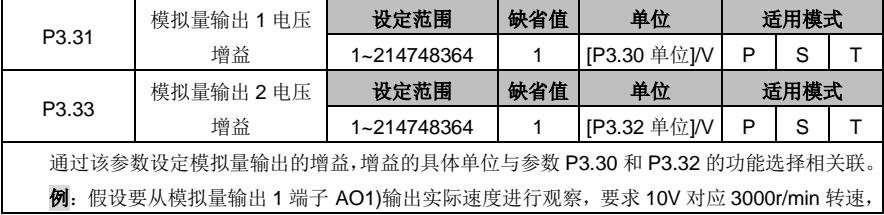

0V 对应转速为 0。此时设定 P3.30=1,P3.31=300,实际速度给定与输出电压关系如下图所示:

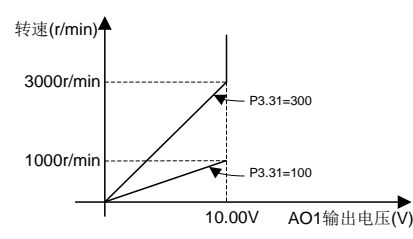

#### 注意:

1、在上例中, 当实际输出速度大于等于 3000r/min 时, AO1 输出均为 10V, 故请根据参数的 实际范围选择合适的增益。

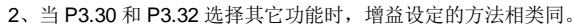

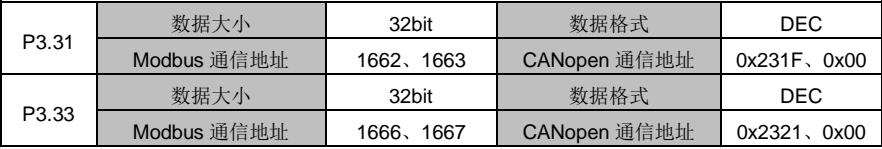

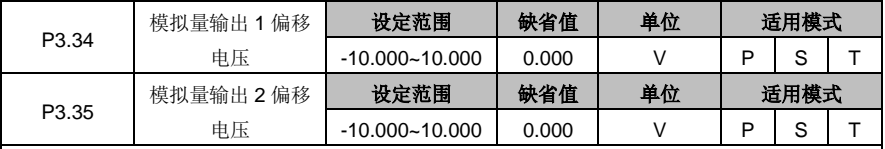

通过该参数可以根据需要对模拟量输出 1、模拟量输出 2 进行调节,用于调整模拟输出电压的 实际值。

模拟输出电压实际值=模拟输出电压原始值+模拟输出电压偏移量

| P3.34             | 数据大小        | 32bit     | 数据格式         | DEC.         |
|-------------------|-------------|-----------|--------------|--------------|
|                   | Modbus 通信地址 | 1668、1669 | CANopen 通信地址 | 0x2322, 0x00 |
| P <sub>3.35</sub> | 数据大小        | 32bit     | 数据格式         | DEC.         |
|                   | Modbus 通信地址 | 1670、1671 | CANopen 通信地址 | 0x2323, 0x00 |

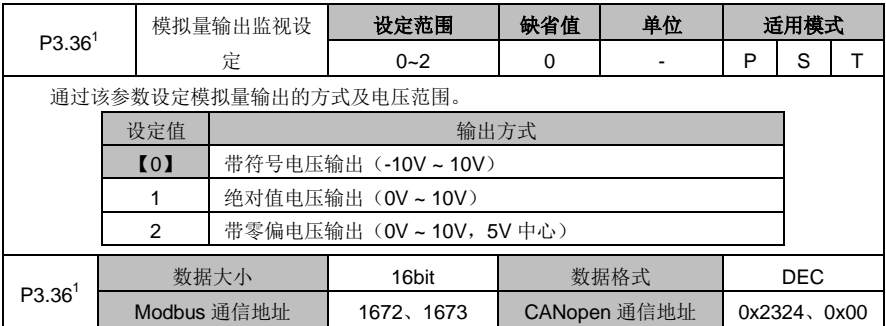

 $\mathbf{I}$ 

I

## **6.4.3** 开关量输入**/**输出相关设置

I

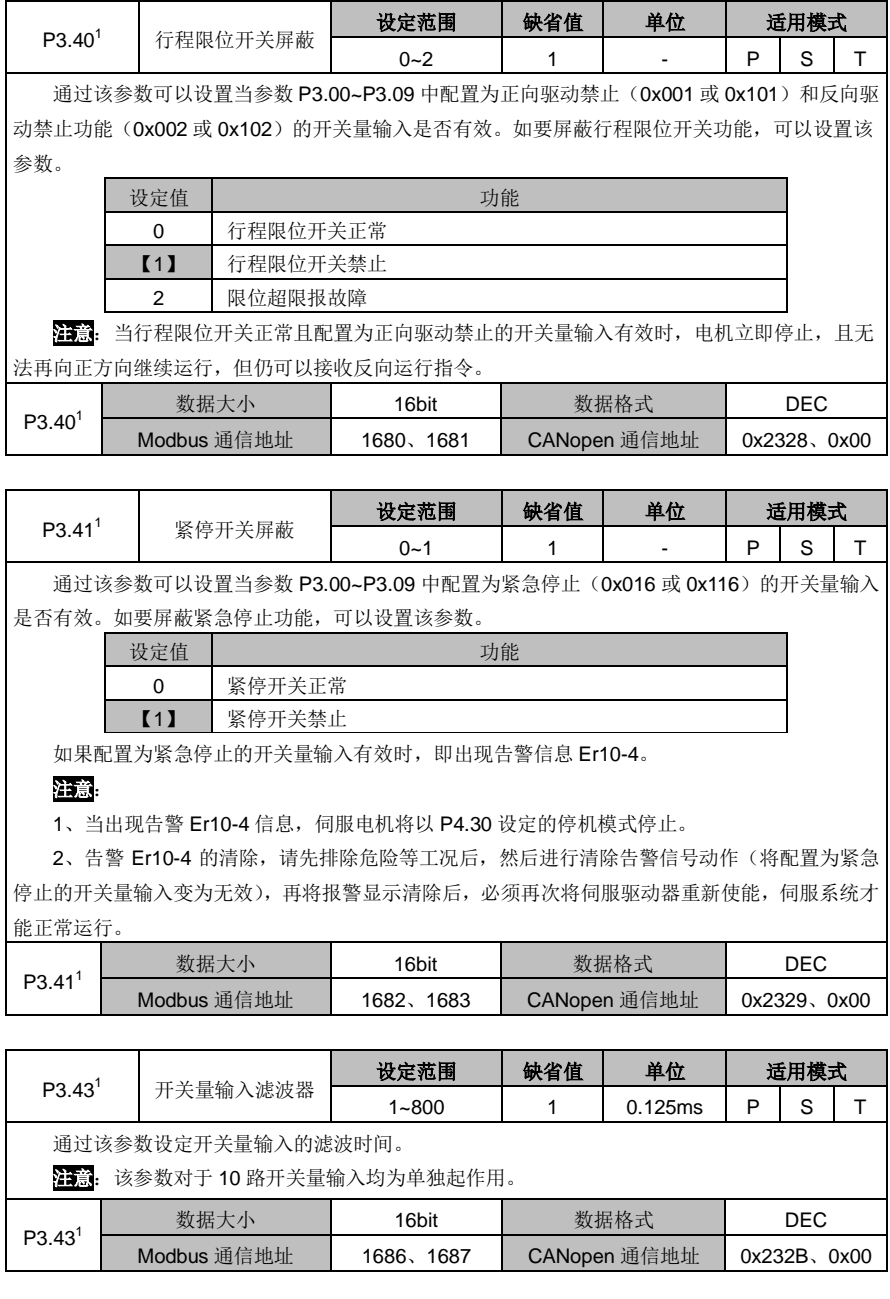

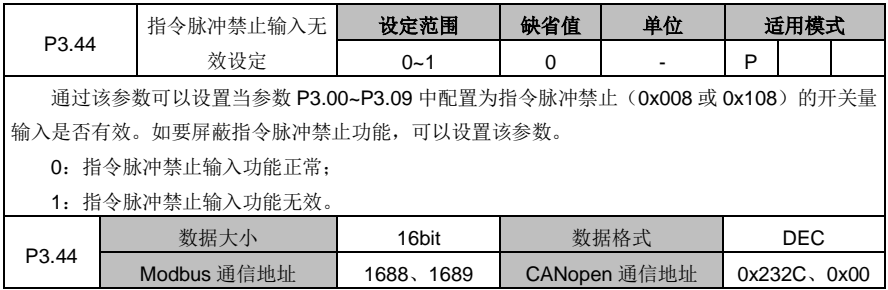

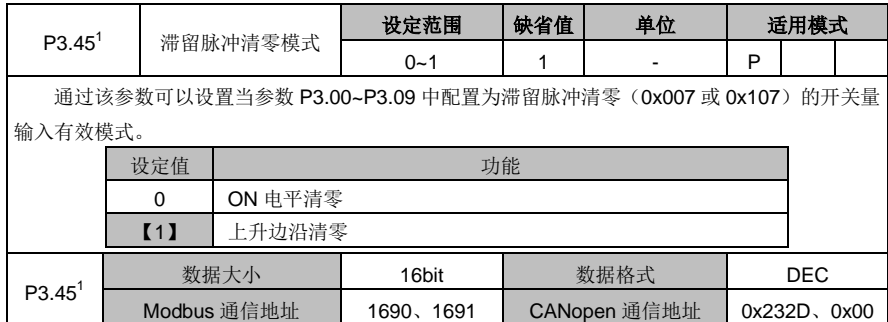

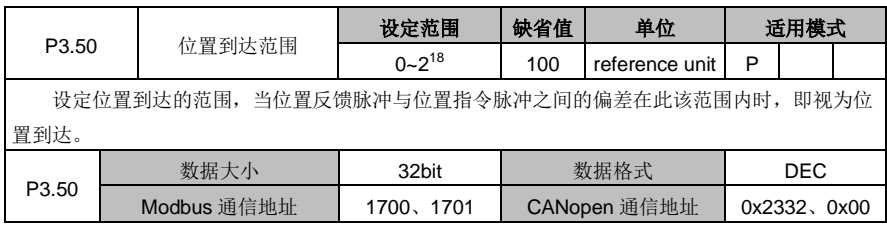

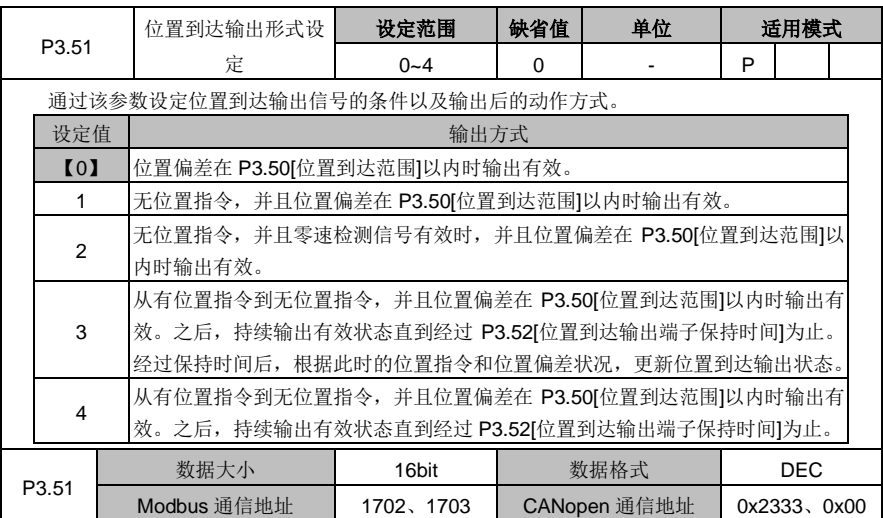

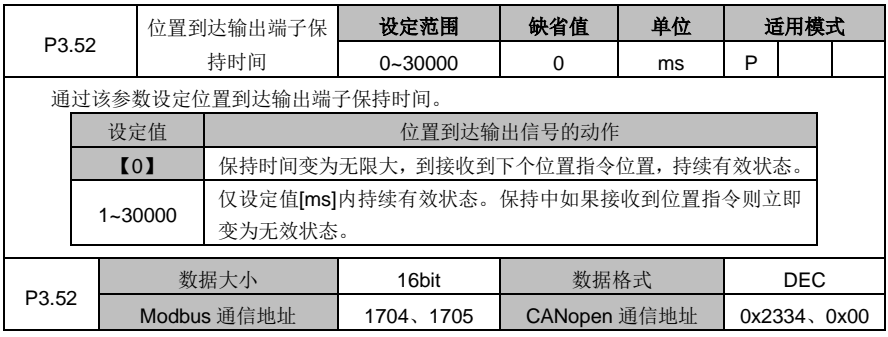

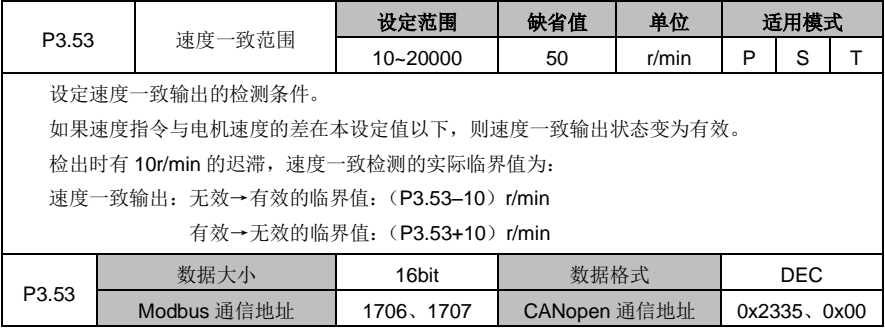

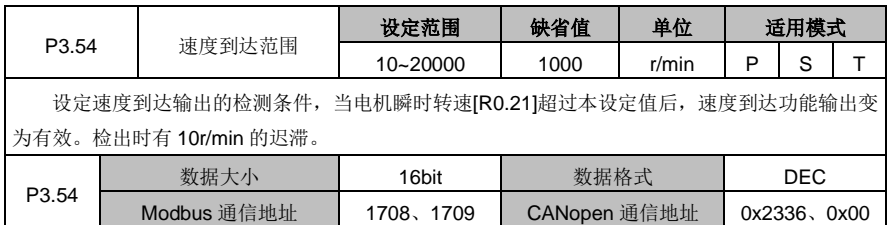

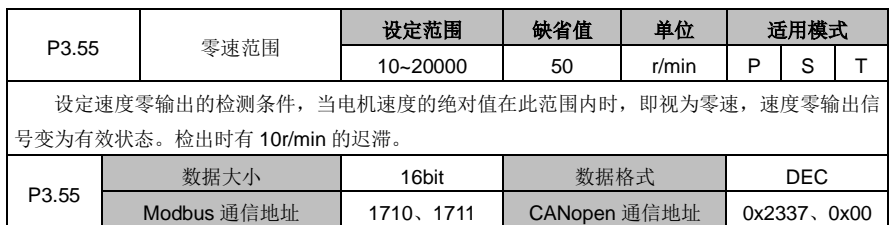

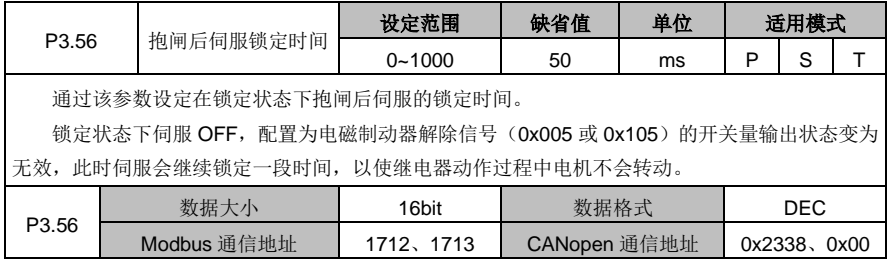

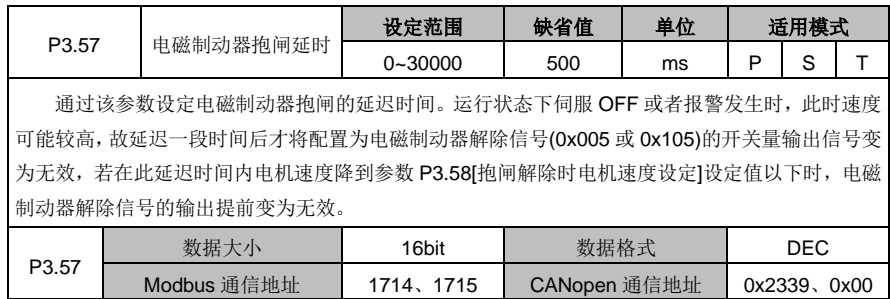

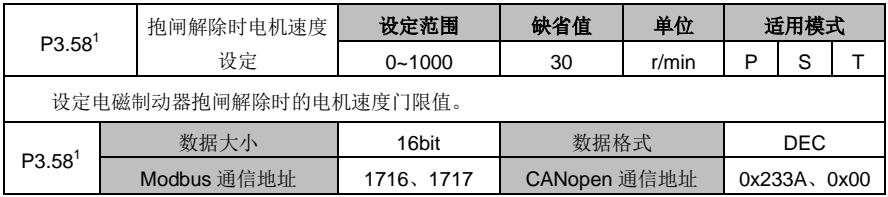

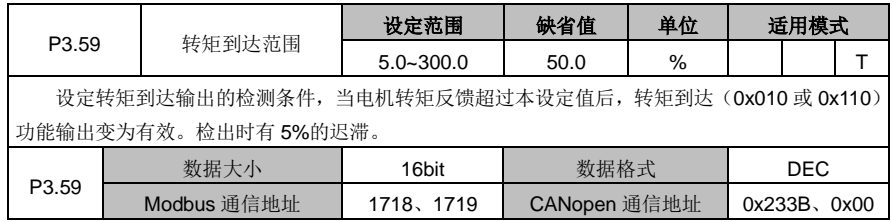

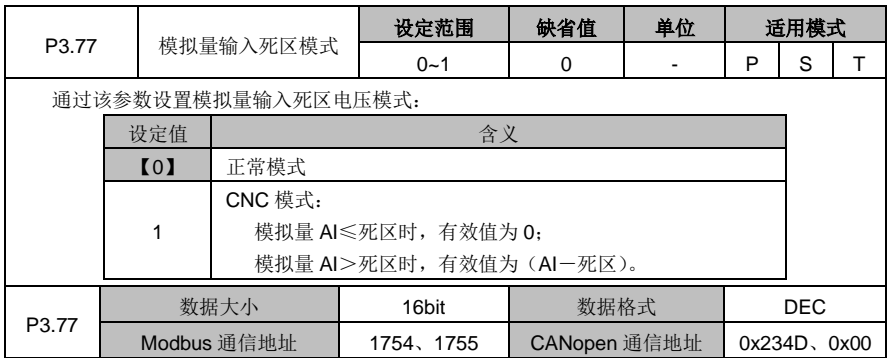

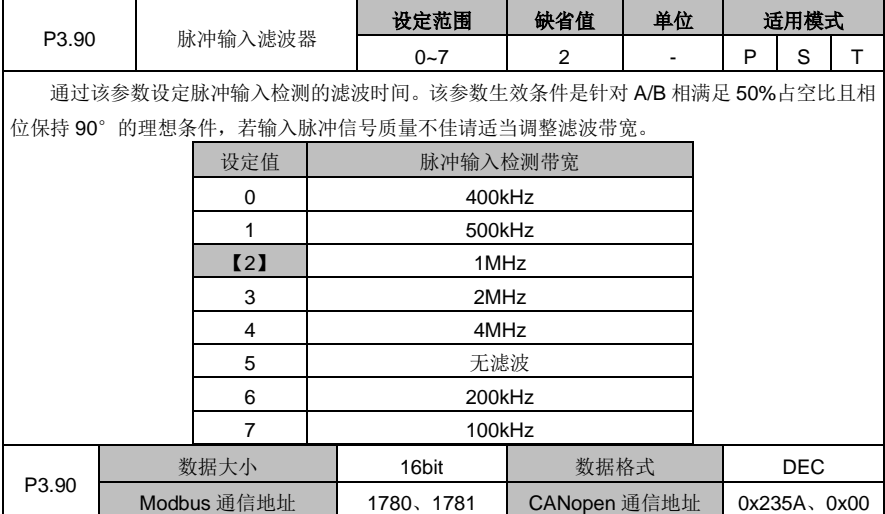

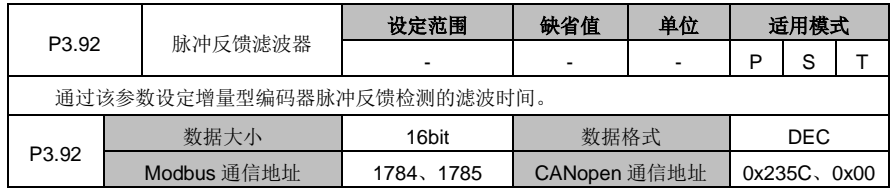

# **6.5** 扩展及应用(**P4** 组参数)

# **6.5.1** 通信设置

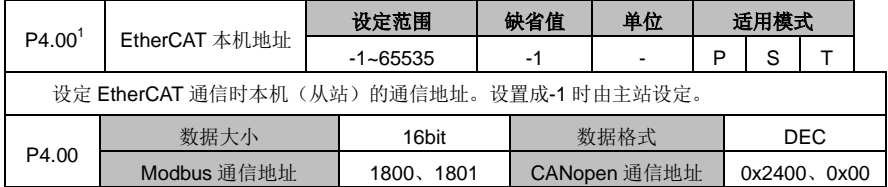

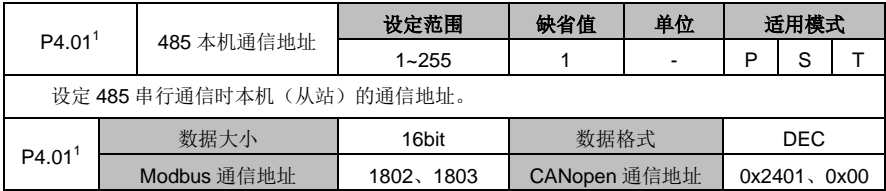

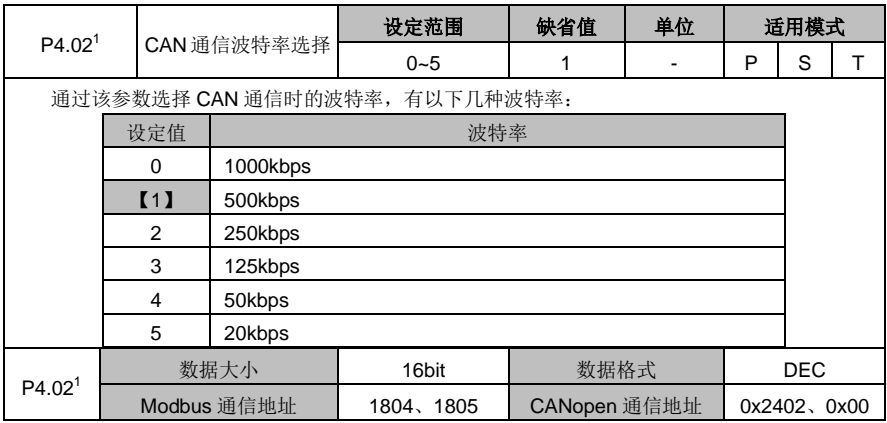

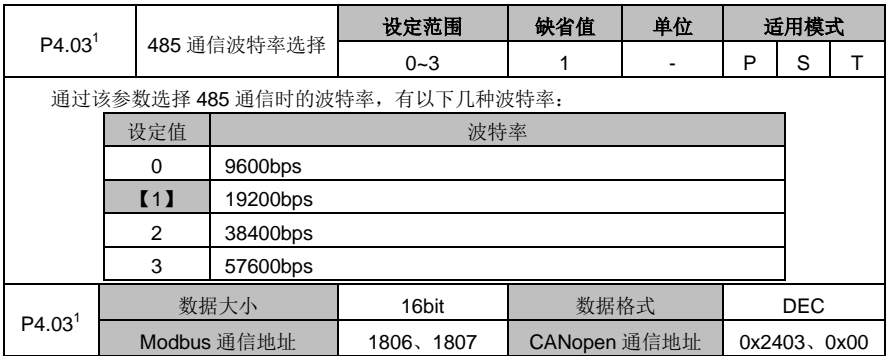

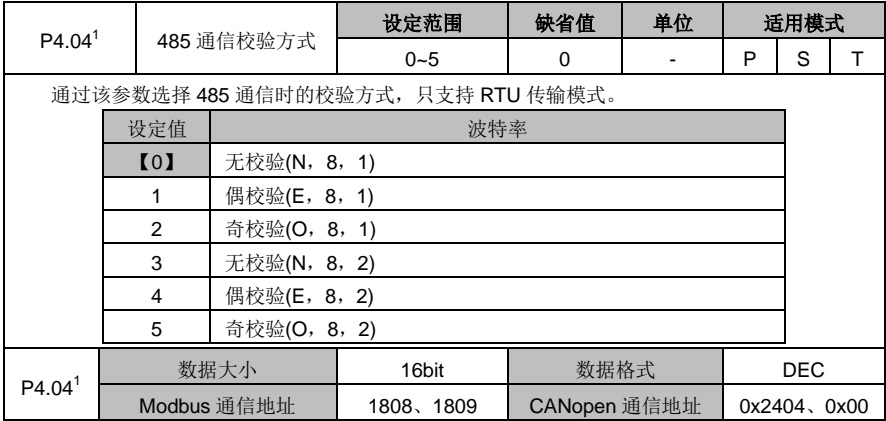

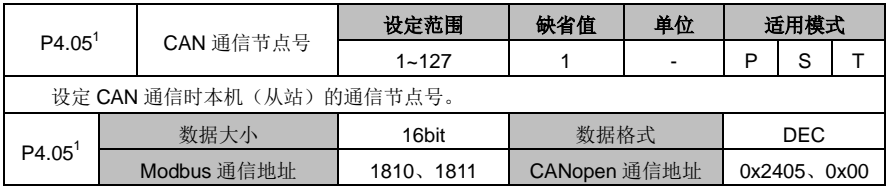

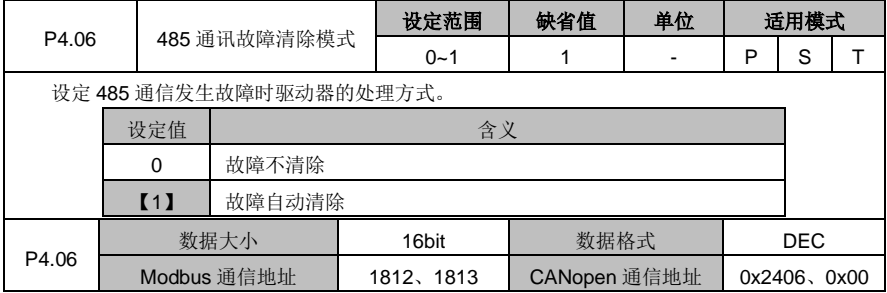

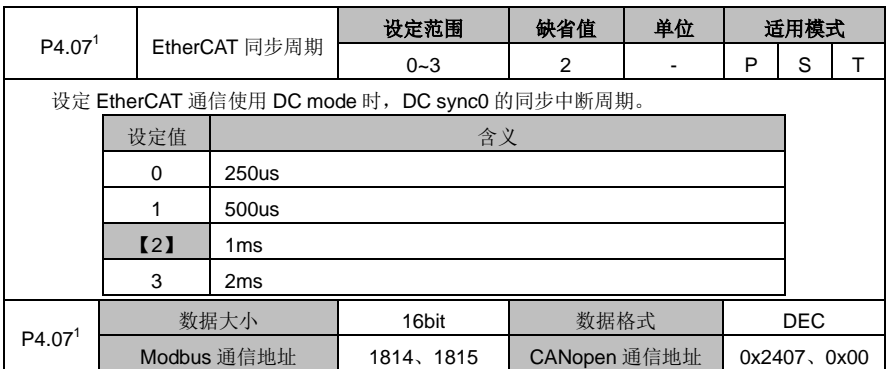

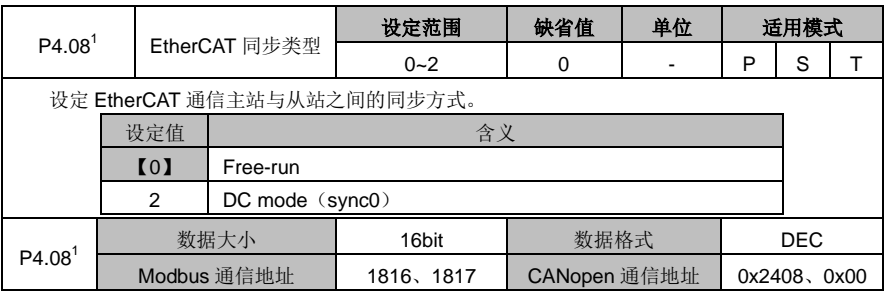

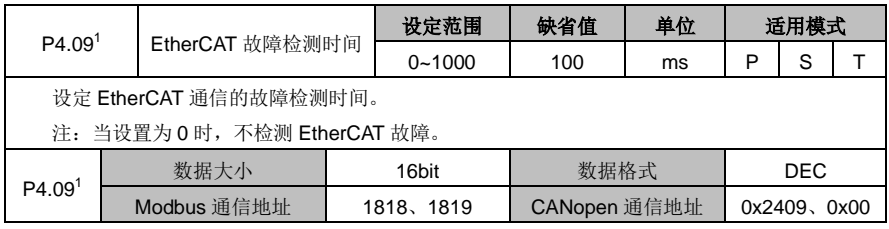

#### **6.5.2** 伺服类型及通信控制命令

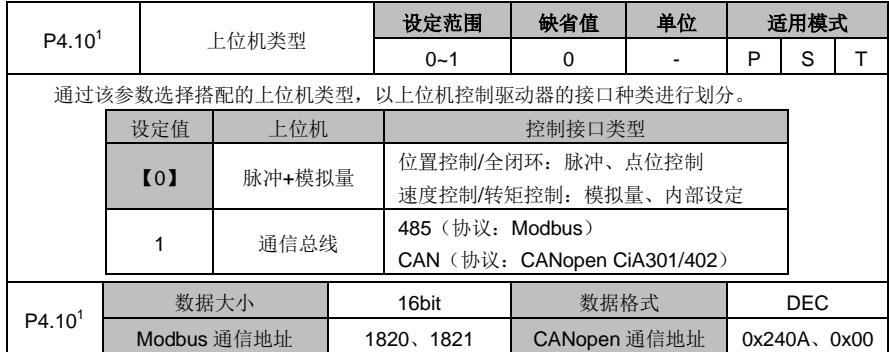

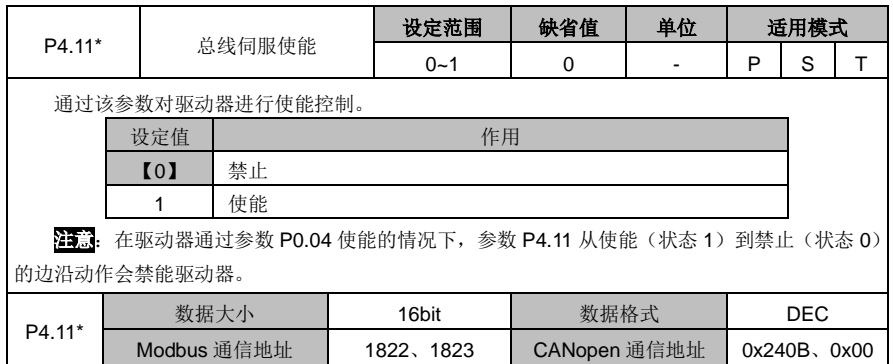

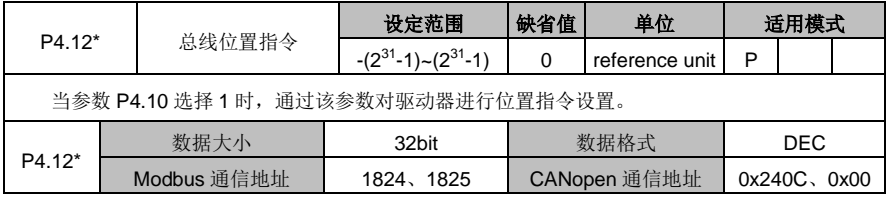

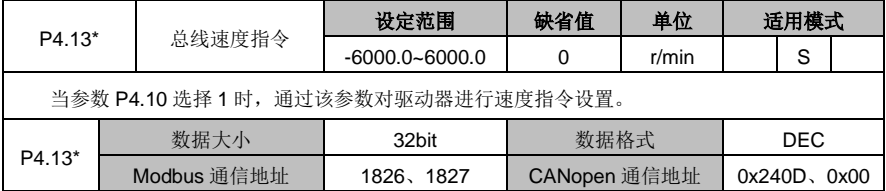

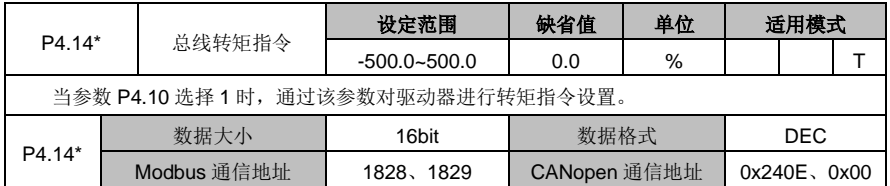

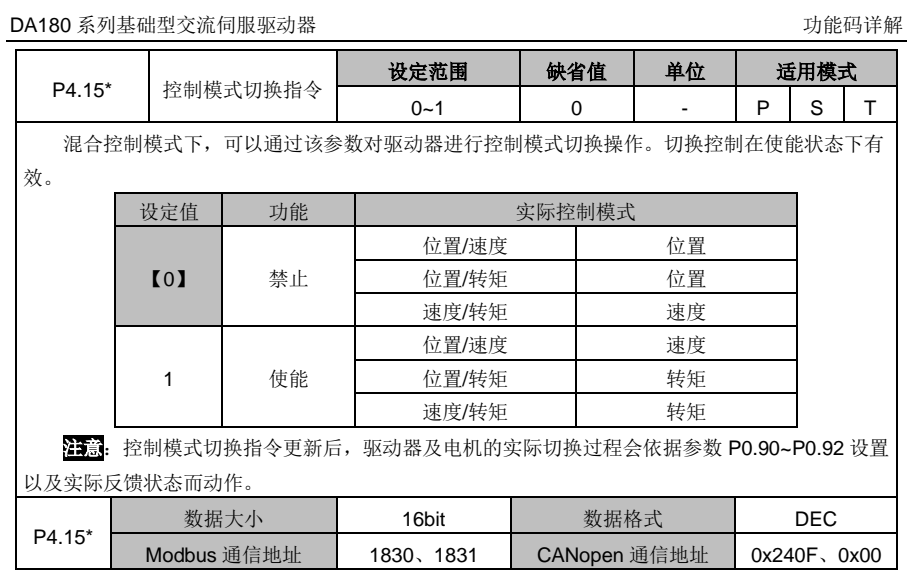

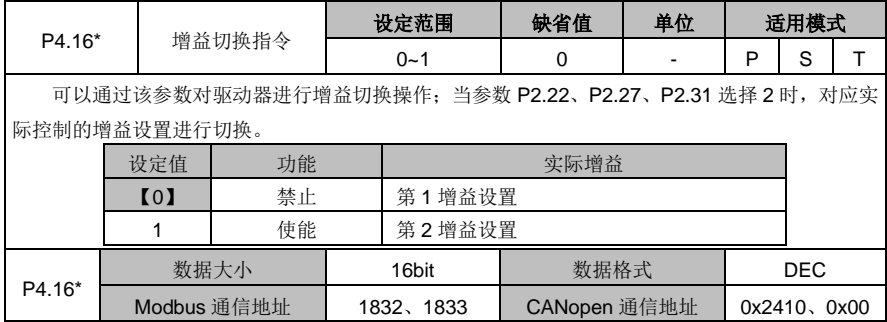

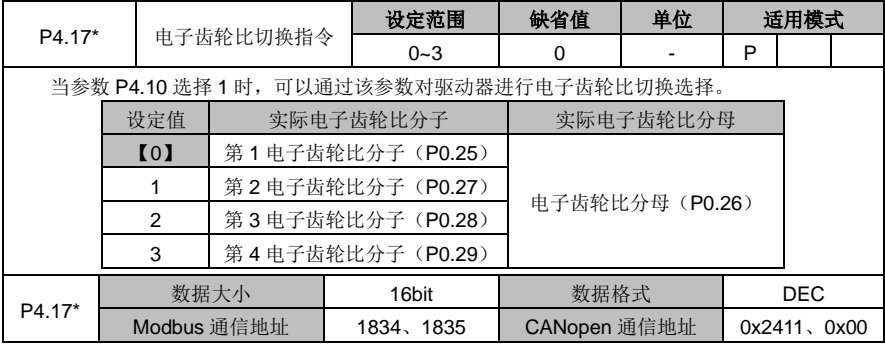

DA180 系列基础型交流伺服驱动器 カライン かんじょう かんこう かんこう カルス 功能码详解

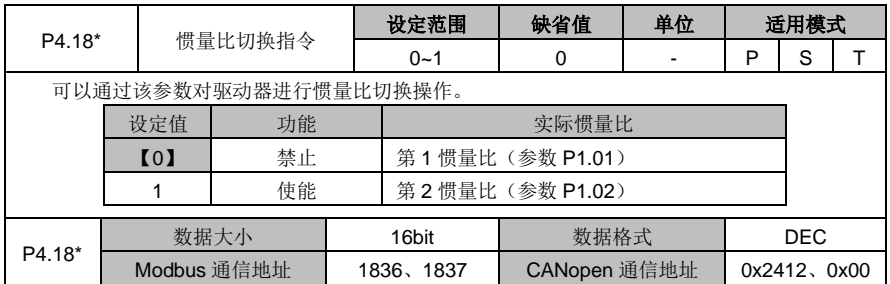

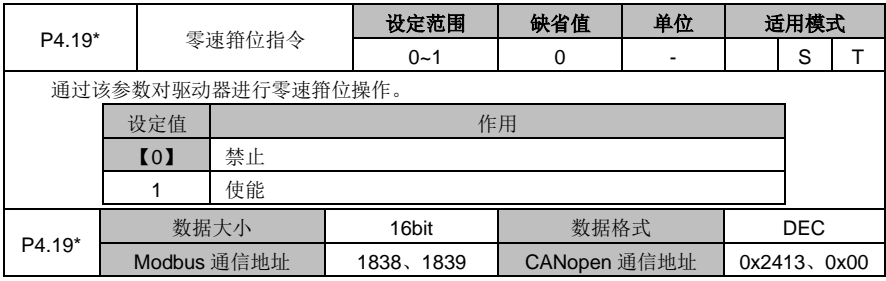

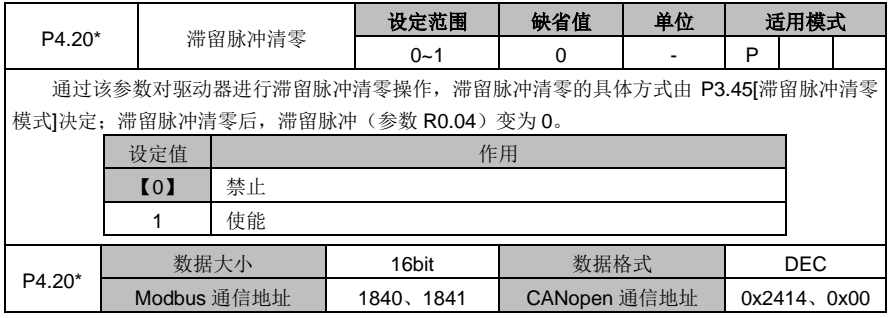

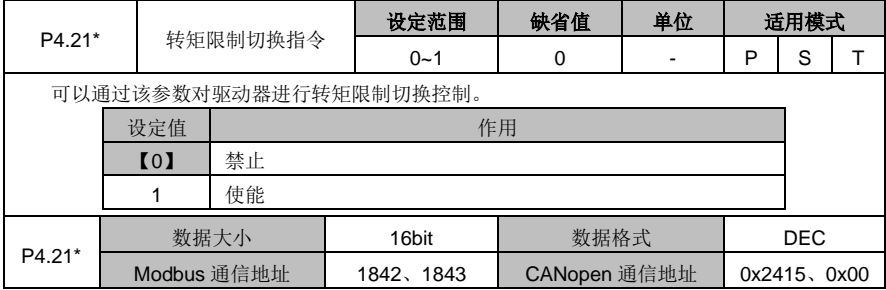

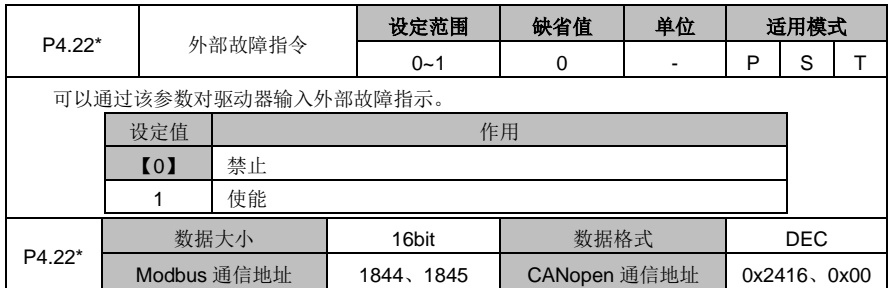

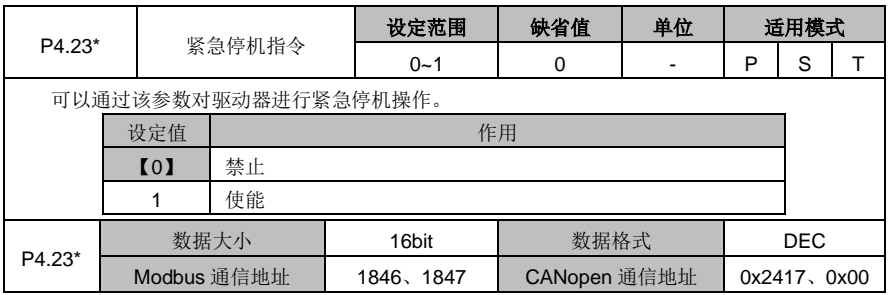

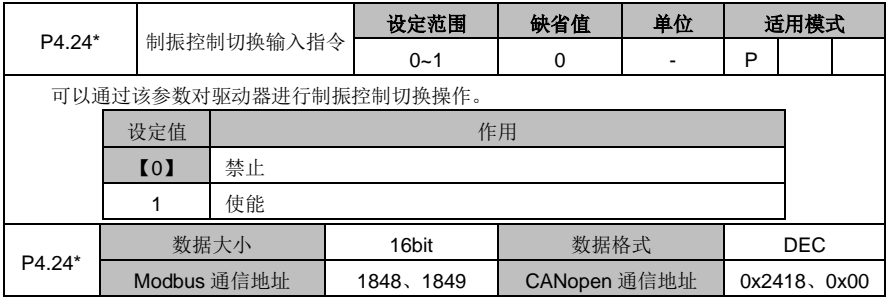

#### **6.5.3** 扩展及应用

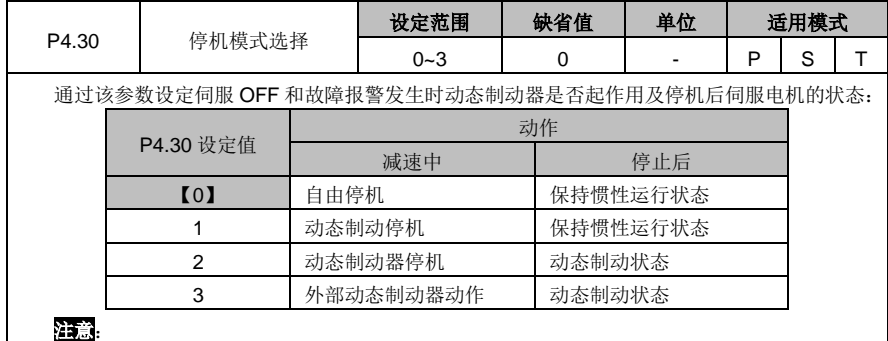

DA180 系列基础型交流伺服驱动器 カランド おおし おおし かいしょう かいしょう かいこう かいかん かんきょう かいかん かいかん かんきょう

1、选择 1 时, 电机转速高于 P3.58 设定值[默认 30r/min]时动态制动工作, 低于 P3.58 设定值 时,动态制动关闭。电机停止后,动态制动不工作。

2、如伺服电机超过额定转速高速运行,请不要启用动态制动器,如伺服电机运行速度较高且是 带大惯量负载,请慎用动态制动器,切忌过于频繁地启用动态制动器,否则可能会损坏伺服驱动器。

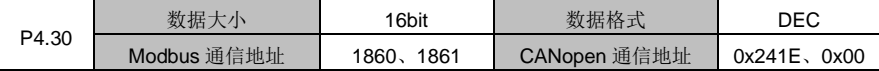

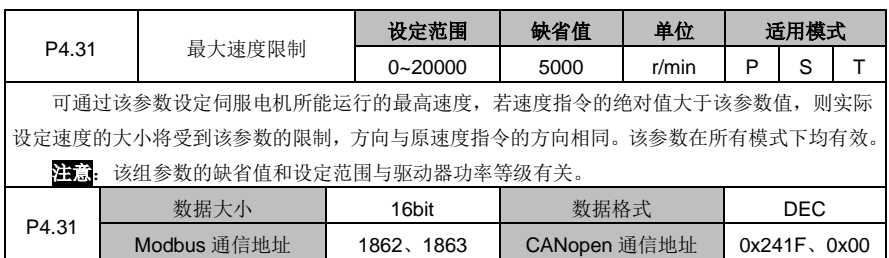

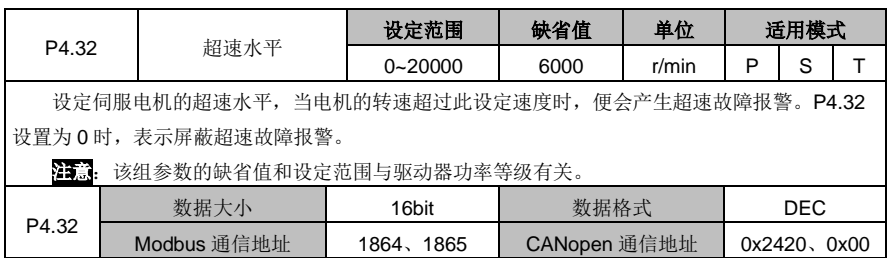

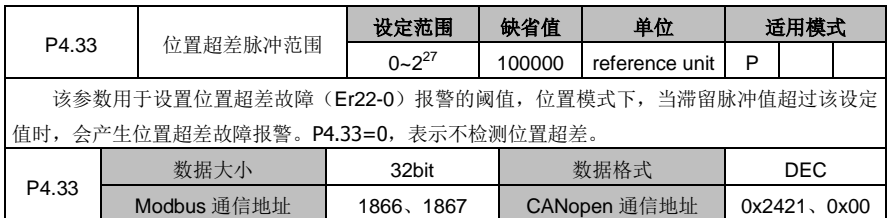

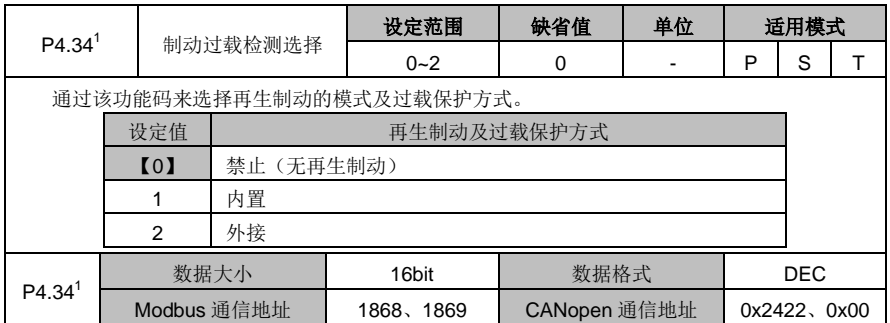

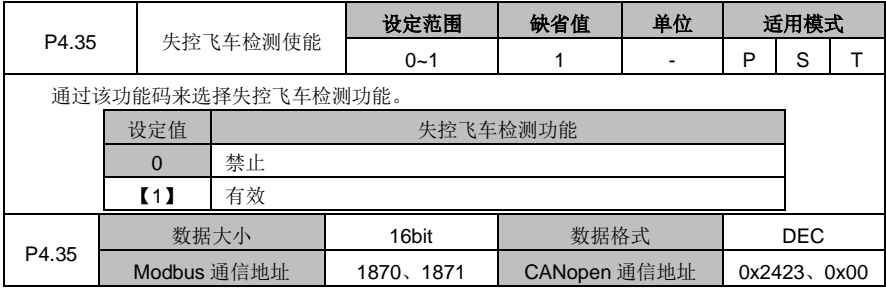

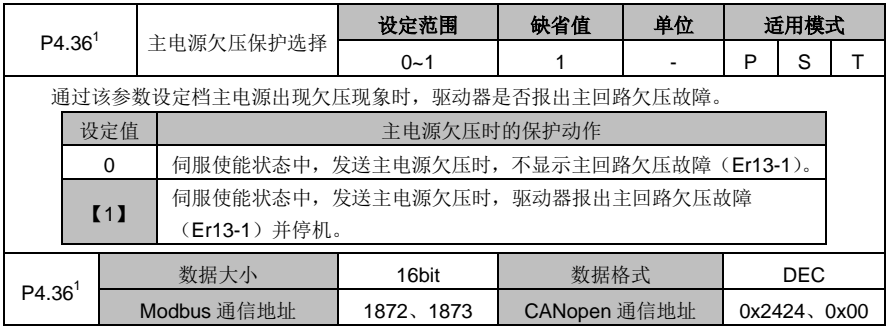

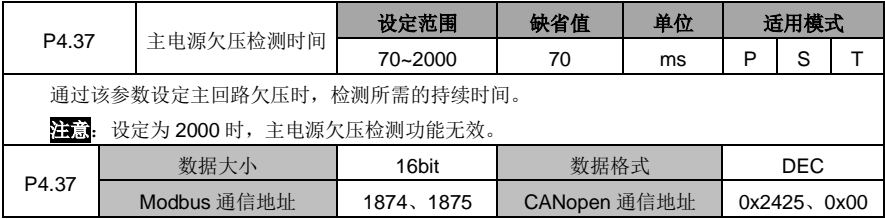

DA180 系列基础型交流伺服驱动器 カライン かんじょう かんこう かんこう カルス 功能码详解

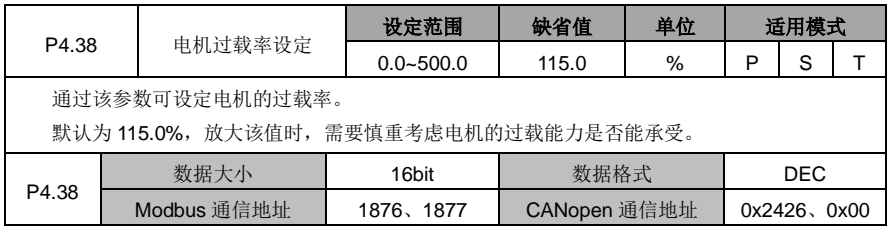

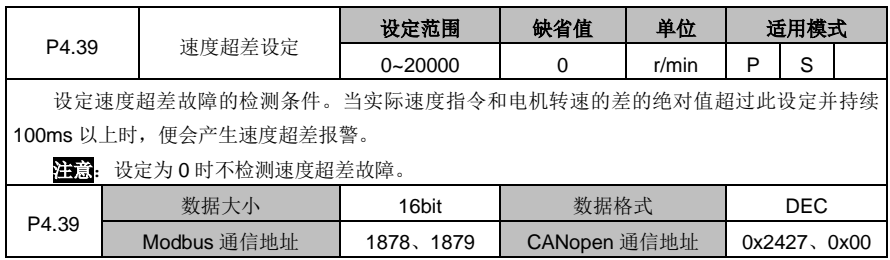

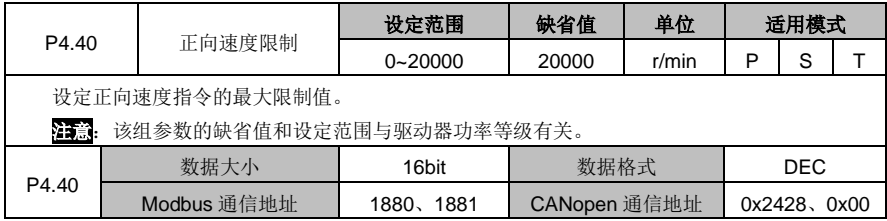

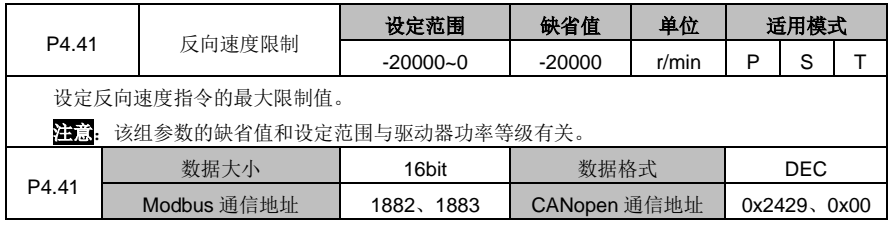

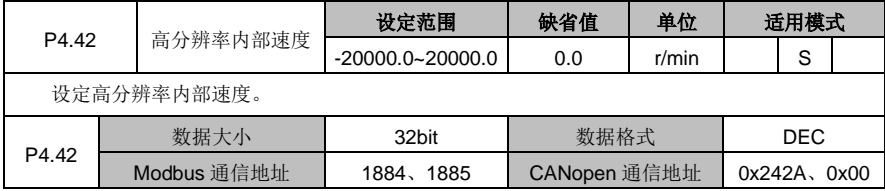

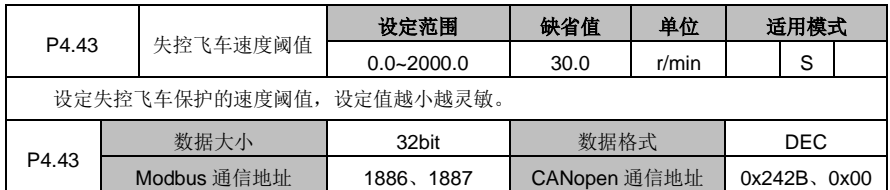

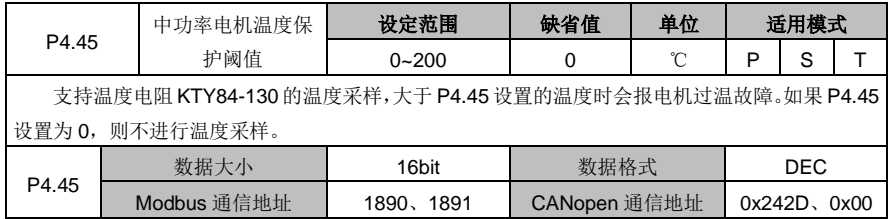

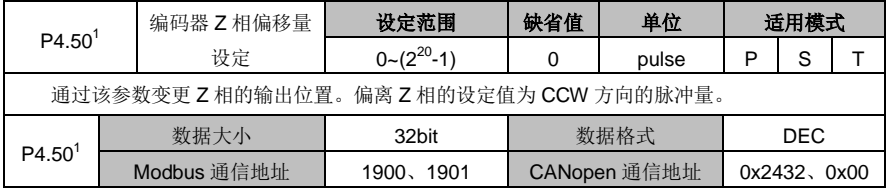

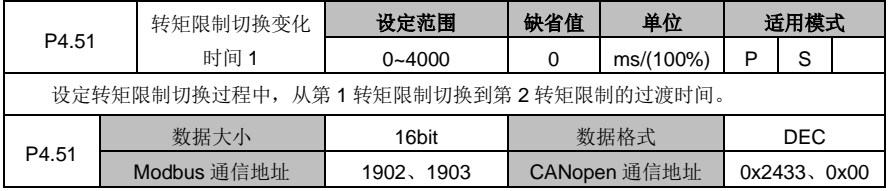

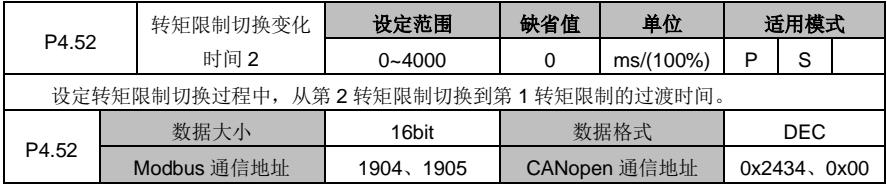

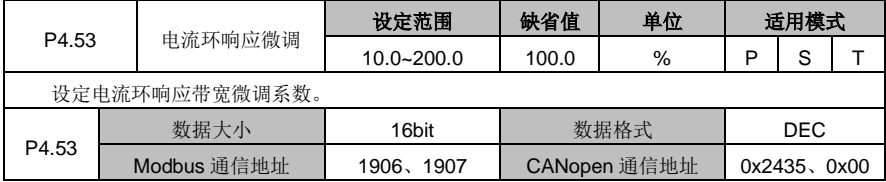

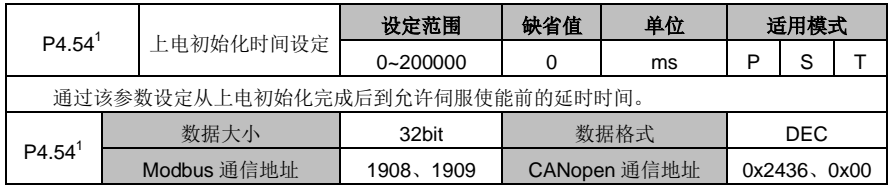

## **6.5.4** 分频输出与第二编码器设置

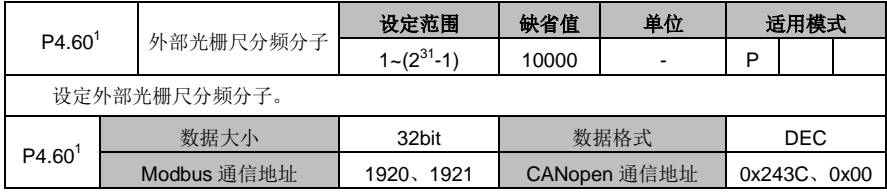

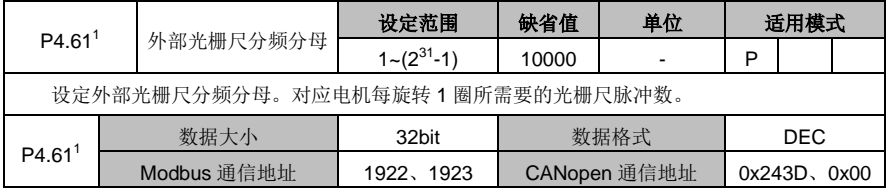

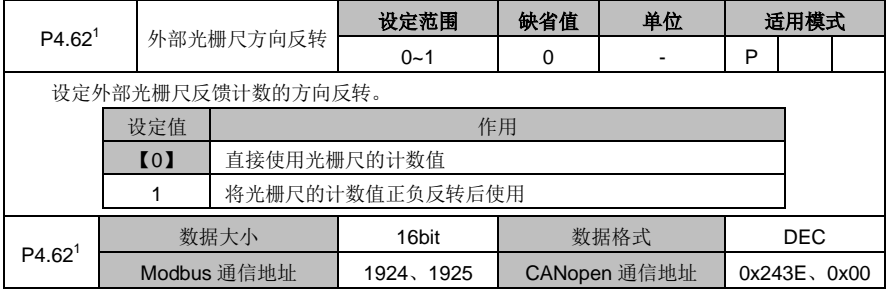

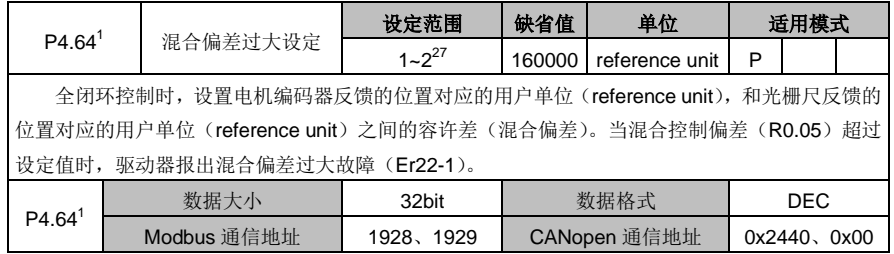

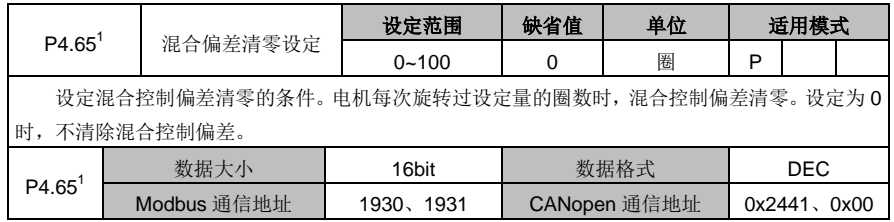

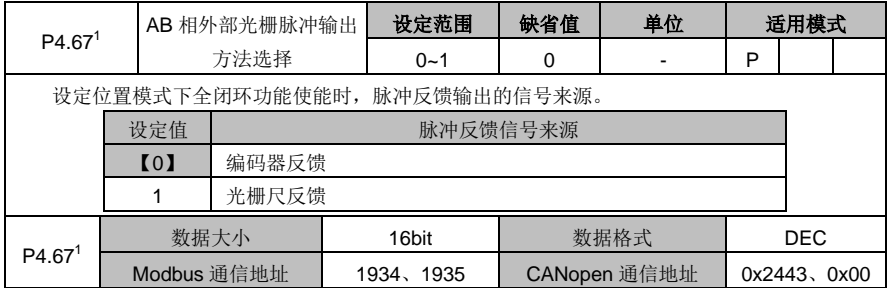

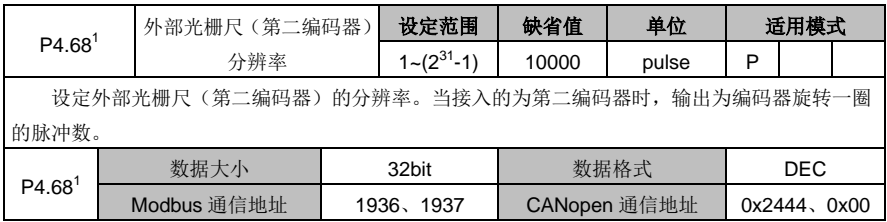

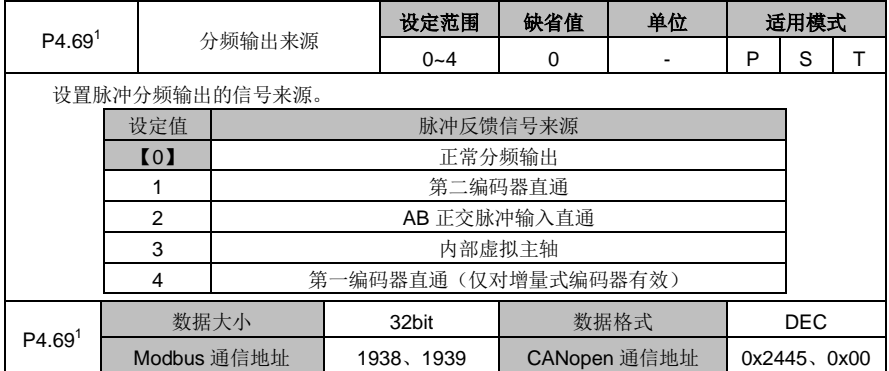
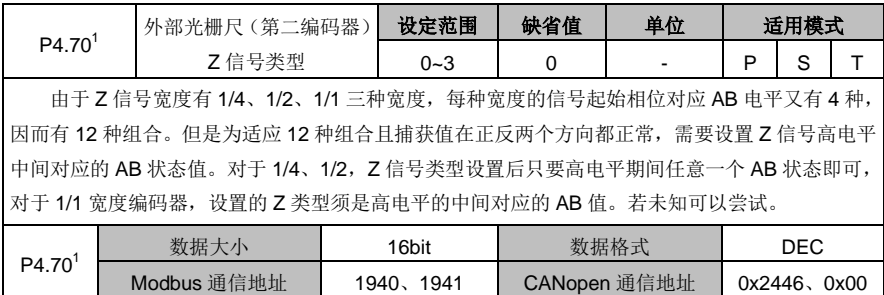

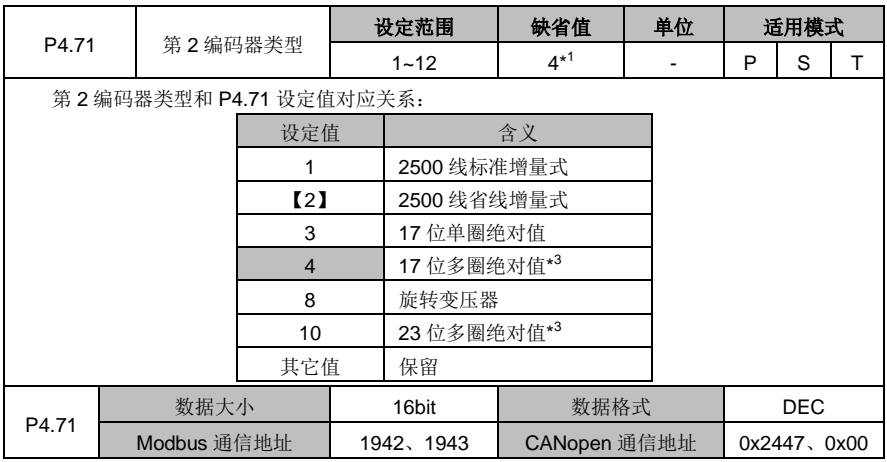

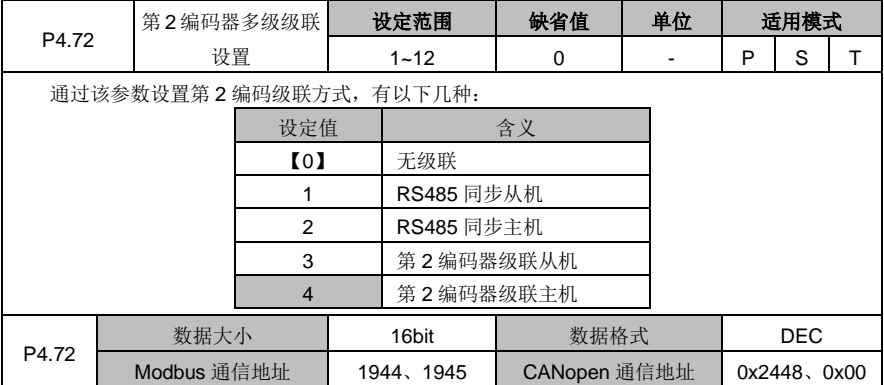

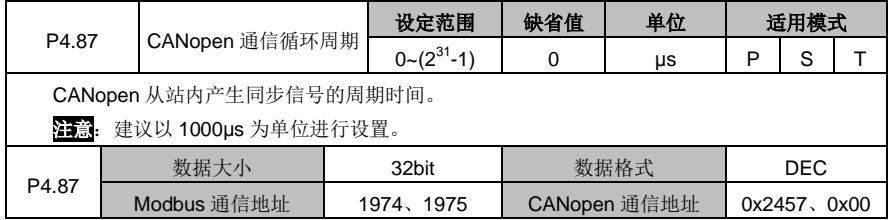

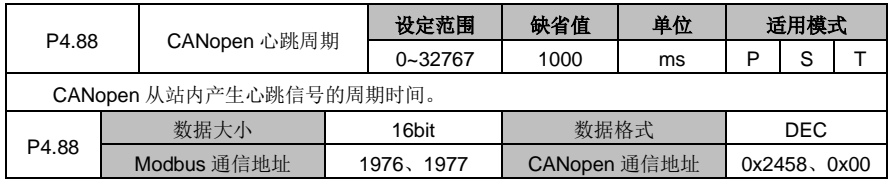

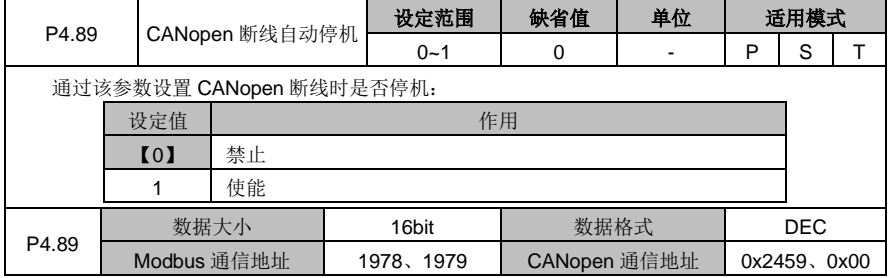

#### **6.5.5** 特殊指令

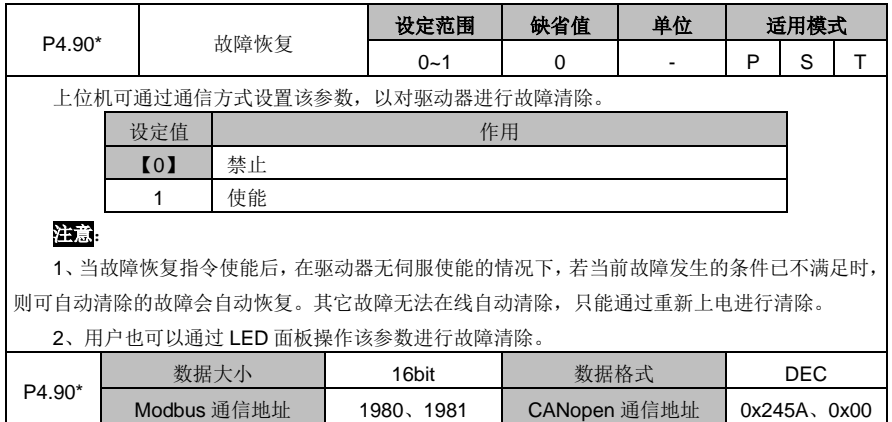

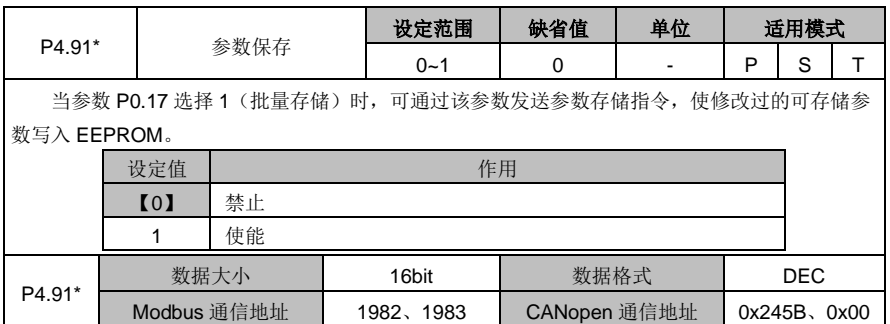

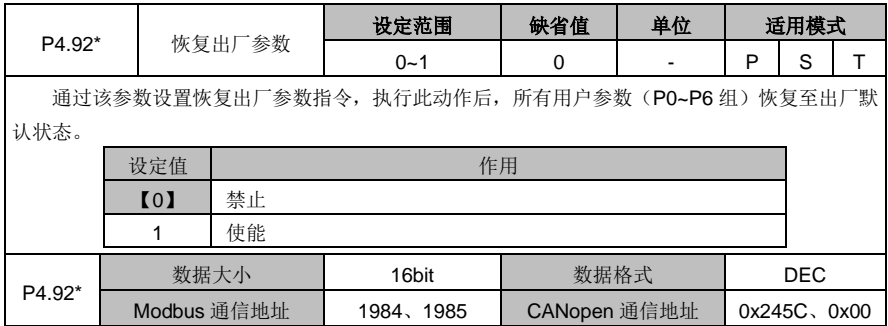

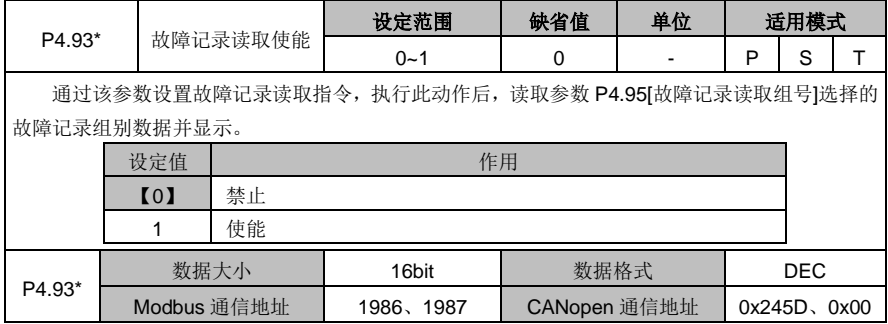

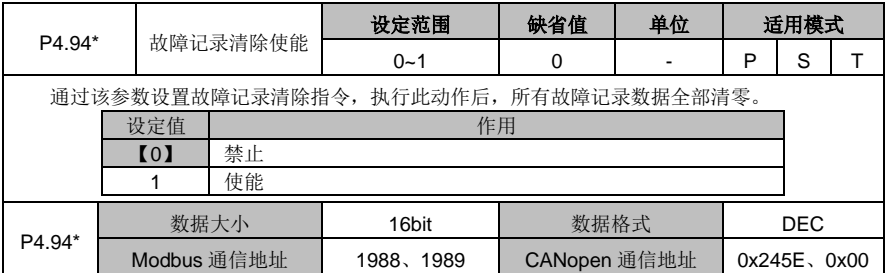

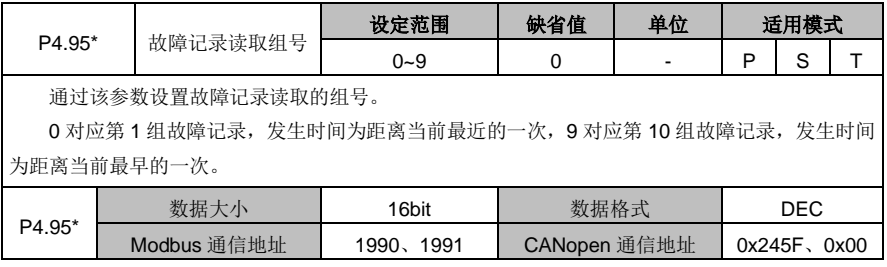

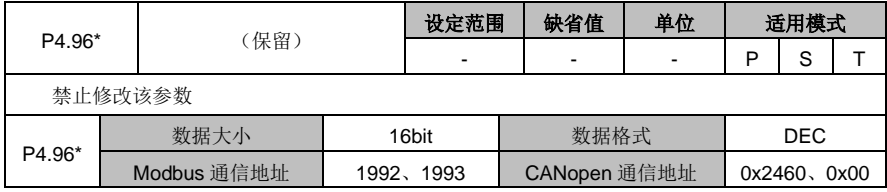

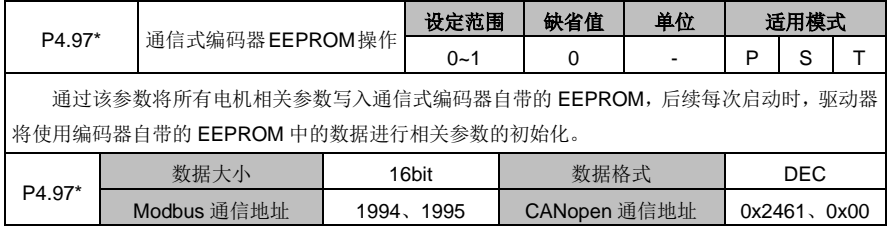

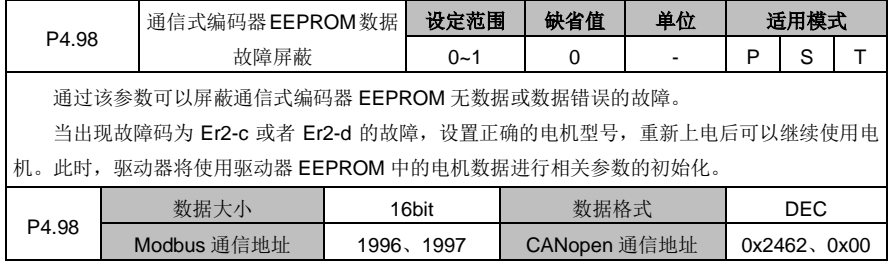

## **6.6** 程序 **JOG**、回原点及点位控制(**P5** 组参数)

#### **6.6.1** 程序 **JOG**

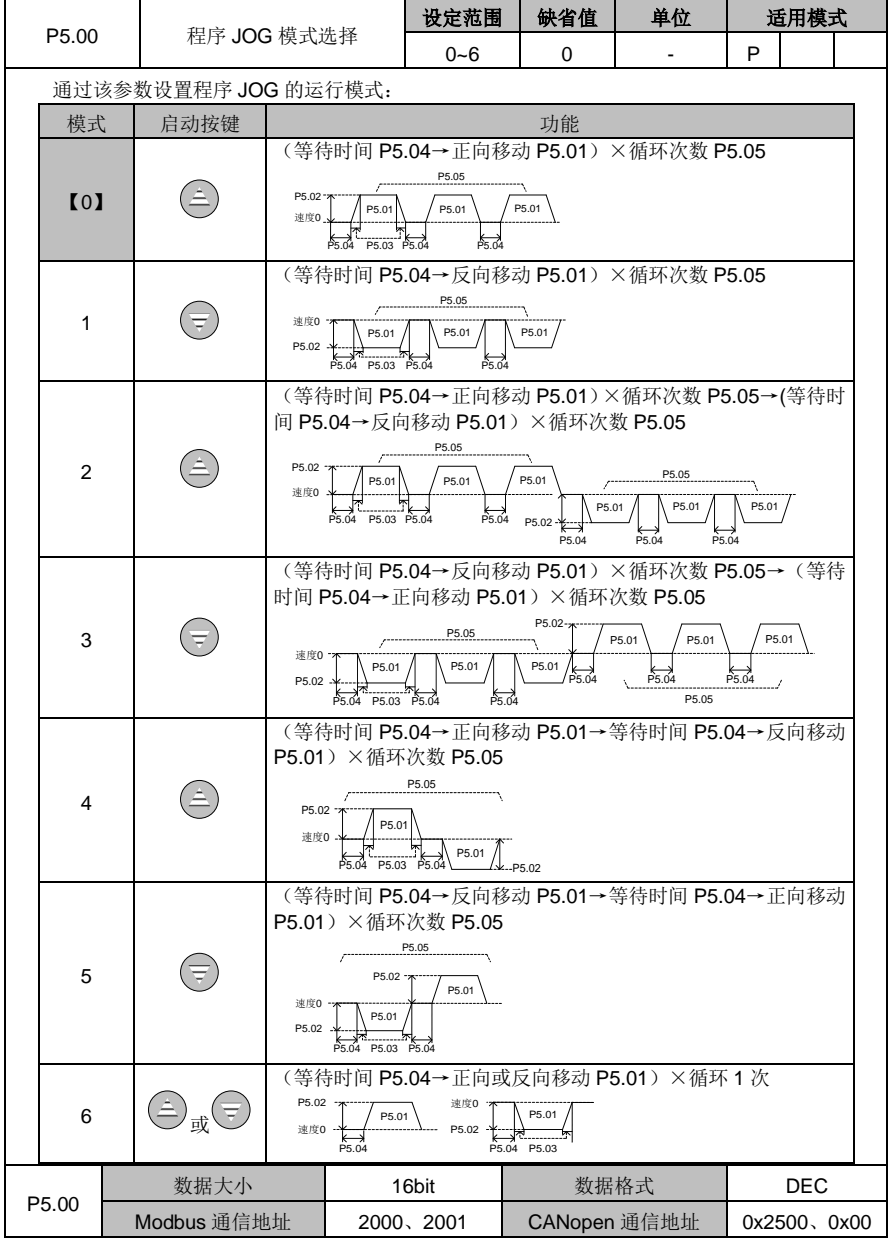

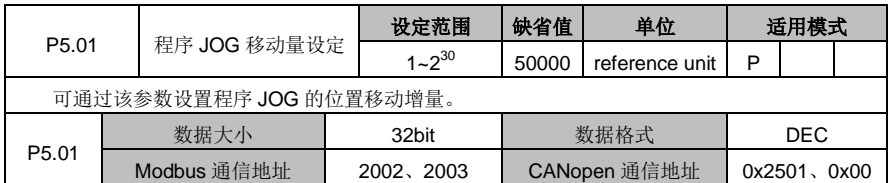

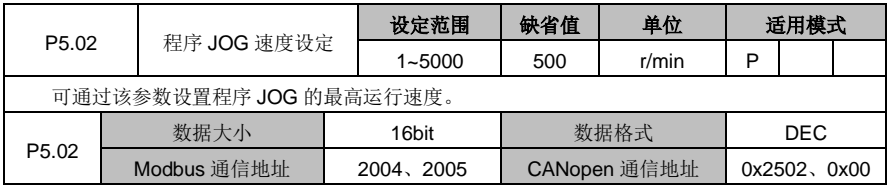

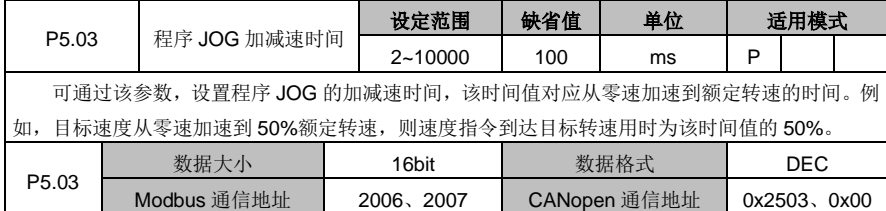

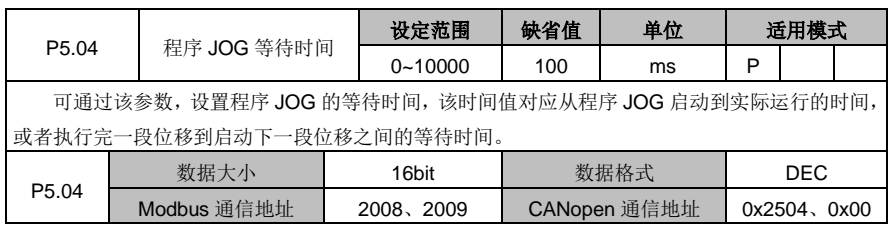

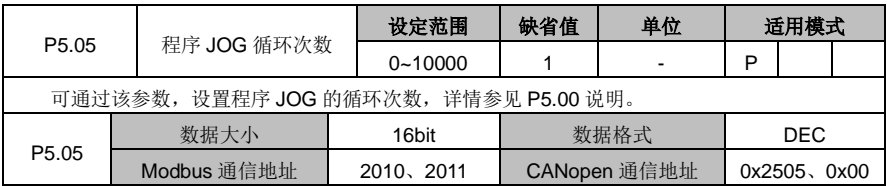

# **6.6.2** 回原点

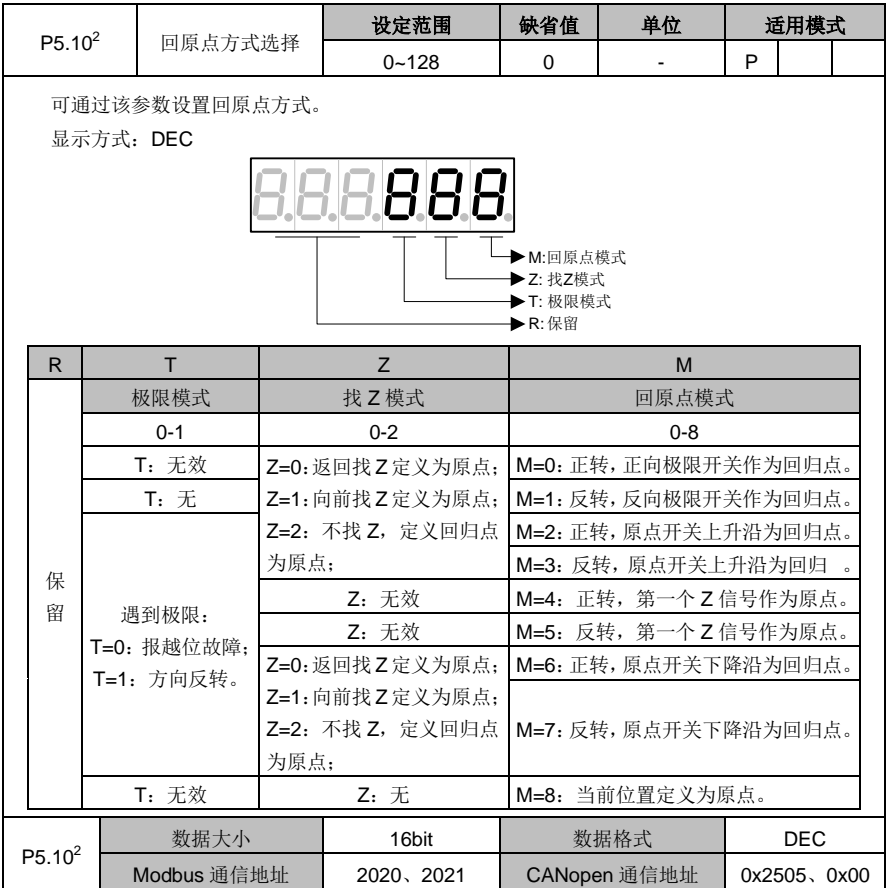

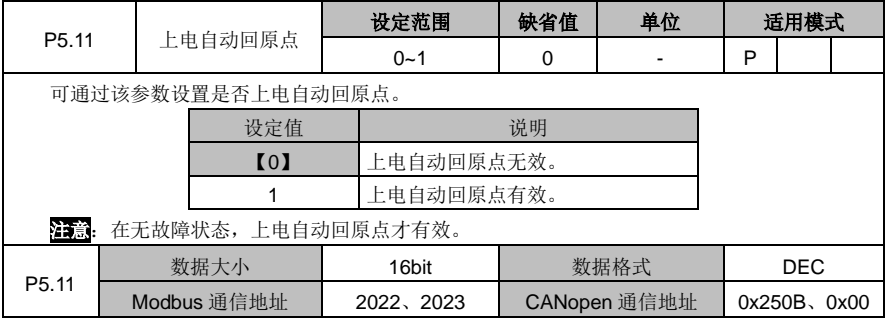

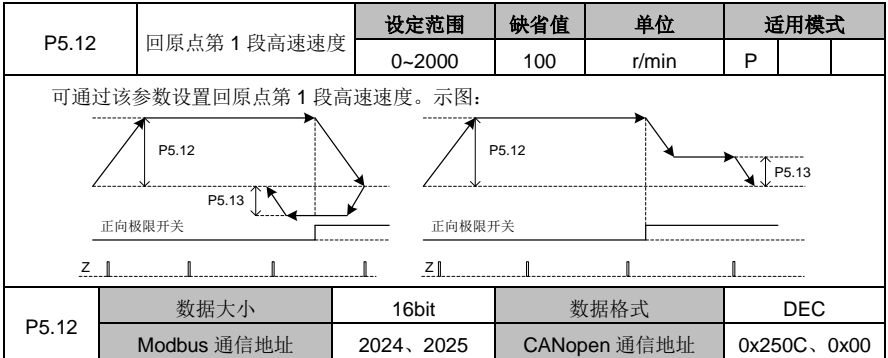

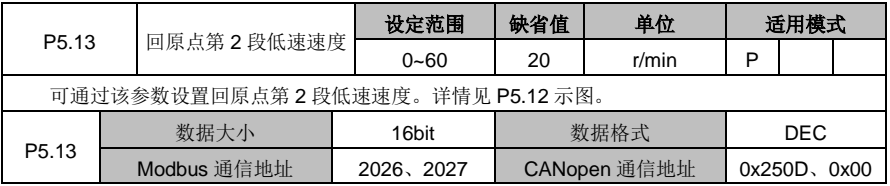

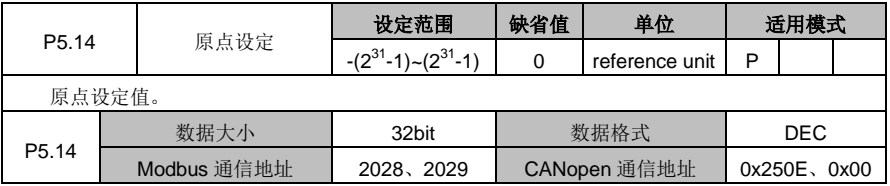

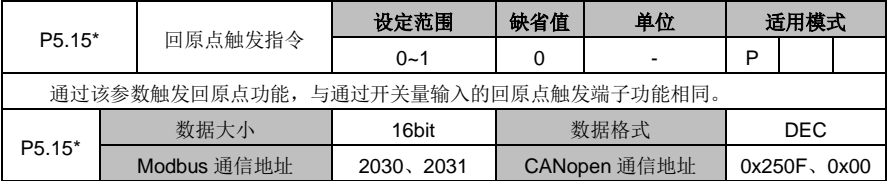

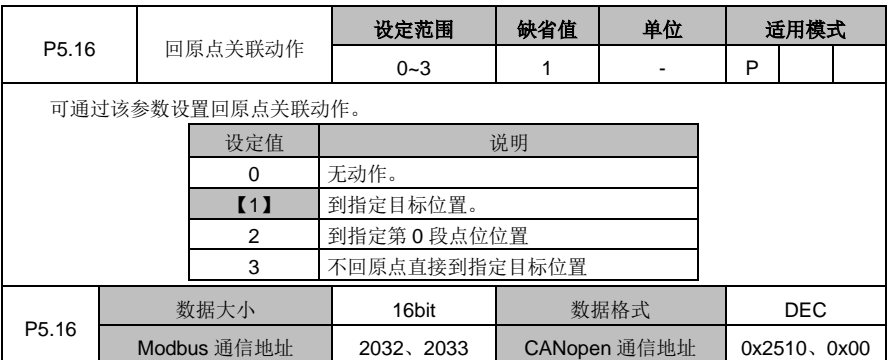

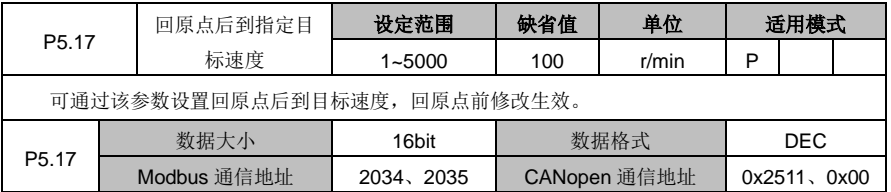

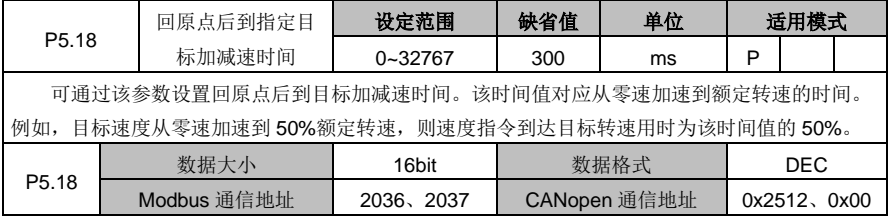

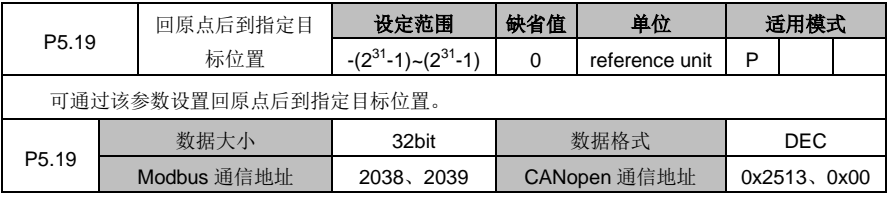

### **6.6.3** 点位控制

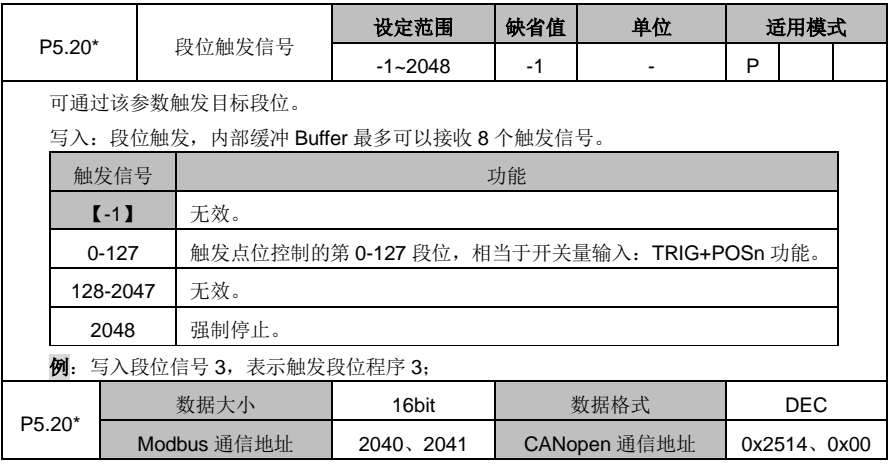

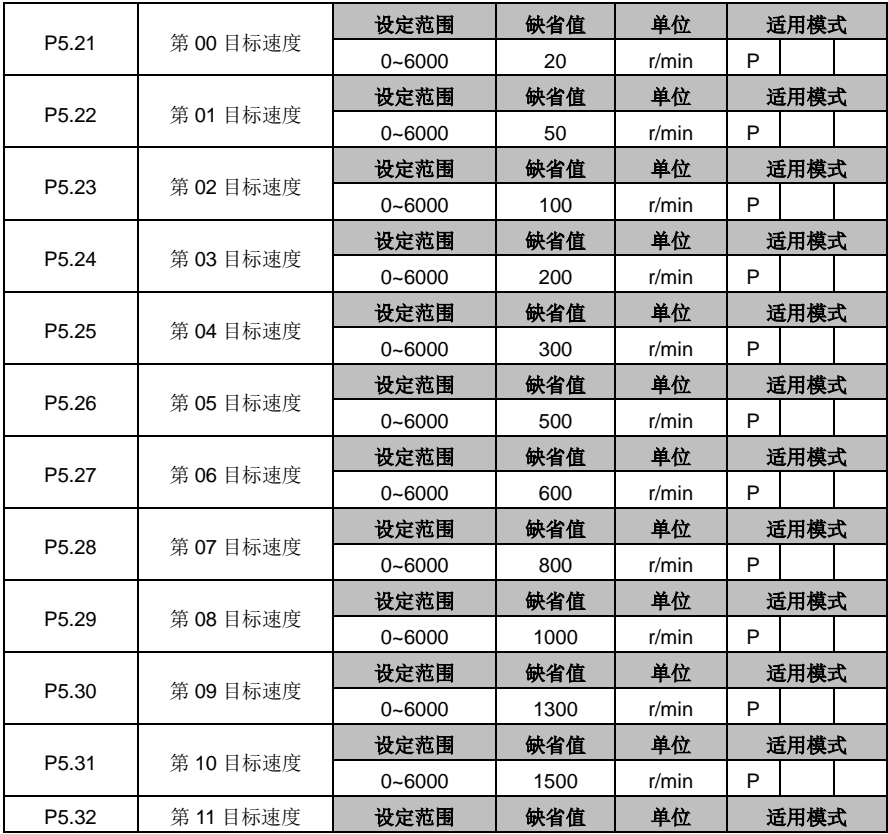

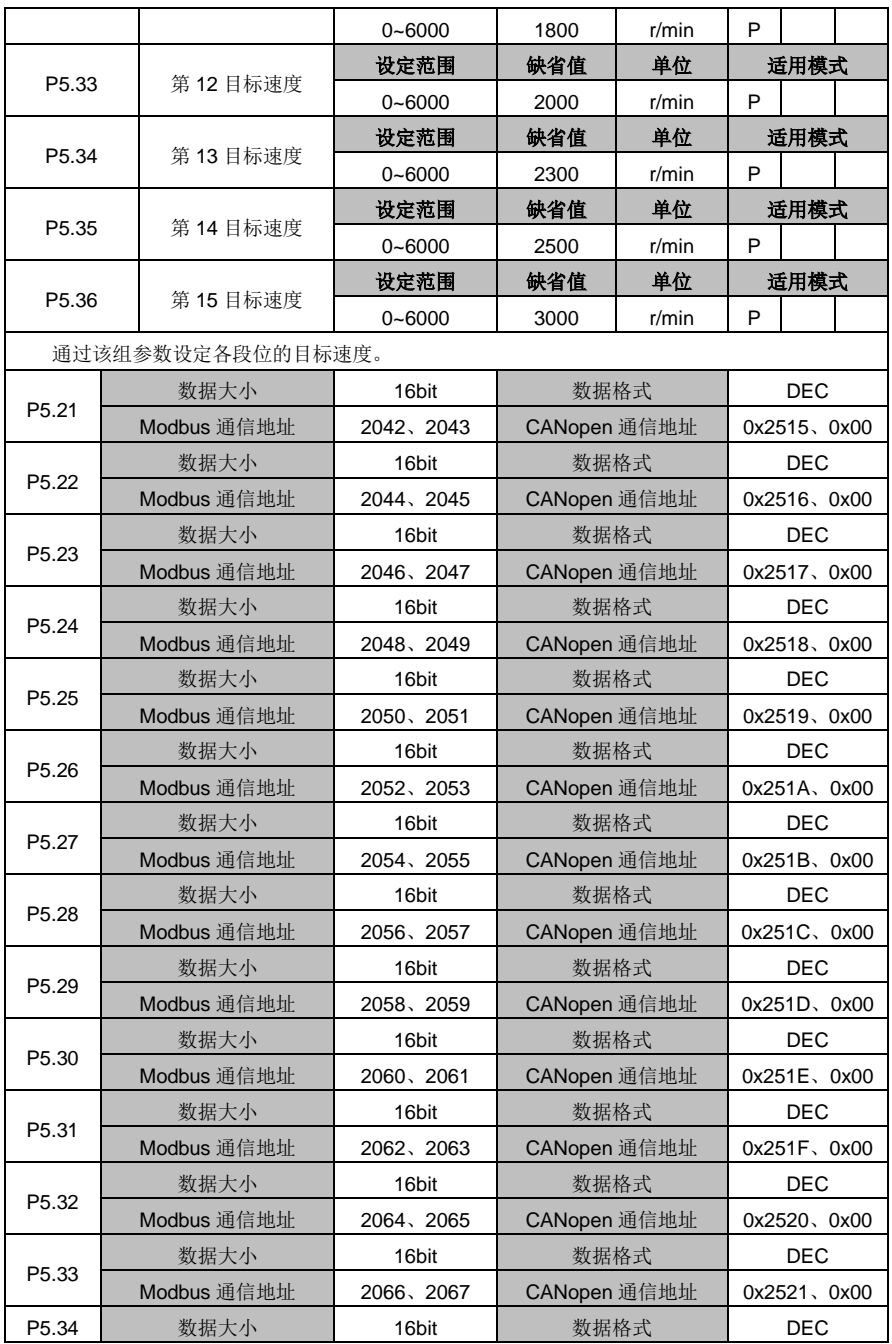

DA180 系列基础型交流伺服驱动器 カライン かんじょう かんこう かんこう カルス 功能码详解

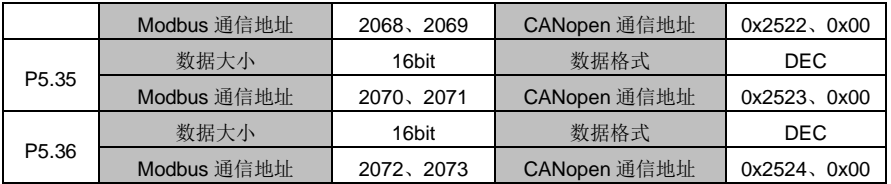

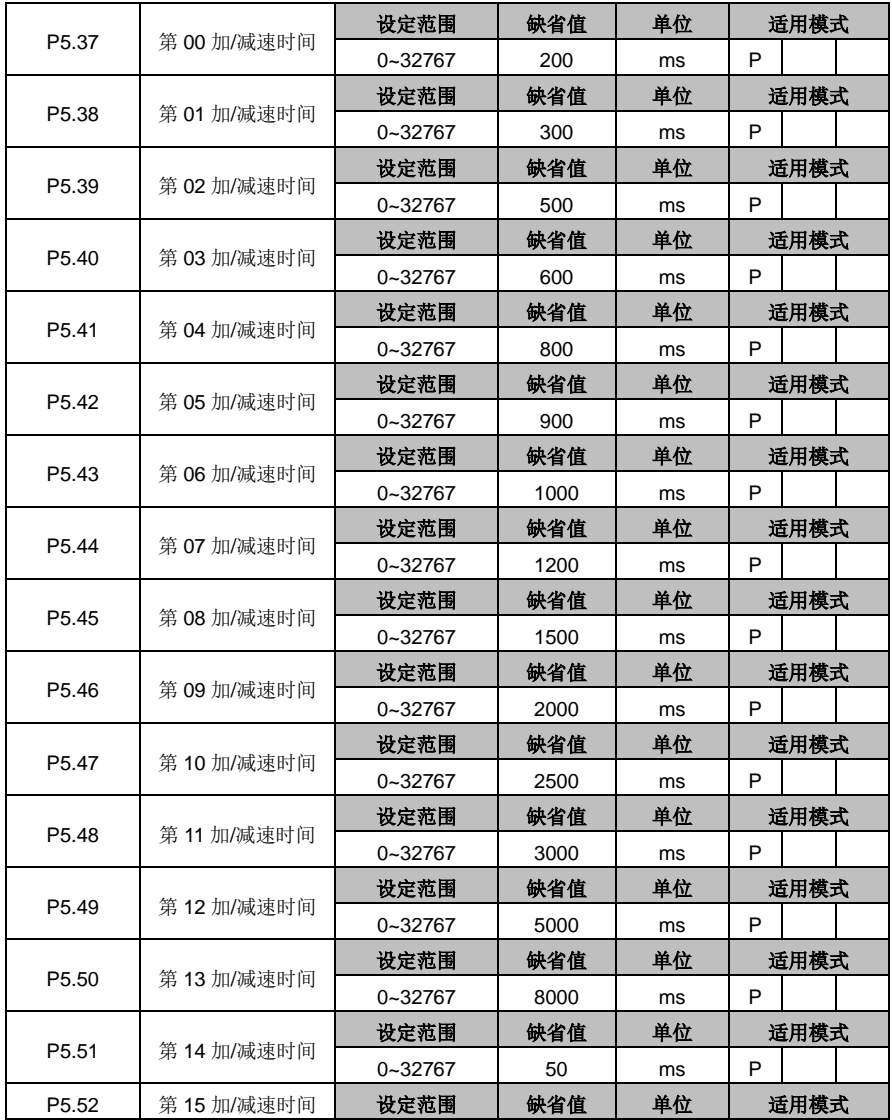

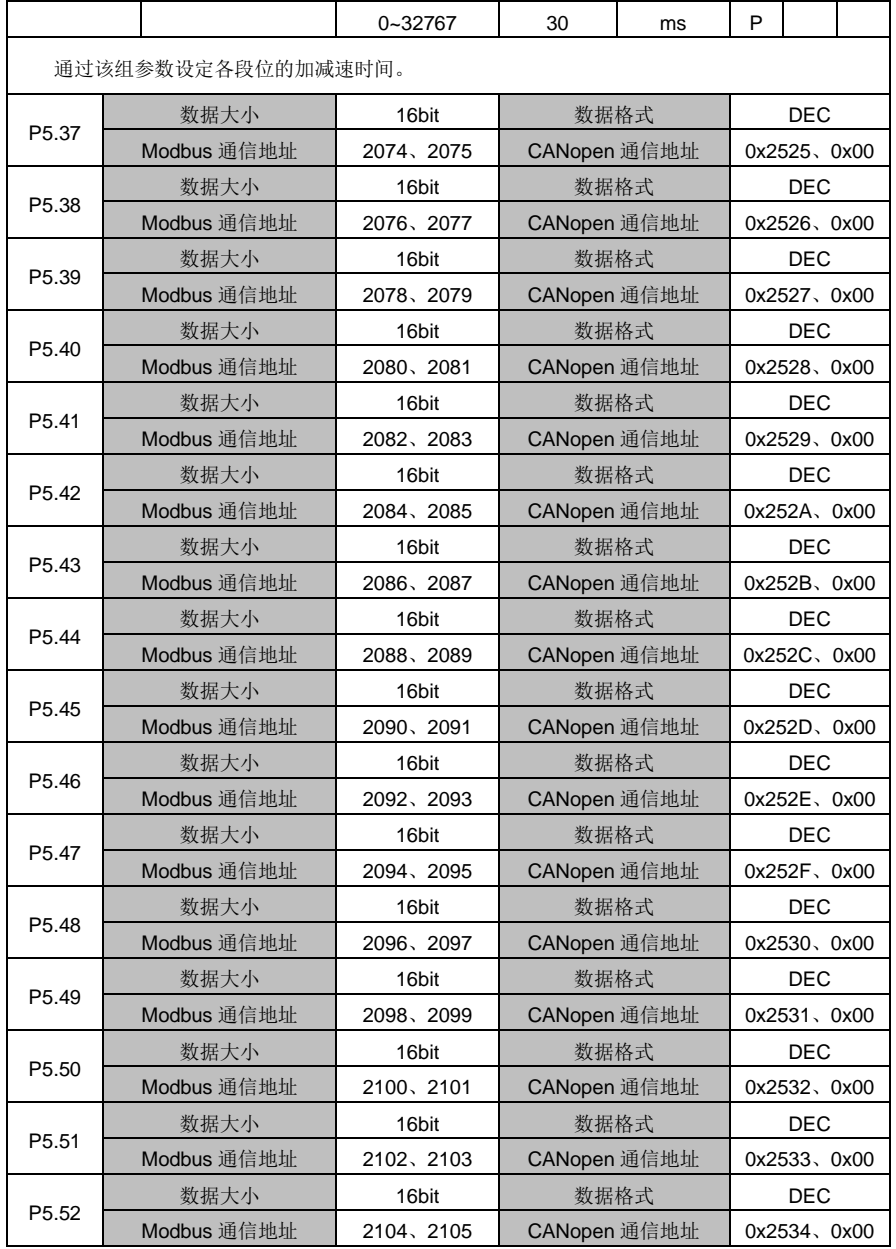

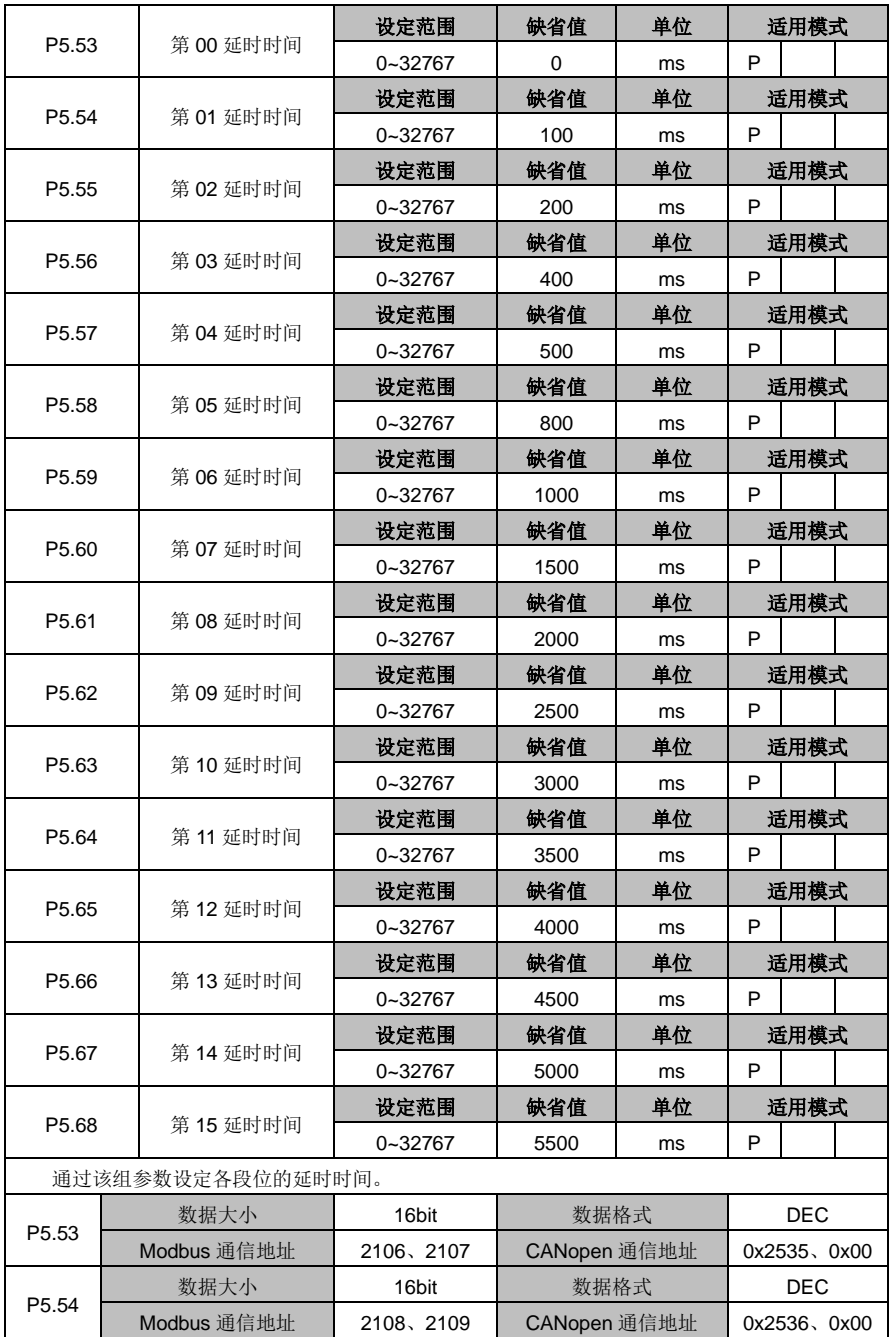

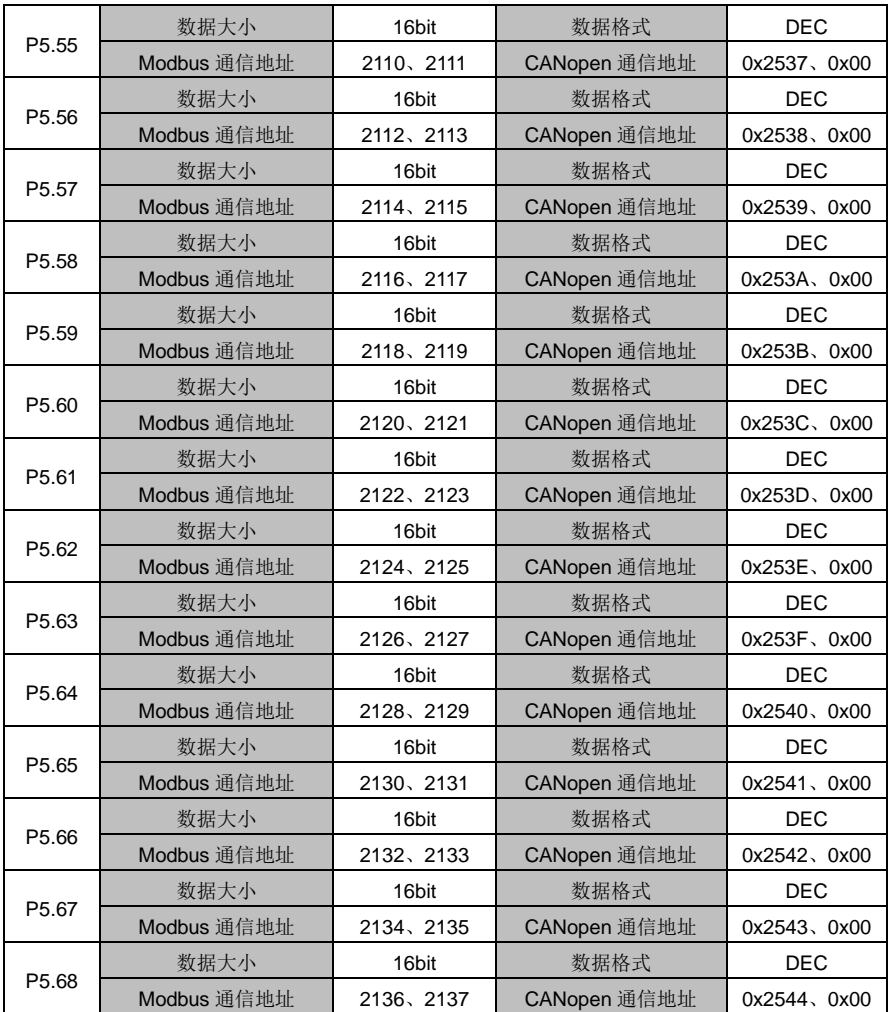

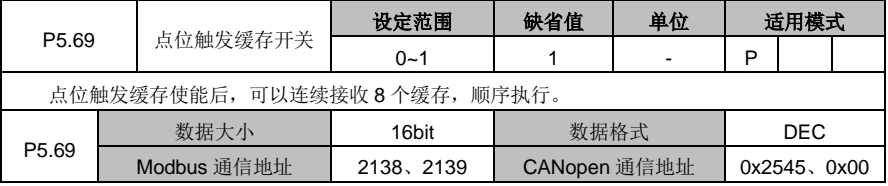

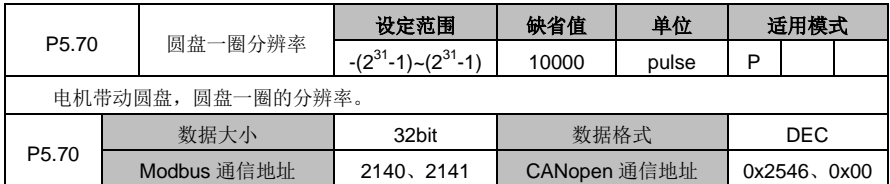

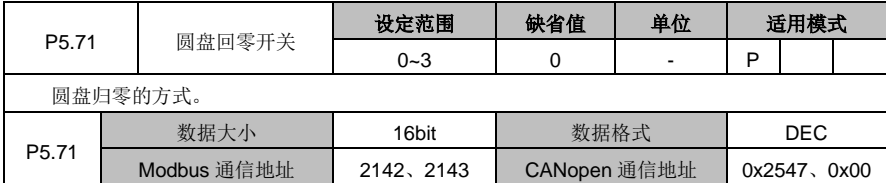

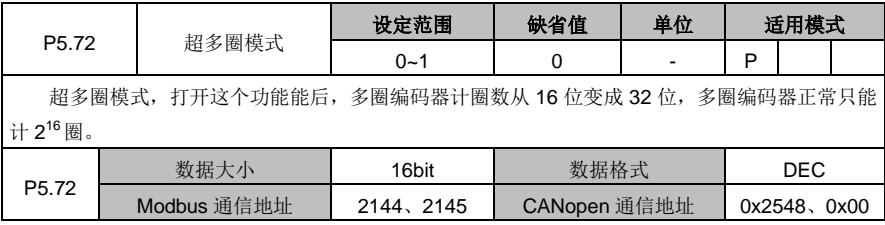

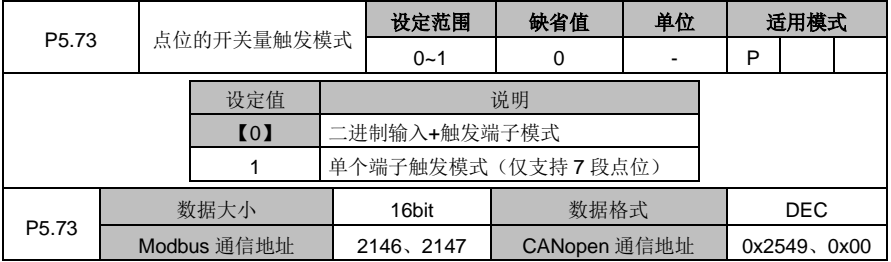

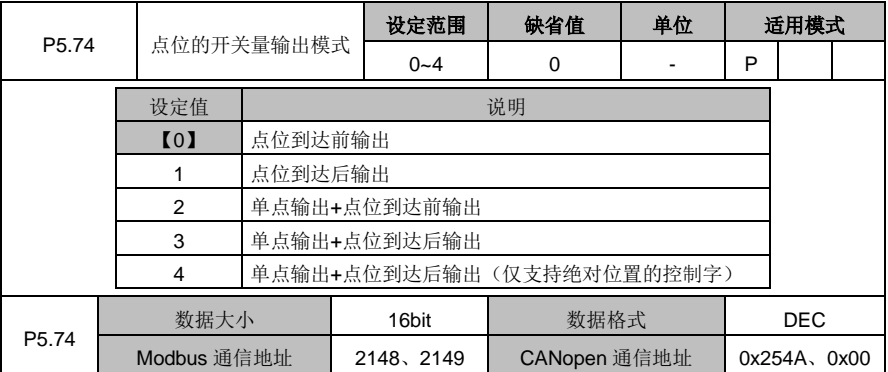

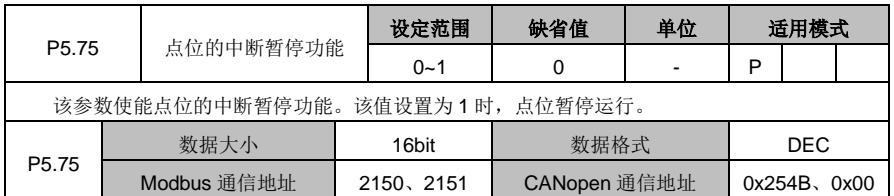

# **6.7** 应用功能(**P6** 组参数)

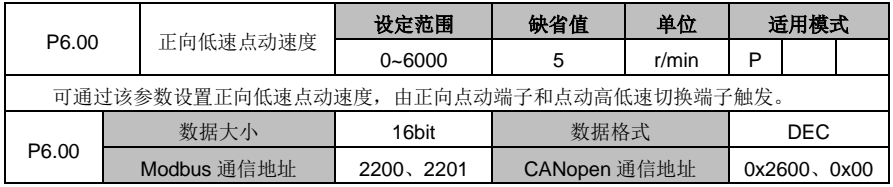

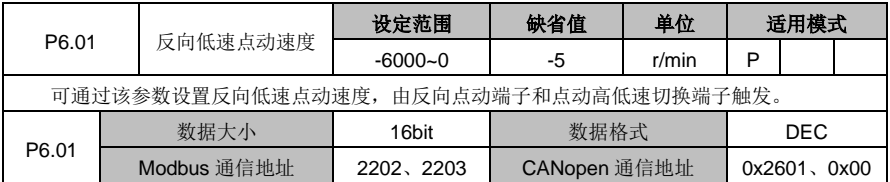

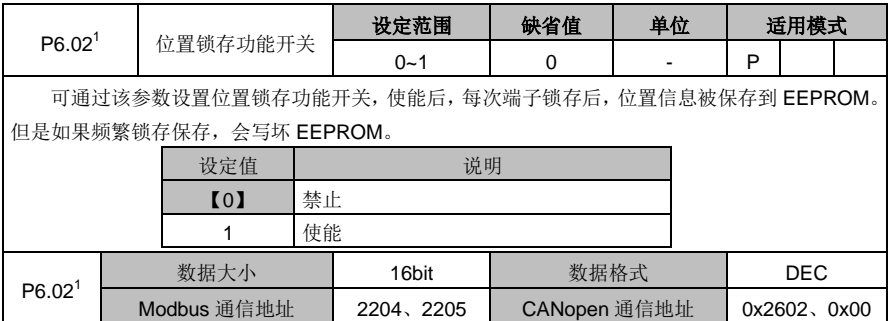

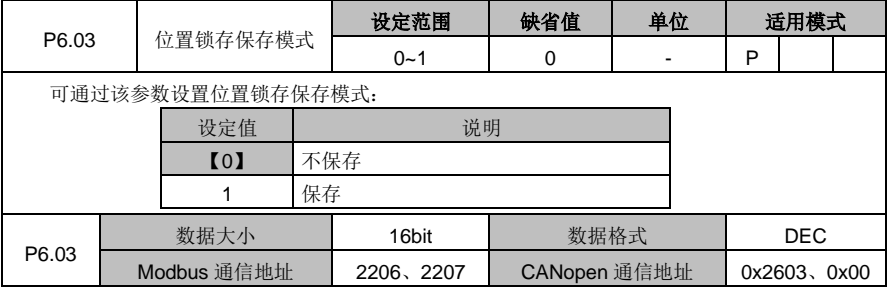

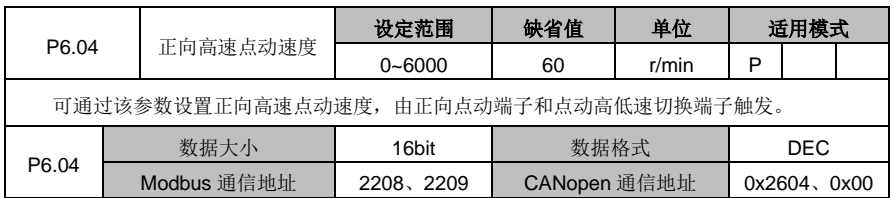

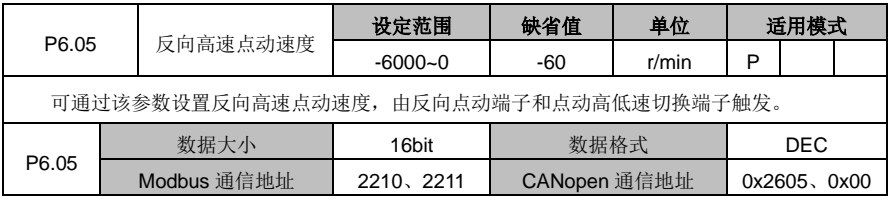

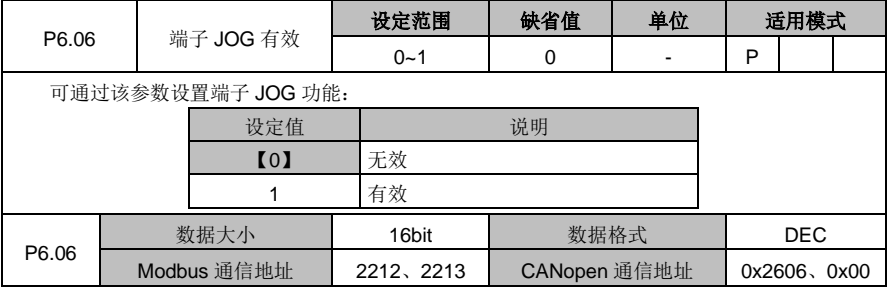

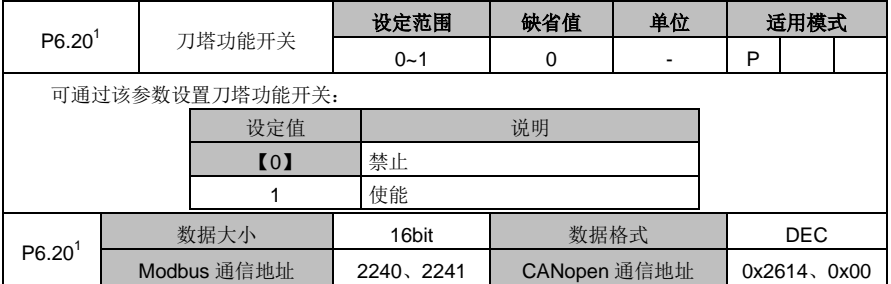

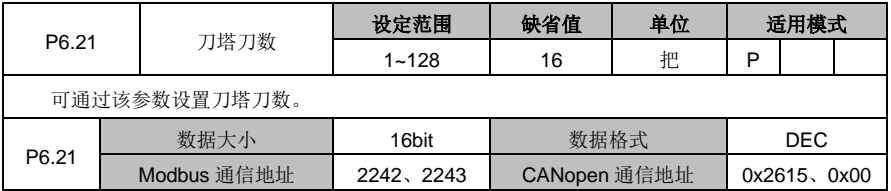

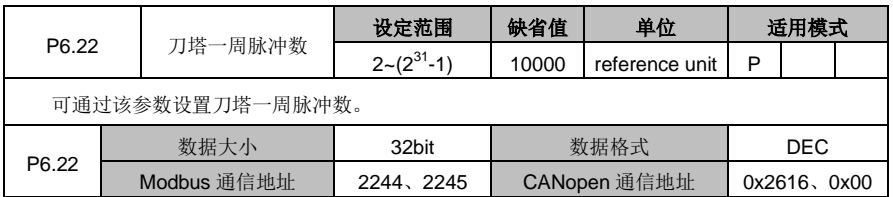

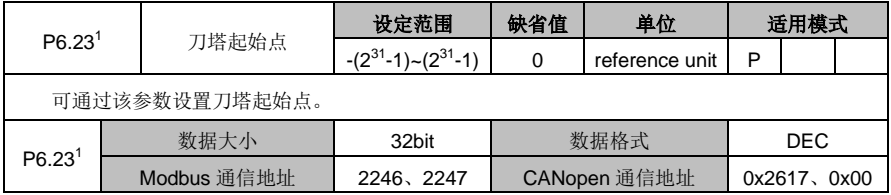

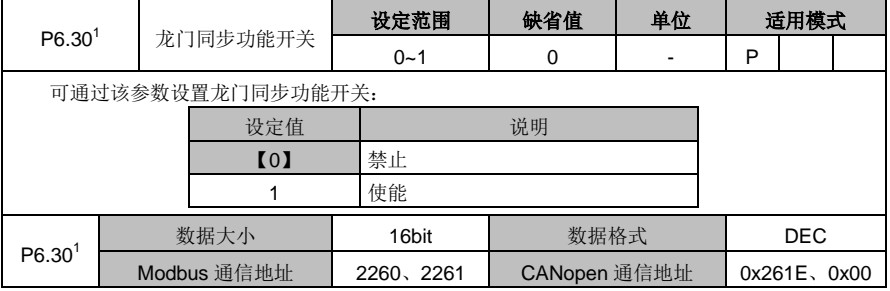

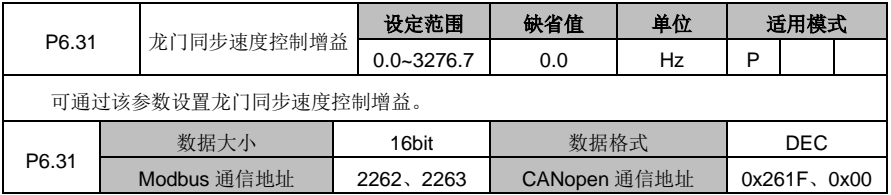

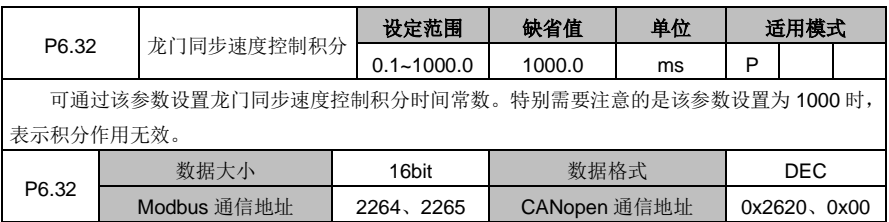

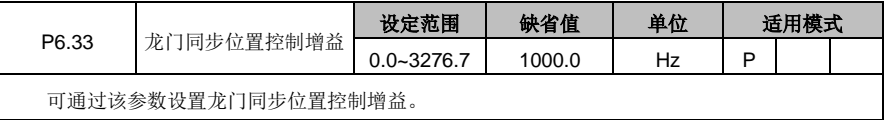

DA180 系列基础型交流伺服驱动器

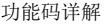

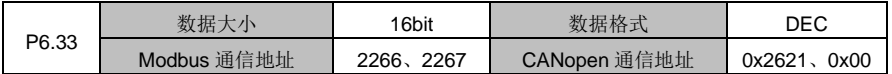

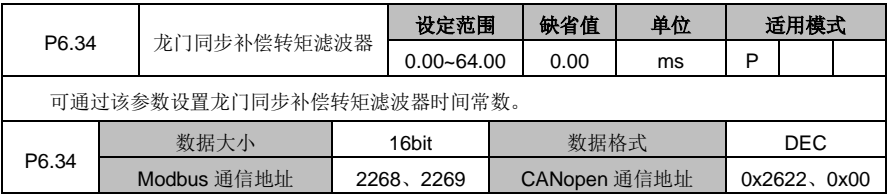

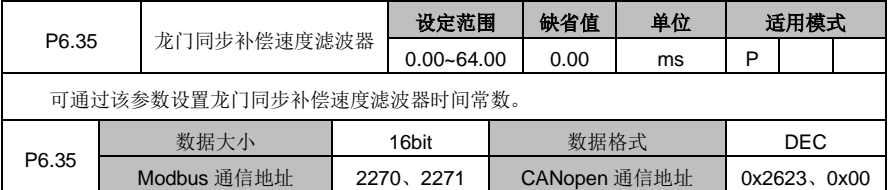

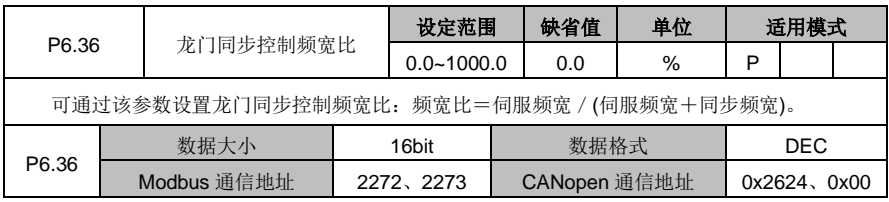

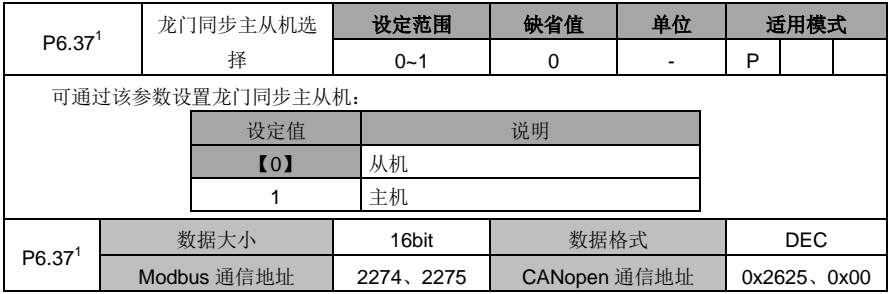

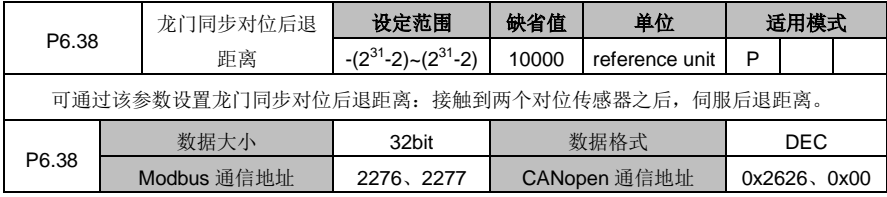

#### DA180 系列基础型交流伺服驱动器 カンドランド こうしょう かいしょう かいしょう カルス 功能码详解

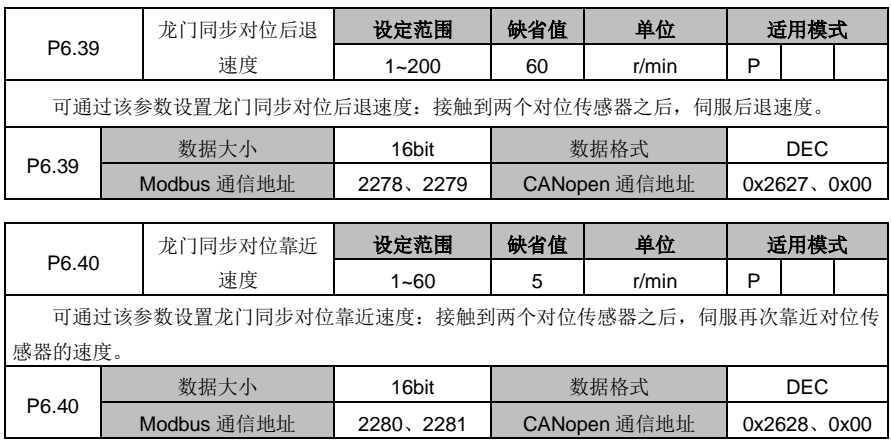

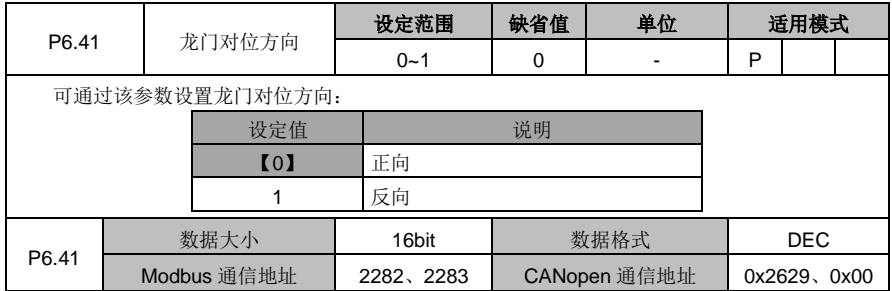

# **6.8** 点位控制(**PtP0**、**PtP1**、**PtP2** 组参数)

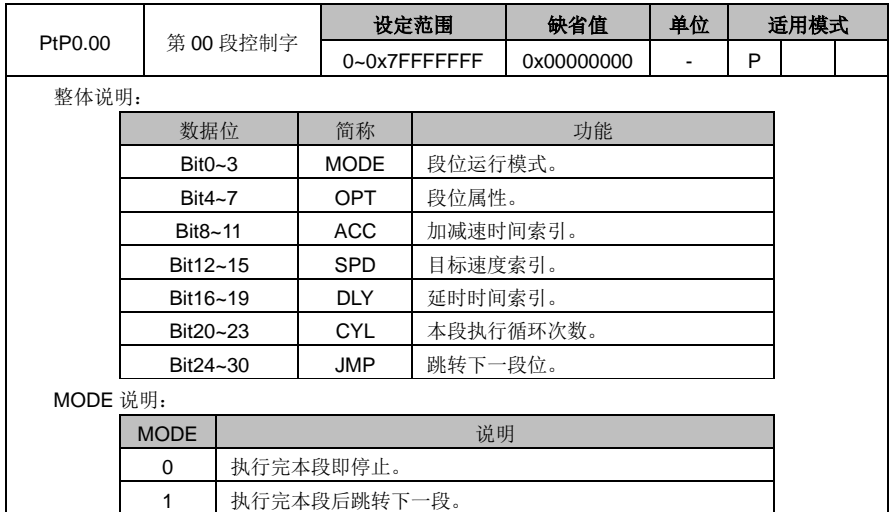

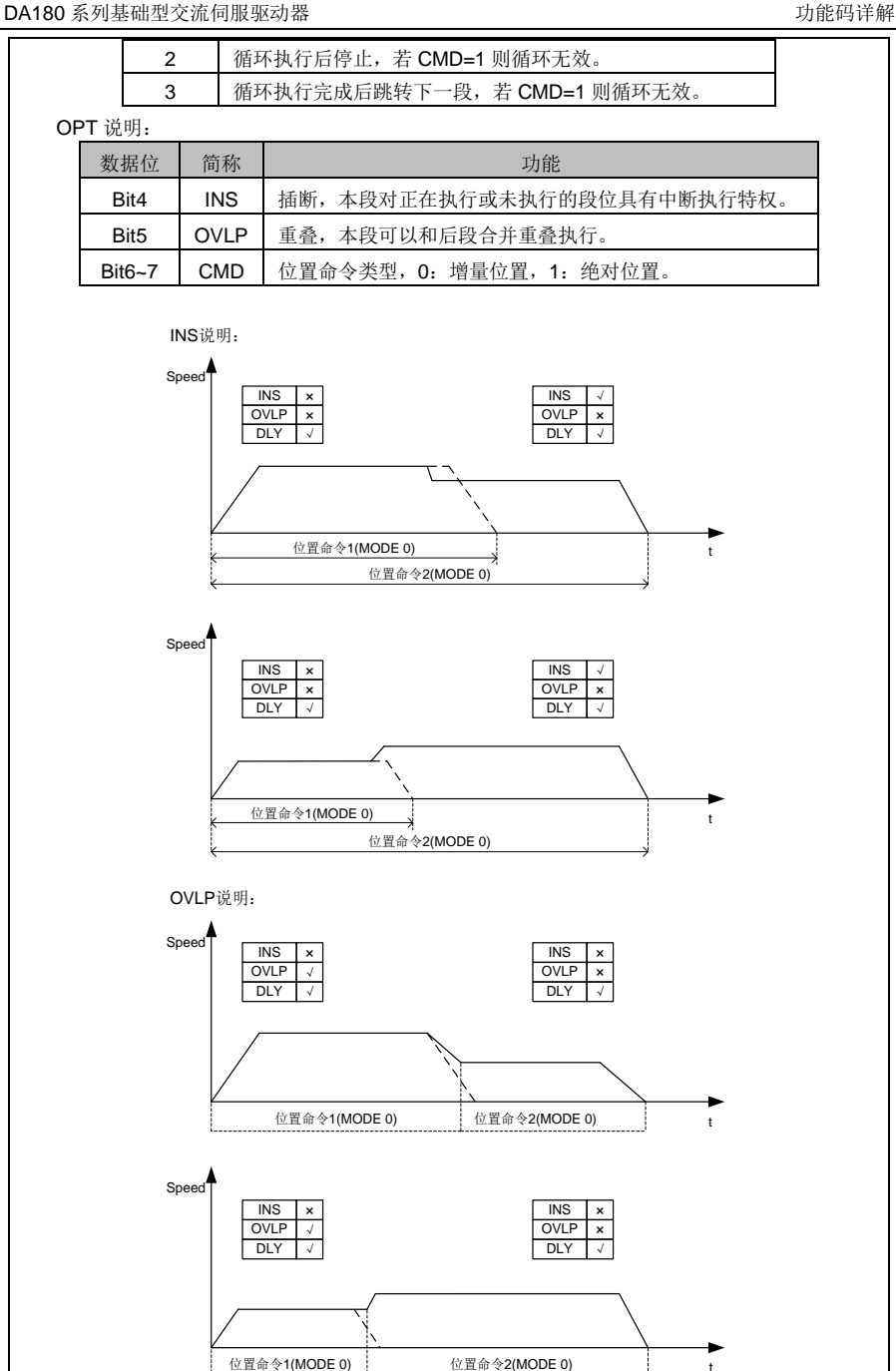

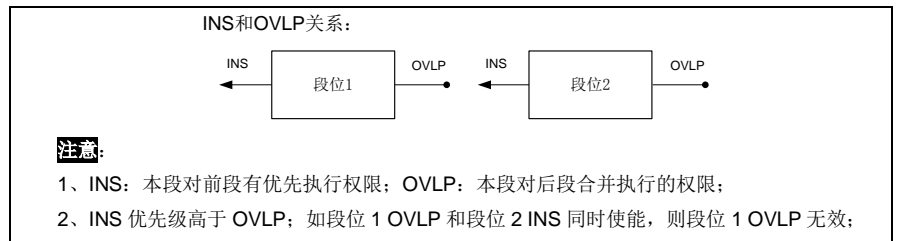

3、运行方向相反的两个段位不能重叠。

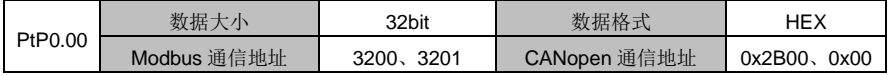

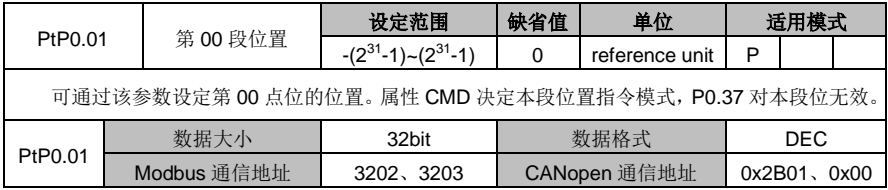

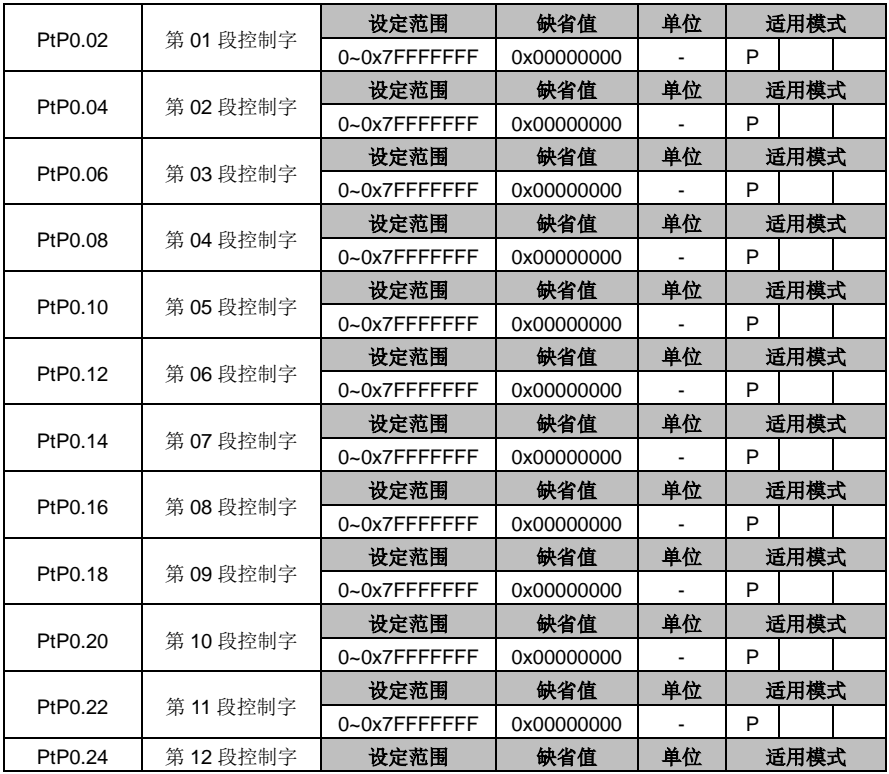

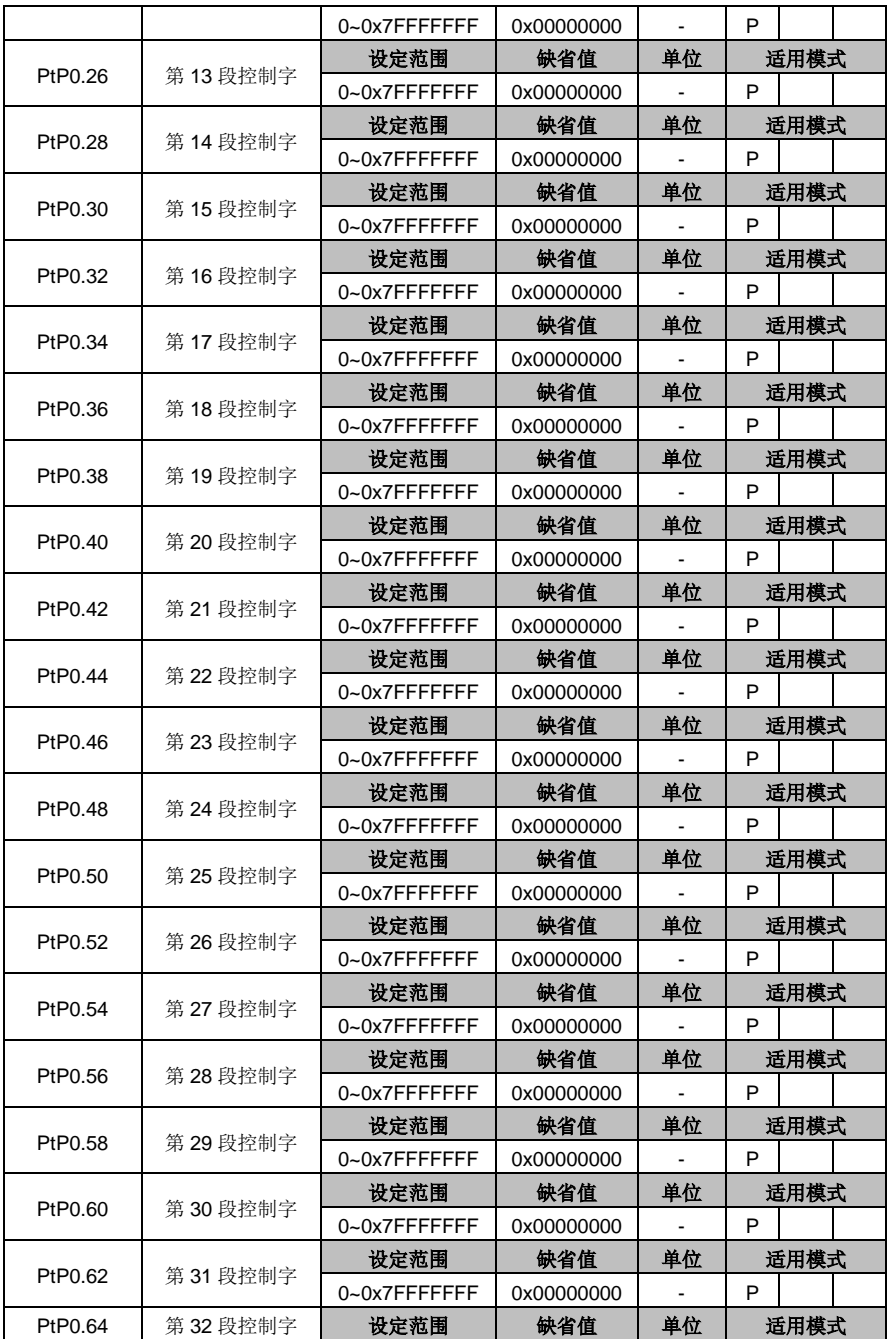

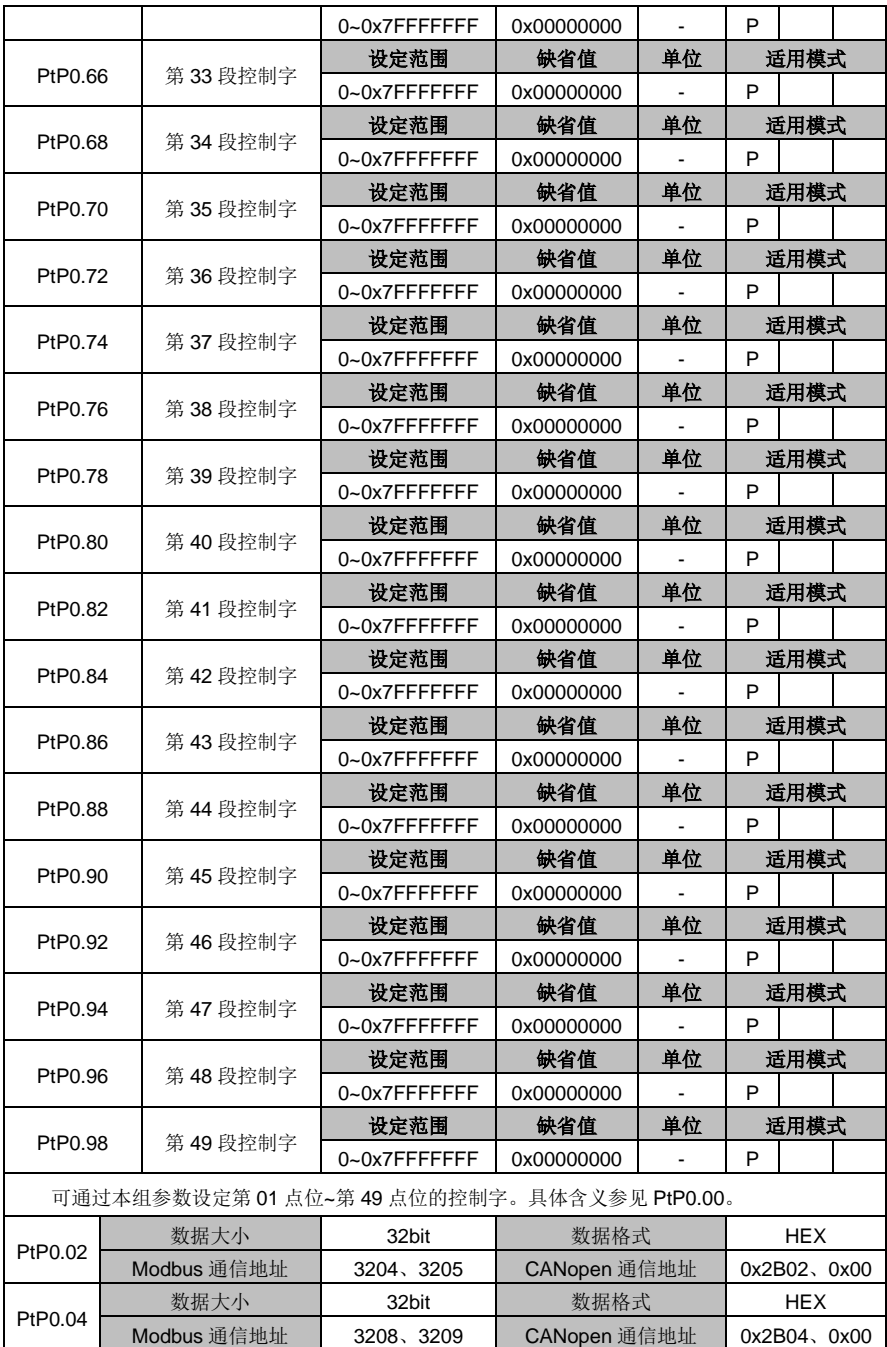

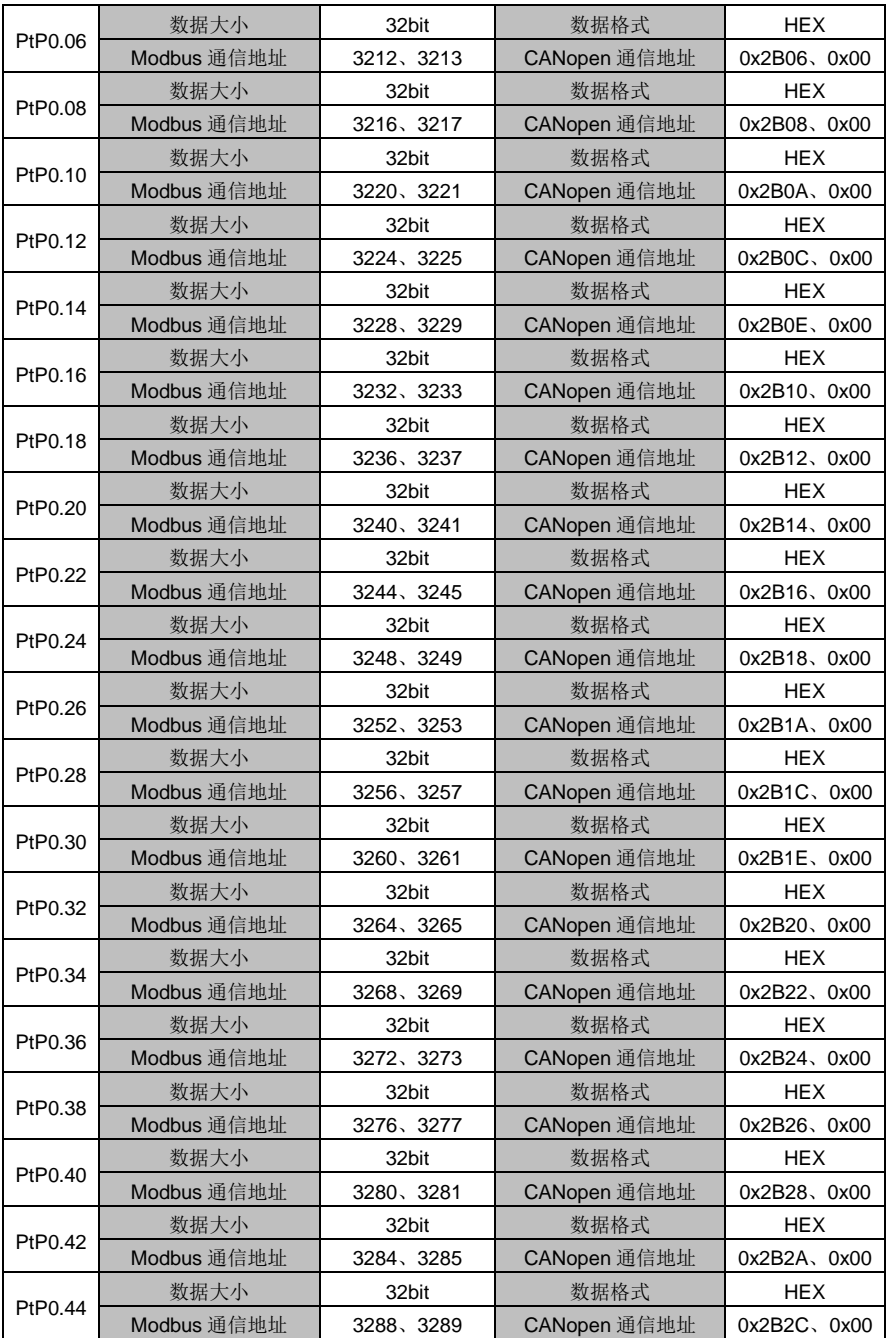

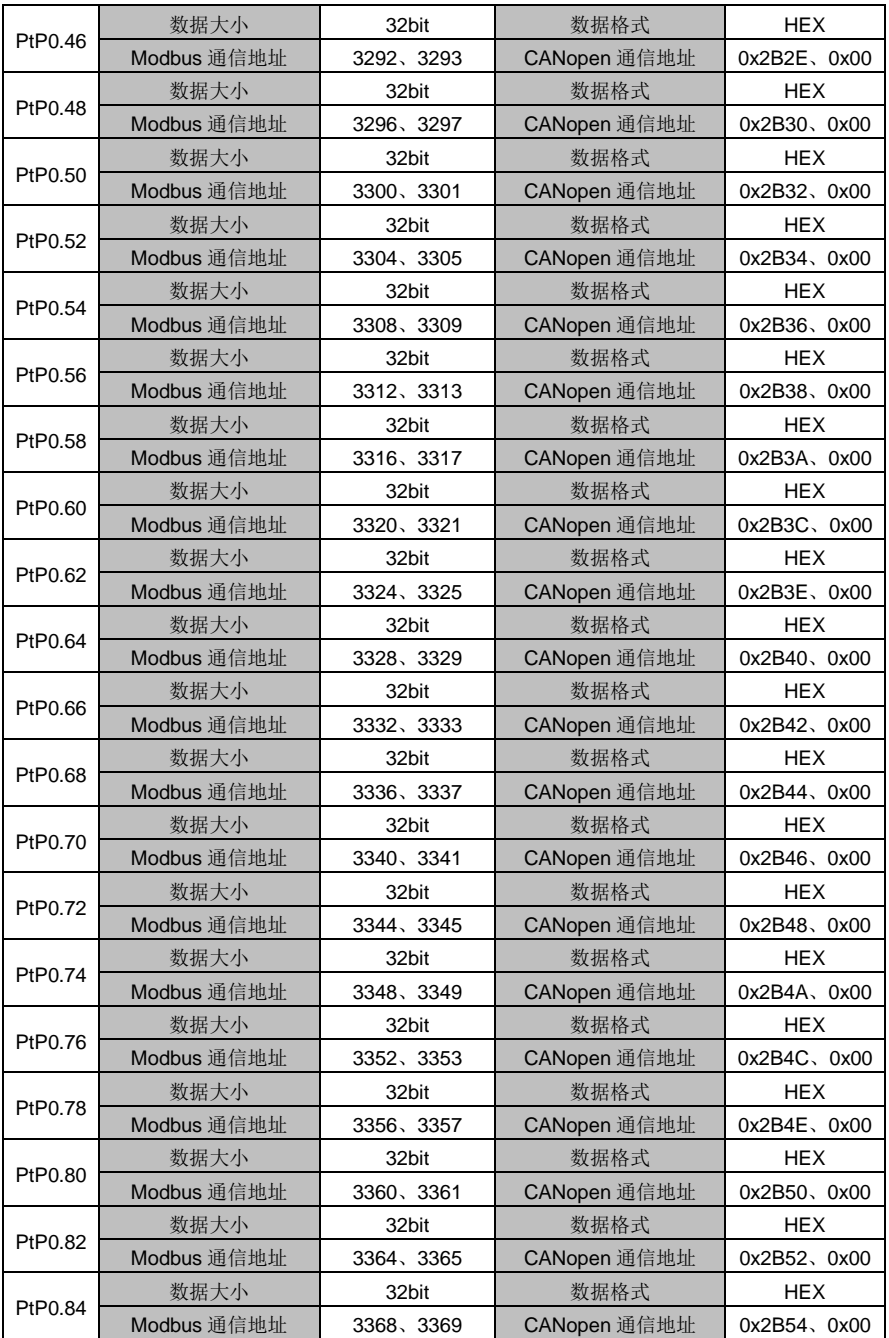

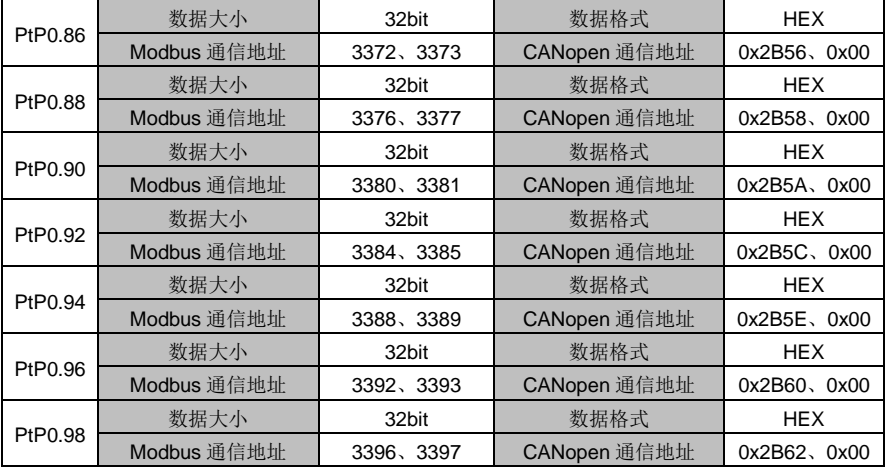

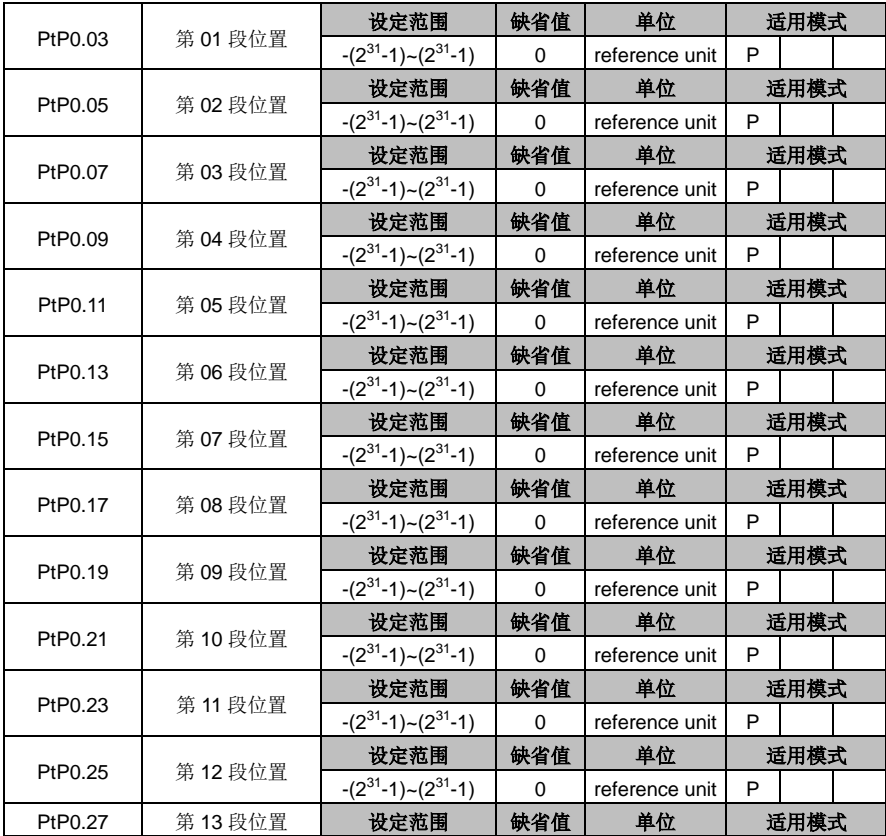

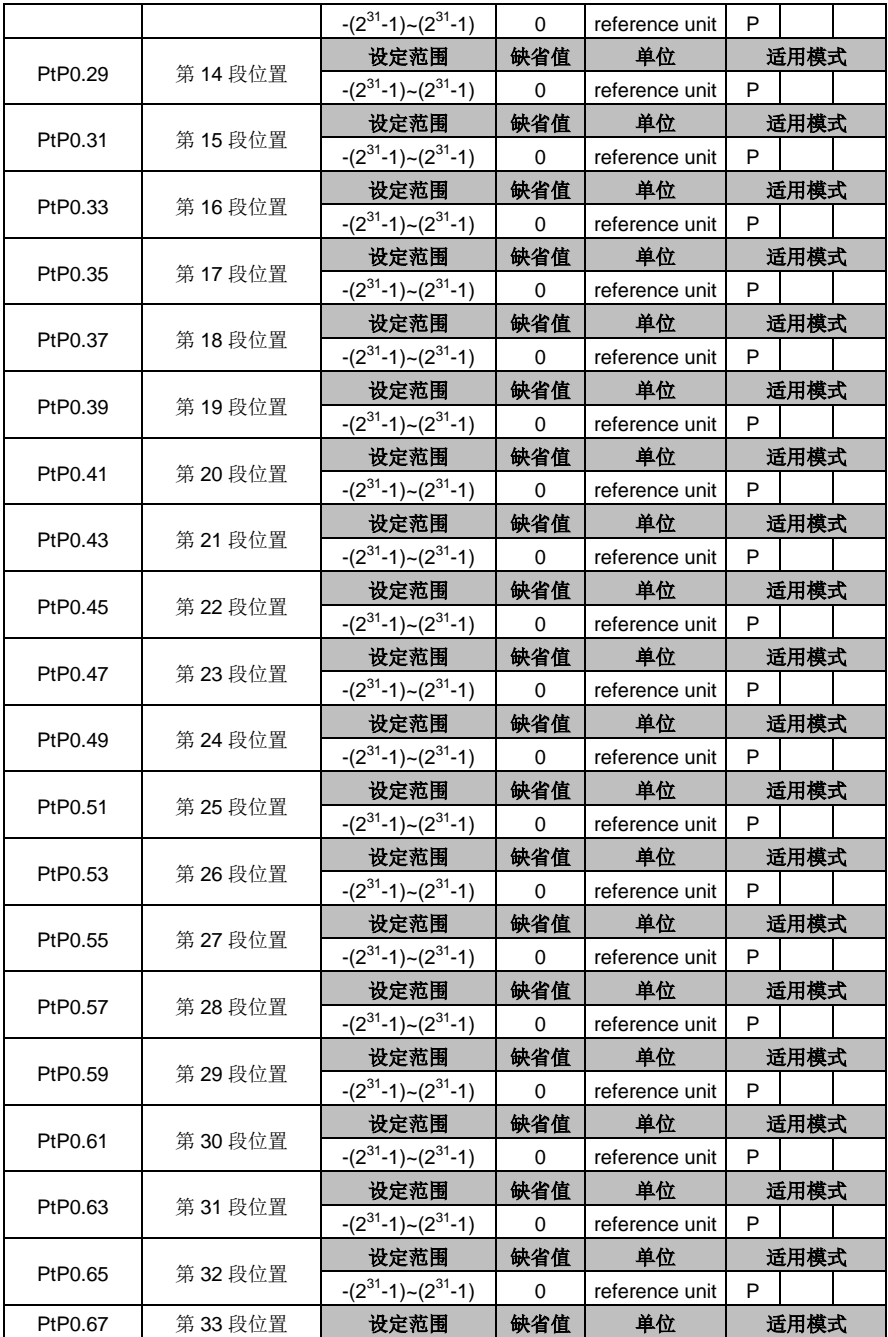

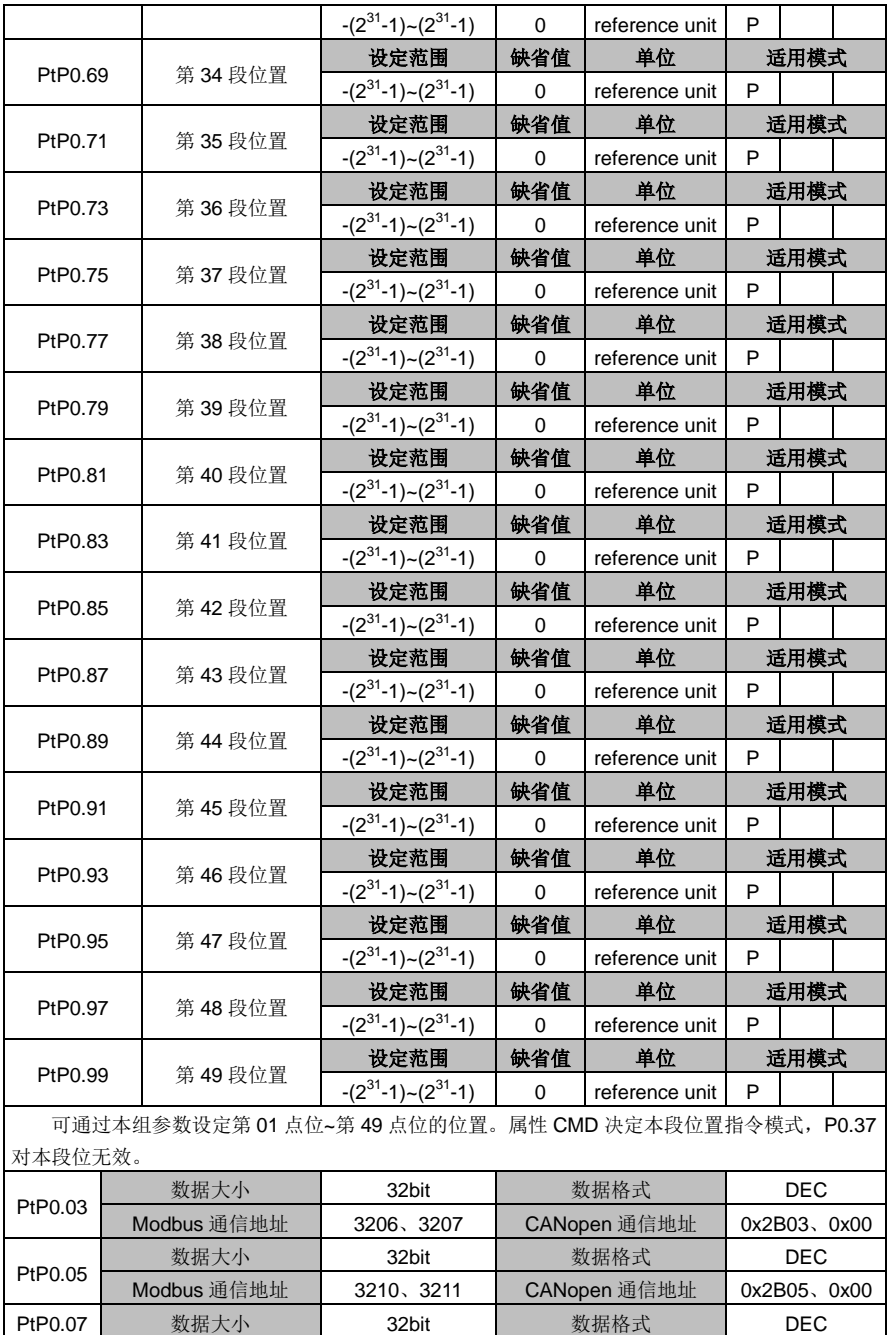

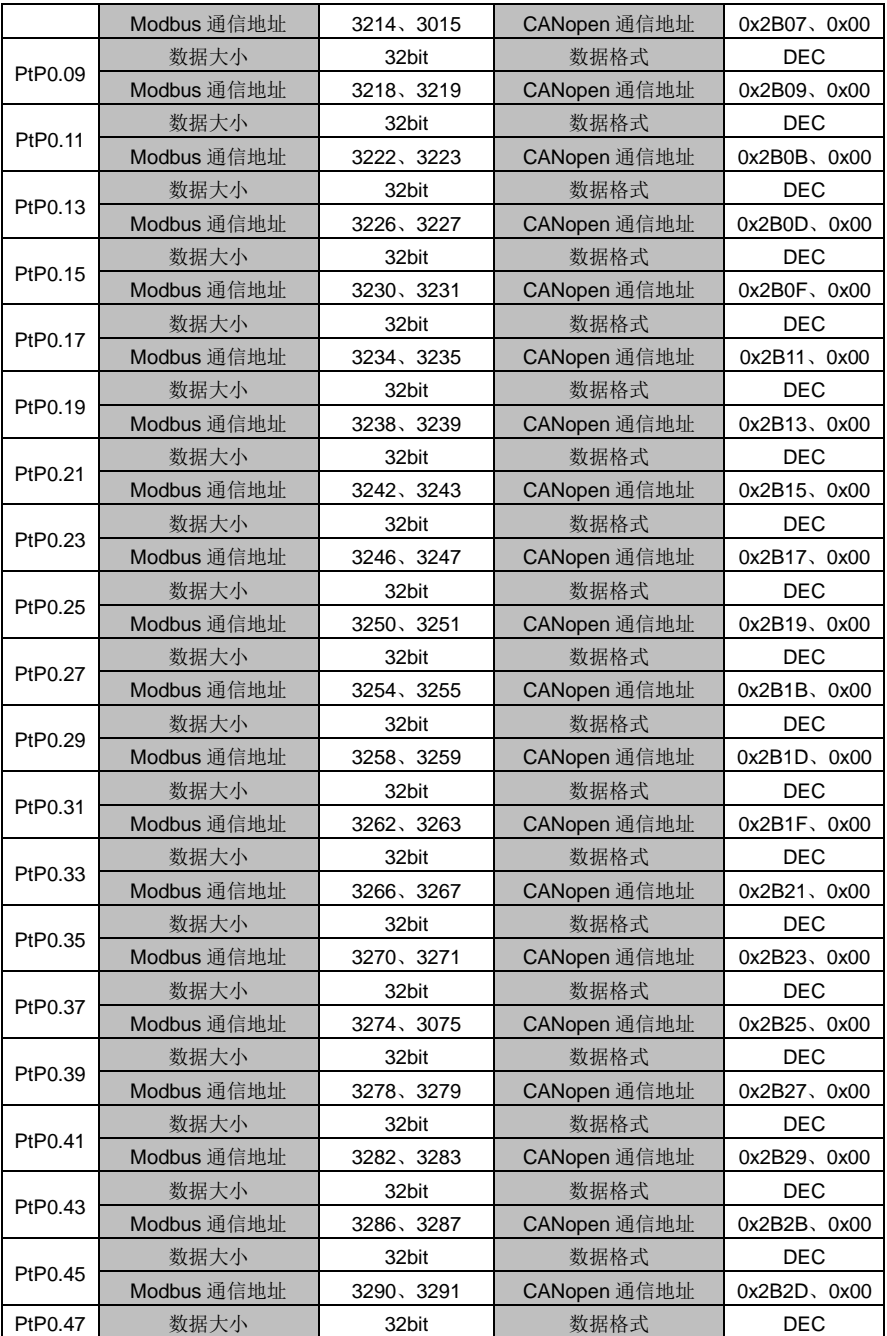

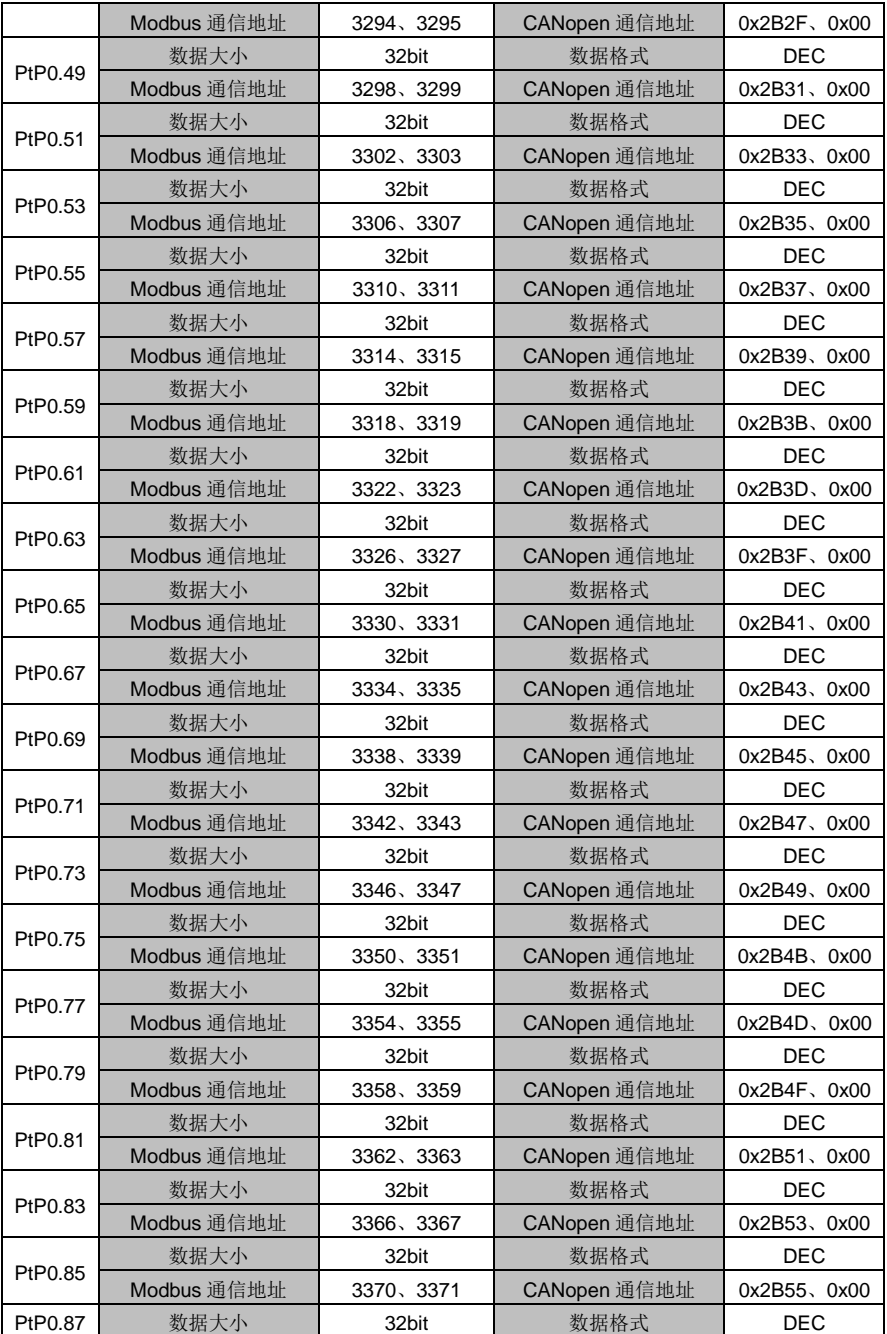

DA180 系列基础型交流伺服驱动器 カライン かんじょう かんこう かんこう カルス 功能码详解

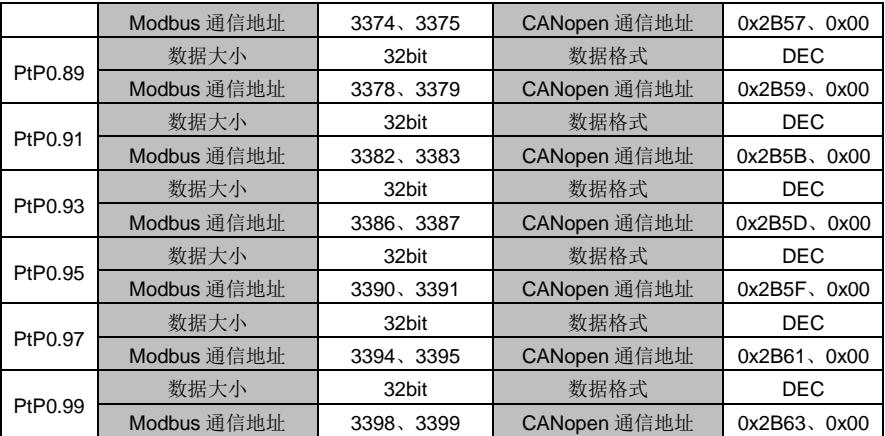

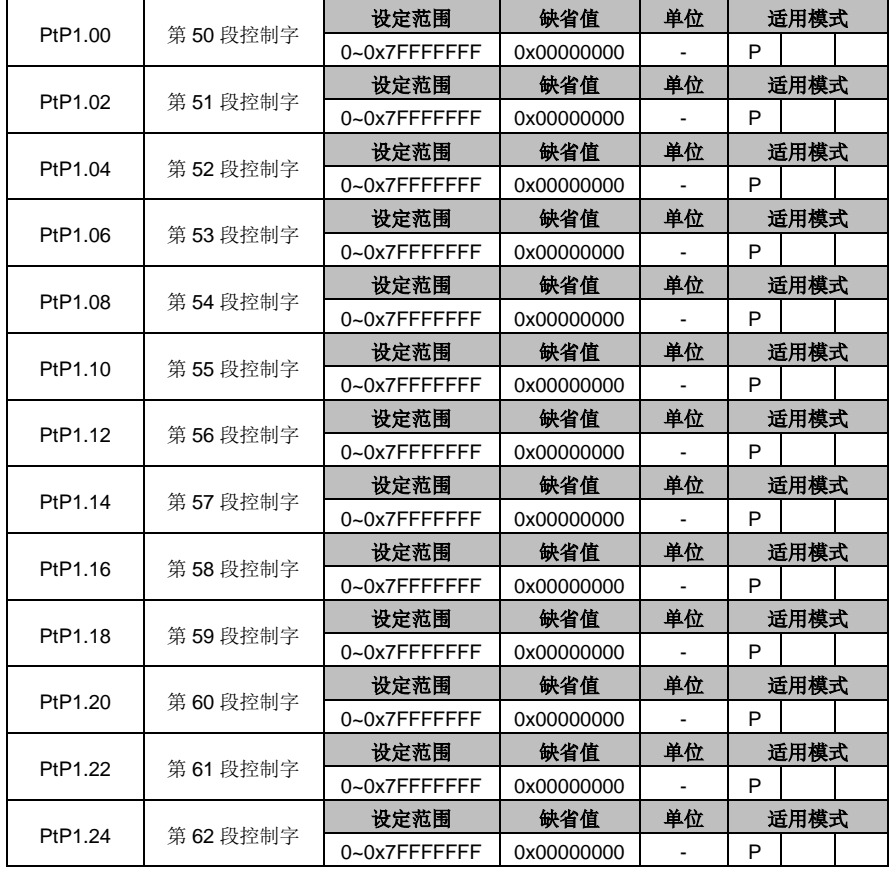

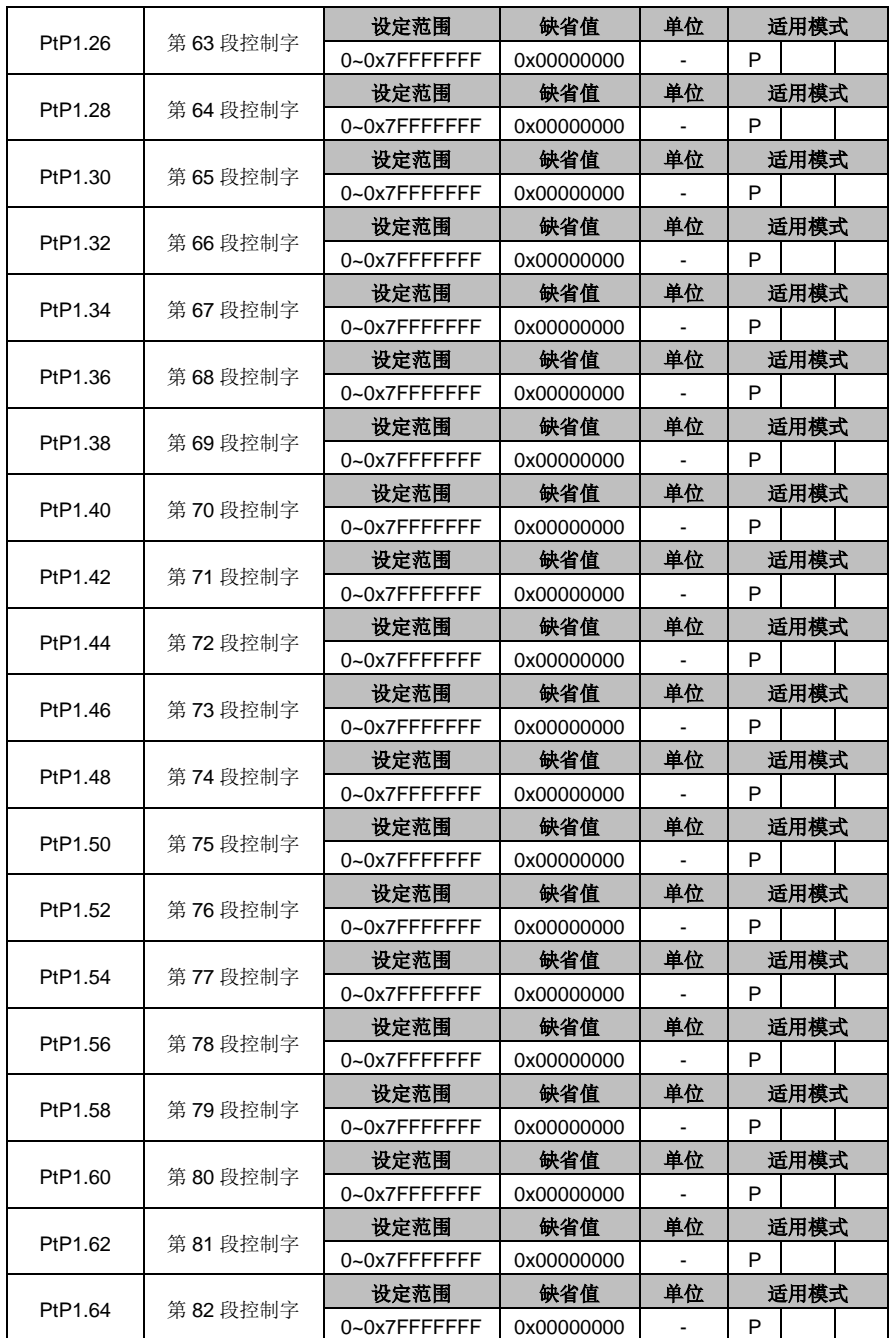

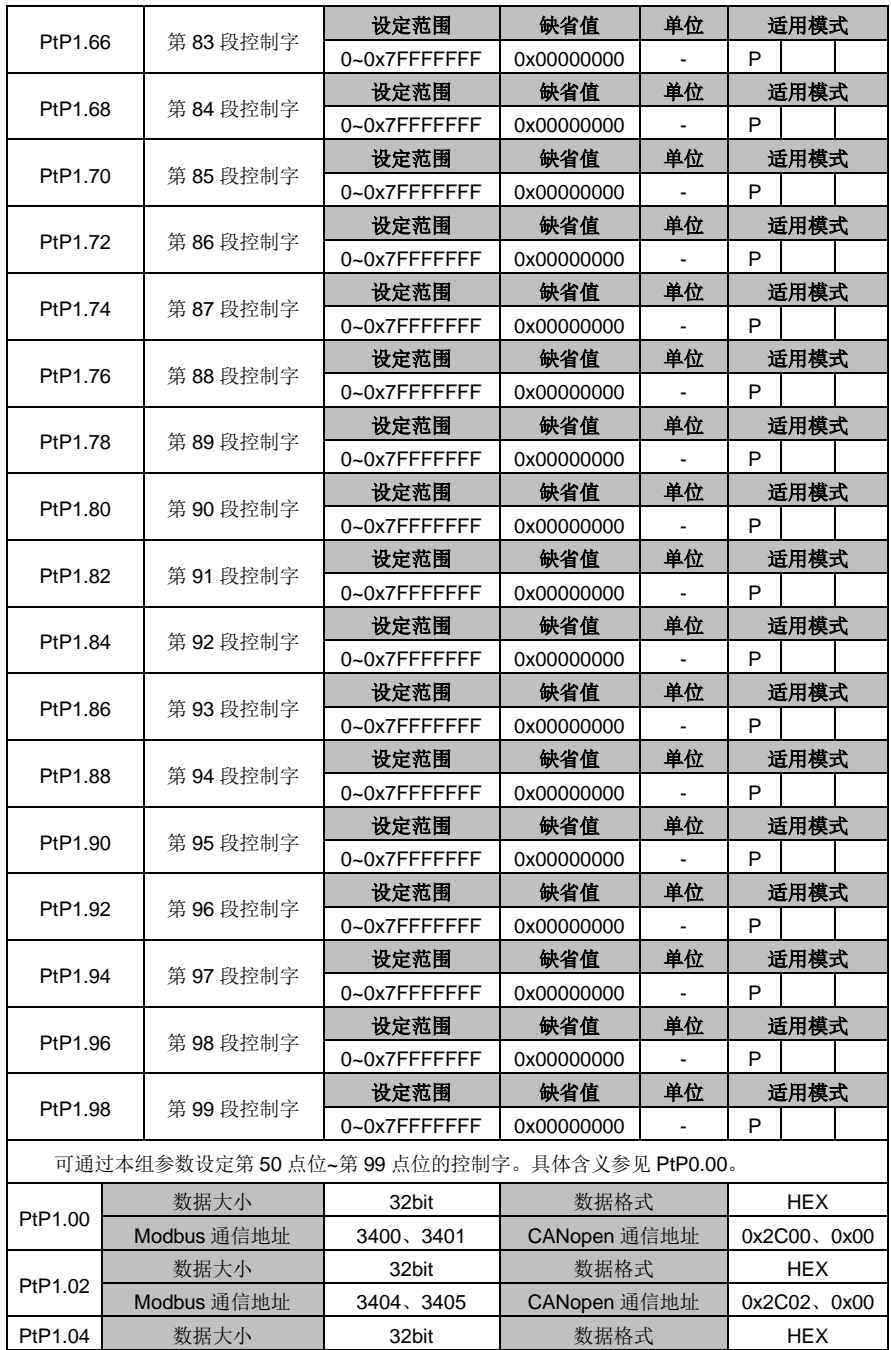

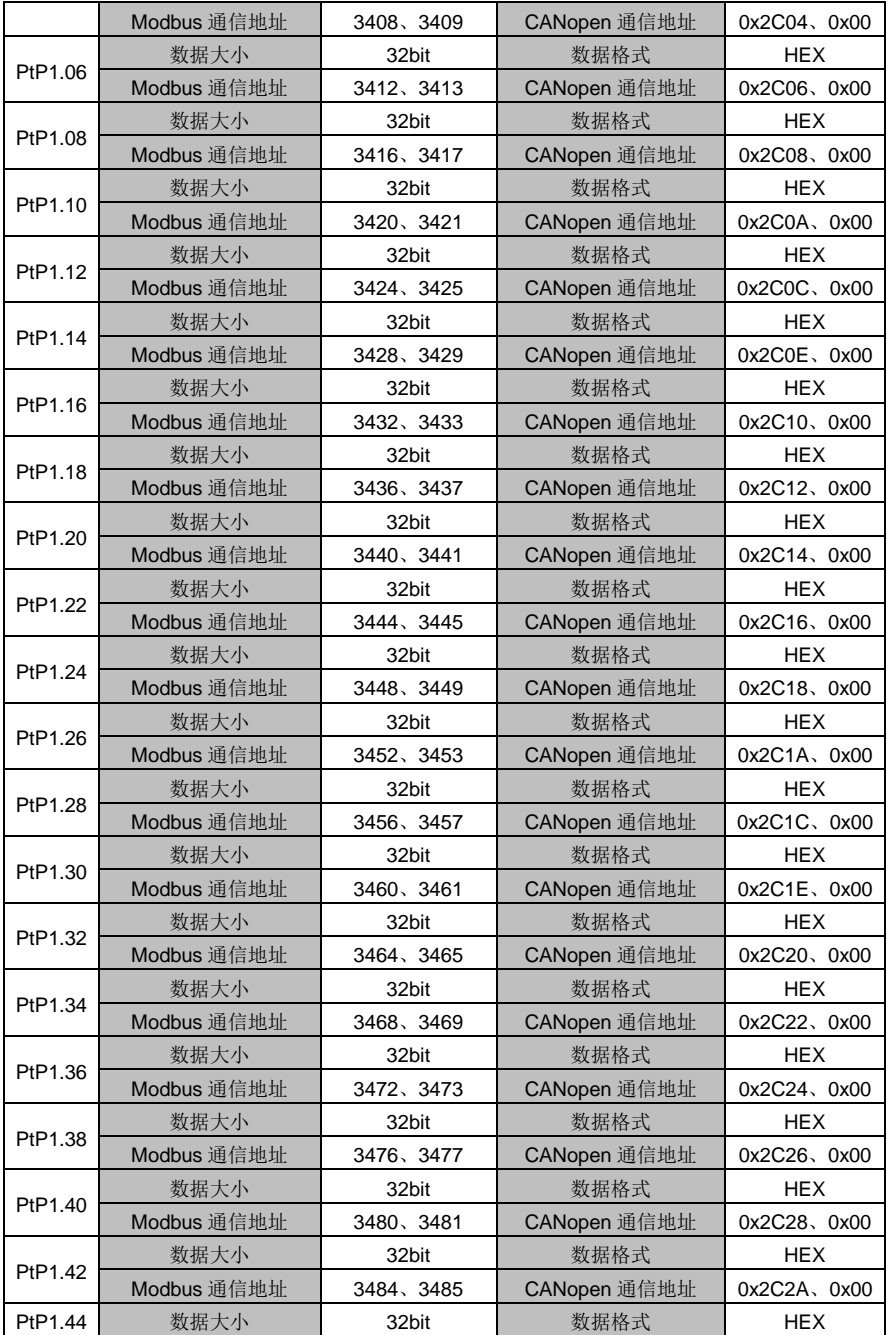
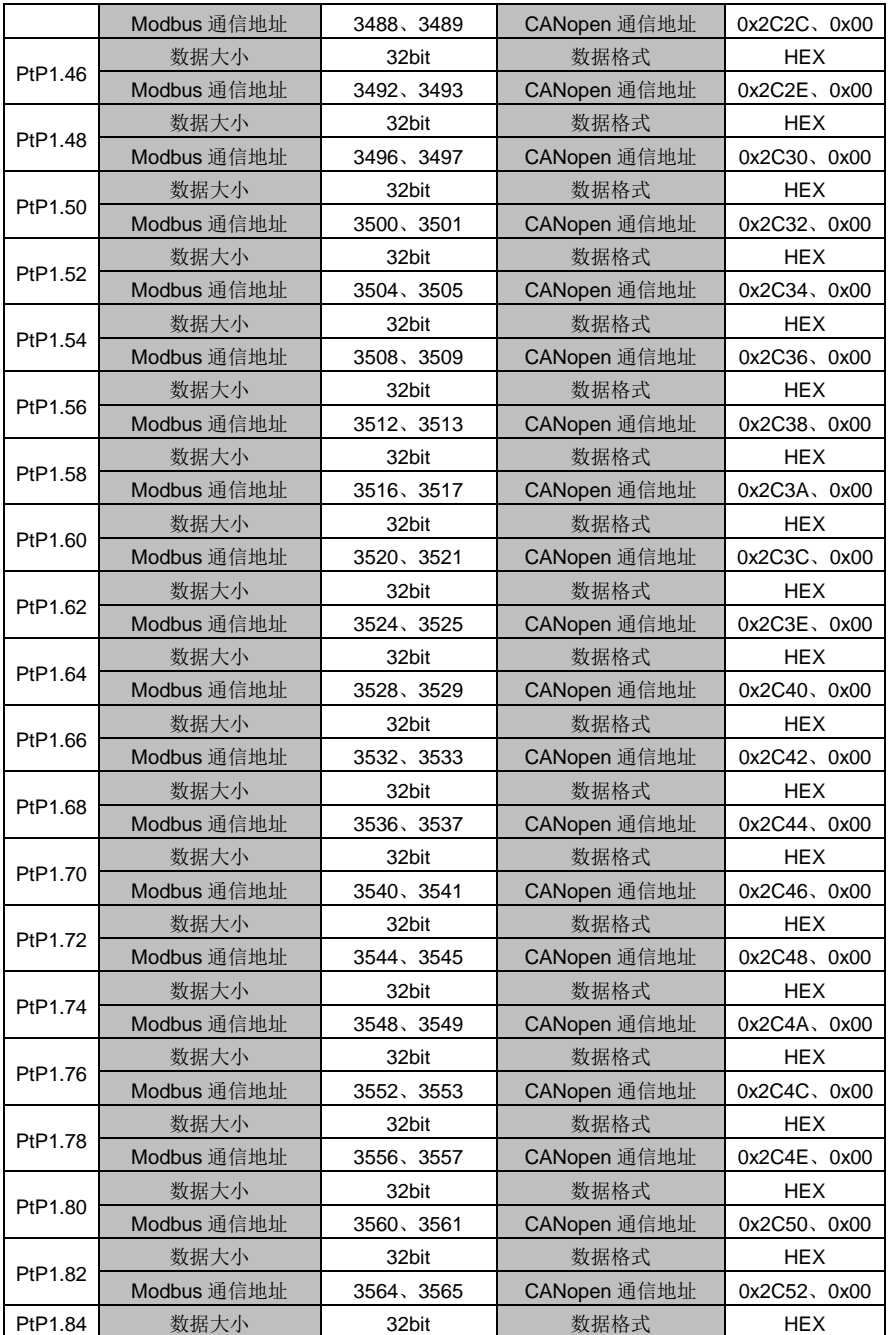

DA180 系列基础型交流伺服驱动器 カライン かんじょう かんこう かんこう カルス 功能码详解

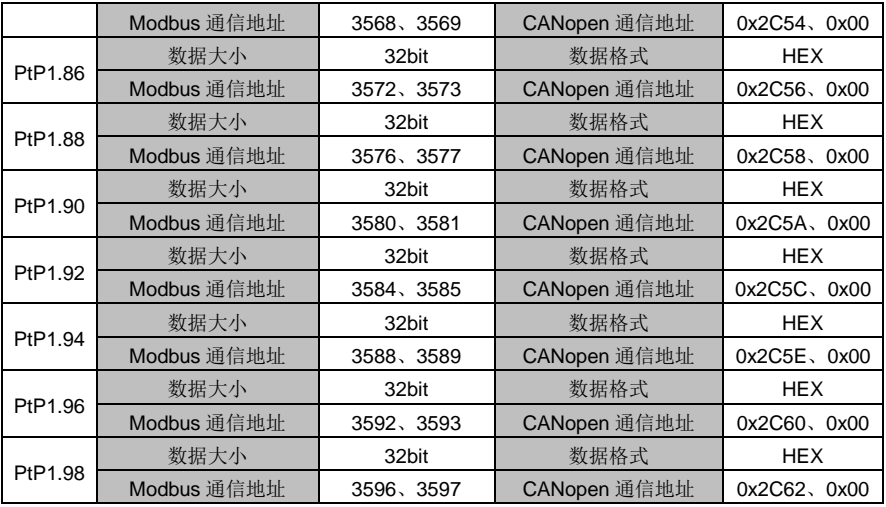

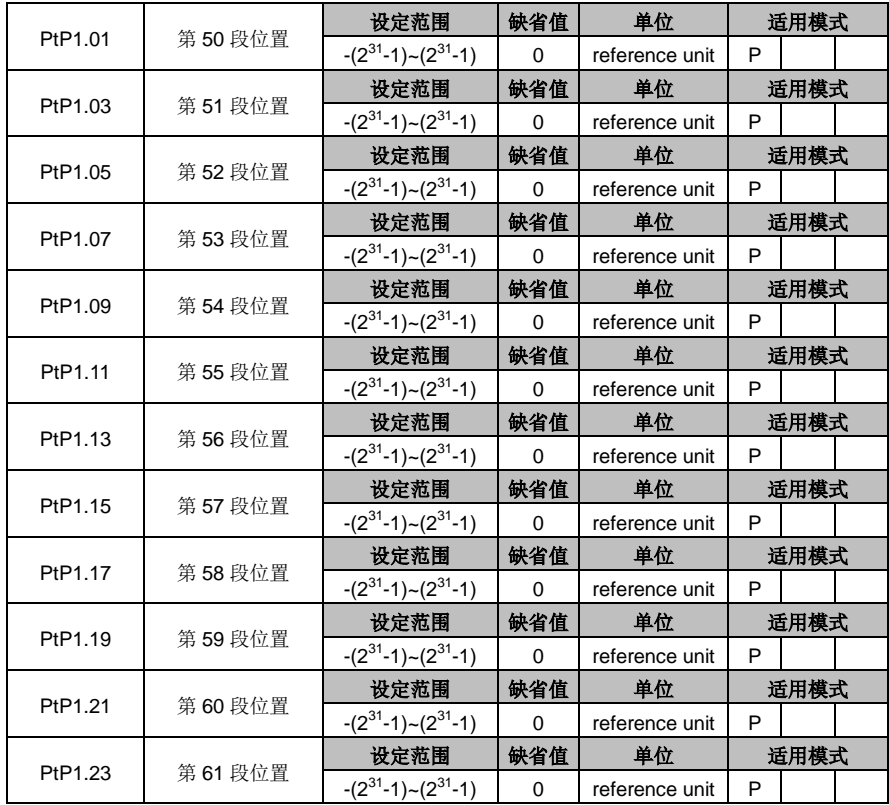

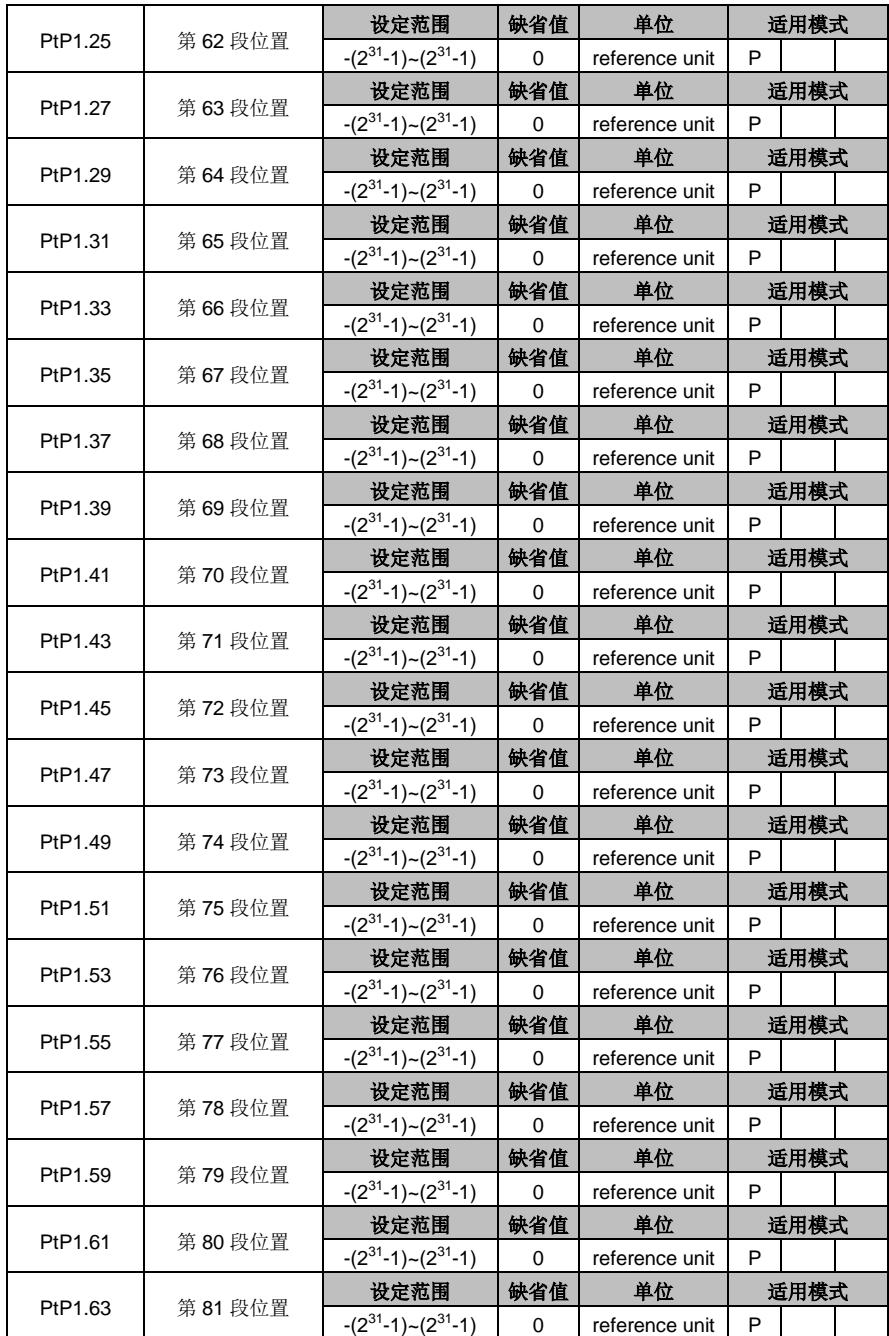

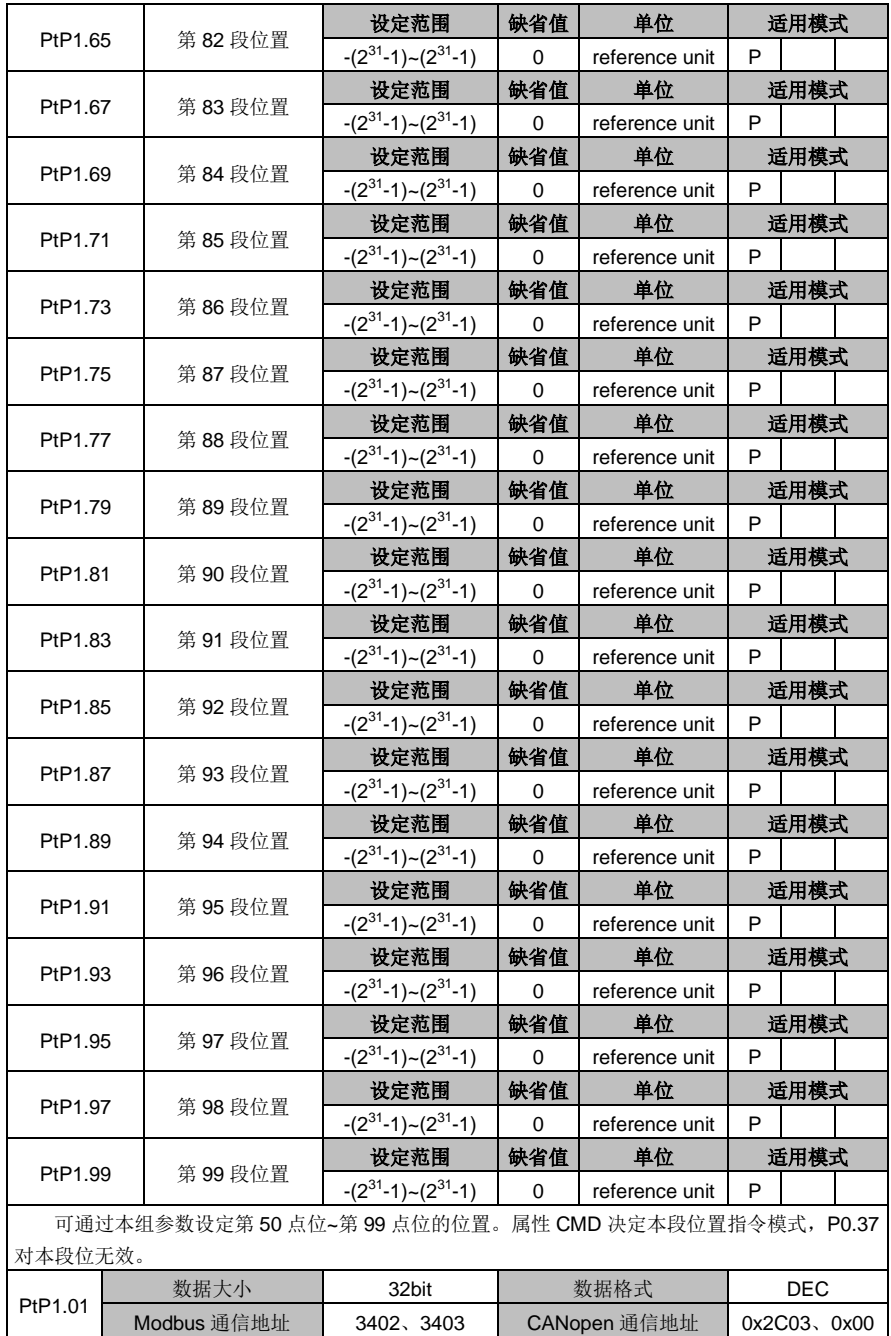

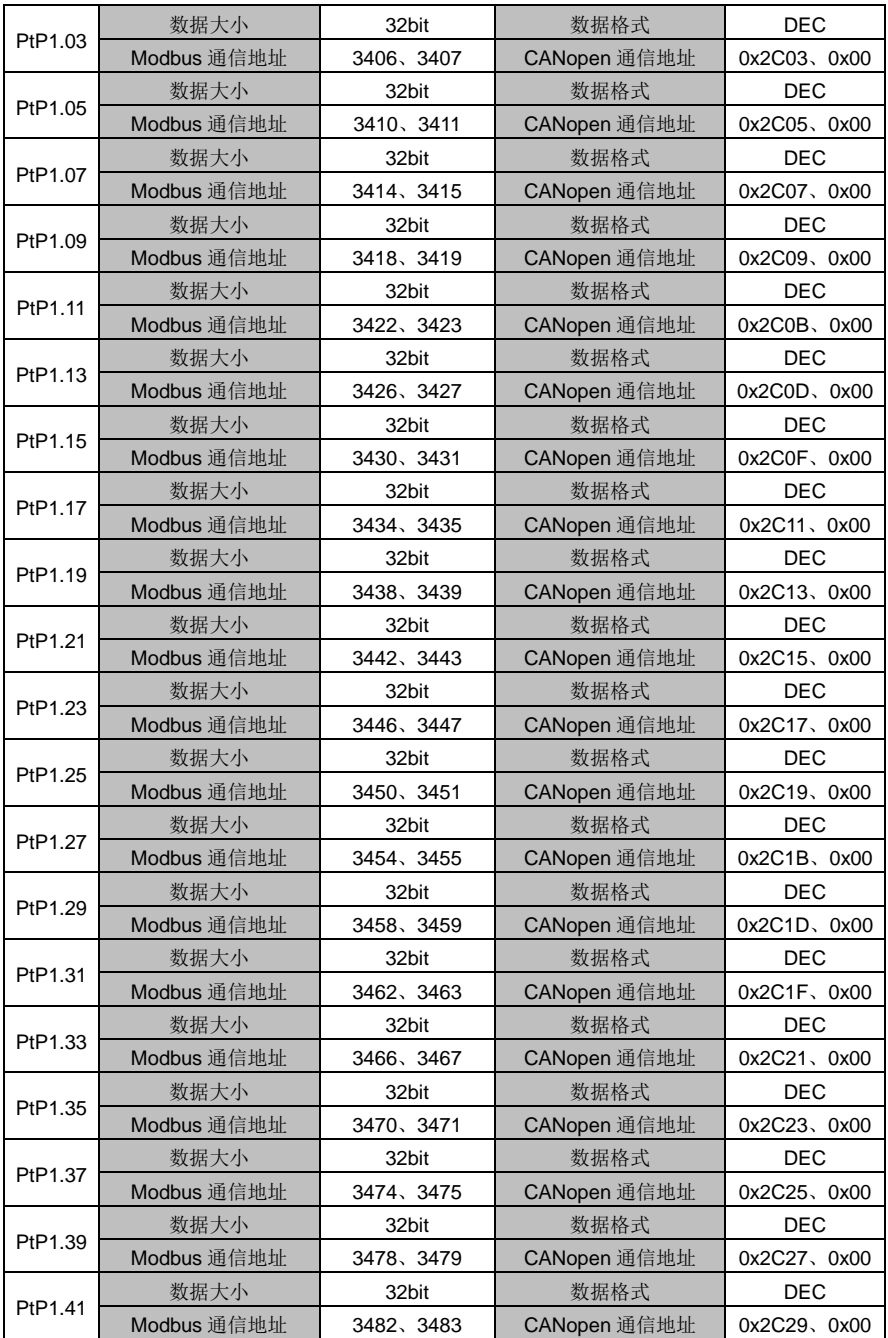

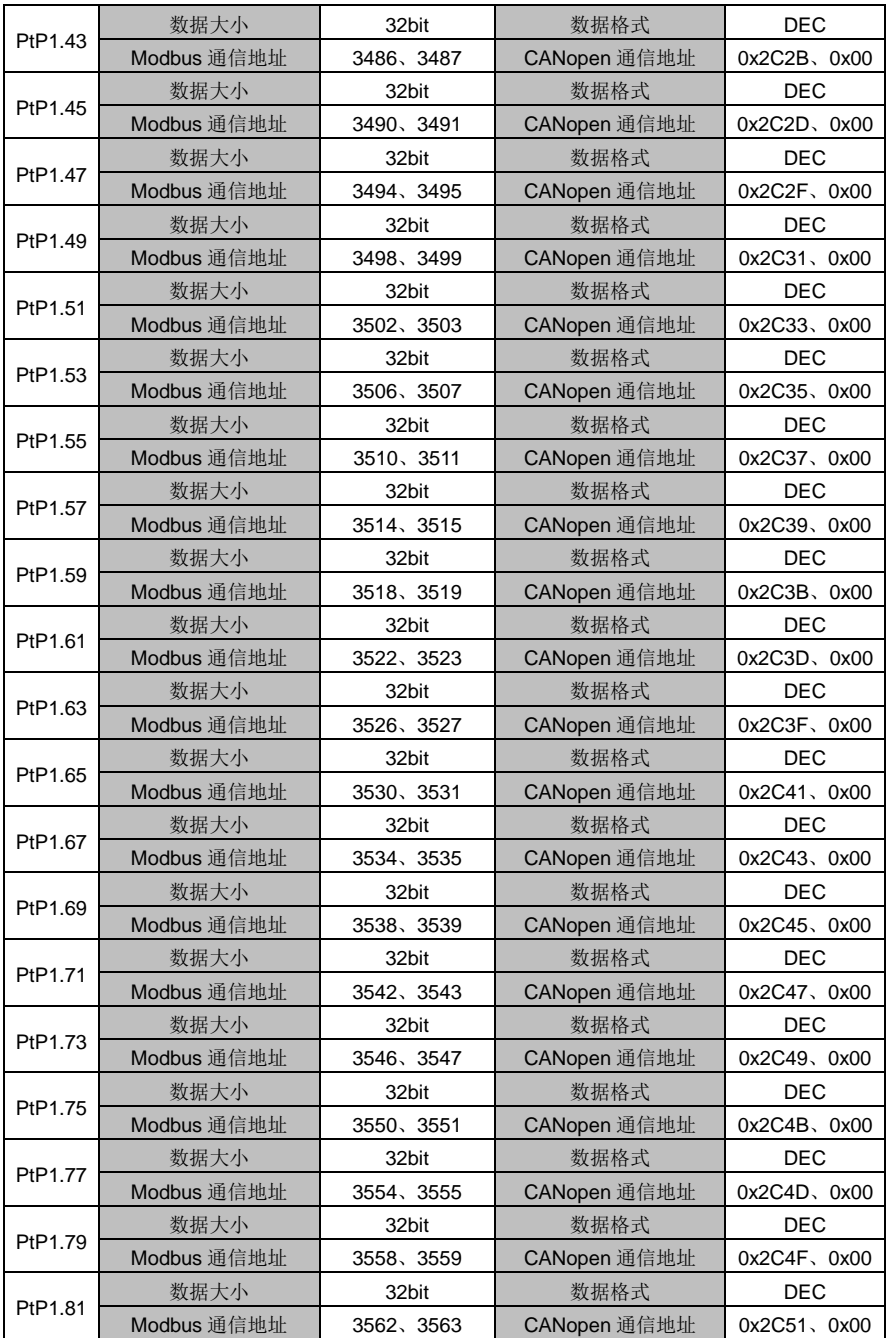

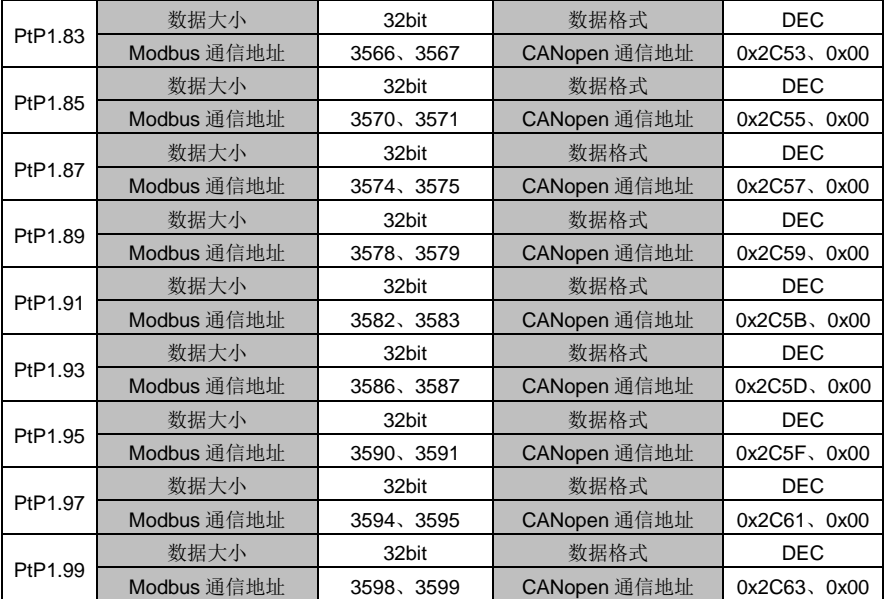

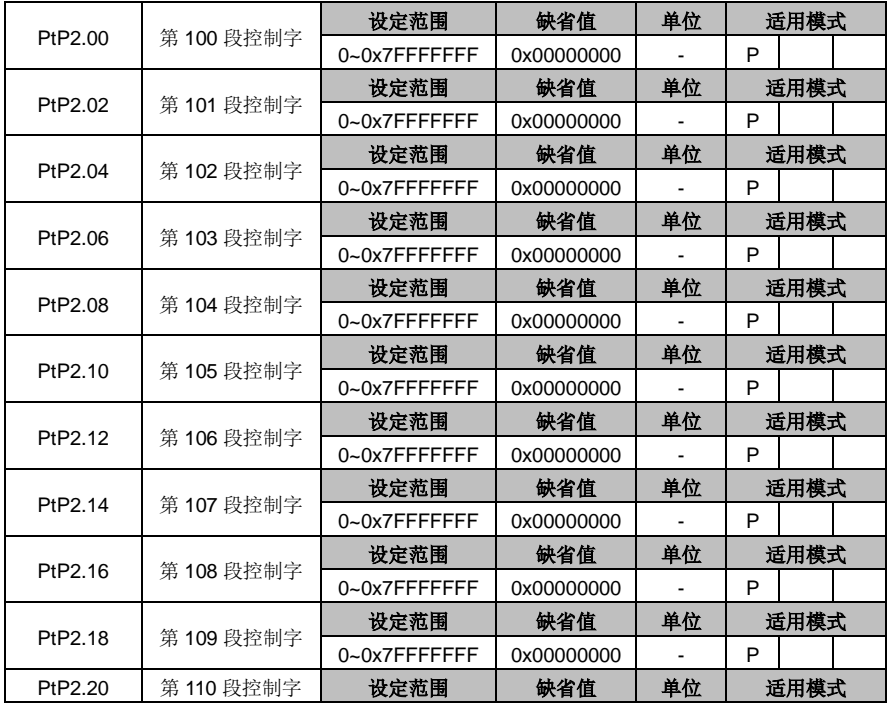

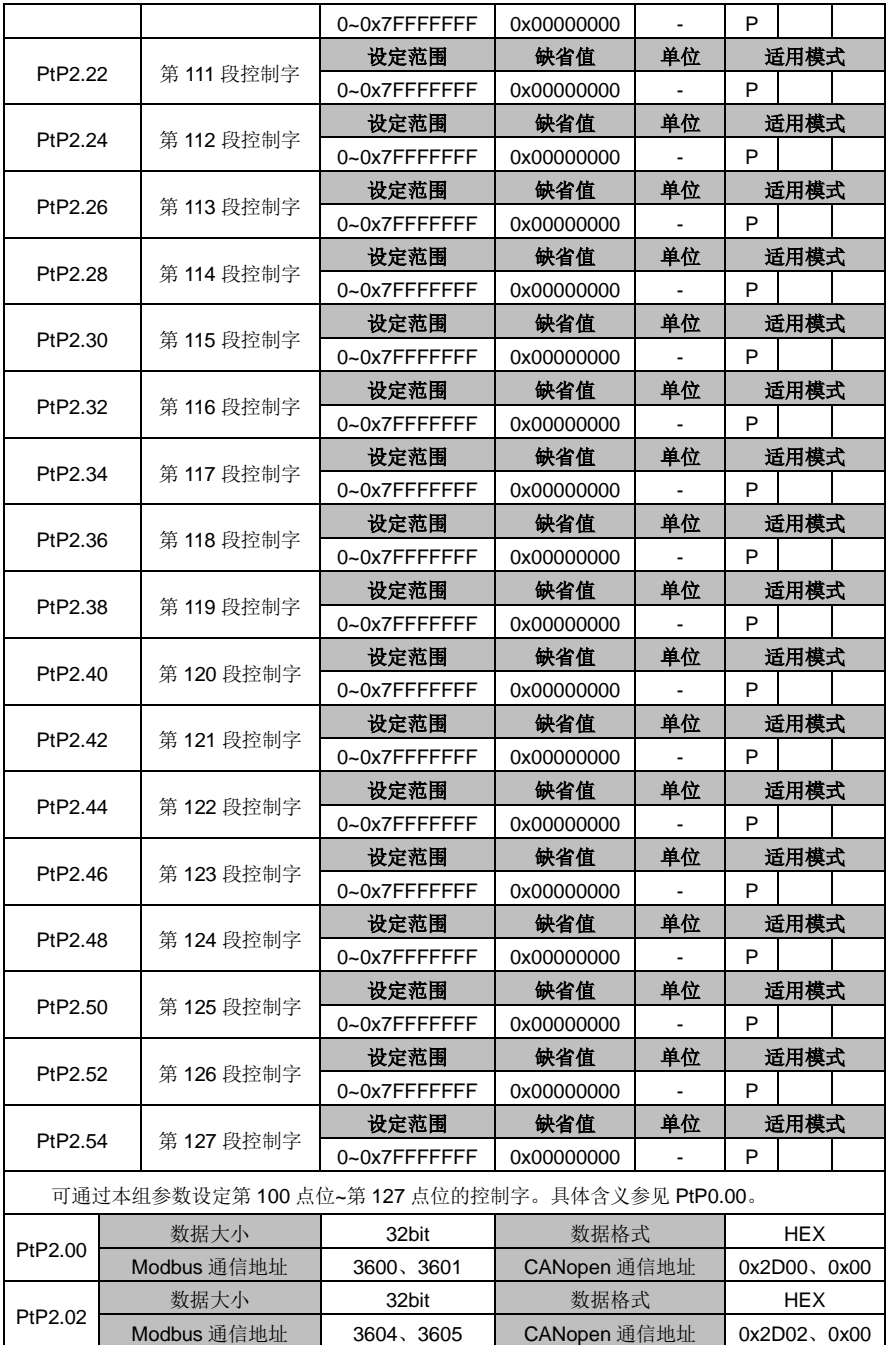

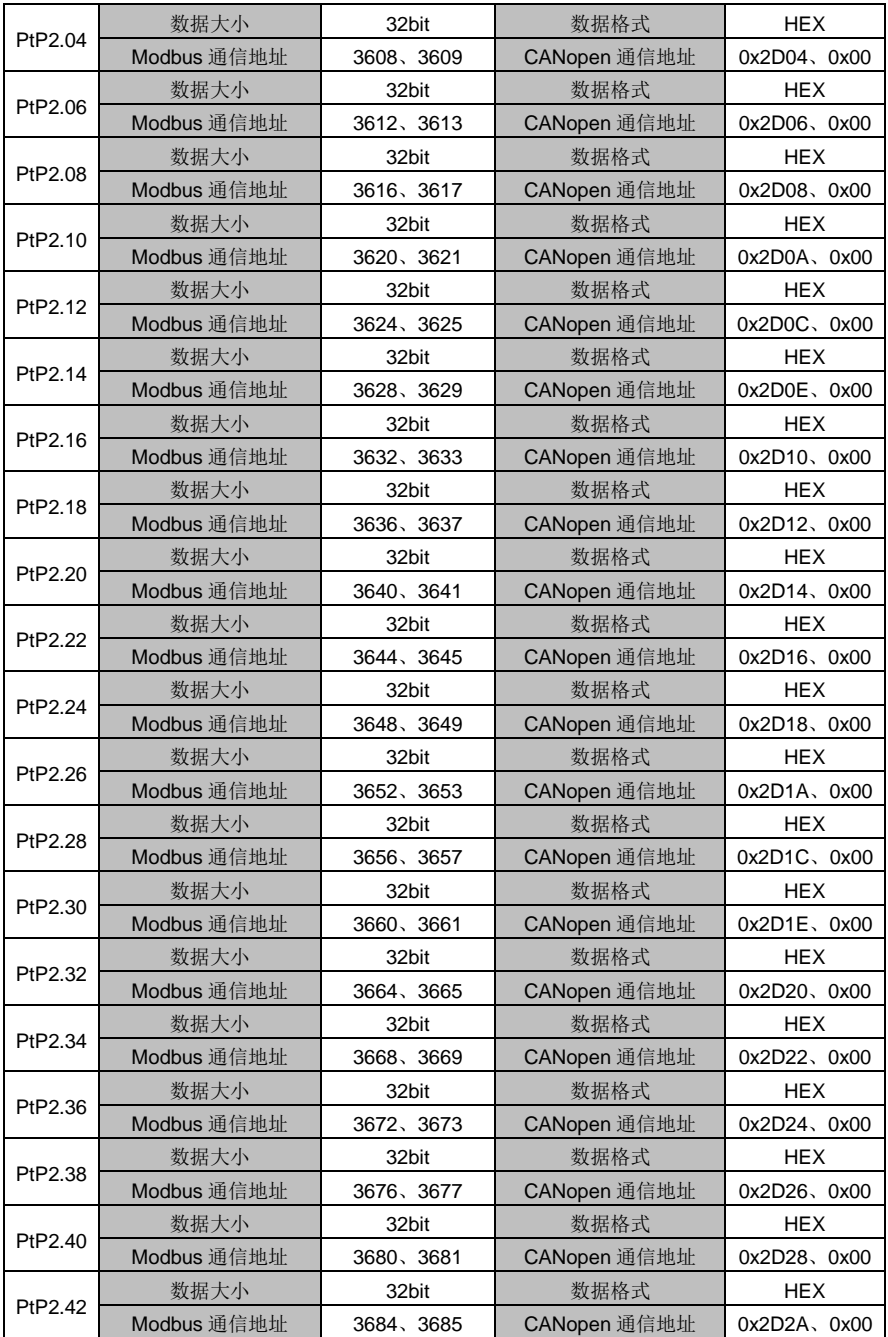

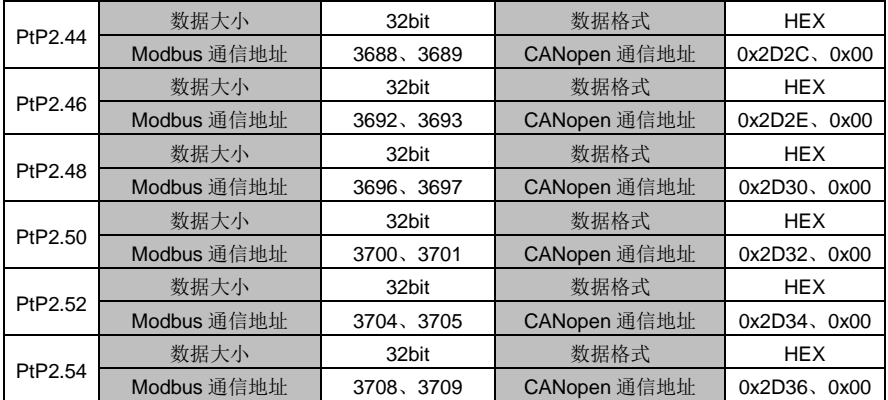

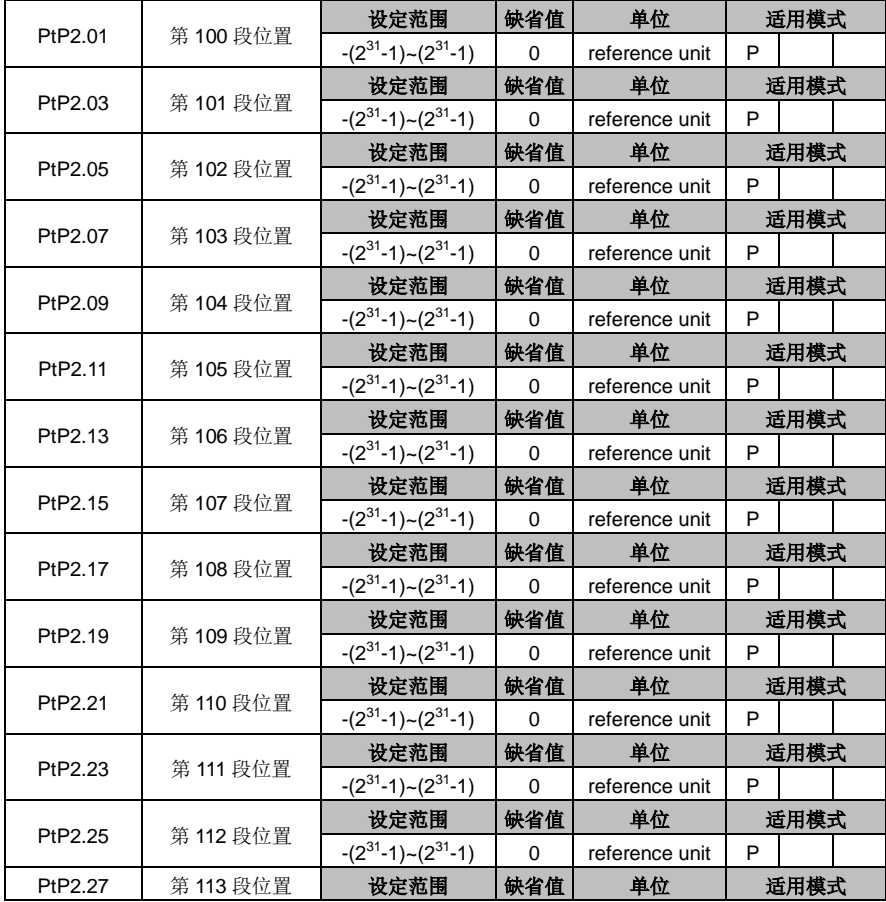

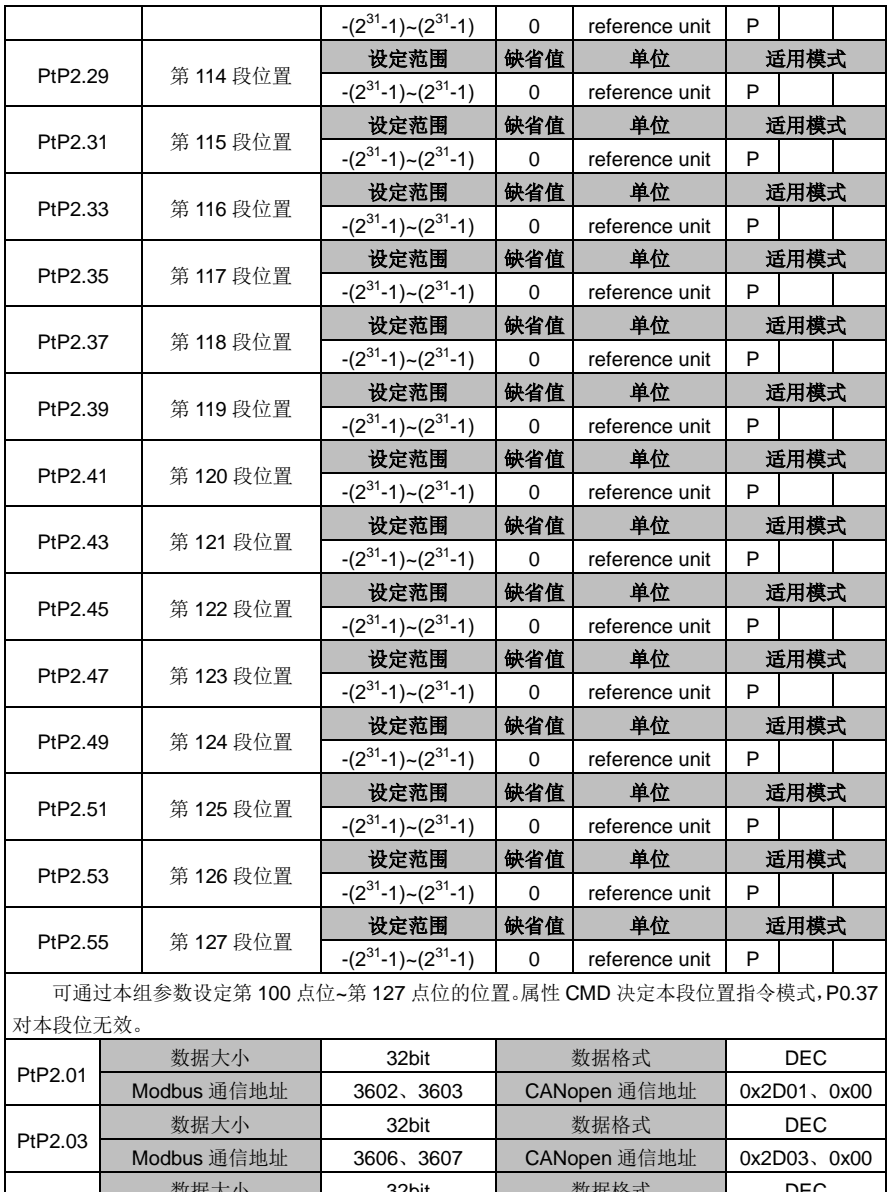

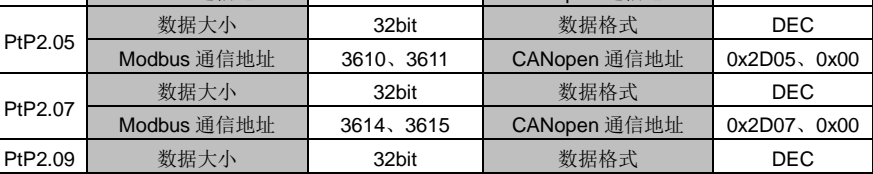

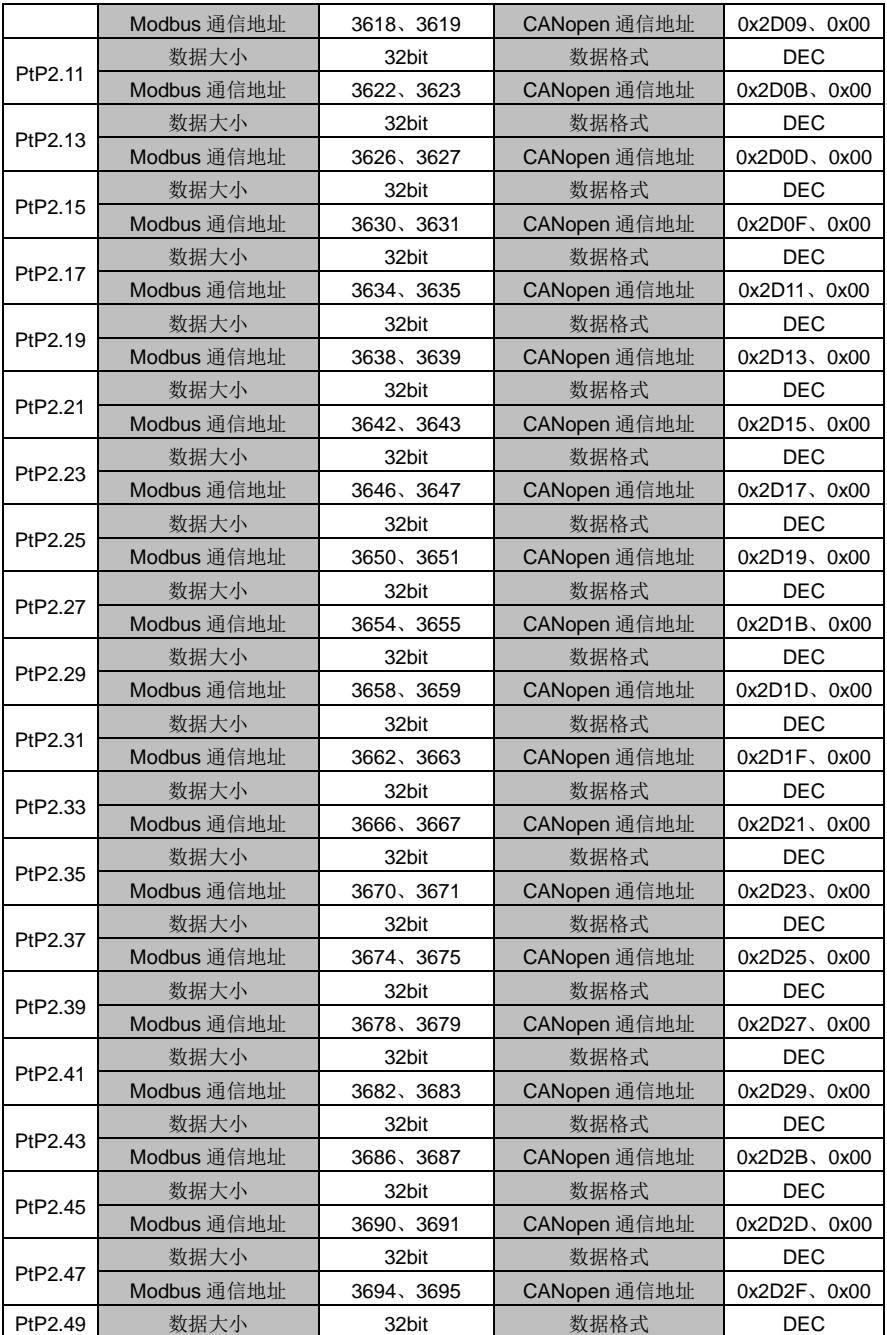

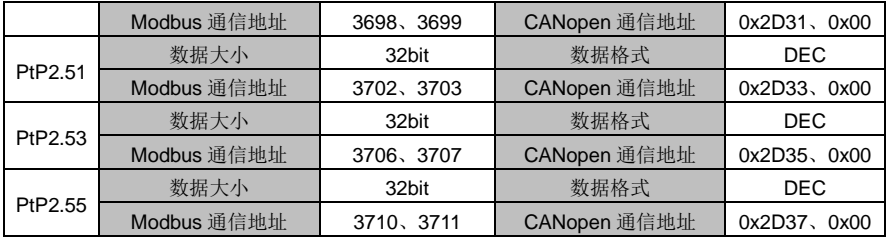

# **6.9** 状态监视

# **6.9.1** 用户监控参数(**R0** 组参数)

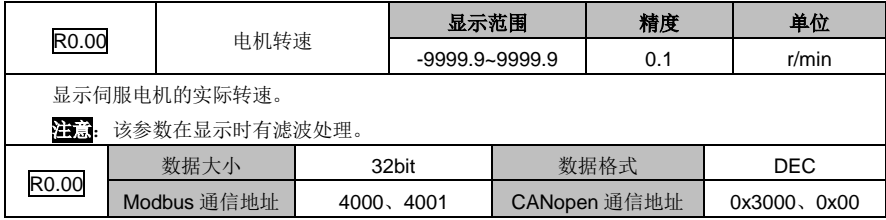

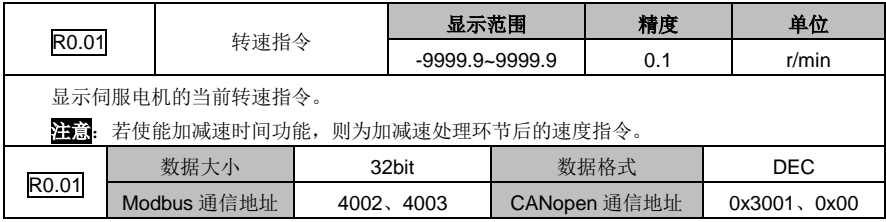

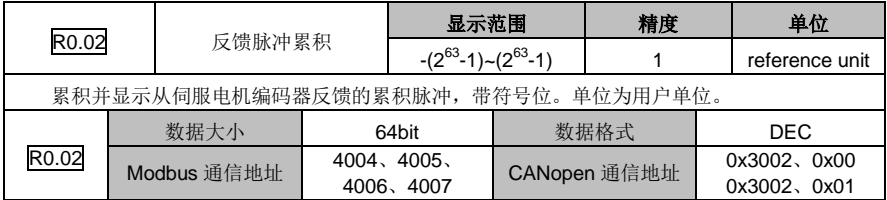

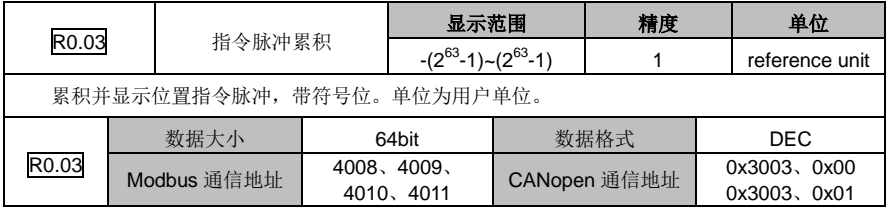

### DA180 系列基础型交流伺服驱动器 カンドランド こうしょう かいしょう かいしょう カルス 功能码详解

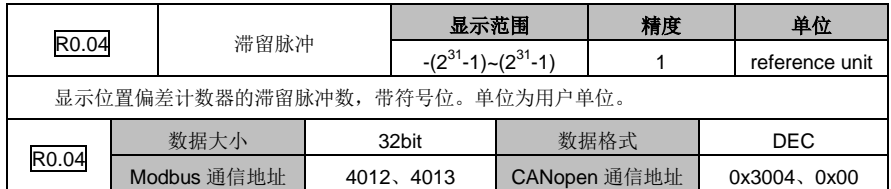

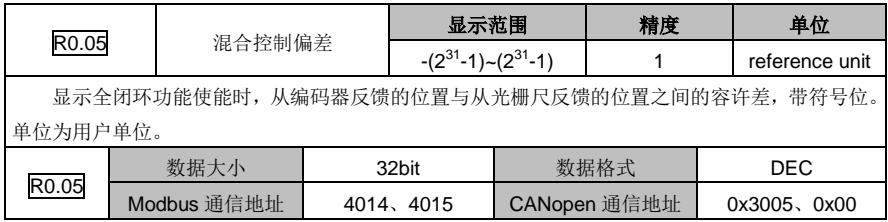

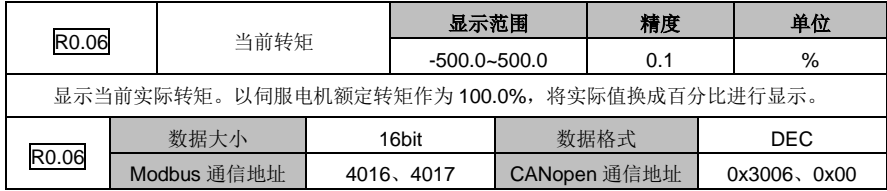

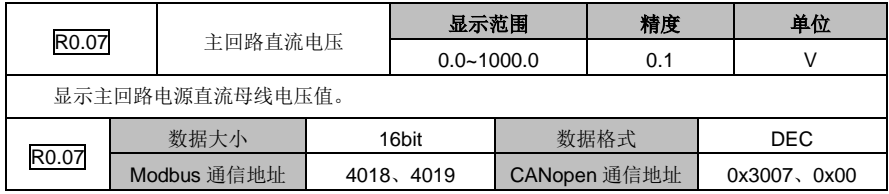

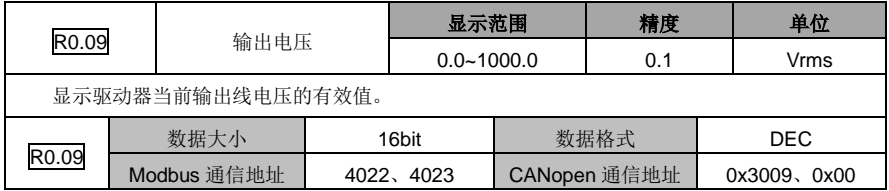

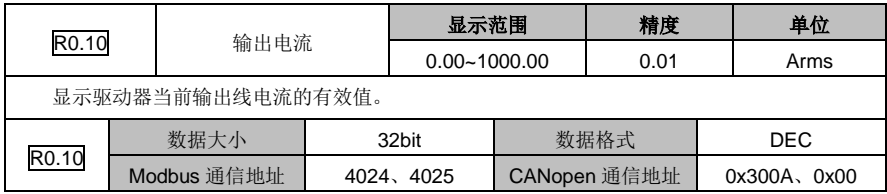

### DA180 系列基础型交流伺服驱动器 カンドランド こうしょう かいしょう かいしょう カルス 功能码详解

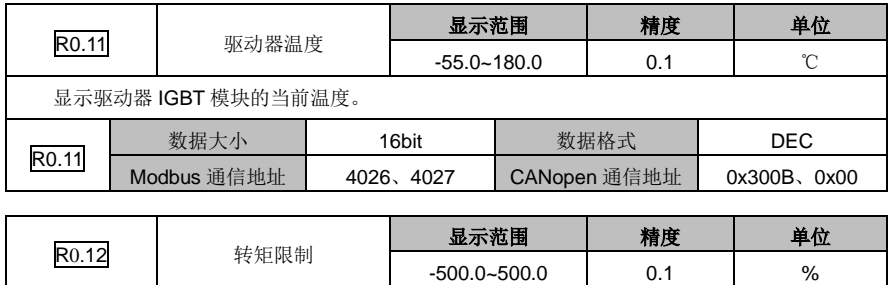

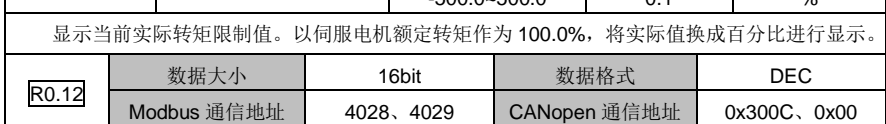

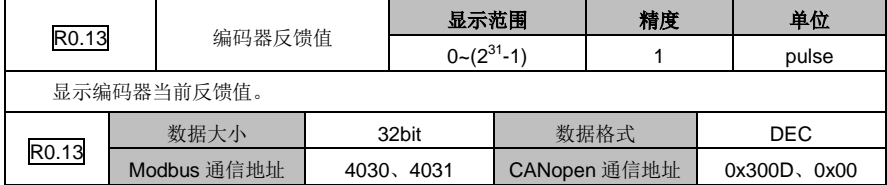

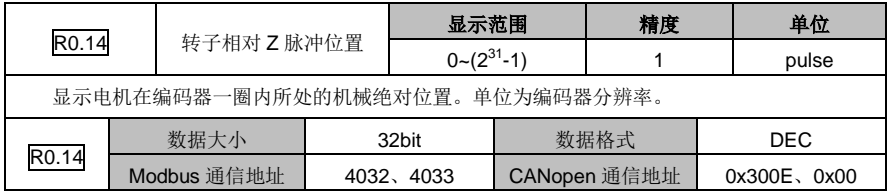

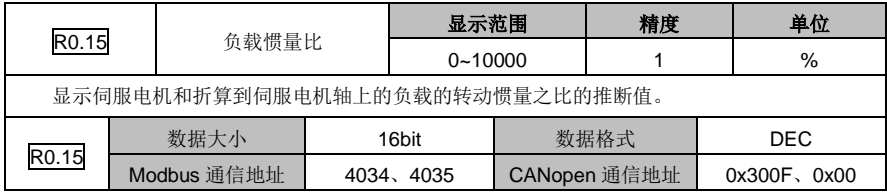

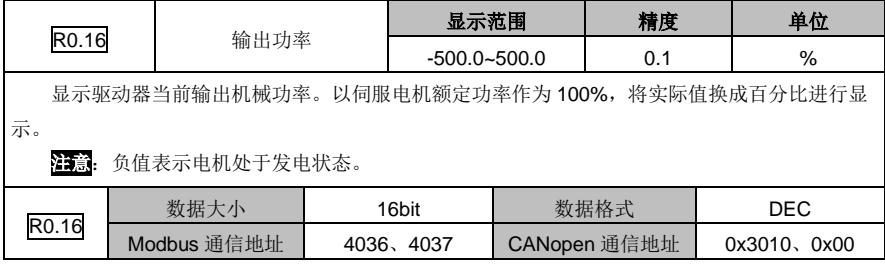

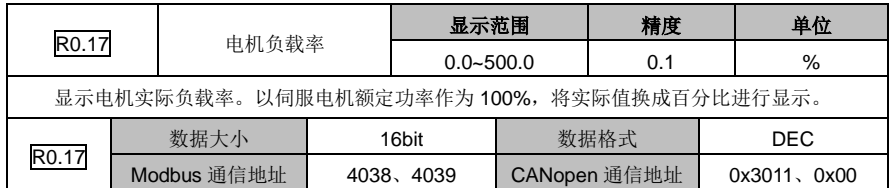

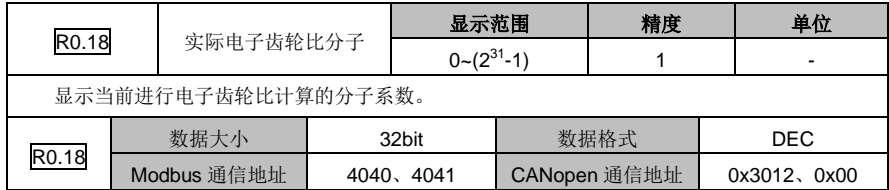

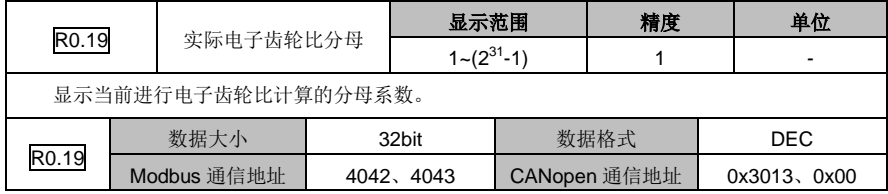

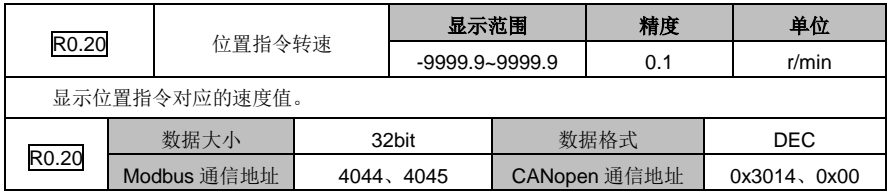

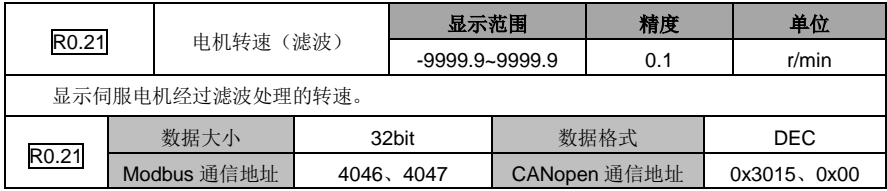

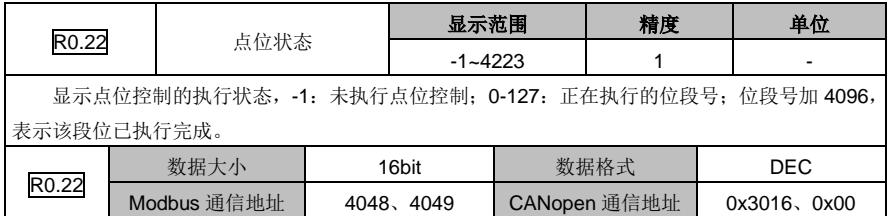

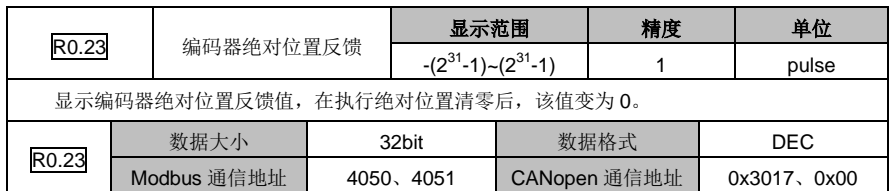

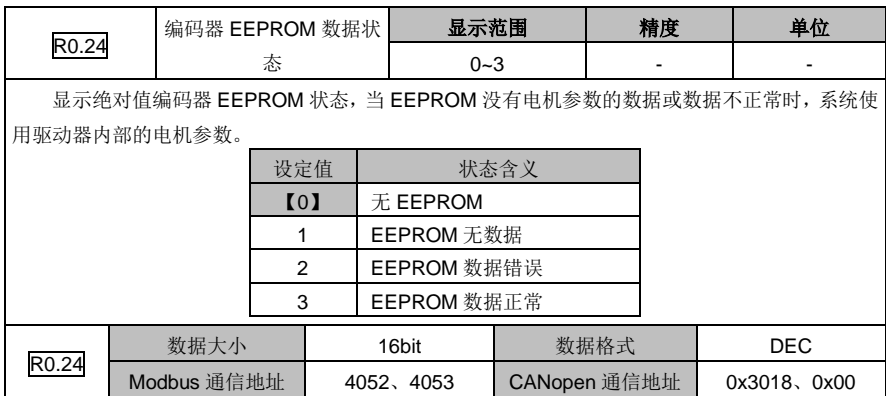

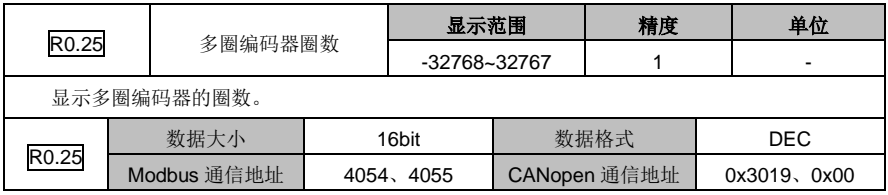

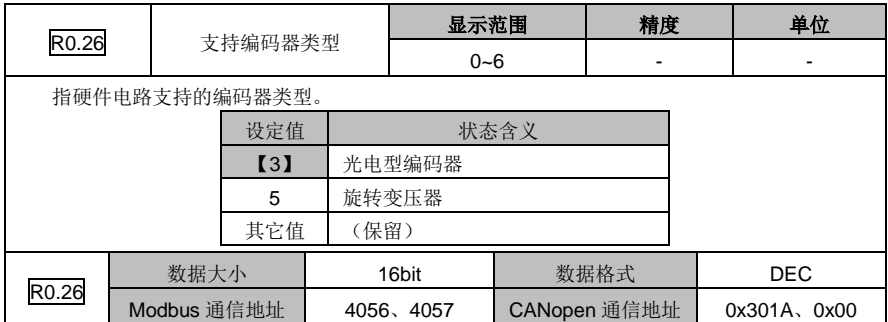

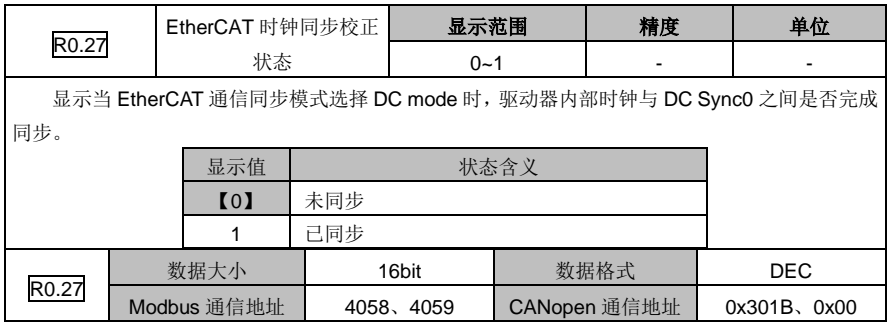

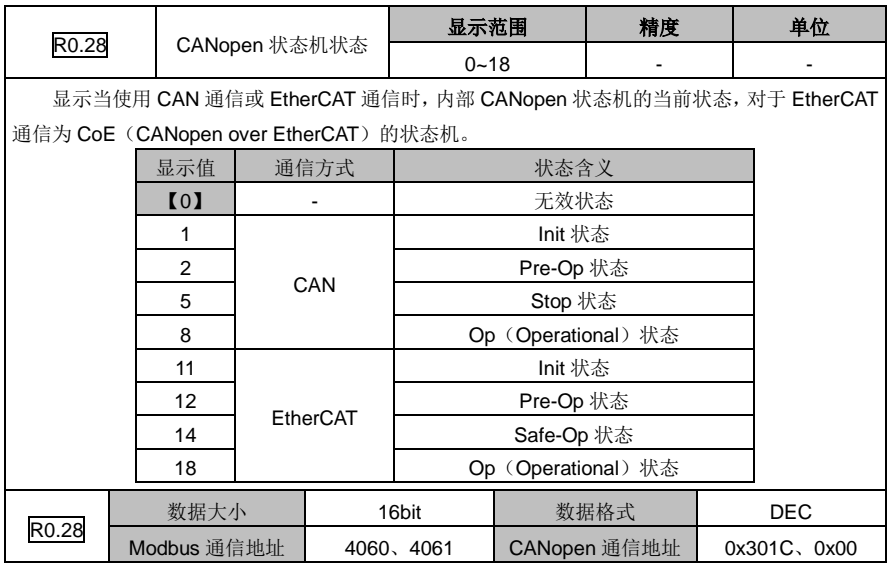

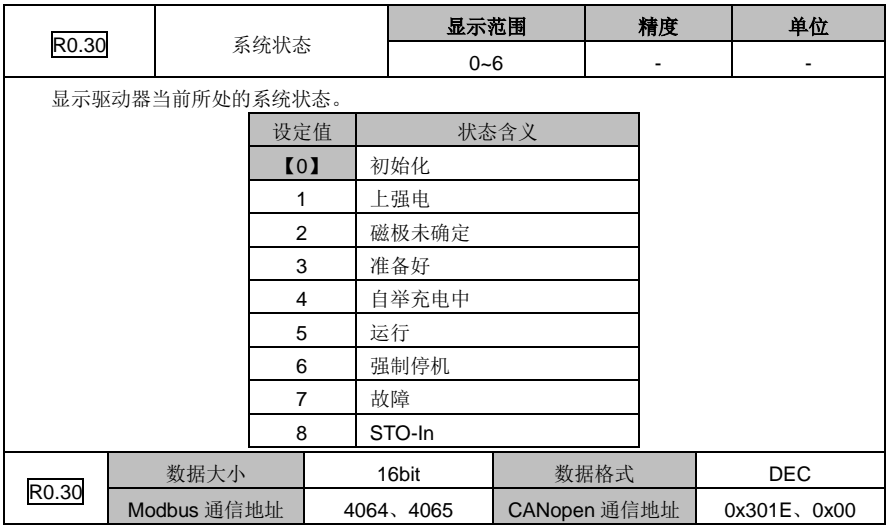

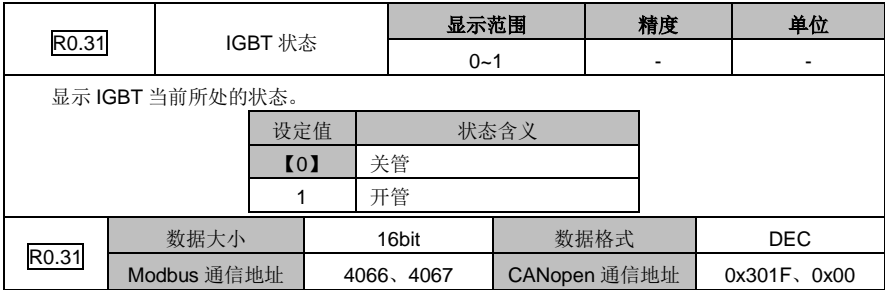

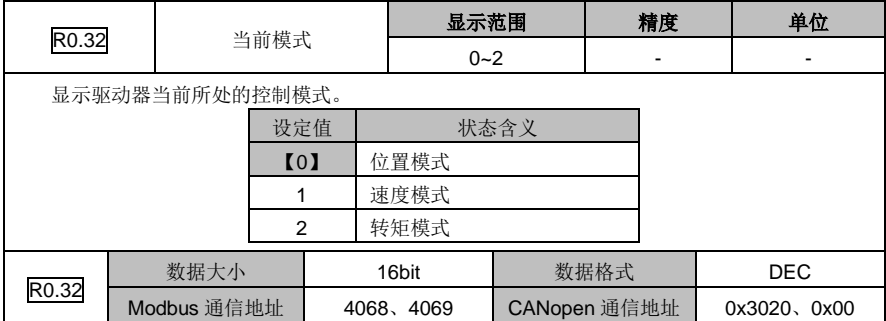

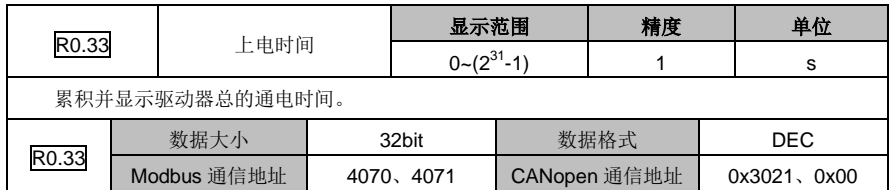

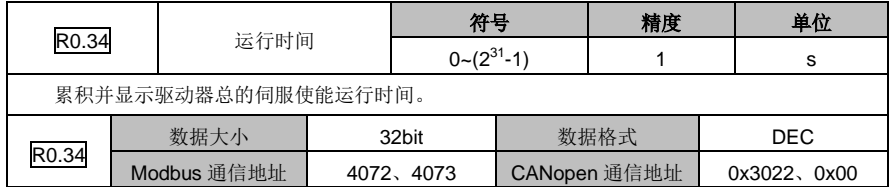

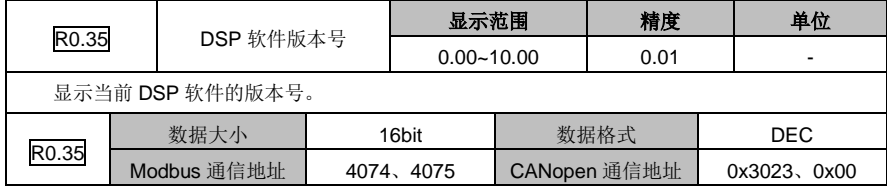

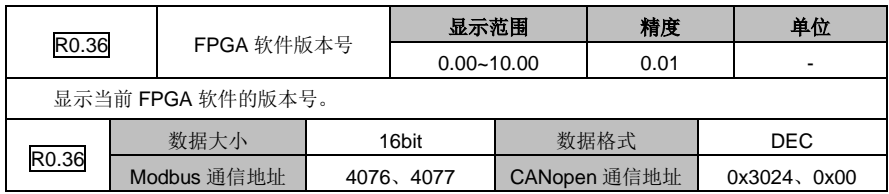

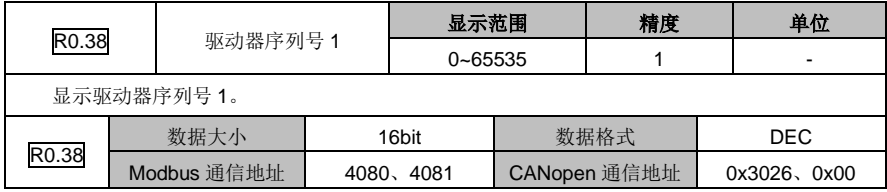

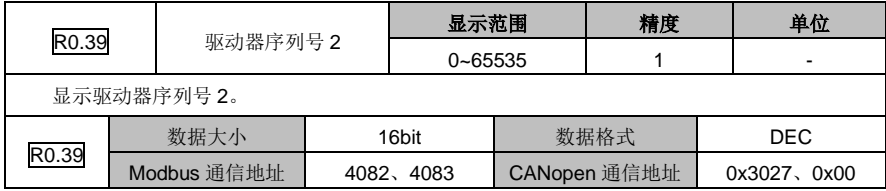

### DA180 系列基础型交流伺服驱动器 カライン かんじょう かんこう かんこう カルス 功能码详解

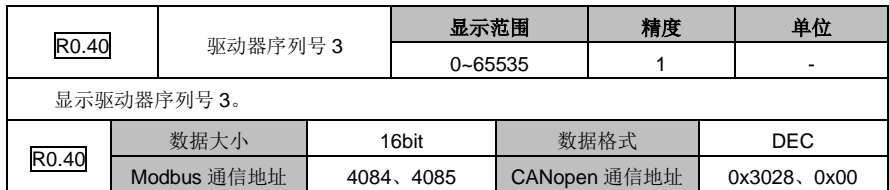

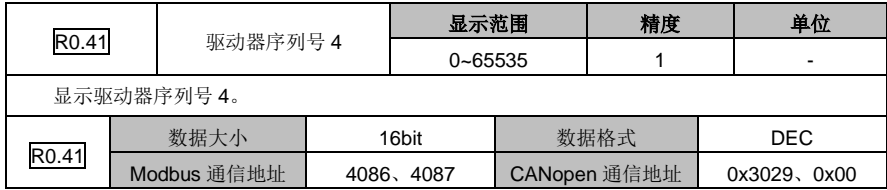

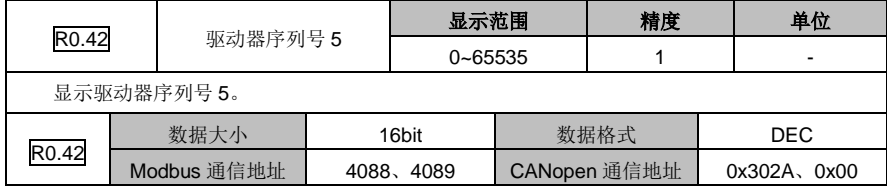

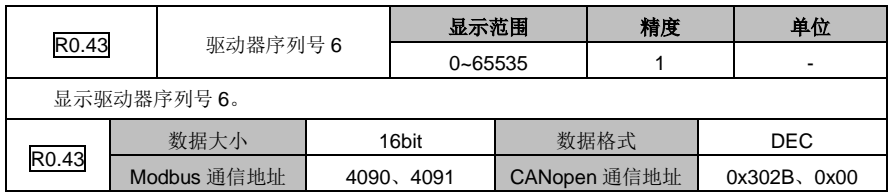

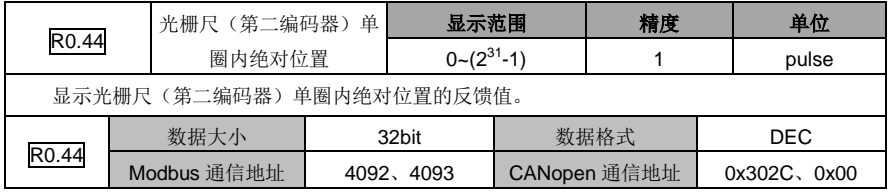

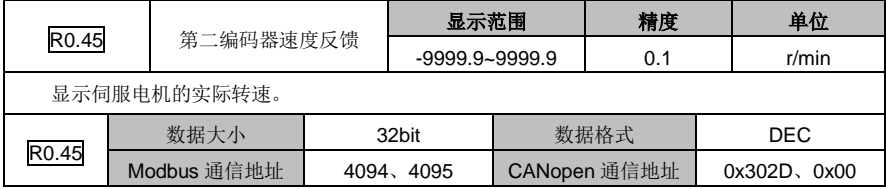

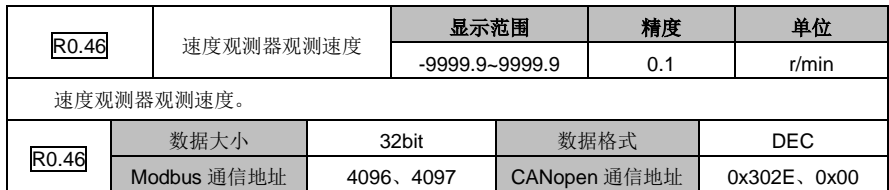

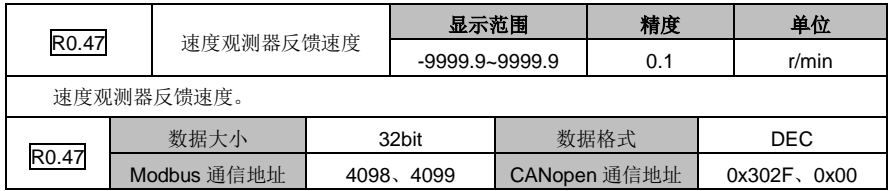

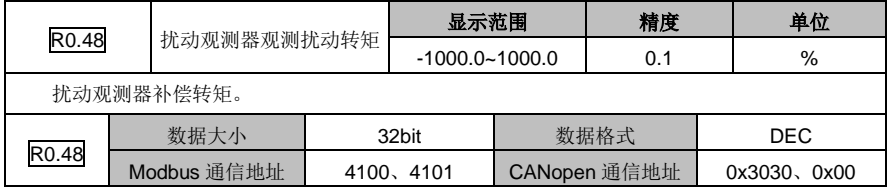

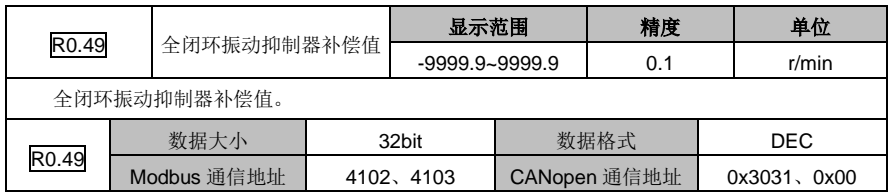

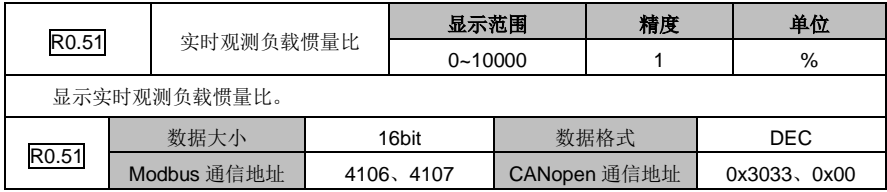

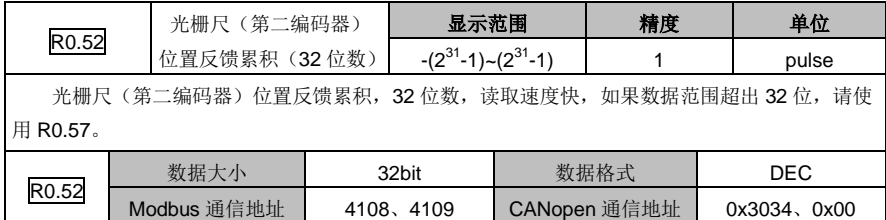

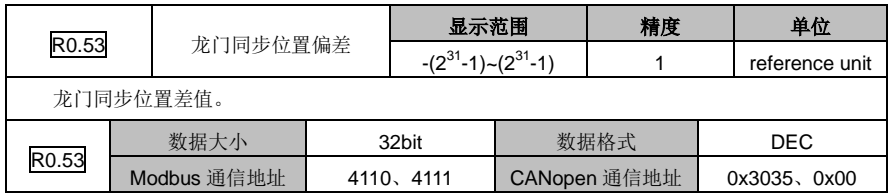

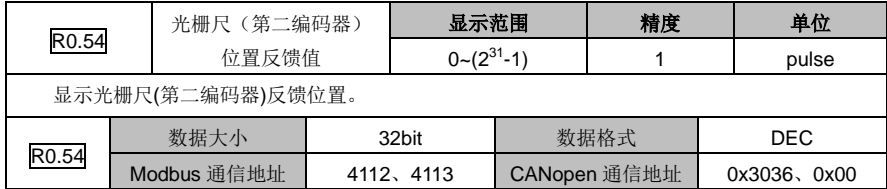

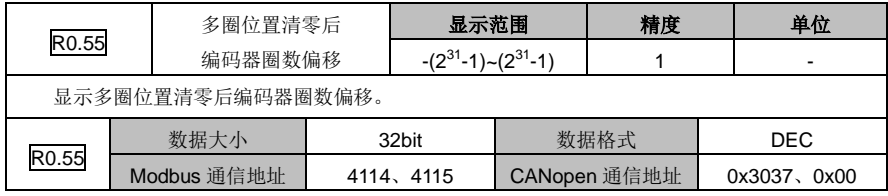

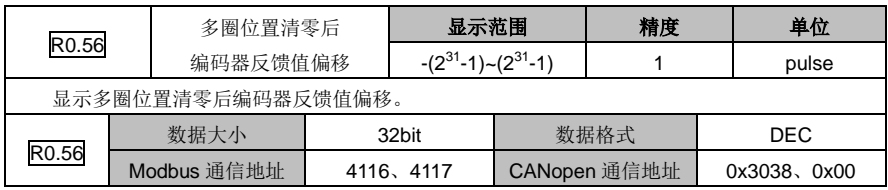

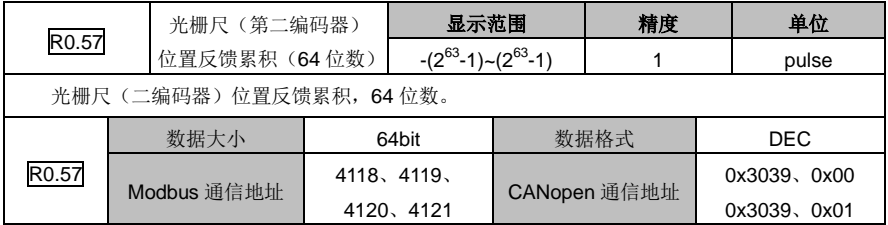

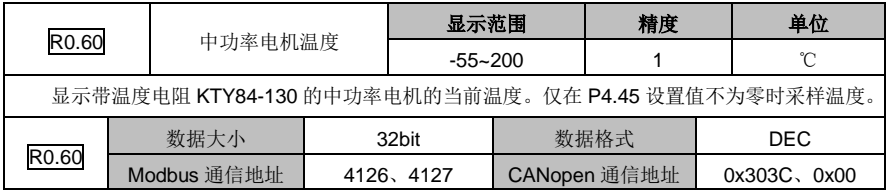

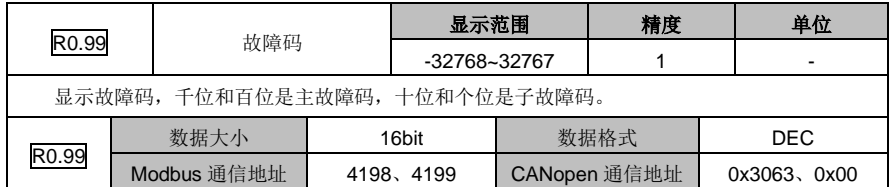

# **6.9.2 IO** 监控参数(**R1** 组参数)

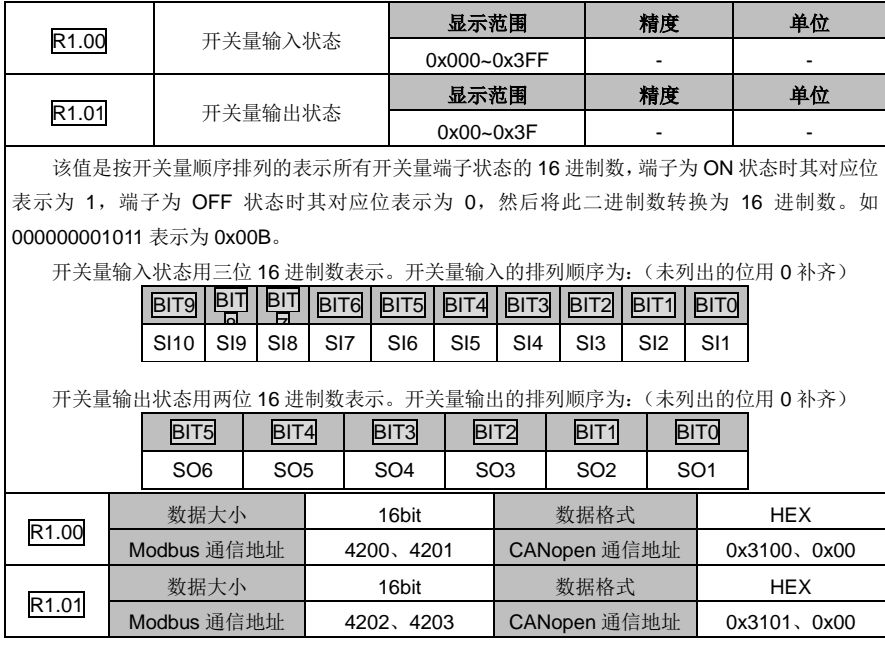

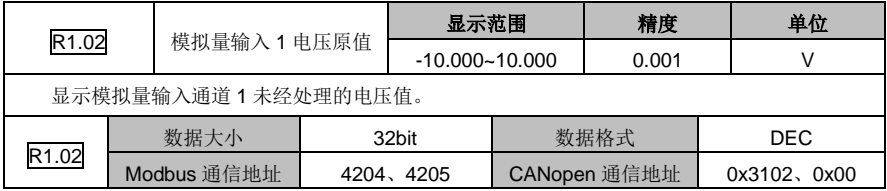

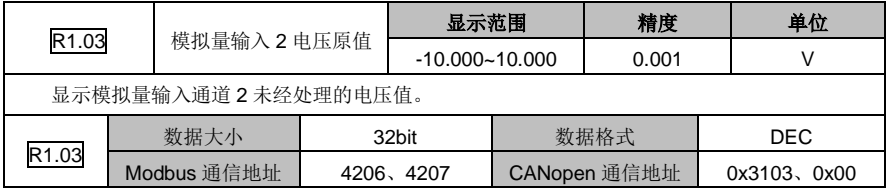

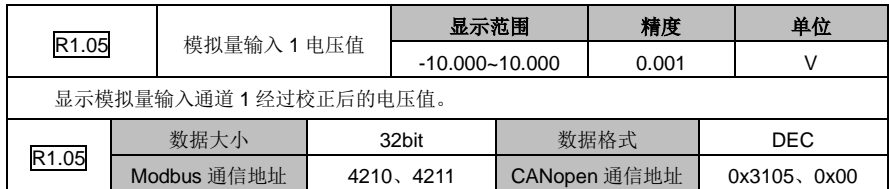

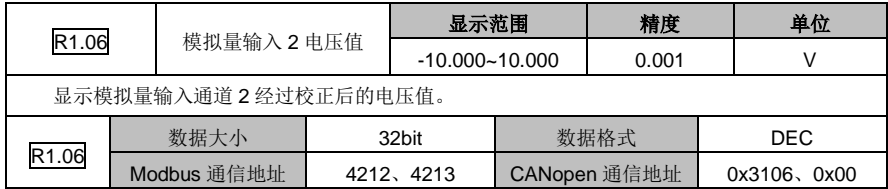

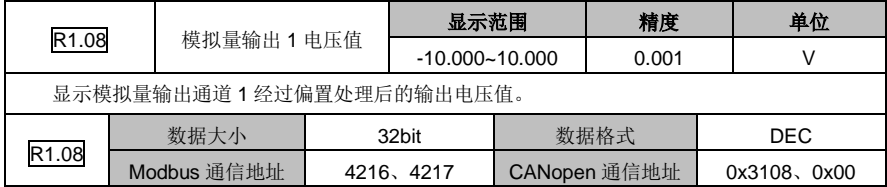

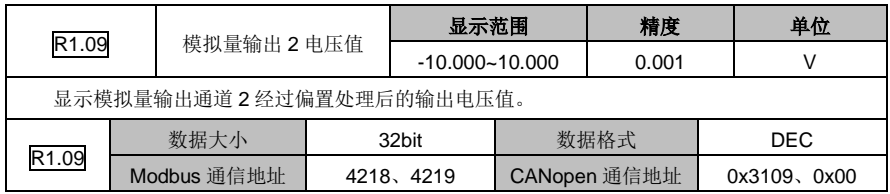

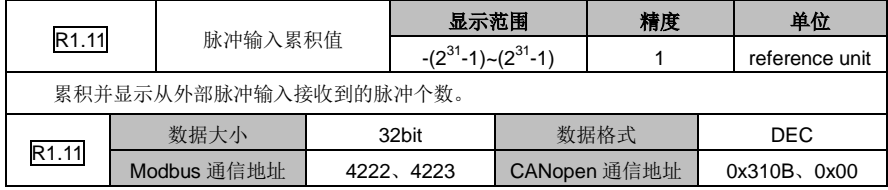

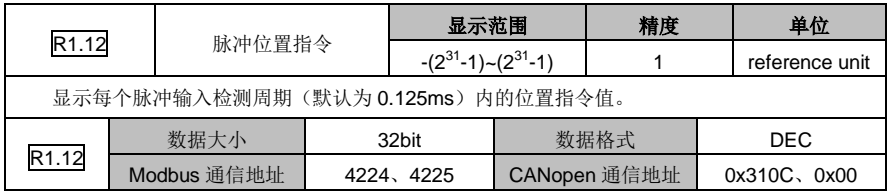

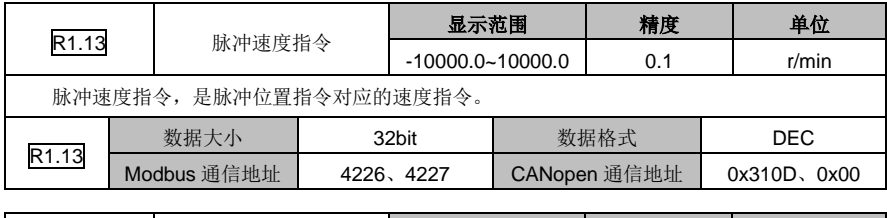

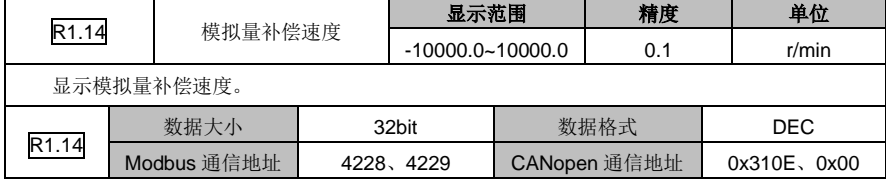

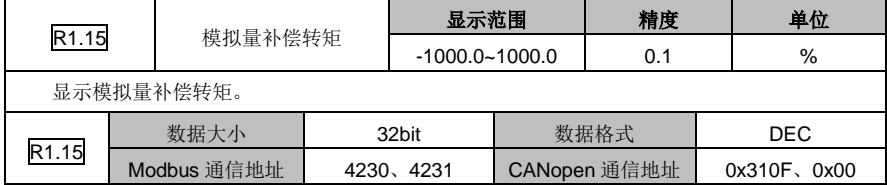

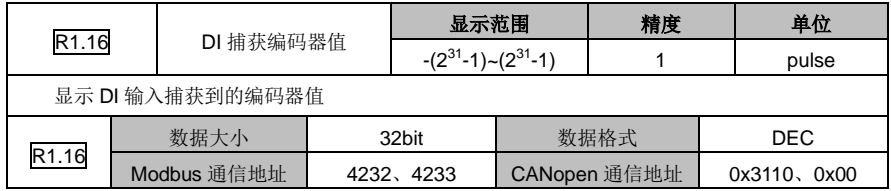

# **6.9.3** 故障记录参数(**R3** 组参数)

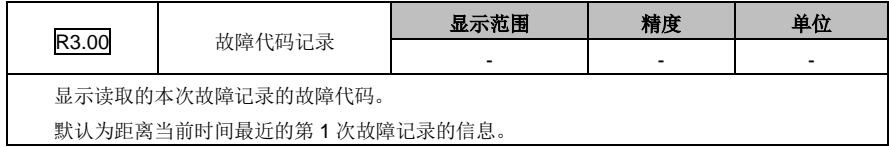

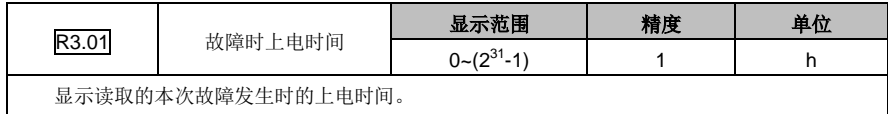

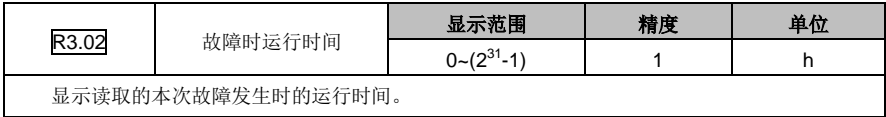

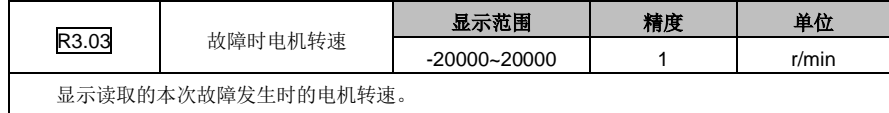

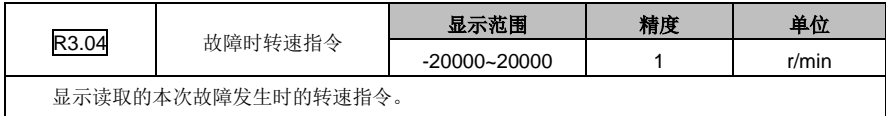

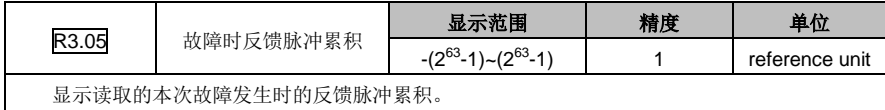

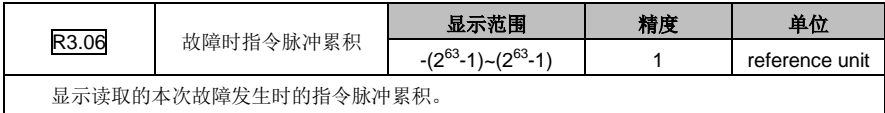

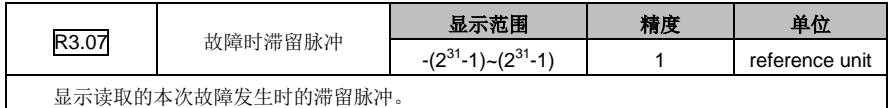

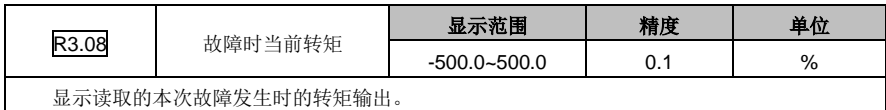

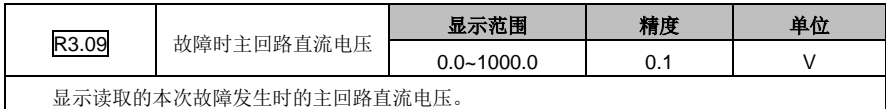

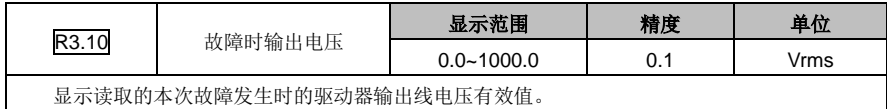

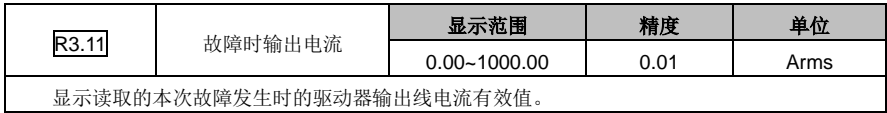

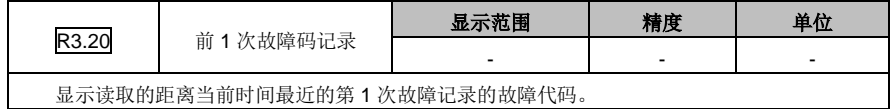

R3.21 | 前 2 次故障码记录 显示范围 |精度 | 单位 - - -

显示读取的距离当前时间最近的第 2 次故障记录的故障代码。

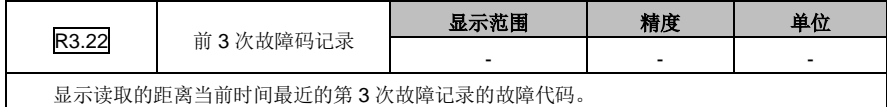

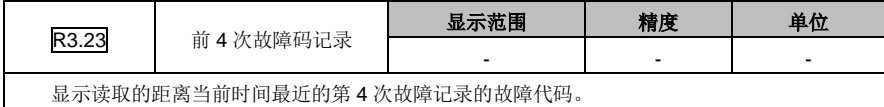

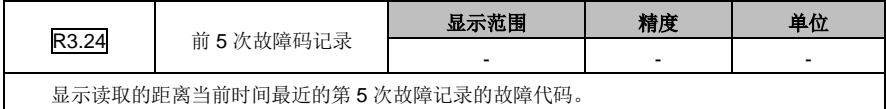

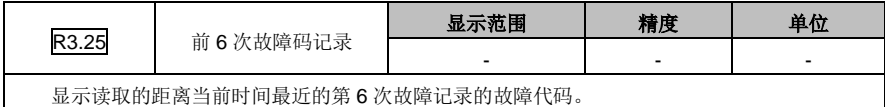

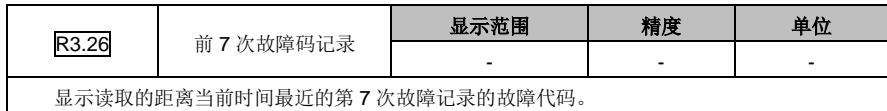

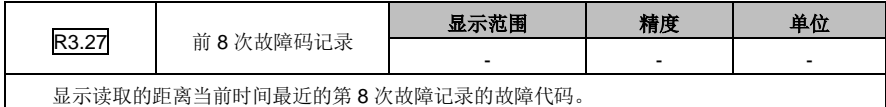

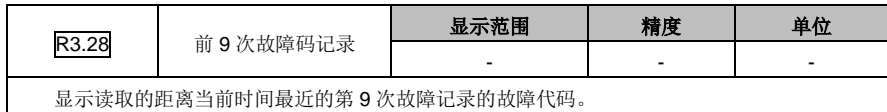

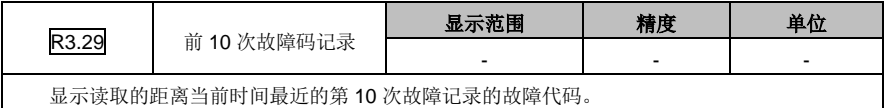

### 调试

# 7.2.2 速度模式增益调整 ……………………………………………………………………………………… 208

### <span id="page-210-0"></span>**7.1** 惯量辨识操作说明

惯量辨识分为在线模式和离线模式两种。

#### 一.在线惯量辨识

当选择在线辨识模式时,需首先设定以下参数:

- 1、 P1.00[惯量在线整定];2.P1.08[惯量辨识快慢等级]。当 P1.00、P1.08 大于 0 时,在线模式有效。 如果满足惯量辨识动作条件(1.速度大于 150 r/min;
- 2、 加速时间持续 20 ms 以上;
- 3、 持续加速范围超过 150 r/min;
- 4、 加速度达到 0.3 秒内 (从 0 r/min 加速到 3000 r/min。)时, 则自动把辨识结果更新到 P1.01[第 1 惯 量比],并且每隔三十分钟会自动写入 EEPROM。

#### 二.离线惯量辨识

当选择离线辨识模式时,需首先设定以下参数:1.P1.05[惯量辨识运行方式];2.P1.06[惯量辨识可动范 围]: 3.P1.07[惯量辨识加减速时间常数]。离线辨识模式通过面板操作辅助功能 EF-Jld 实现, 请参考 5.2.5.5 章节 EF-JId 的执行流程图。离线模式不受 P1.00[在线自动调整]、P1.08[惯量辨识快慢等级]两 个参数的影响。

执行辅助功能 EF-JId 前, 根据电机容许的运行方式设定 P1.05[惯量辨识运行方式], 根据电机容许的旋 转圈数设定 P1.06[惯量辨识可动范围],根据机械的刚性设定 P1.07[惯量辨识加减速时间常数],机械刚 性越强,加减速时间常数可以设定更小。P1.05[惯量辨识运行方式]设定为 1 (正转) 或 2 (反转), 设 定 P1.06[惯量辨识可动范围越大], P1.07[惯量辨识加减速时间常数]越小, 惯量辨识结果越准确。

执行辅助功能 EF-JId 时,请确保 P1.05[惯量辨识运行方式]和 P1.06[惯量辨识可动范围]符合机械结构 要求,否则有损坏机械的风险,执行过程中,按 Mode 键可使执行中止。

如果执行辅助功能 EF-JId 正常结束,辨识结果自动保存到 P1.01[第 1 惯量比], 如果辨识过程中报故障 停止, P1.01[第 1 惯量比]保持辨识前结果不变, 如果报 Er25-7[惯量辨识失败], 请尝试加大 P1.06[惯 量辨识可动范围]或减小 P1.07[惯量辨识加减速时间常数]。

当实际情况出现以下状况时:1.机械刚性较低;2.负载惯量变化太快;3.存在间隙等非线性特性;4.外 部扰动变化太快。惯量辨识结果的精确度会受到影响,故而在做惯量辨识时尽量避免上述状况。

### <span id="page-210-1"></span>**7.2** 参数调整的一般方法

DA180 伺服驱动器的参数调整分为一下两种方式:

1、 刚性选择自动设定调整。手动进行负载惯量比自动估算,然后进行伺服系统刚性设置。刚性设定分 为(0~31)共 32 级刚性,分别对应各环路增益进行自动设定。

使用这种方式能快速的进行伺服系统的响应性调整。

伺服系统刚性调整请根据实际情况进行由小到大的刚性设定,以下建议设定:

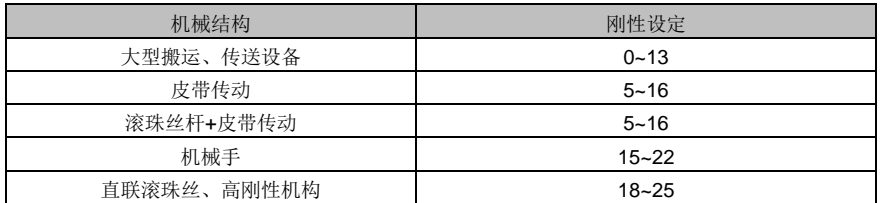

伺服系统刚性设定越大将提高系统的响应性,但同时可能会容易出现噪声、振动等现象,请在设定时确 认机械设备的动作情况进行相应设定。

如以上设定并不能满足要求,请见第二种方法,进行手动调整。

2、 手动进行调节,当伺服系统出现振荡或者控制性能不够理想时,可通过调整速度环路和位置环路参 数来提高系统性能或者消除振荡。

手动调节的一般原则和方法:

速度回路增益:主要用以决定速度回路的反应速度。在机械系统不振动的前提下,参数设定的值愈 大,反应速度就会增加。

速度回路积分时间常数:速度回路具有积分元件,可以反应细微的输入。此积分元件会延迟伺服系 统的作业,因此,时间常数增加时,反应时间愈慢,所需的定位设定时间就愈长。负载惯性很大, 或者机械系统很可能出现振动时,回路积分时间参数必须足够大;否则机械系统将会振动。

转矩指令滤波:机械系统在某些情况下可能会出现共振现象,产生尖锐声调的振动噪音。此时必须 进行陷波滤波以消除共振。

位置回路增益:伺服系统的反应由位置回路增益决定。位置回路增益设定为较高的值时,反应速度 会增加,缩短定位所需时间。若是要将位置回路增益设定为高值,机械系统的刚性与自然频率也必 须很高。

一般情况下尽量保证速度环增益大于位置环增益。在位置增益较速度环增益大很多时,系统在阶跃 信号作用下有可能超调,将严重破坏系统性能。系统各参数之间总是相互制约的,如果只有位置回 路增益增加,位置回路输出的指令可能会变得不稳定,以致整个伺服系统的反应可能会变得不稳定。 通常可参照下列步骤对系统进行调整:

- 1)将位置环增益即先设在较低值,然后在不产生异常响声和振动的前提下,逐渐增加速度环的增益 至最大值。
- 2)逐渐降低速度环增益值,同时加大位置环增益。在整个响应无超调、无振动的前提下,将位置环 增益设至最大。
- 3)速度环积分时间常数取决于定位时间的长短,在机械系统不振动的前提下,尽量减小此值。
- 4) 随后对位置环增益、速度环增益及积分时间常数进行微调, 找到最佳值。

下面对以下几种典型情况加以说明(每种情况相对参数合适情况都只改变一个参数):

- ◆ 参数合适
- 此种情况下参数设置较为合适,电机速度可以紧跟位置指令,速度基本无超调,且定位时间较短。
- ◆ 速度环积分时间常数较小

伺服驱动器的速度回路必须具有快速的反应性。速度出现了波动,表明由于速度回路积分时间太短, 破坏了速度回路的稳定性,造成伺服电机速度的波动,运行极不平稳。

◆ 速度环积分时间常数较大

此时与参数合适情况的情形相比差异不会太明显。速度环积分对速度跟踪位置指令的影响不是很大, 但过大的速度环积分时间会延迟速度回路的反应时间。

◆ 速度环增益较高

此时电机速度出现波动,与速度环积分时间太小的影响一样,两者必须保持协调。增大速度环增益 的同时应该增加速度环积分时间,否则伺服系统会振荡。

◆ 速度环增益大低

速度环增益的降低会导致电机速度出现波动。比较速度增益过高的情形可知,此时电机速度的波动 频率更低,这充分表明了速度环增益的提高使系统的工作频率得到了提高,控制系统的快速响应性能好, 能更有效地克服干扰作用的影响。

◆ 位置环增益讨低

在伺服系统中,位置回路的工作频率远比速度回路要低。位置环增益过低时系统难以抵消在速度响 应过程中造成的位置偏差,故导致电机速度跟随位置指令时间间隔的延长。

◆ 位置环增益讨高

在位置伺服系统中,位置环增益还影响稳定性。此时由于位置环增益过高,使电机速度产生了波动。 另外,对比位置环增益过低的情形可知,此时电机速度对于位置指令响应的纯延时减少了。

◆ 位置环增益大低

当我们把位置环增益调得很低,这时电机速度跟随位置指令表现出了明显的滞后,而且位置定位时 间大大延长了。位置定位系统的高精度和高响应性能大受影响。

#### <span id="page-212-0"></span>**7.2.1** 位置模式增益调整

位置模式下参数调整的一般步骤为:

1)参数的初始设置

可通过恢复缺省参数操作(详见 5.2.5.3 章节)来恢复参数的缺省值。

2)位置环增益调整

在缺省参数下运行伺服电机,如果系统发生振荡并伴有嗡嗡的响声,此时将需将位置增益(P2.02 或 P2.07)调小;如果系统刚度较小,此时需将位置增益调大。

3)位置平滑滤波器调整

在位置控制过程中,若位置脉冲指令输入频率变化较大,可能会因为较大冲击,此时应调整位置指 今平滑滤波(P0.33)或位置指今 FIR 滤波(P0.34)来缓解冲击。

4)电子齿轮调整

若脉冲发生装置发送脉冲频率受限,或者发送频率不满足机械要求,此时可通过调整电机旋转一圈 所需脉冲数(P0.22)或电子齿轮比参数(P0.25、P0.26、P0.27、P0.28、P0.29)的值来改变脉冲输 入频率,以达到位置控制的要求。

5)位置前馈的调整

在滞留脉冲较大或者需要实现无差跟踪的情况下,可调整速度前馈增益参数(P2.10)和速度前馈 增益滤波参数(P2.11)来提高位置跟踪性能,但要注意的是,如果速度前馈增益太大,可能会引起系 统的振荡。

6)反馈脉冲输出分频

若需将反馈脉冲进行输出,可通过分频输出系数(P0.06、P0.07)来改变输出脉冲的频率。

#### <span id="page-213-0"></span>**7.2.2** 速度模式增益调整

DA180 系列伺服驱动器的速度控制框图如下所示,框图中标出了速度模式下可调整的增益参数。

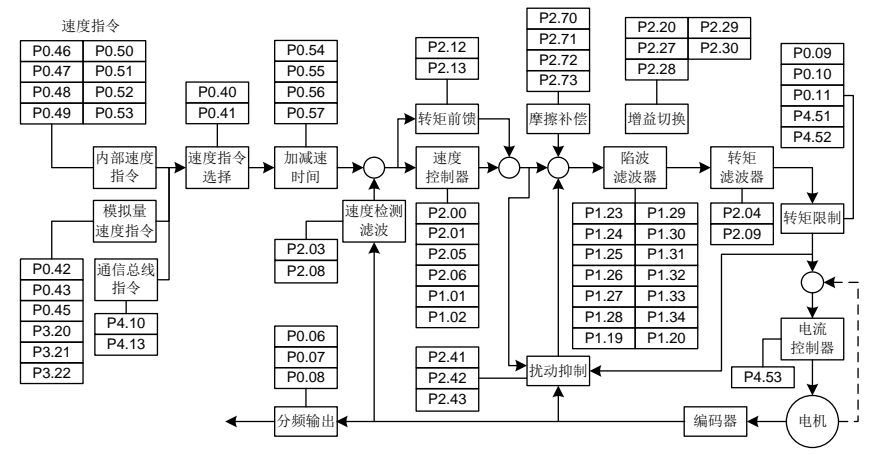

速度模式下参数调整的一般步骤为:

1)参数的初始设置

可通过恢复缺省参数操作(详见 5.2.5.3 章节)来恢复参数的缺省值。

2) 速度环增益调整

在缺省参数下运行伺服电机,如果系统发生振荡并伴有嗡嗡的响声,此时需将速度增益(P2.00 或 P2.05)调小;如果系统刚度较小或者速度波动较大,此时需将速度增益调大。

3) 速度积分时间常数调整

在将速度环增益增大后,同时应该将速度积分时间常数(P2.01 或 P2.06)增大;相反,若将速度 环增益减小,则同时应该将速度积分时间常数减小。

4)速度加减速时间调整

若启动过程中速度变化过大,可能会引起较大冲击甚至过流,此时需调整加速时间(P0.54)来使 速度平缓上升。同样, 在停机过程中可通过调整减速时间(P0.55)来使速度平缓下降。

5)S 曲线加减速调整

若通过加、减速时间调整仍不能使速度达到平缓变化要求,此时可通过调整 S 曲线加、减速时间 (P0.56、P0.57)来使速度变化更加平缓。

6)速度平滑滤波器调整

在模拟量作为"速度指令"输入情况下,可通过调整模拟量输入滤波器来使速度变化变得平缓。

7)转矩前馈的调整

若通过以上参数调整后速度的跟踪性能仍然较差,此时可通过调整转矩前馈增益(P2.12)和转矩 前馈滤波时间(P2.13)来改善速度跟踪性能。但要注意的是:如果转矩前馈增益太大,可能会引起系 统的不稳定。

8)速度滤波调整

可通过调整转矩滤波时间常数(P2.04、P2.09)和速度检测滤波等级(P2.03、P2.08)来改善速 度环性能。

9)陷波滤波调整

参考 7.3 章节。

10)反馈脉冲输出分频

若需将编码器反馈脉冲信号进行输出,可通过分频输出系数(P0.06、P0.07)来改变输出脉冲的 频率。

11) 扰动抑制调整

在增益设置较小的情况下,如果负载有明显的变化或有突发的外部干扰转矩,可以通过调整扰动观 测器补偿增益(P2.42)和扰动观测器滤波时间(P2.43)来减少外部干扰影响,改善速度环性能。

12)摩擦补偿调整

在电机正反方向旋转换向过程中速度跟随性能比较差时,可以通过调整摩擦补偿正向转矩系数 (P2.71)和摩擦补偿反向转矩系数(P2.72)来改善换向时的速度环性能。

#### <span id="page-214-0"></span>**7.2.3** 转矩模式增益调整

DA180 系列伺服驱动器的转矩控制框图如下所示,框图中标出了转矩模式下可调整的增益参数。

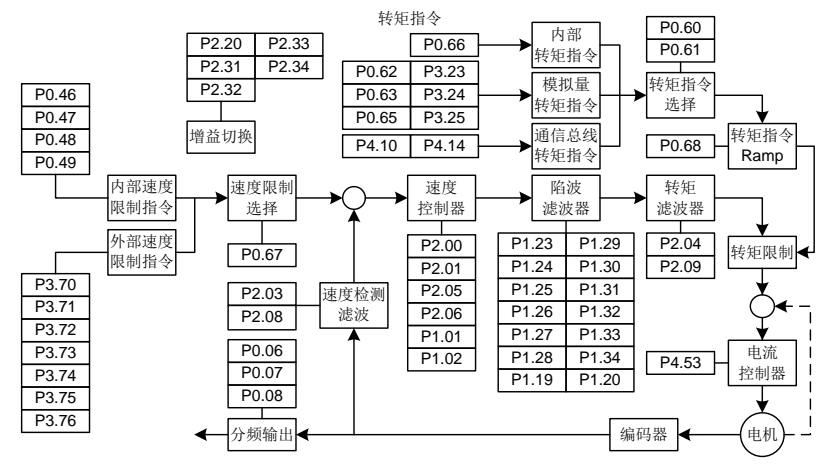

转矩模式下参数调整的一般步骤为:

1)参数的初始设置

可通过恢复缺省参数操作(详见 5.2.5.3 章节)来恢复参数的缺省值。

2)转矩平滑滤波器调整

在模拟量作为"转矩指令"输入情况下,可通过调整模拟量输入滤波器来使转矩变化变得平缓。

3)反馈脉冲输出分频

若需将编码器反馈脉冲信号进行输出,可通过分频输出系数(P0.06、P0.07)来改变输出脉冲的 频率。

### <span id="page-215-0"></span>**7.3** 机械共振抑制

机械系统具有一定的共振频率,尤其当机械刚性较低时,如果伺服的响应速度设定较高,由于轴扭曲可 能在机械共振频率附近产生共振(振荡和异常噪音)。在此种情况下,通过设置陷波滤波器参数可以有 效地抑制机械系统的共振。

陷波滤波器通过降低特定频率的增益来达到抑制机械共振峰的目的。能够通过参数设定需要抑制的共振 频率、宽度和深度,从而使系统获得更高的增益或降低振动。

本伺服驱动器有四个陷波滤波器,可分别由第1陷波参数(P1.23、P1.24、P1.25)、第2陷波参数(P1.26、 P1.27、P1.28)、第 3 陷波参数(P1.29、P1.30、P1.31)和第 4 陷波参数(P1.32、P1.33、P1.34) 来设置。其中第 1 陷波参数和第 2 陷波参数需要手动设置; 第 3 陷波参数和第 4 陷波参数可以通过在 线自适应的方式进行设定。陷波滤波器在速度环中的位置见 7.2.2 章节中的图示。陷波滤波器设置如下 图所示。

注意:陷波滤波器对伺服系统而言,是一种滞后因素,因此,如果错误的设定陷波中心频率或抑制深度 过大,有时会使振动变强。在中低频段建议逐渐增加陷波深度(参数由大到小)直到满足要求。 陷波 Q 值、宽度、深度的关系如下:

**●** 陷波滤波器 Q 值=陷波中心频率 / 陷波宽度。

陷波滤波器的宽度指当陷波深度为0,陷波中心频率两边功率谱下降-3dB所对应的两个频率差值。

● 陷波滤波器的深度,表示输入与输出的比值,其功率谱强度衰减 20log(P1.25%、P1.28%、P1.31%、  $P1.34%$ ) dB.
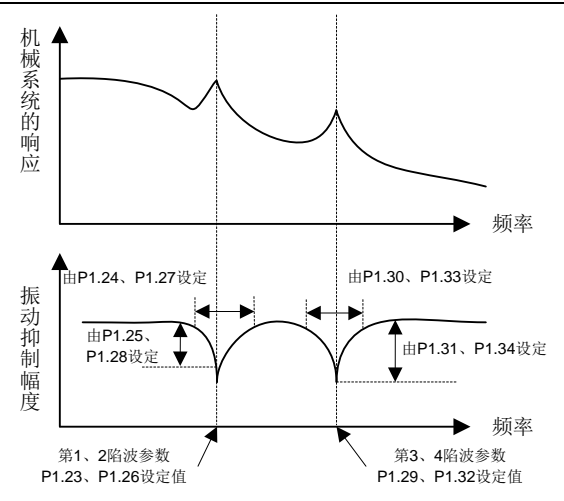

# **7.4** 增益切换功能

通过内部数据或外部信号进行增益切换,可以获得如下效果。

- 1. 降低停止时的增益,可以抑制电机振动;
- 2. 提高停止时的增益,可以缩短整定时间和定位时间;
- 3. 提高工作时的增益,可以提高指令跟随性及相应速度;
- 4. 根据机器的外部状态,用外部信号控制增益切换动作。

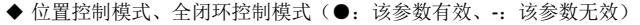

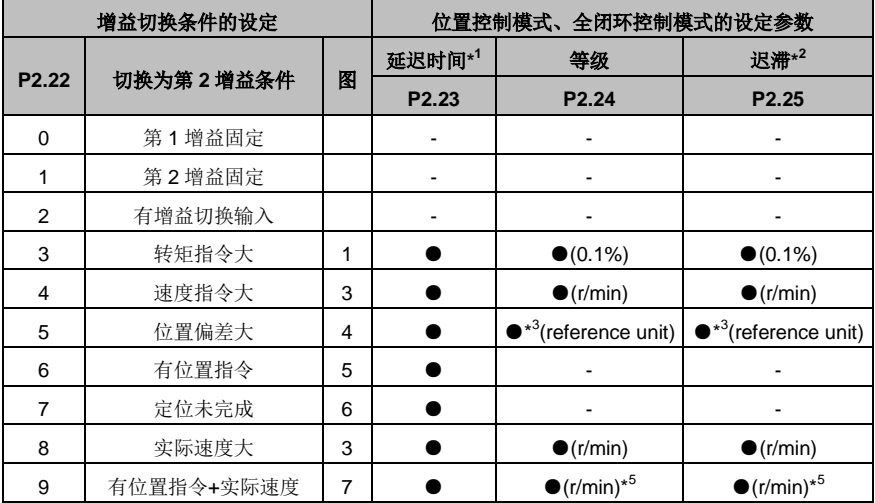

速度控制模式

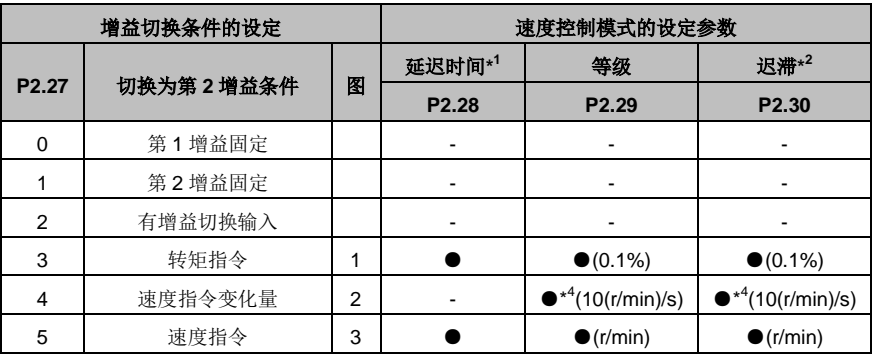

转矩控制模式

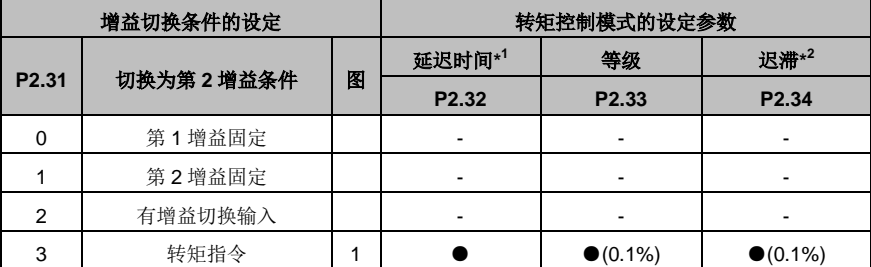

备注:

\* <sup>1</sup>延迟时间(P2.23、P2.28、P2.32),仅在第 2 增益返回第 1 增益时有效。

\* <sup>2</sup>迟滞(P2.25、P2.30、P2.34)的定义如下图所示。

\* <sup>3</sup>通过控制模式,指定编码器或外部光栅尺的分辨率。

\* <sup>4</sup>条件为在 1s 期间有 10r/min 的速度变化时,取设定值为 1。

\* <sup>5</sup>P2.22=9 时,延迟时间、等级、迟滞的意义与通常有所不同(参照下一页图 7)。

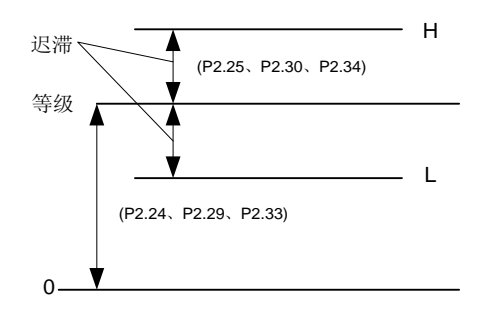

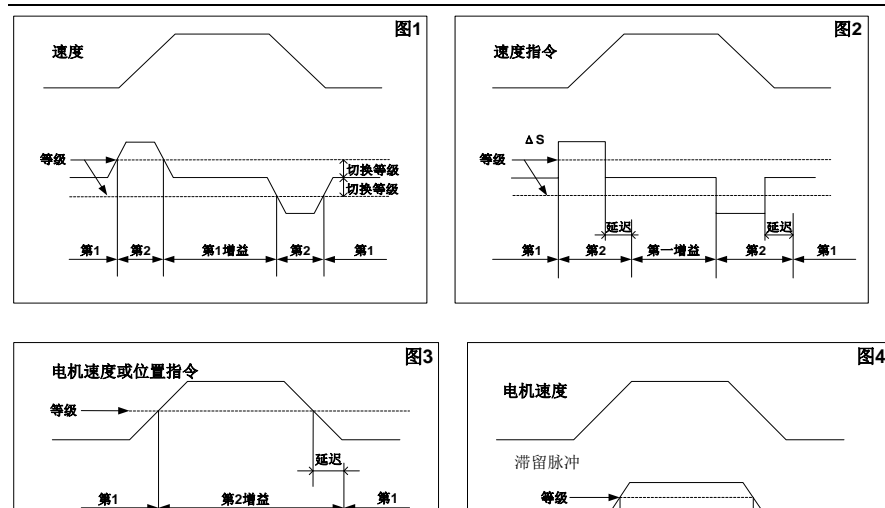

滞留脉冲

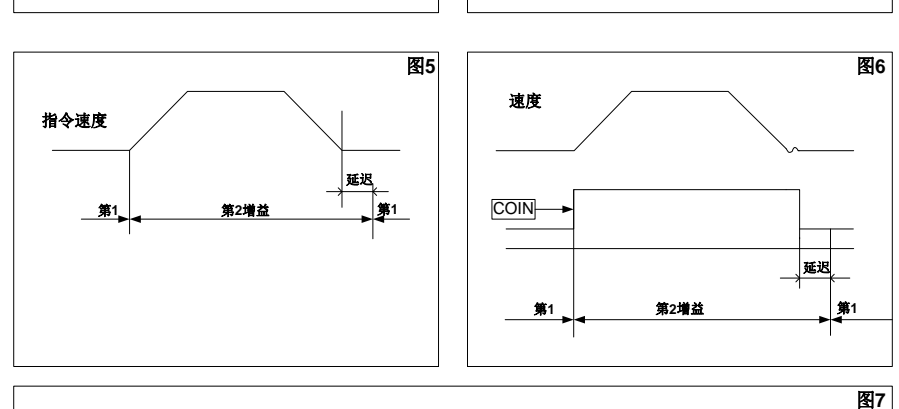

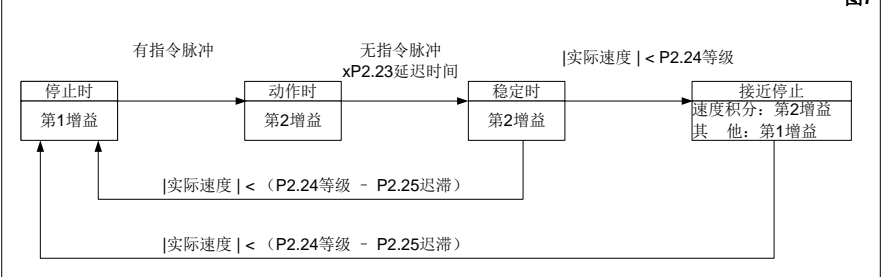

注: 上图未反映出迟滞(P2.25、P2.30、P2.34)所引起的增益切换时序的偏移。

第**1** 第**2**增益 第**1**

延迟 等级

### 诵信

# 8.2.4 命今码及通信数据描述 インタン・コンクリッシュ しょうしょう しょうかん つけの つけの つけの つけの つけの 8.3.4 CANopen 支持的功能 …………………………………………………………………………………… 220

#### <span id="page-220-0"></span>**8.1** 概要

DA180 伺服驱动器与 NC 上位机或 PLC 之间提供了 RS485、CANopen 两种通信接口: NC 或 PLC 可 通过 RS485 接口同时与 31 个伺服驱动器实现异步串行半双工通信;可通过 CAN 接口同时与 127 个伺 服驱动器实现异步串行半双工通信。通信功能可实现如下功能:

- 读写伺服驱动器功能参数
- ◆ 监视伺服驱动器工作状态
- 组成多轴控制系统

伺服驱动器与 PC 之间提供了 USB、CANopen 两种通信接口;PC 可通过两种通信方式对伺服驱动器 实现参数标定、状态监控、数据存取等功能。

#### <span id="page-220-1"></span>**8.2 RS485** 通信协议

DA180 系列伺服驱动器,提供 RS485 通信接口,采用国际标准的 Modbus 通信协议进行的主从通信。 用户可通过 PC/PLC、控制上位机等实现集中控制(设定伺服驱动器控制命令、运行频率、相关功能码 参数的修改,伺服驱动器工作状态及故障信息的监控等),以适应特定的应用要求。

#### <span id="page-220-2"></span>**8.2.1** 协议内容

该 Modbus 串行通信协议定义了串行通信中异步传输的帧内容及使用格式。其中包括:主机轮询及广播 帧、从机应答帧的格式;主机组织的帧内容包括:从机地址(或广播地址)、执行命令、数据和错误校 验等。从机的响应也是采用相同的结构,内容包括:动作确认,返回数据和错误校验等。如果从机在接 收帧时发生错误,或不能完成主机要求的动作,它将组织一个故障帧作为响应反馈给主机。

#### <span id="page-220-3"></span>**8.2.2** 协议说明

DA180 系列伺服驱动器通信协议是一种异步串行的主从 Modbus 通信协议, 网络中只有一个设备(主 机)能够建立协议(称为"查询/命令")。其他设备(从机)只能通过提供数据响应主机的"查询/命令", 或根据主机的"查询/命令"做出相应的动作。主机在此是指个人计算机(PC),工业控制设备或可编 程逻辑控制器(PLC)等,从机是指 DA180 系列伺服驱动器或其他的具有相同通信协议的控制设备。 主机既能对某个从机单独进行通信,也能对所有从机发布广播信息。对于单独访问的主机"查询/命令", 从机都要返回一个信息(称为响应),对于主机发出的广播信息,从机无需反馈响应信息给主机。

#### <span id="page-220-4"></span>**8.2.3** 通信帧结构

Modbus 只支持 RTU 传输模式。用户可对串口通信参数(波特率、校验方式等)进行配置。 RTU 帧结构:消息帧中的每个 8Bit 字节包含两个 4Bit 的十六进制字符。

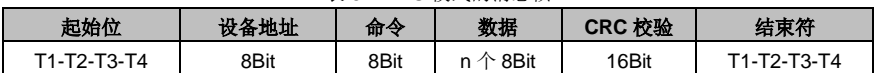

表 8-1 RTU 模式的消息帧

该模式下消息发送至少要以 3.5 个字符时间的停顿间隔开始。传输过程中,网络设备不断侦测网络总线, 包括停顿间隔时间内。当第一个域(地址域)接收到,相应的设备就对接下来的传输字符进行解码,一 旦有至少 3.5 个字符时间的停顿就表示该消息的结束。

在 RTU 模式中整个消息帧必须作为一连续的流传输,如果在帧完成之前有超过 1.5 个字符时间的停顿 时间,接收设备将刷新不完整的消息并假定下一字节是一个新消息的地址域。同样地,如果一个新消息 在小于 3.5 个字符时间内接着前个消息开始,接收的设备将认为它是前一消息的延续。如果在传输过程 中有以上两种情况发生的话,必然会导致 CRC 校验产生一个错误消息,反馈给发送方设备。

#### <span id="page-221-0"></span>**8.2.4** 命令码及通信数据描述

#### **8.2.4.1** 命令码:**03H**

功能: 读取 N 个字(Word)(最多可以连续读取 16 个字)。

例如,从机地址为 01H 的伺服驱动器,内存启始地址为 03F2H,读取连续 2 个字,则该帧的结构描述 如下:

| <b>START</b>      | T1-T2-T3-T4 (3.5个字节的传输时间) |  |  |
|-------------------|---------------------------|--|--|
| <b>ADDR</b>       | 01H                       |  |  |
| <b>CMD</b>        | 03H                       |  |  |
| 读启始地址高位           | 03H                       |  |  |
| 读启始地址低位           | F <sub>2</sub> H          |  |  |
| 数据个数高位(以word计算)   | 00H                       |  |  |
| 数据个数低位(以word计算)   | 02H                       |  |  |
| CRC CHK 低位        | 65H                       |  |  |
| <b>CRC CHK</b> 高位 | <b>BCH</b>                |  |  |
| <b>END</b>        | T1-T2-T3-T4 (3.5个字节的传输时间) |  |  |

表 8-2 主机命令信息

表 8-3 从机回应信息

| <b>START</b>      | T1-T2-T3-T4 (3.5个字节的传输时间) |  |  |
|-------------------|---------------------------|--|--|
| <b>ADDR</b>       | 01H                       |  |  |
| <b>CMD</b>        | 03H                       |  |  |
| 字节个数              | 04H                       |  |  |
| 起始数据地址03F2H的内容高位  | 00H                       |  |  |
| 起始数据地址03F2H的内容地位  | C <sub>8</sub> H          |  |  |
| 第二个数据地址03F3H的内容高位 | 00H                       |  |  |
| 第二个数据地址03F3H的内容低位 | 00H                       |  |  |
| <b>CRC CHK</b> 低位 | 7BH                       |  |  |
| <b>CRC CHK</b> 高位 | <b>CDH</b>                |  |  |
| END               | T1-T2-T3-T4 (3.5个字节传输时间)  |  |  |

#### **8.2.4.2** 命令码:**10H**

功能: 写 N 个字 (Word), N≥2。

例如,将 300 (0000012CH)写到从机地址 01H 伺服驱动器的 03F2H 地址处。该帧的结构描述如下:

| 表 8-4 主机命令信息      |                          |  |  |  |
|-------------------|--------------------------|--|--|--|
| <b>START</b>      | T1-T2-T3-T4 (3.5个字节传输时间) |  |  |  |
| <b>ADDR</b>       | 01H                      |  |  |  |
| <b>CMD</b>        | 10H                      |  |  |  |
| 写数据地址高位           | 03H                      |  |  |  |
| 写数据地址低位           | F <sub>2</sub> H         |  |  |  |
| 数据个数高位(以word计算)   | 00H                      |  |  |  |
| 数据个数地位(以word计算)   | 02H                      |  |  |  |
| 字节数               | 04H                      |  |  |  |
| 数据内容第一个字高位        | 01H                      |  |  |  |
| 数据内容第一个字低位        | 2CH                      |  |  |  |
| 数据内容第二个字高位        | 00H                      |  |  |  |
| 数据内容第二个字低位        | 00H                      |  |  |  |
| <b>CRC CHK</b> 低位 | A9H                      |  |  |  |

表 8-4 主机命令信息

表 8-5 从机回应信息

END T1-T2-T3-T4 (3.5个字节传输时间)

CRC CHK 高位 **cancelled a control** 

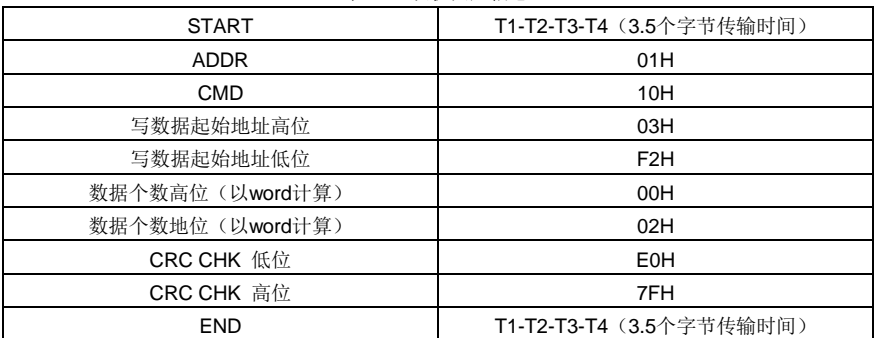

#### <span id="page-222-0"></span>**8.2.5** 通信帧错误校验方式

帧的错误校验方式主要包括两个部分的校验,即字节的位校验(奇/偶校验)和帧的整个数据校验(CRC 校验或 LRC 校验)。

#### **8.2.5.1** 字节位校验

用户可以根据需要选择不同的位校验方式,也可以选择无校验,这将影响每个字节的校验位设置。

偶校验的含义:在数据传输前附加一位偶校验位,用来表示传输的数据中"1"的个数是奇数还是偶数, 为偶数时,校验位置为"0",否则置为"1",用以保持数据的奇偶性不变。

奇校验的含义:在数据传输前附加一位奇校验位,用来表示传输的数据中"1"的个数是奇数还是偶数, 为奇数时,校验位置为"0",否则置为"1",用以保持数据的奇偶性不变。

例如,需要传输"11001110",数据中含 5 个"1", 如果用偶校验, 其偶校验位为"1", 如果用奇校验, 其 奇校验位为"0",传输数据时,奇偶校验位经过计算放在帧的校验位的位置,接收设备也要进行奇偶校 验,如果发现接受的数据的奇偶性与预置的不一致,就认为通信发生了错误。

#### **8.2.5.2 CRC** 校验方式**---CRC**(**Cyclical Redundancy Check**)

使用 RTU 帧格式,帧包括了基于 CRC 方法计算的帧错误检测域。CRC 域检测了整个帧的内容。CRC 域是两个字节,包含 16 位的二进制值。它由传输设备计算后加入到帧中。接收设备重新计算收到帧的 CRC, 并与接收到的 CRC 域中的值比较, 如果两个 CRC 值不相等, 则说明传输有错误。

CRC 是先存入 0xFFFF,然后调用一个过程将帧中连续的 6 个以上字节与当前寄存器中的值进行处理。 仅每个字符中的 8Bit 数据对 CRC 有效,起始位和停止位以及奇偶校验位均无效。

CRC 产生过程中,每个 8 位字符都单独和寄存器内容相异或(XOR),结果向最低有效位方向移动, 最高有效位以 0 填充。LSB 被提取出来检测, 如果 LSB 为 1, 寄存器单独和预置的值相异或, 如果 LSB 为 0,则不进行。整个过程要重复 8 次。在最后一位(第 8 位)完成后,下一个 8 位字节又单独和寄存 器的当前值相异或。最终寄存器中的值是帧中所有的字节都执行之后的 CRC 值。

CRC 的这种计算方法,采用的是国际标准的 CRC 校验法则,用户在编辑 CRC 算法时,可以参考相关 标准的 CRC 算法, 编写出直正符合要求的 CRC 计算程序。

#### <span id="page-223-0"></span>**8.2.6** 错误消息的回应

当从设备回应时,它使用功能代码域与故障地址来指示是正常回应(无误)还是有某种错误发生(称作 异议回应)。对正常回应,从设备回应相应的功能代码和数据地址或子功能码。对异议回应,从设备返 回一等同于正常代码的代码,但最首的位置为逻辑 1。

例如:一主设备发往从设备的消息要求读一组伺服驱动器功能码地址数据,将产生如下功能代码:

#### **0 0 0 0 0 0 1 1** (十六进制 **03H**)

对正常回应,从设备回应同样的功能码。对异议回应,它返回:

#### **1 0 0 0 0 0 1 1** (十六进制 **83H**)

除功能代码因异议错误作了修改外,从设备将回应一字节异常码,这定义了产生异常的原因。

主设备应用程序得到异议的回应后,典型的处理过程是重发消息,或者针对相应的故障进行命令更改。

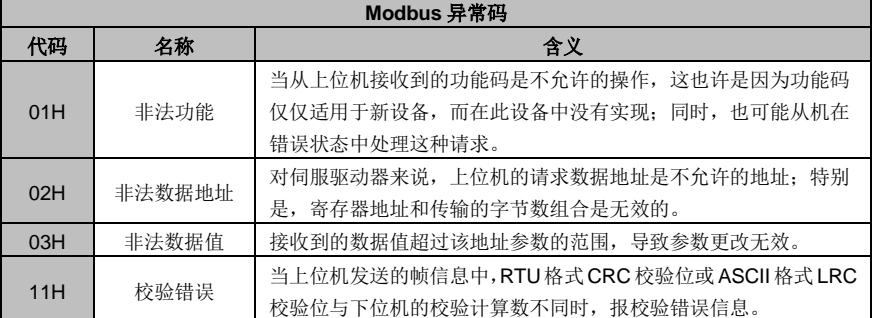

#### 表 8-6 错误代码的含义

#### <span id="page-224-0"></span>**8.3 CANopen** 通信协议

#### <span id="page-224-1"></span>**8.3.1 CANopen** 协议简介

CANopen 是一种架构在控制局域网路(Control Area Network, CAN)上的高层通信协定, 包括通信子 协定及设备子协定常[在嵌入式系统中](http://baike.baidu.com/view/6115.htm)使用,也是工业控制常用到的一[种现场总线。](http://baike.baidu.com/view/15180.htm)基本的 CANopen 设 备及通信子协定定义在 CAN in Automation (CiA) draft standard 301 中。针对个别设备的子协定以 CiA 301 为基础再进行扩充, 如针对运动控制的 CiA 402。

#### <span id="page-224-2"></span>**8.3.2 CANopen** 硬件配置

CAN 通信端子(CN3)的各引脚接线定义以及功能描述参见 3.6 章节。

各种波特率以及对应的最大传输长度,如下表:

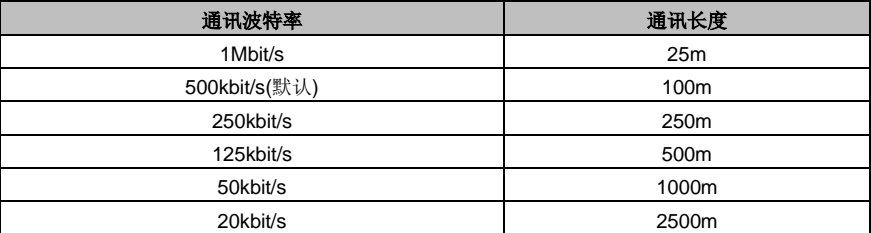

#### 注意:

- 1、 所有从站的 CANL 和 CANH 脚均可以直接连接, 需采用串联连线, 不能采用星形接法。
- 2、 主站端和从站最后一个节点需要接 120 欧姆的终端电阻。
- 3、 为避免干扰,CAN 连接线最好采用屏蔽双绞线。
- 4、 连接线越长对 CAN 芯片的驱动能力要求越高。

#### <span id="page-224-3"></span>**8.3.3 CANopen** 软件配置

使用 DA180 通用伺服驱动器进行 CANopen 应用之前,需要对以下三个参数进行配置:

- 1、 通过 LED 面板或 ServoPlorer 软件设置参数 **P0.03**[控制模式选择]为 **7**[CANopen 模式];
- 2、 通过 LED 面板或 ServoPlorer 软件设置参数 **P4.02**[CAN 通信波特率];(0:1Mbps;1:500kbps; 2:250kbps; 3:125kbps; 4:50kbps; 5:20kbps);
- 3、 通过 LED 面板或 ServoPlorer 软件设置参数 **P4.05**[CAN 通信节点](范围:1~127);

#### 注意:

- 1、 以上三个配置参数均为重启后生效,修改后请重新上电或软复位驱动器;
- 2、 从站(伺服驱动器)节点号不能和主站节点号(CNC 或 PLC)重复,从站之间也不能重复;
- 3、同步信号通常由主站产生,也可以配置从站产生同步信号,同步通信周期参数设定单位为 1us, DA180 支持的最小单位为 1000us 即 1ms;
- 4、 主站需要从站发送心跳报文时需要配置 0x1017 参数, 单位为 1ms;
- 5、 CANopen 状态机从 OP 态退出时, 驱动器会自动关闭使能以确保安全。

#### <span id="page-225-0"></span>**8.3.4 CANopen** 支持的功能

DA180 伺服驱动器作为 CANopen 的一个标准从站,支持 301 标准协议和 402 运动控制协议的部分参 数。

支持的 CANopen 基础协议包括: NMT, SYNC, SDO, PDO, EMCY。

预定义的连接集定义了 4 个接收 PDO (Receive-PDO), 4 个发送 PDO (Transmit-PDO), 1 个 SDO (占用 2 个 CAN-ID), 1 个紧急对象和 1 个节点错误控制(Node-Error-Control)ID。也支持不需确认的 NMT-Module-Control 服务, SYNC 对象的广播。

| <b>Index</b>      | <b>Object Type</b> | <b>Name</b>                  | Data Type  | <b>Access</b> | <b>Mappable</b> |
|-------------------|--------------------|------------------------------|------------|---------------|-----------------|
| 6040 <sub>h</sub> | <b>VAR</b>         | Control word                 | UNSIGNED16 | <b>RW</b>     | Y               |
| 6041 <sub>h</sub> | <b>VAR</b>         | Status word                  | UNSIGNED16 | RO.           | Y               |
| 6042 <sub>h</sub> | <b>VAR</b>         | vl target velocity           | INTEGER16  | <b>RW</b>     | Y               |
| 6043 <sub>h</sub> | <b>VAR</b>         | vl velocity demand           | INTEGER16  | <b>RO</b>     | Υ               |
| 6044 <sub>h</sub> | <b>VAR</b>         | vl control effort            | INTEGER16  | <b>RO</b>     | Y               |
| 6046 <sub>h</sub> | <b>ARRAY</b>       | vl velocity min max amount   | UNSIGNED32 | <b>RW</b>     | Υ               |
| 6047 <sub>h</sub> | <b>ARRAY</b>       | vl velocity min max          | UNSIGNED32 | <b>RW</b>     | Υ               |
| 6048 <sub>h</sub> | <b>RECORD</b>      | vl velocity acceleration     | UNSIGNED32 | <b>RW</b>     | Y               |
| 6049h             | <b>RECORD</b>      | vl velocity deceleration     | UNSIGNED32 | <b>RW</b>     | Y               |
| 6060 <sub>h</sub> | <b>VAR</b>         | Mode of operation            | INTEGER8   | <b>RW</b>     | Y               |
| 6061 <sub>h</sub> | <b>VAR</b>         | Mode of operation display    | INTEGER8   | RO            | Υ               |
| 6062h             | <b>VAR</b>         | Position demand value        | INTEGER32  | <b>RO</b>     | Y               |
| 6063 <sub>h</sub> | <b>VAR</b>         | Position actual value*       | INTEGER32  | <b>RO</b>     | Y               |
| 6064h             | <b>VAR</b>         | Position actual value        | INTEGER32  | <b>RO</b>     | Y               |
| 6065h             | <b>VAR</b>         | Following error window       | UNSIGNED32 | <b>RW</b>     | Y               |
| 6066 <sub>h</sub> | <b>VAR</b>         | Following error time out     | UNSIGNED16 | <b>RW</b>     | Y               |
| 6067h             | <b>VAR</b>         | Position window              | UNSIGNED32 | <b>RW</b>     | Υ               |
| 6069 <sub>h</sub> | <b>VAR</b>         | Velocity sensor actual value | INTEGER32  | <b>RO</b>     | Υ               |
| $606B_h$          | <b>VAR</b>         | Velocity demand value        | INTEGER32  | RO            | Υ               |
| 606C <sub>h</sub> | <b>VAR</b>         | Velocity actual value        | INTEGER32  | <b>RO</b>     | Y               |
| 606D <sub>h</sub> | <b>VAR</b>         | Velocity window              | UNSIGNED16 | <b>RW</b>     | Y               |
| $606F_h$          | <b>VAR</b>         | Velocity threshold           | UNSIGNED16 | <b>RW</b>     | Υ               |
| 6071 <sub>h</sub> | <b>VAR</b>         | Target torque                | INTEGER16  | <b>RW</b>     | Y               |
| 6072h             | <b>VAR</b>         | Max torque                   | UNSIGNED16 | <b>RW</b>     | Y               |
| 6073 <sub>h</sub> | <b>VAR</b>         | Max current                  | UNSIGNED16 | RO            | Υ               |
| 6074 <sub>h</sub> | <b>VAR</b>         | Torque demand value          | INTEGER16  | <b>RO</b>     | Υ               |
| 6075h             | <b>VAR</b>         | Motor rated current          | UNSIGNED32 | <b>RO</b>     | Y               |
| 6076h             | <b>VAR</b>         | Motor rated torque           | UNSIGNED32 | <b>RO</b>     | Υ               |
| 6077h             | <b>VAR</b>         | Torque actual value          | INTEGER16  | <b>RO</b>     | Υ               |
| 6078 <sub>h</sub> | <b>VAR</b>         | Current actual value         | INTEGER16  | <b>RO</b>     | Y               |

表 8-7 驱动器支持的 CiA 402 协议参数表

| <b>Index</b>      | <b>Object Type</b> | <b>Name</b>                   | Data Type       | <b>Access</b> | <b>Mappable</b> |
|-------------------|--------------------|-------------------------------|-----------------|---------------|-----------------|
| 6079h             | <b>VAR</b>         | DC link circuit voltage       | UNSIGNED32      | <b>RO</b>     | Y               |
| 607A <sub>h</sub> | <b>VAR</b>         | Target position               | INTEGER32       | <b>RW</b>     | Y               |
| 607C <sub>h</sub> | <b>VAR</b>         | Home offset                   | INTEGER32       | <b>RW</b>     | Y               |
| 607D <sub>h</sub> | <b>ARRAY</b>       | Software position limit       | INTEGER32       | <b>RW</b>     | Y               |
| 6080 <sub>h</sub> | <b>VAR</b>         | Max motor speed               | UNSIGNED32      | <b>RW</b>     | Y               |
| 6081 <sub>h</sub> | <b>VAR</b>         | Profile velocity              | UNSIGNED32      | <b>RW</b>     | Y               |
| 6083 <sub>h</sub> | <b>VAR</b>         | Profile acceleration          | UNSIGNED32      | <b>RW</b>     | Y               |
| 6084 <sub>h</sub> | <b>VAR</b>         | Profile deceleration          | UNSIGNED32      | <b>RW</b>     | Y               |
| 6085 <sub>h</sub> | <b>VAR</b>         | Quick stop deceleration       | UNSIGNED32      | <b>RW</b>     | Y               |
| 6086h             | <b>VAR</b>         | Motion profile type           | INTEGER16       | <b>RO</b>     | Y               |
| 6087h             | <b>VAR</b>         | Torque slope                  | UNSIGNED32      | <b>RW</b>     | Y               |
| 6088h             | <b>VAR</b>         | Torque profile type           | INTEGER16       | <b>RO</b>     | Y               |
| 6093 <sub>h</sub> | <b>ARRAY</b>       | Position factor               | UNSIGNED32      | <b>RW</b>     | Y               |
| 6098 <sub>h</sub> | <b>VAR</b>         | Homing method                 | <b>INTEGER8</b> | <b>RW</b>     | Y               |
| 6099h             | ARRAY              | Homing speeds                 | UNSIGNED32      | <b>RW</b>     | Y               |
| 60C0 <sub>h</sub> | <b>VAR</b>         | Interpolation sub mode select | INTEGER16       | <b>RO</b>     | Y               |
| 60C1 <sub>h</sub> | ARRAY              | Interpolation data record     | INTEGER32       | <b>RW</b>     | Y               |
| 60C2 <sub>h</sub> | <b>RECORD</b>      | Interlopation time period     | <b>INTEGER8</b> | <b>RW</b>     | Y               |
| 60F4 <sub>h</sub> | <b>VAR</b>         | Following error actual value  | INTEGER32       | <b>RO</b>     | Y               |
| 60F8 <sub>h</sub> | <b>VAR</b>         | Max slippage                  | INTEGER32       | <b>RW</b>     | Y               |
| 60FA <sub>h</sub> | <b>VAR</b>         | Control effort                | INTEGER32       | <b>RO</b>     | Y               |
| 60FC <sub>h</sub> | <b>VAR</b>         | Position demand value*        | INTEGER32       | <b>RO</b>     | Y               |
| 60FD <sub>h</sub> | <b>VAR</b>         | Digital inputs                | UNSIGNED32      | <b>RO</b>     | Y               |
| 60FE <sub>h</sub> | <b>ARRAY</b>       | Digital outputs               | UNSIGNED32      | <b>RO</b>     | Y               |
| 60FF <sub>h</sub> | <b>VAR</b>         | Target velocity               | INTEGER32       | <b>RW</b>     | Y               |

表 8-8 CANopen 故障码对照表

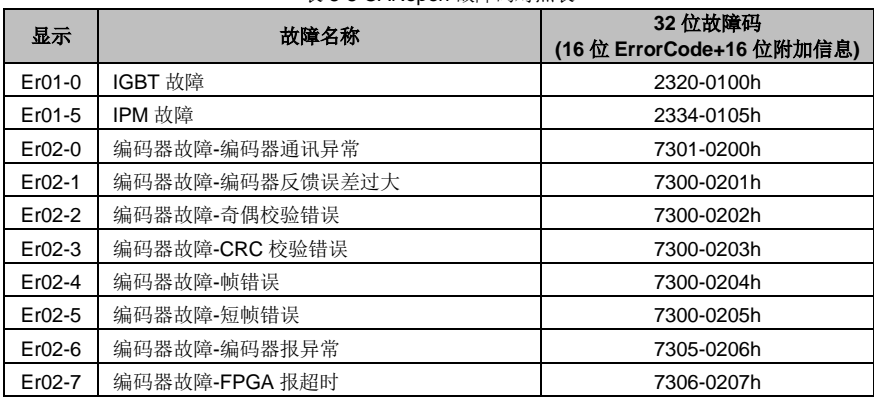

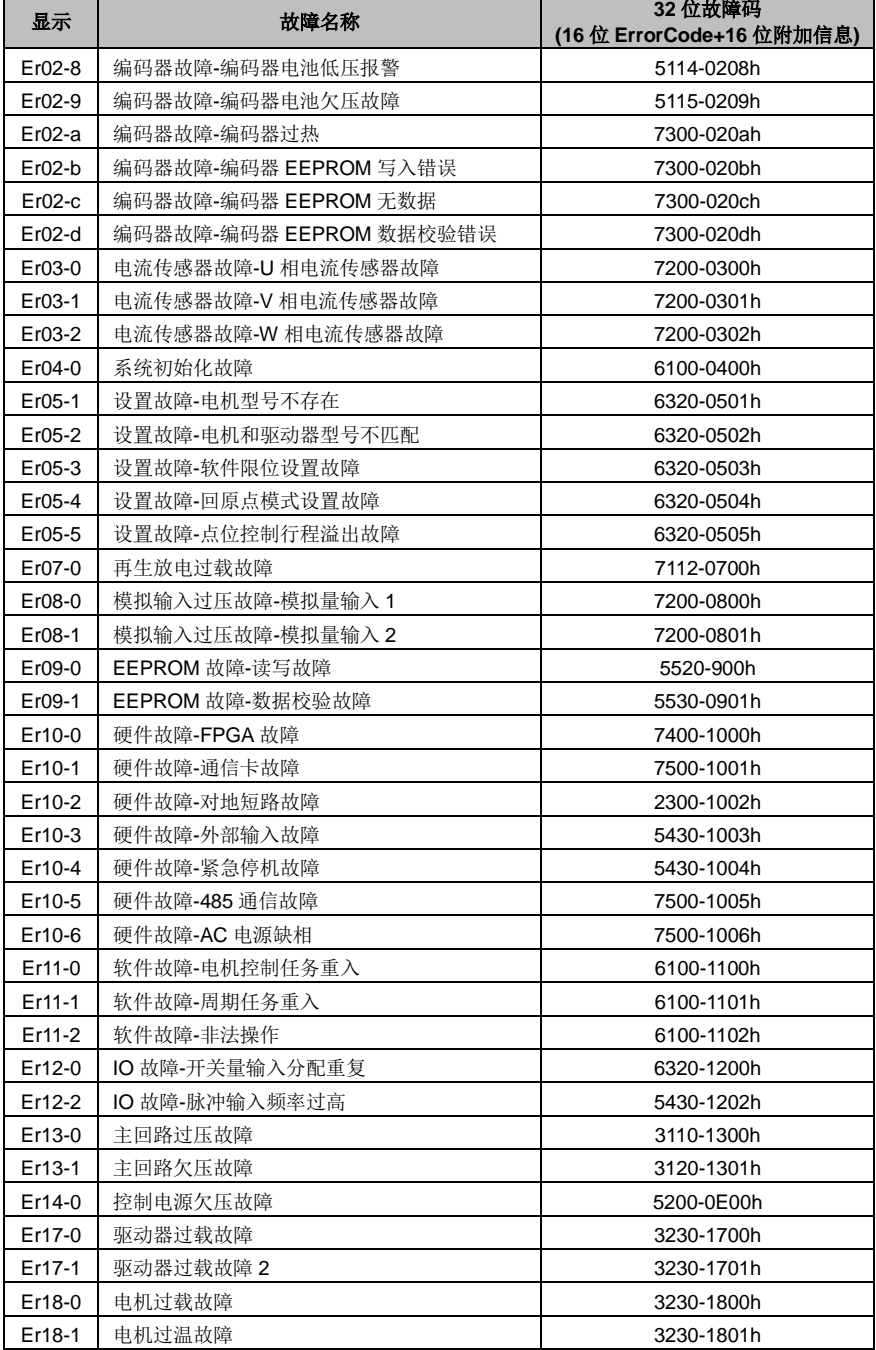

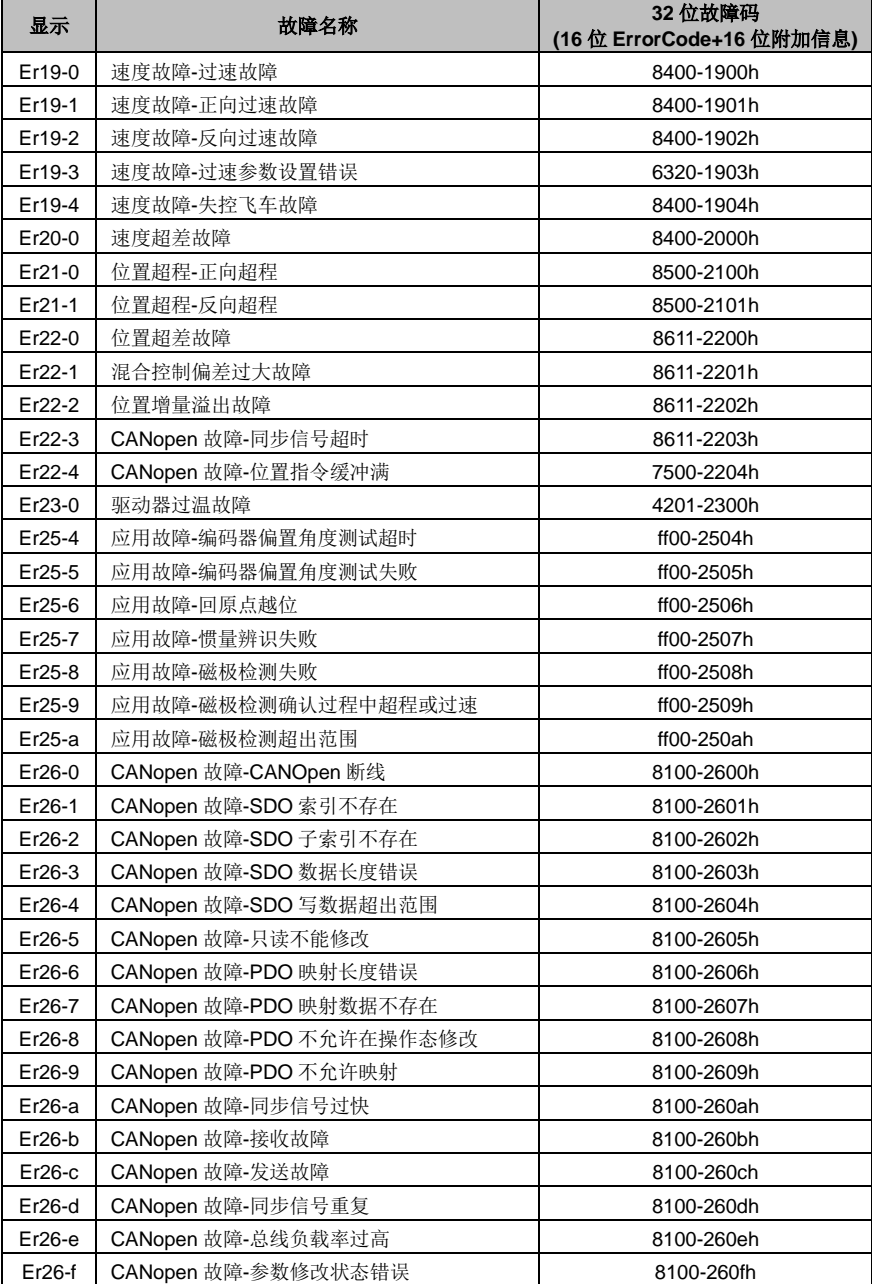

## <span id="page-229-0"></span>**8.4 PC** 上位机软件

#### <span id="page-229-1"></span>**8.4.1 ServoPlorer** 上位机软件

ServoPlorer 是 DA180 伺服驱动器搭配的 PC 监控和调试软件,具备以下功能:

- 1、 实时监控驱动器各状态参数。
- 2、 在线修改驱动器各设置参数。
- 3、 支持 USB 通信方式, 四通道实时波形监控, 最小分辨率 0.125ms。
- 4、 参数批量保存至文件及批量下载到伺服驱动器。
- 5、 故障显示及故障记录读取。
- 6、 多种单独的功能应用界面(如:频率特性测试、惯量辨识、程序 JOG、电子凸轮等)。

#### <span id="page-229-2"></span>**8.4.2** 硬件要求

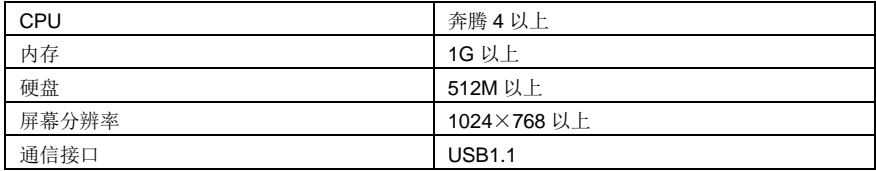

#### <span id="page-229-3"></span>**8.4.3** 软件要求

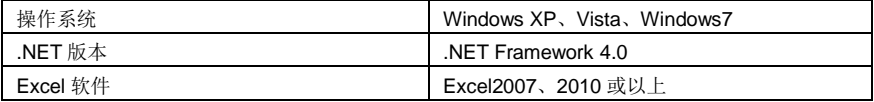

#### <span id="page-229-4"></span>**8.4.4** 通信连线

驱动器带有 USB 接口, 通过 USB 接口可以将驱动器与电脑连接起来, 通信连线示意图如下:

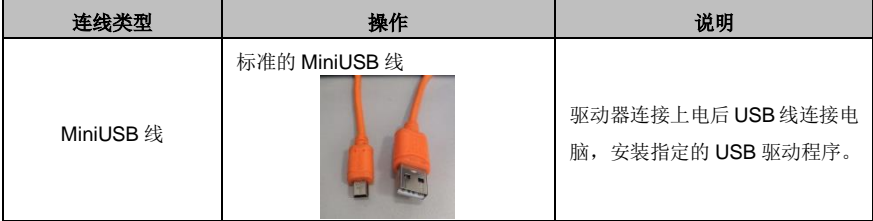

#### <span id="page-229-5"></span>**8.4.5** 软件安装及运行

本软件为安装版(软件安装程序可以从本公司网站 **http://www.invt-tech.com/→**服务与支持**→**资料下 载**→**应用软件中进行下载,文件名称为《DA200 上位机软件》),安装过程中会自动检测用户电脑上是 否需要安装必备的插件程序并弹出相应的提示信息,使用前应确保电脑软硬件配置满足上述8.5.2、8.5.3 节内容要求。

驱动器的 USB 设备驱动程序在软件安装目录下的驱动文件夹中(路径:..\ServoPlorer\驱动\USB 驱动\), 如需通过手动方式进行驱动程序安装,操作步骤如下:我的电脑→硬件设备管理器→更新驱动程序→打 开驱动程序所在的文件夹→选中下图中红色框注的文件。

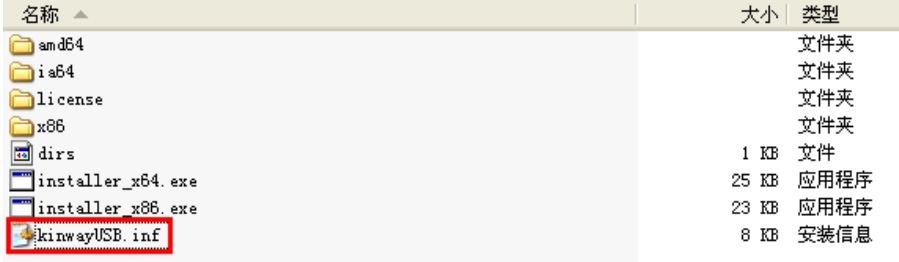

要启动 ServoPlorer 软件, 直接双击软件安装目录下的 ServoPlorer.exe, 如下图:

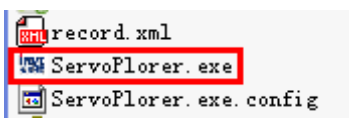

启动会出现一个开机画面,完成后显示软件主界面。

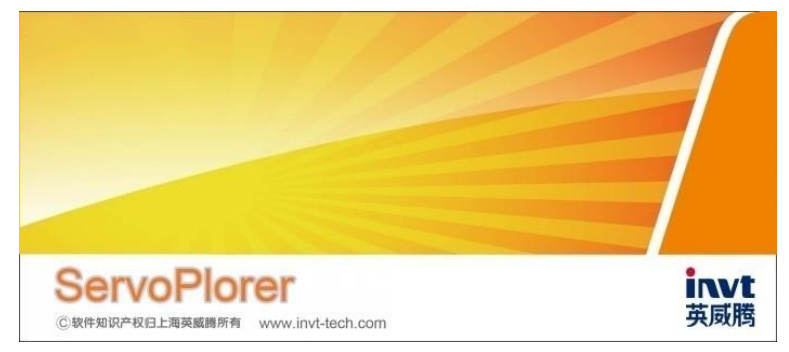

#### <span id="page-231-0"></span>**8.4.6** 程序界面

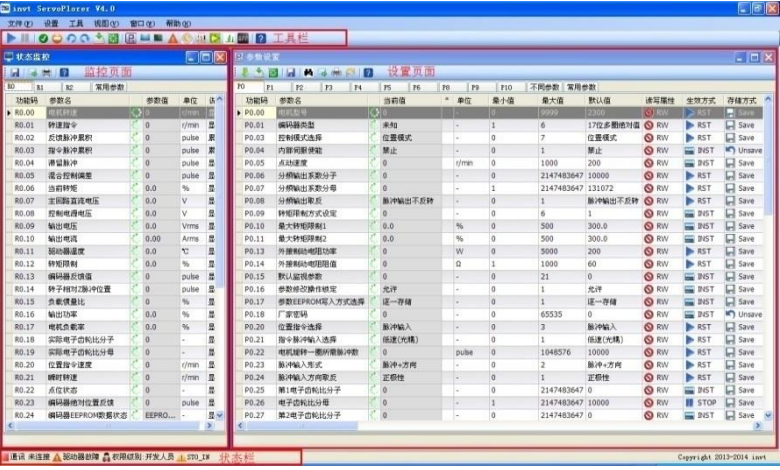

主界面包括以下四部分:

1、 菜单栏和工具栏,各种界面和功能的入口。

- 2、 主界面左边的状态监控页面,用于监视状态参数的实时反馈。
- 3、 主界面右边的参数设置页面,用于修改设定参数。
- 4、状态栏,显示当前的通信方式、通信状态、故障状态以及用户权限等信息。

#### <span id="page-231-1"></span>**8.4.7** 参数设置

- 1、 在主界面右边参数设置页面,找到需要修改的参数所在的行。
- 2、 双击当前值一列, 如果权限足够会出现对应的修改框, 输入或选择合适的值。
- 3、 可通过两种方式将修改的参数值发送至驱动器:
	- a) 在编辑窗口直接回车;
	- b) 点击窗口工具栏中的"发送"按钮[ <mark>。</mark>]。

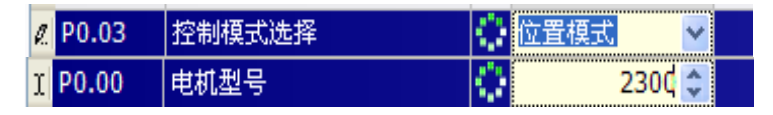

#### <span id="page-231-2"></span>**8.4.8** 帮助文档使用

软件自带有 chm 格式的帮助文档,包括软件的使用说明以及各参数的详细介绍资料,可以点击窗口的 帮助按钮获得对应的帮助。

主窗口有总的帮助文档的入口,每个窗口的帮助按钮均可以帮助用户自动跳转到相关章节。

#### <span id="page-231-3"></span>**8.4.9** 示波器的使用

通过工具栏的示波器按钮或者菜单栏→工具→示波器可以启动软件示波器功能页面。

#### 用户界面

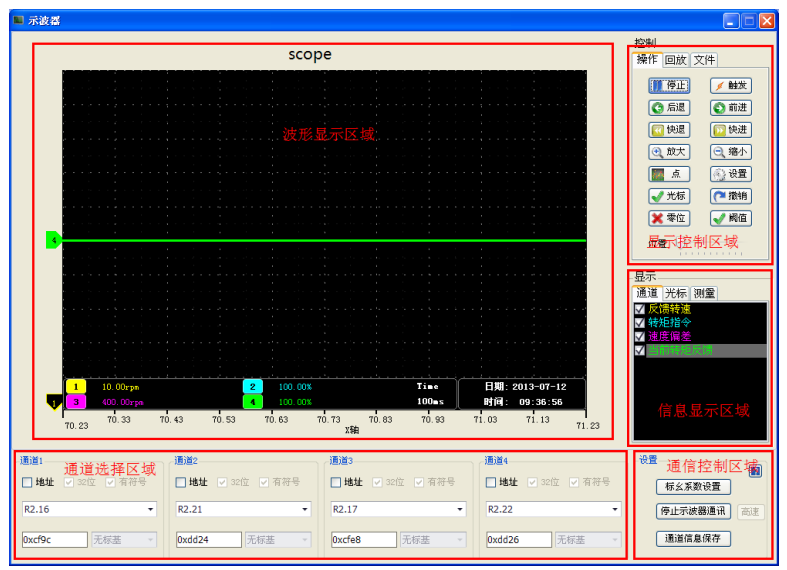

主要包括五个区域:

- 1、 波形显示区域:绘制波形以及辅助显示等元素,如光标、增益等信息。
- 2、 通道选择区域:选择各个显示通道监控的内容,支持参数功能码选择和变量内部地址两种模式。
- 3、 显示控制区域:
	- a) 操作页面: 控制示波器波形绘制的启停、前进后退、放大缩小、光标、零位、触发阈值的显 示等;
	- b) 回放页面:波形文件恢复模式下使用,包括回放的启停,前进后退和位置选择等功能。
	- c) 文件操作页面:csv 波形文件的保存和恢复,图片的保存。
- 4、 通信控制区域:控制示波器通信的启停、通道参数的保存、触发模式设置、帮助等。
- 5、 信息显示区域:显示各通道当前监控内容的名称、显示或消隐、光标测量结果等信息。

# 故障处理

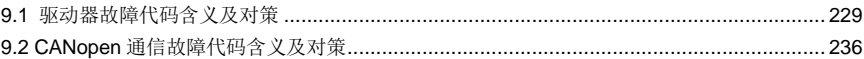

# 9

# <span id="page-234-0"></span>**9.1** 驱动器故障代码含义及对策

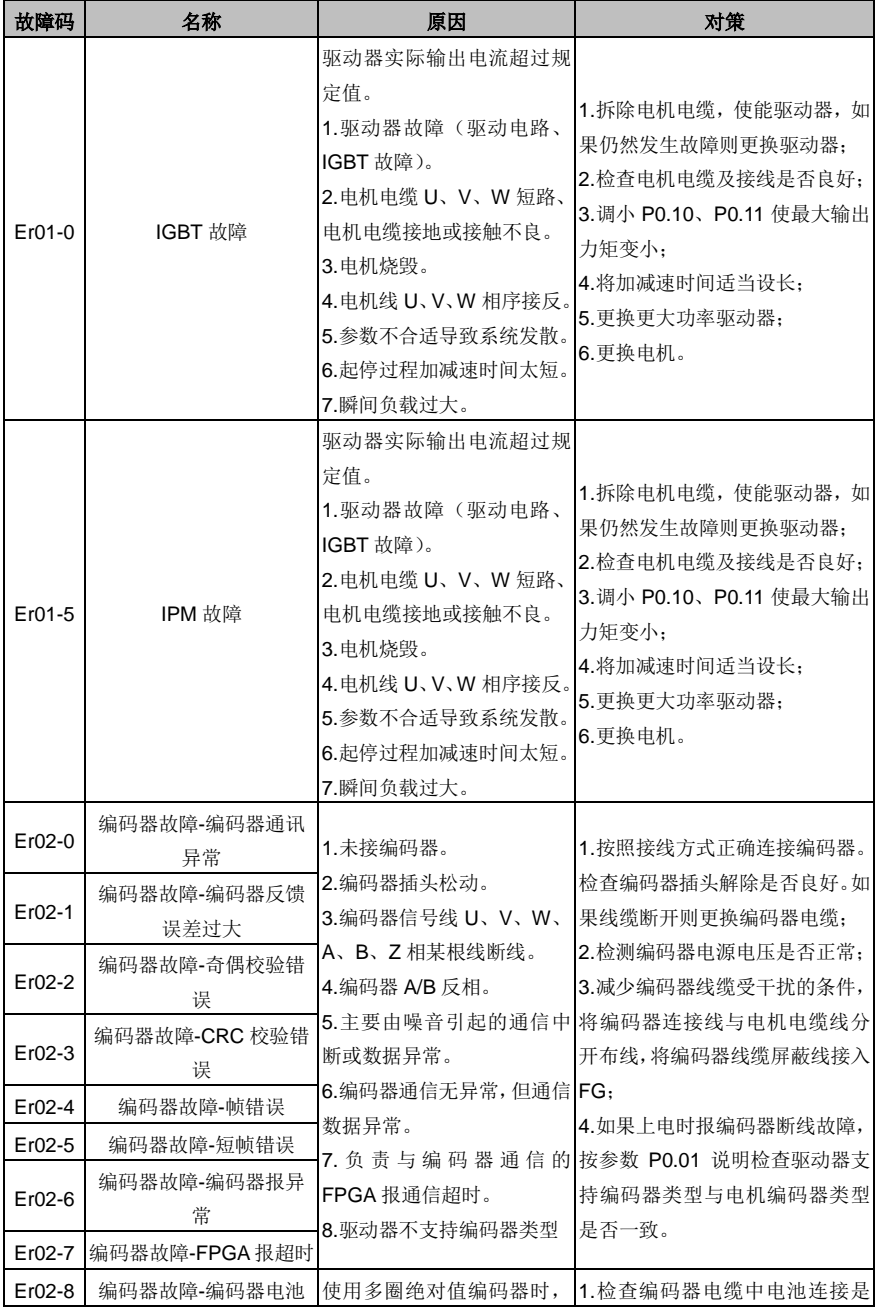

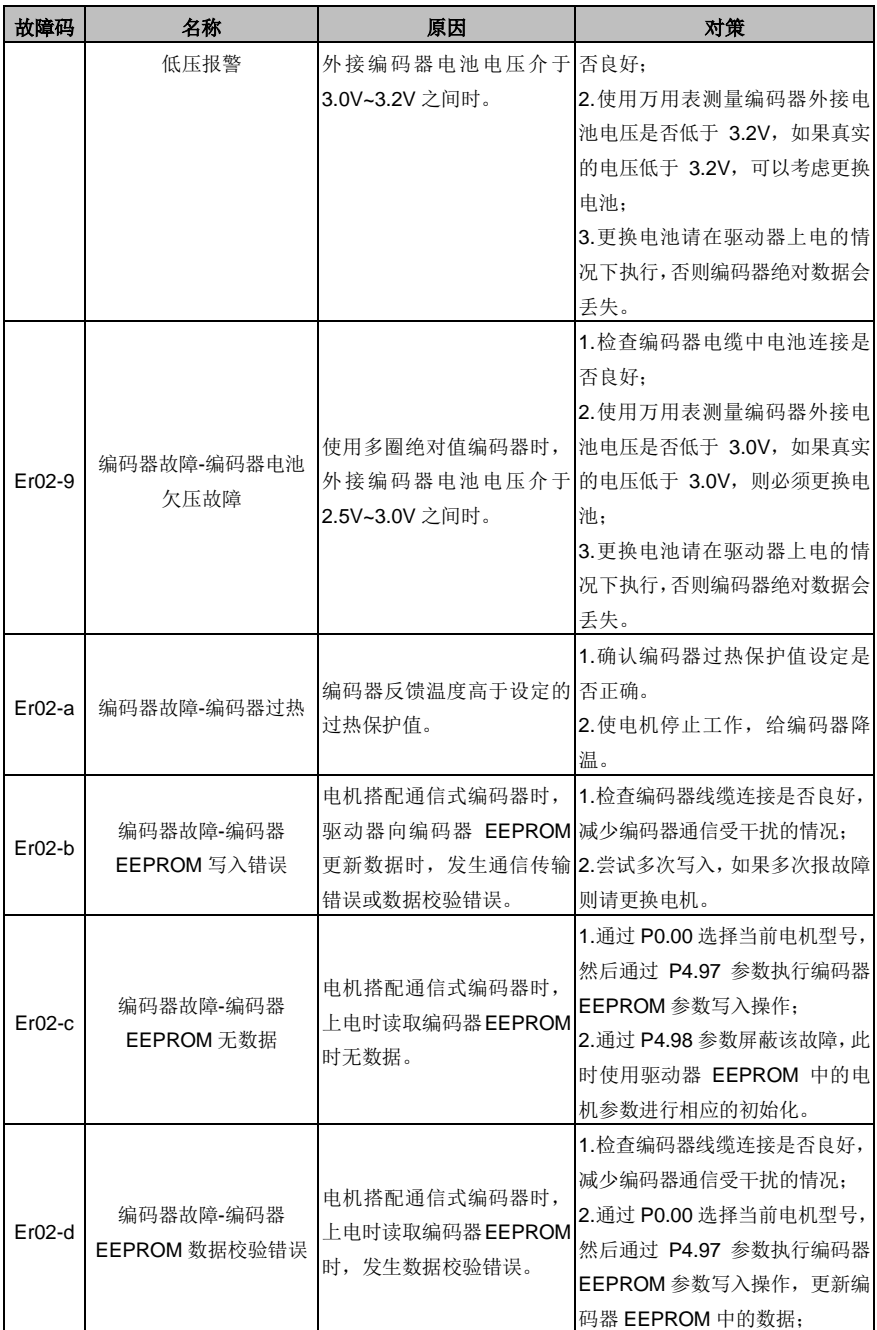

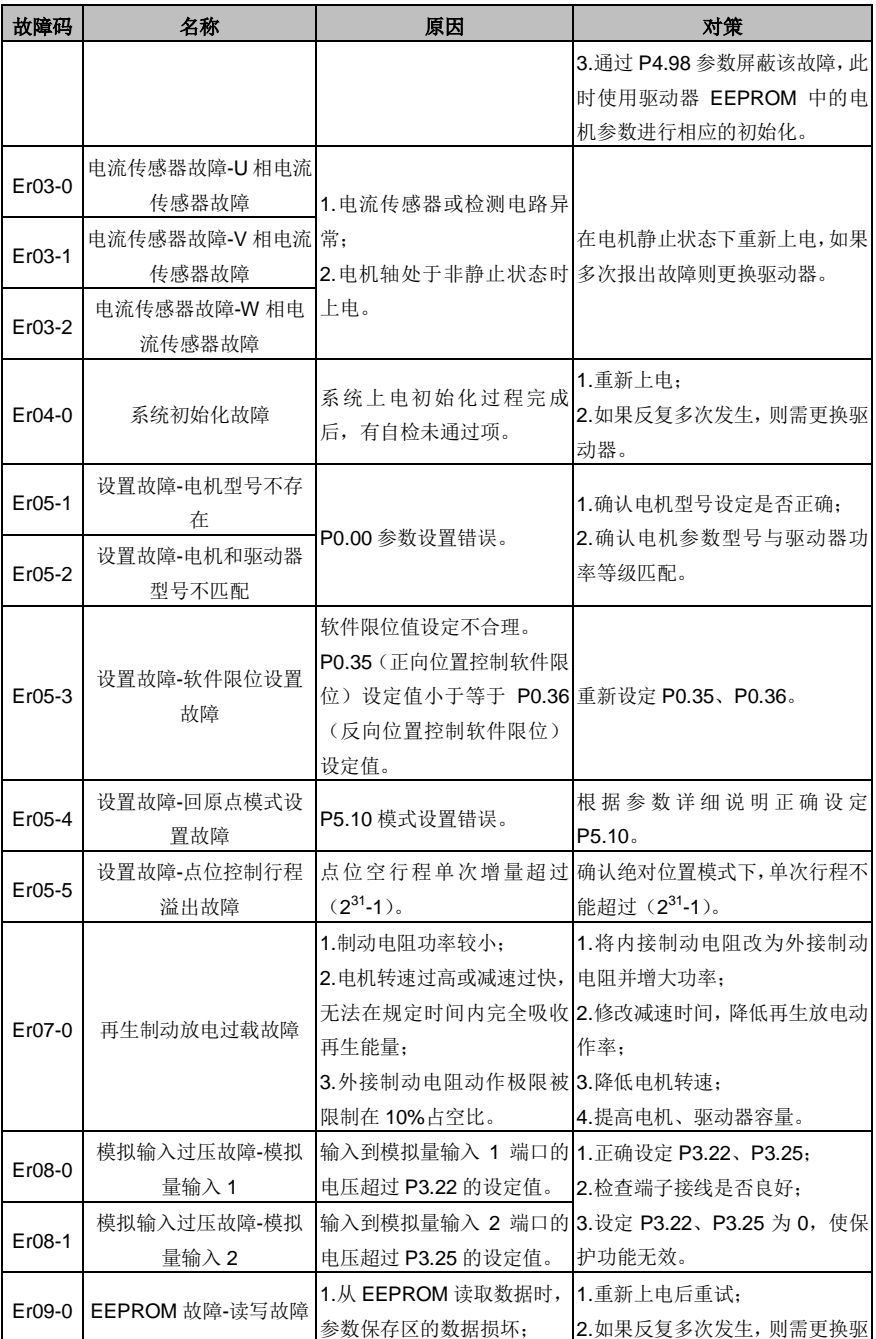

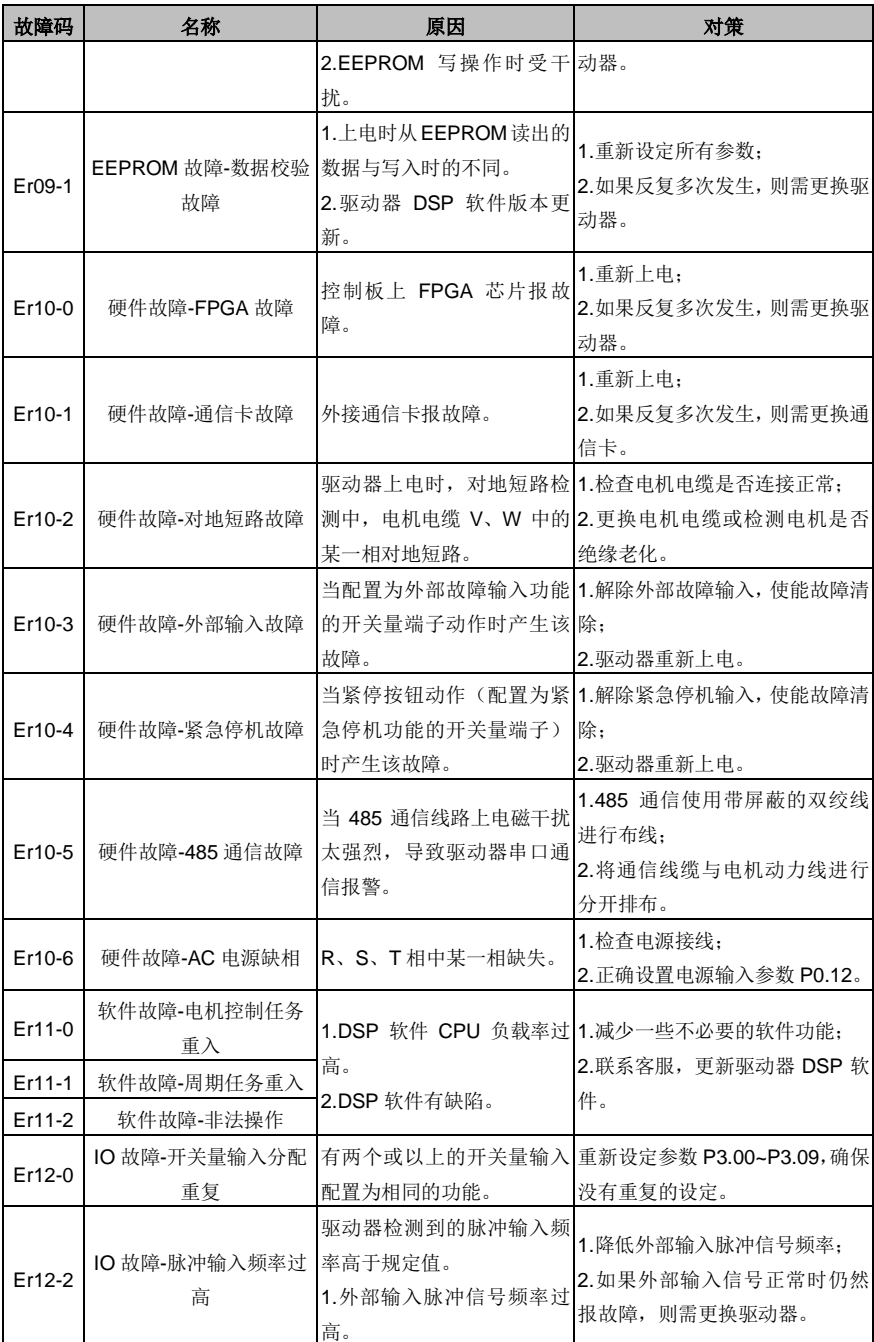

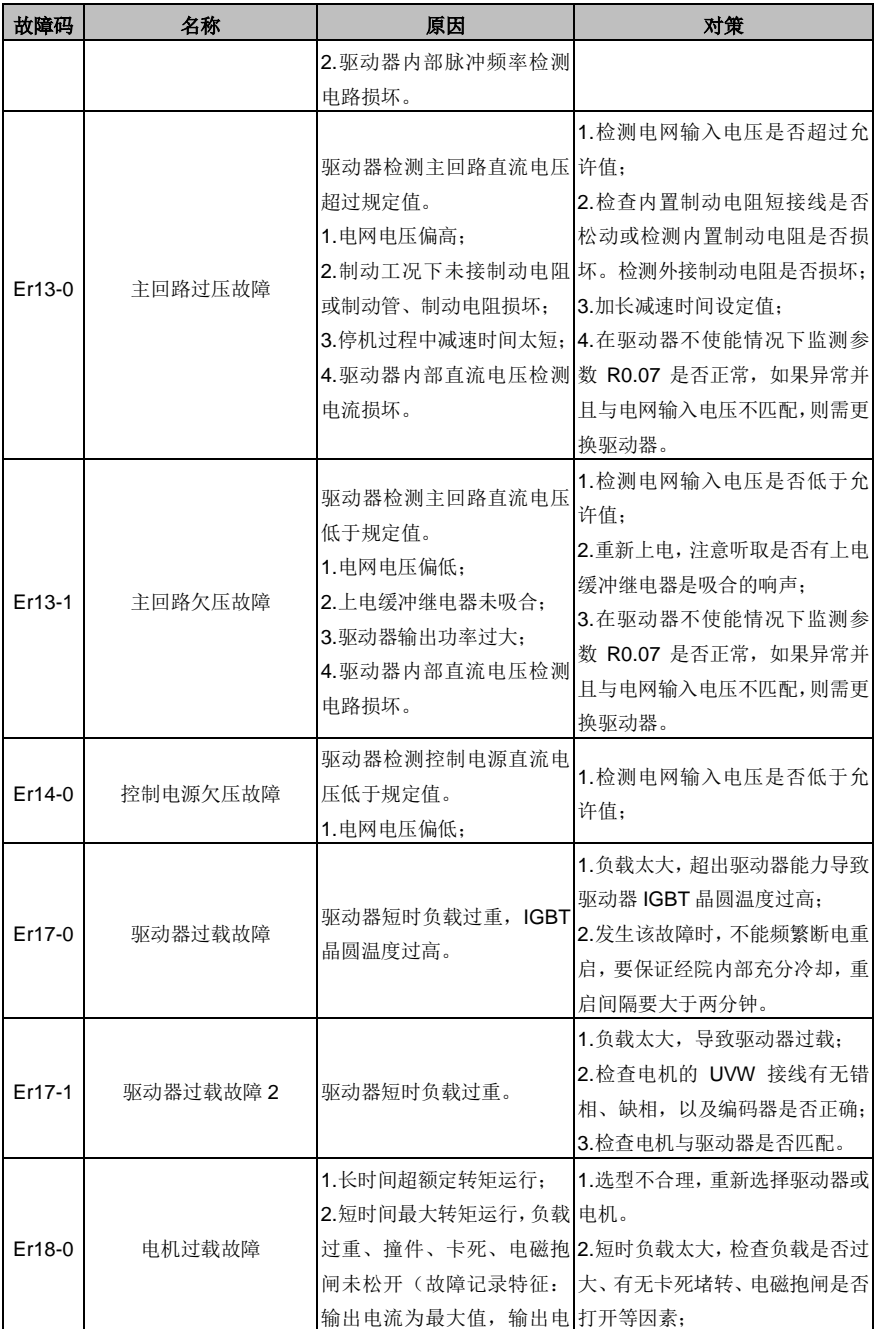

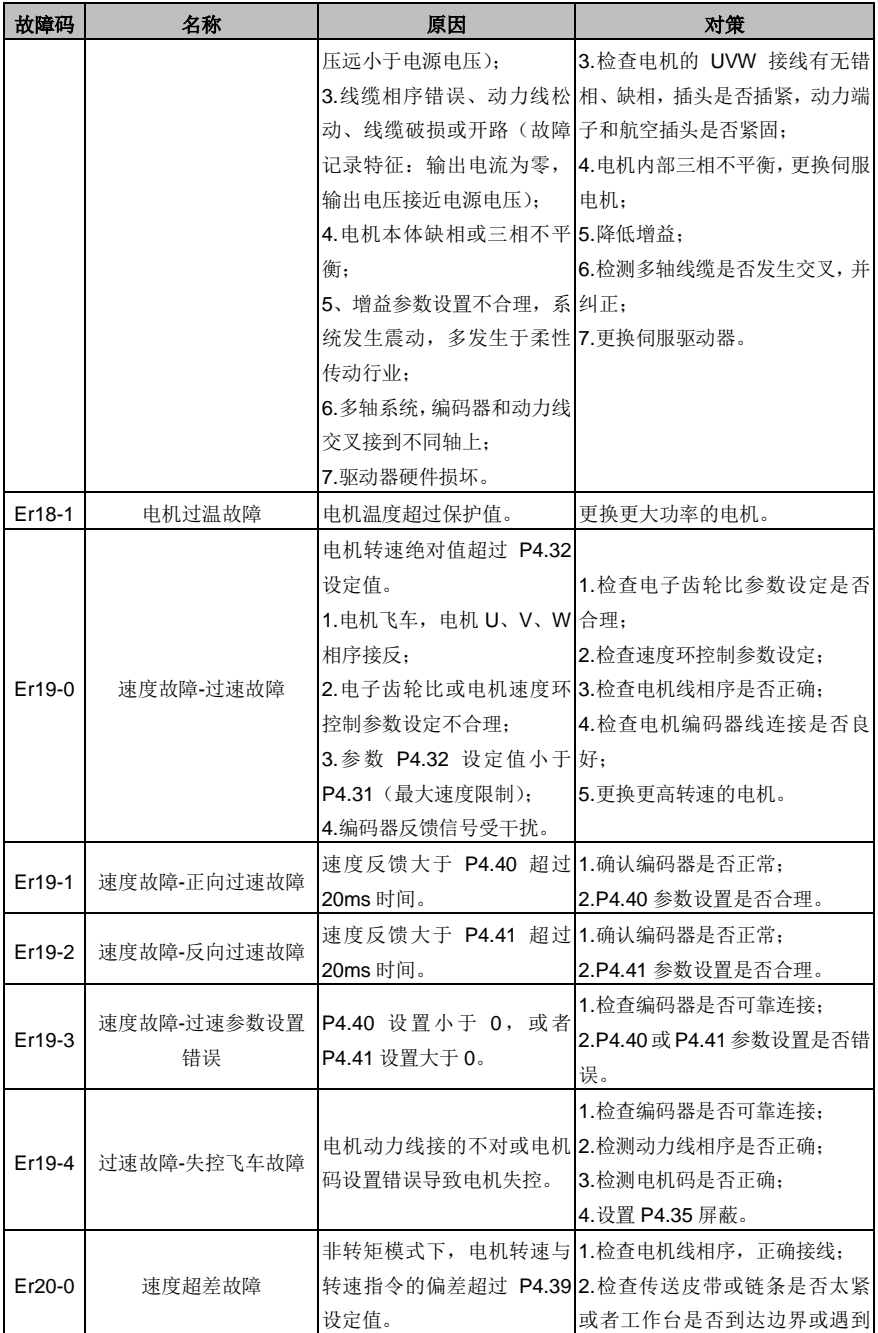

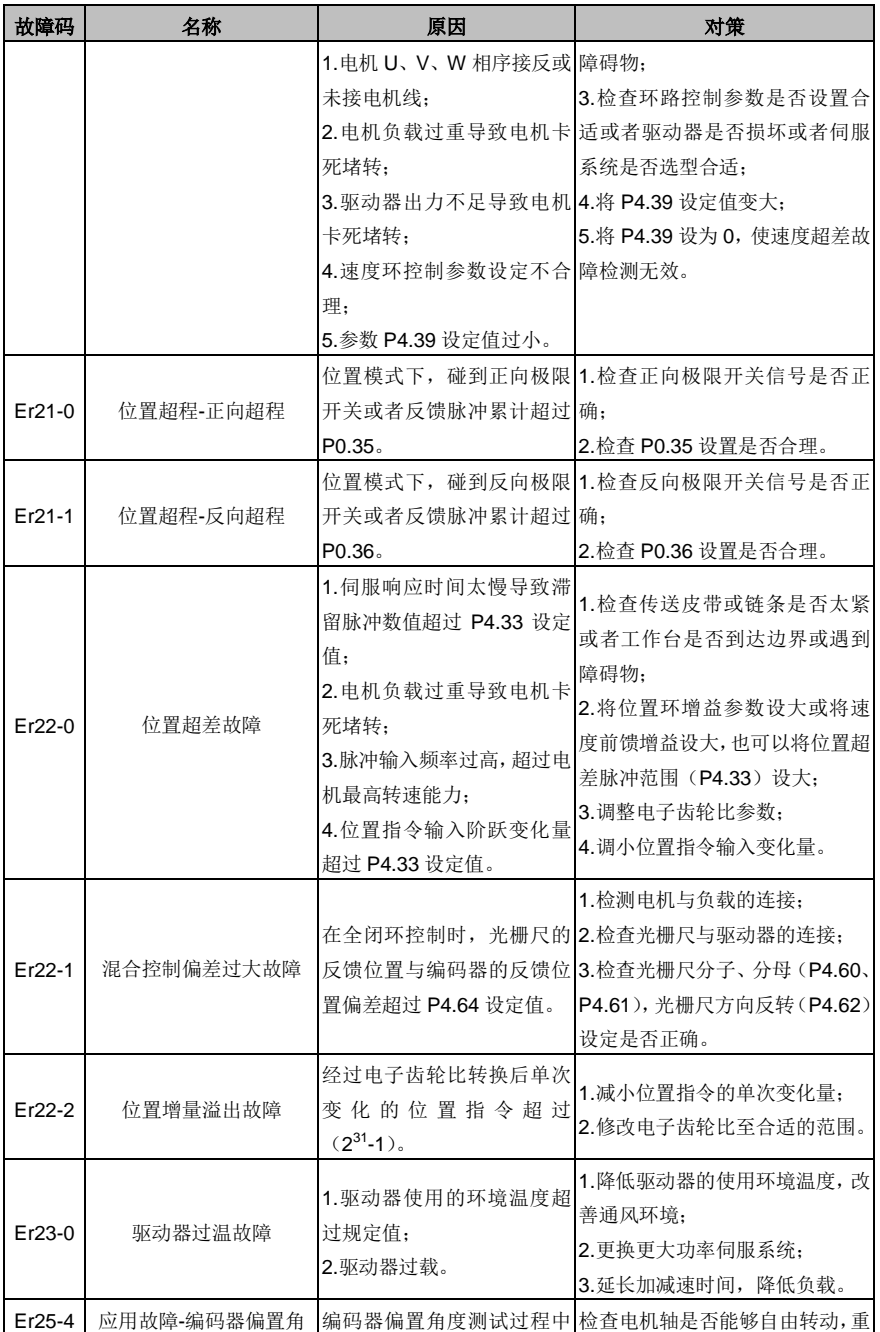

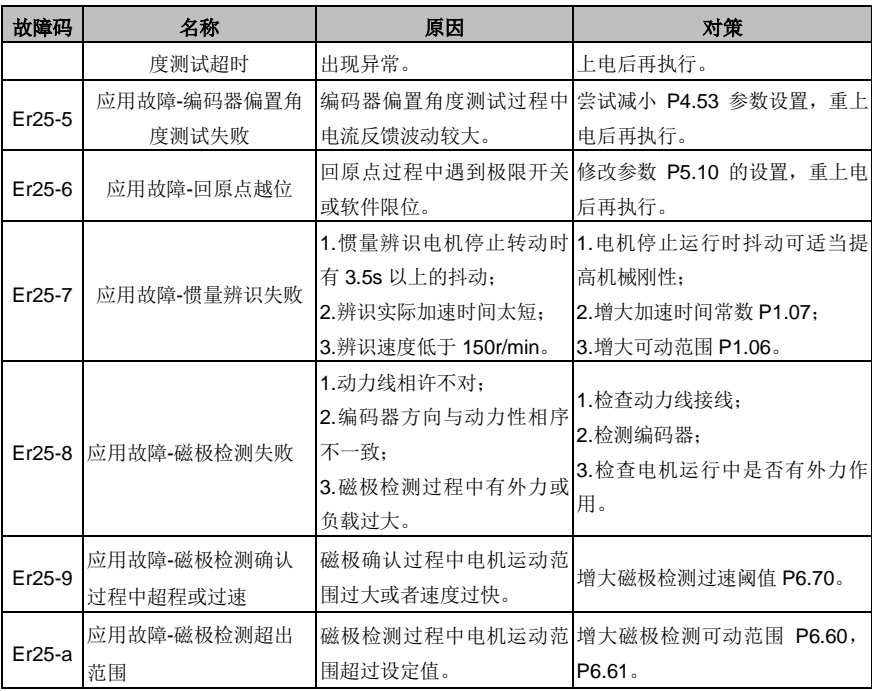

# <span id="page-241-0"></span>**9.2 CANopen** 通信故障代码含义及对策

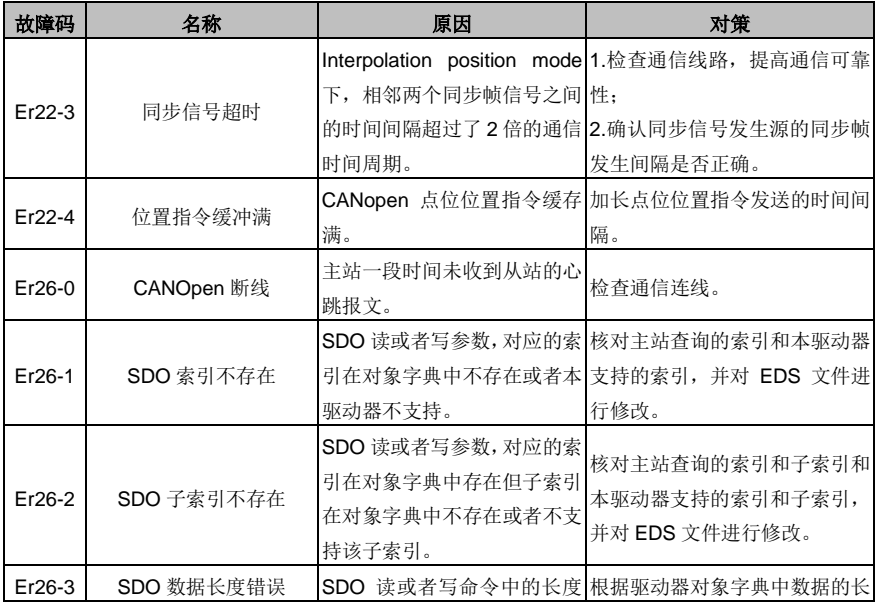

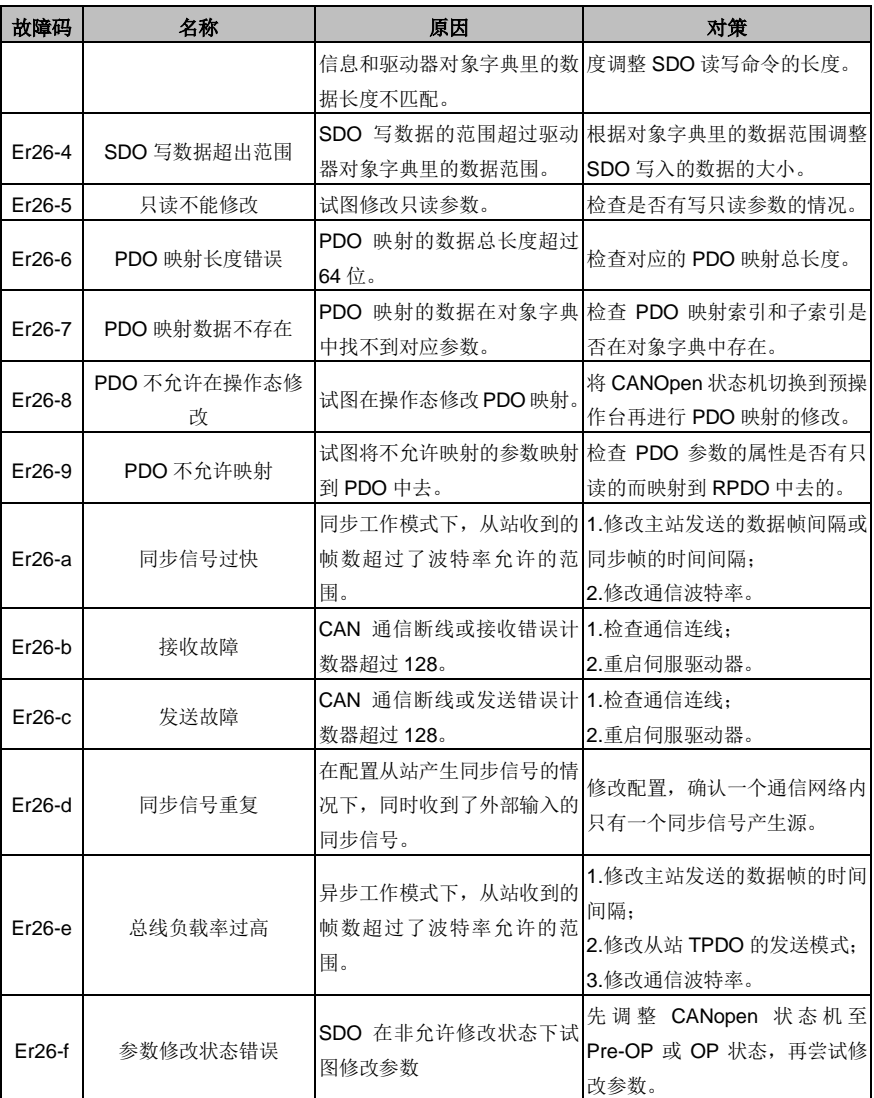

# 附录

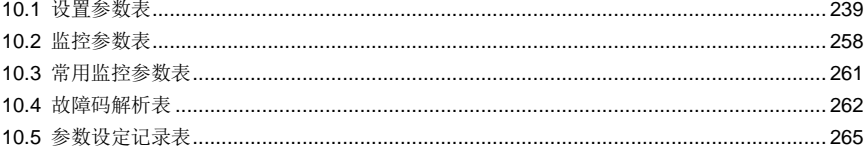

10

# <span id="page-244-0"></span>**10.1** 设置参数表

P:位置模式; S:速度模式; T:转矩模式。

功能码符号后:

带"1"号上标表示该参数只有当系统复位重启或控制电源断电后再重新上电才生效;

带"2"号上标表示该参数只有当伺服停机时才生效,运行时修改暂时不会生效;

带"\*"号表示该参数掉电后不存储;

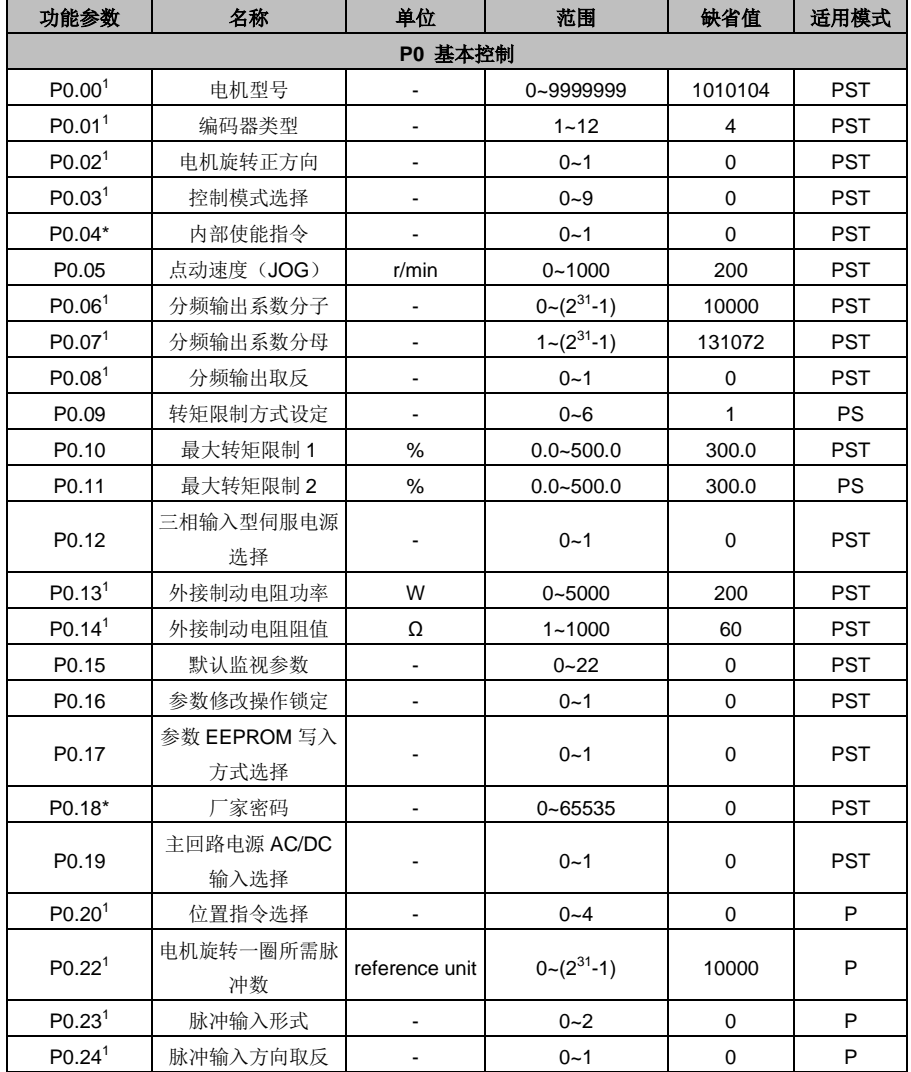

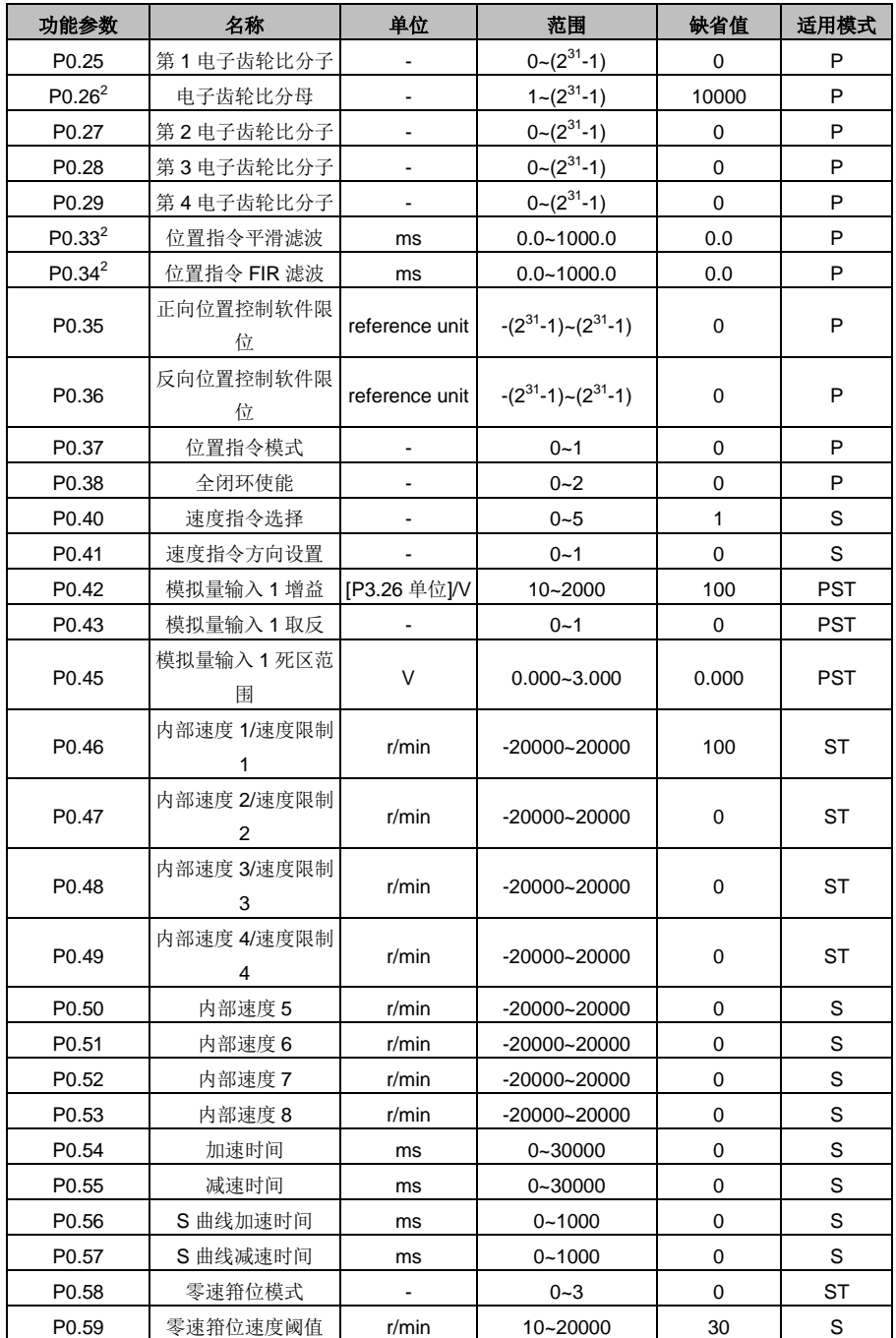

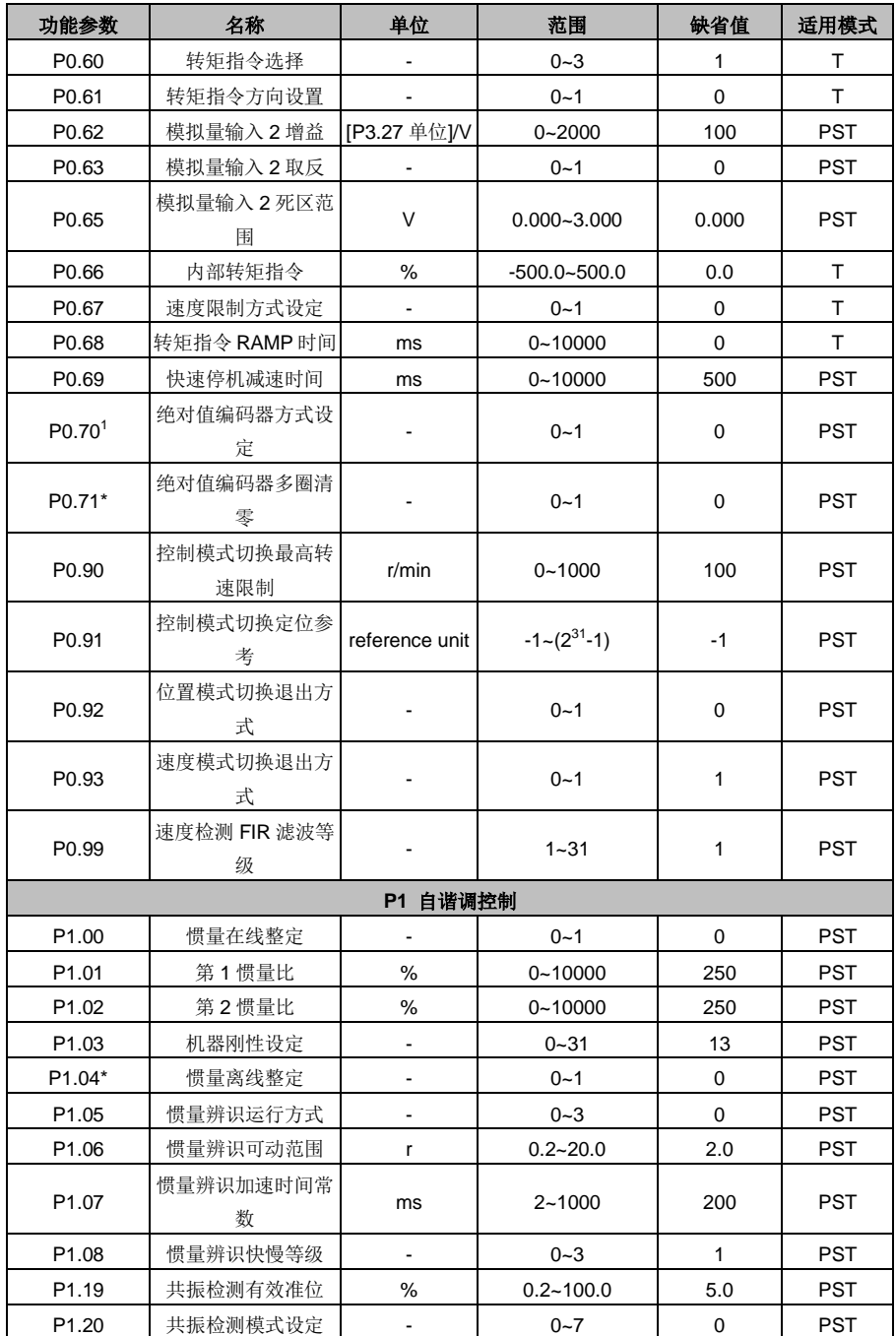

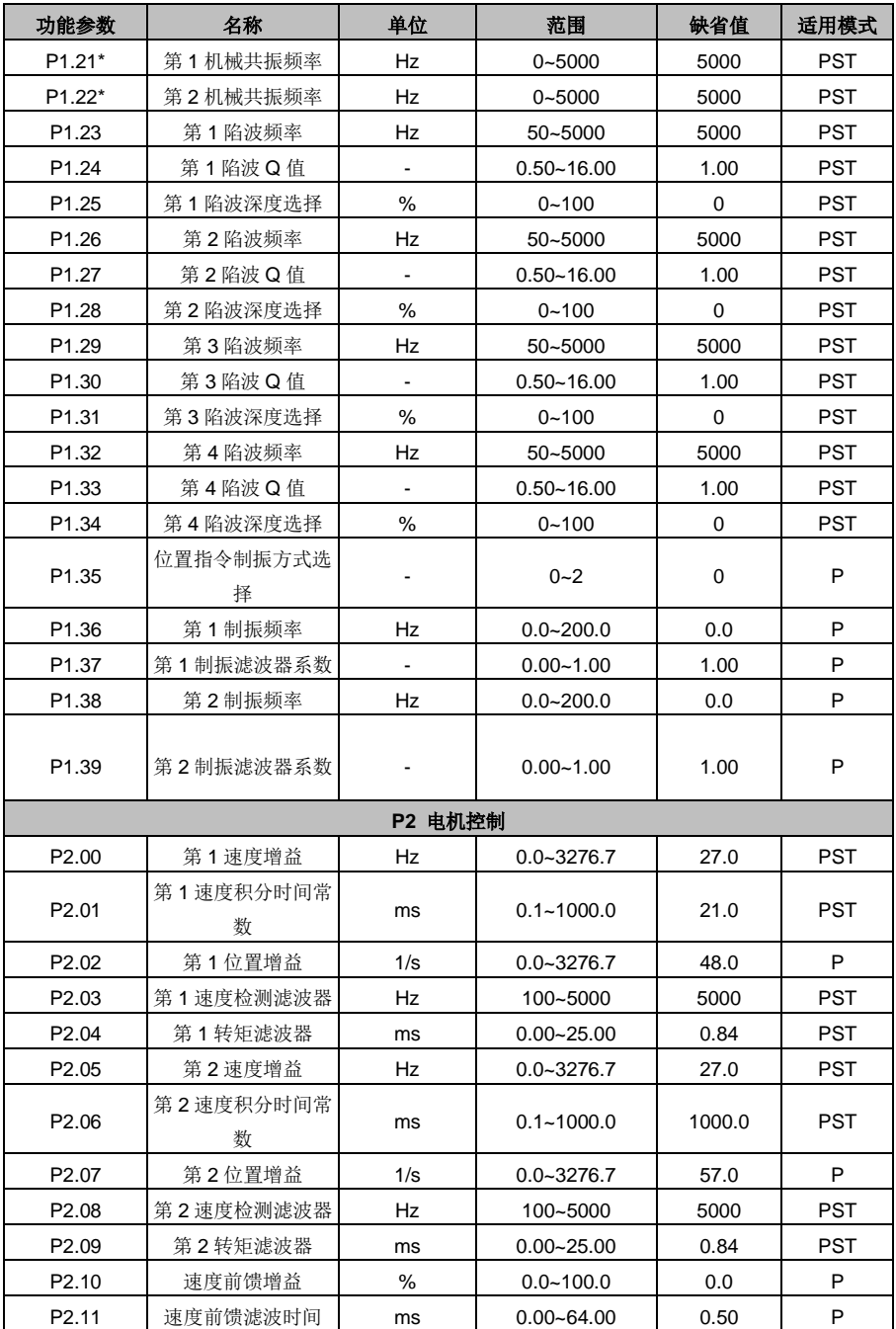

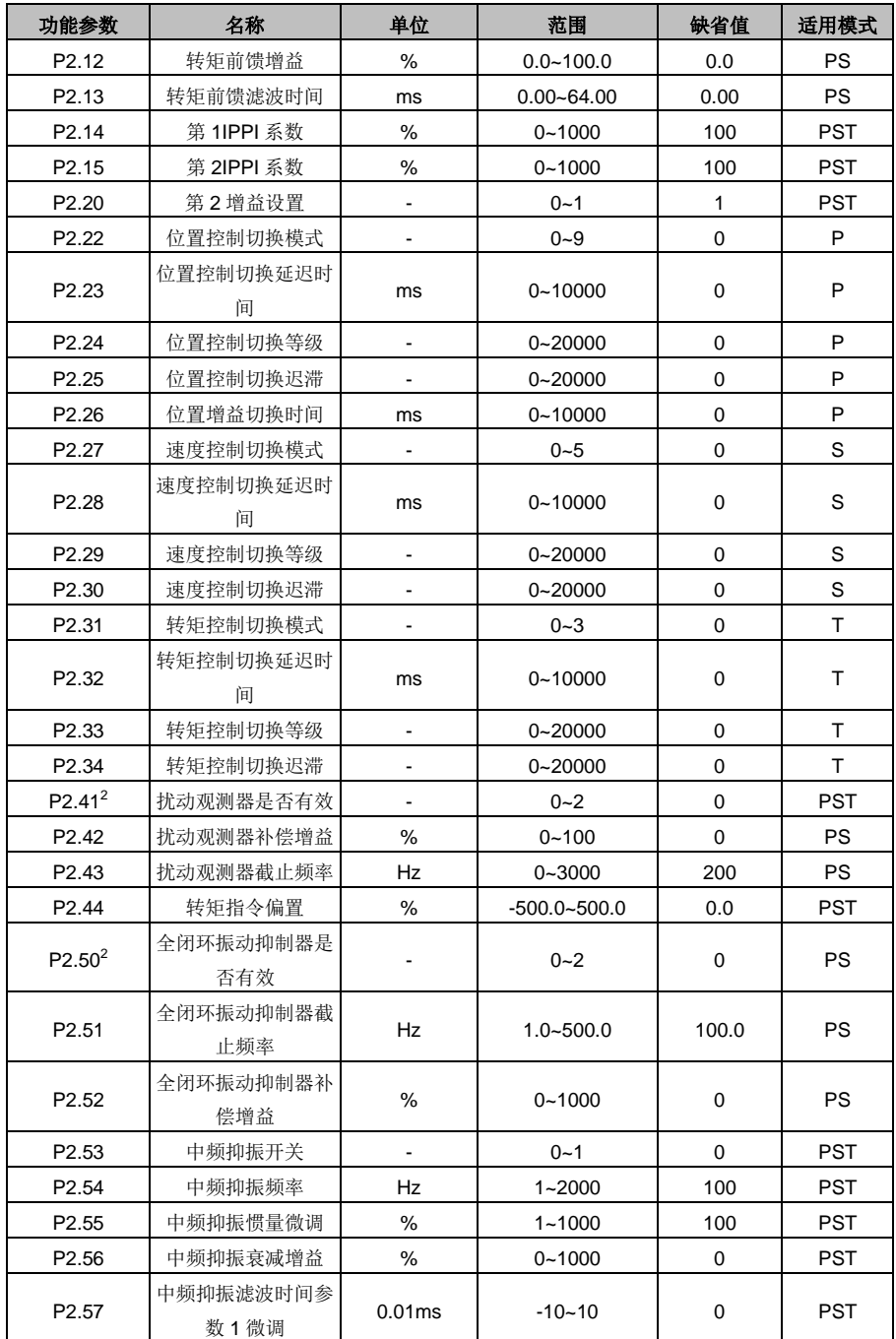

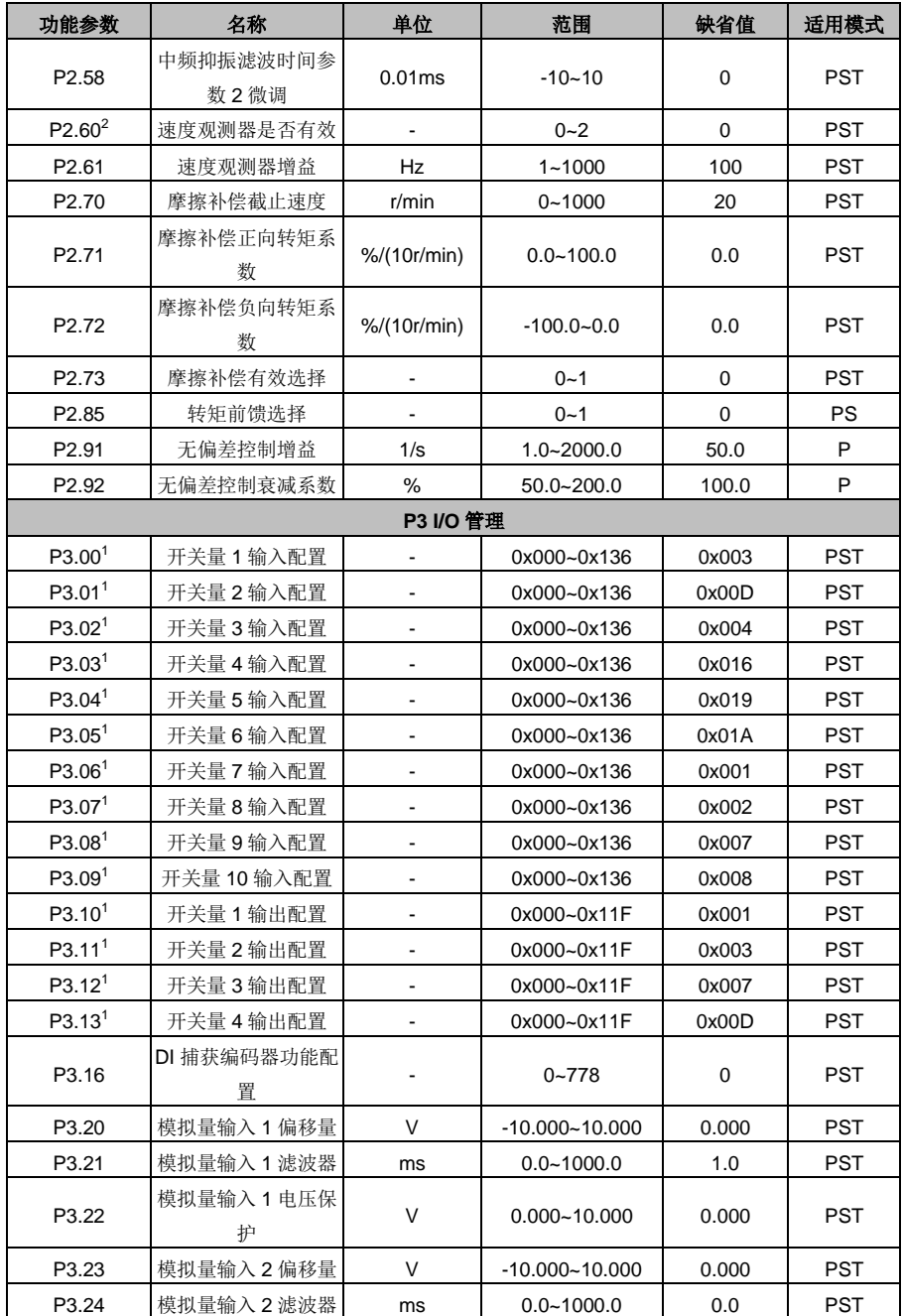

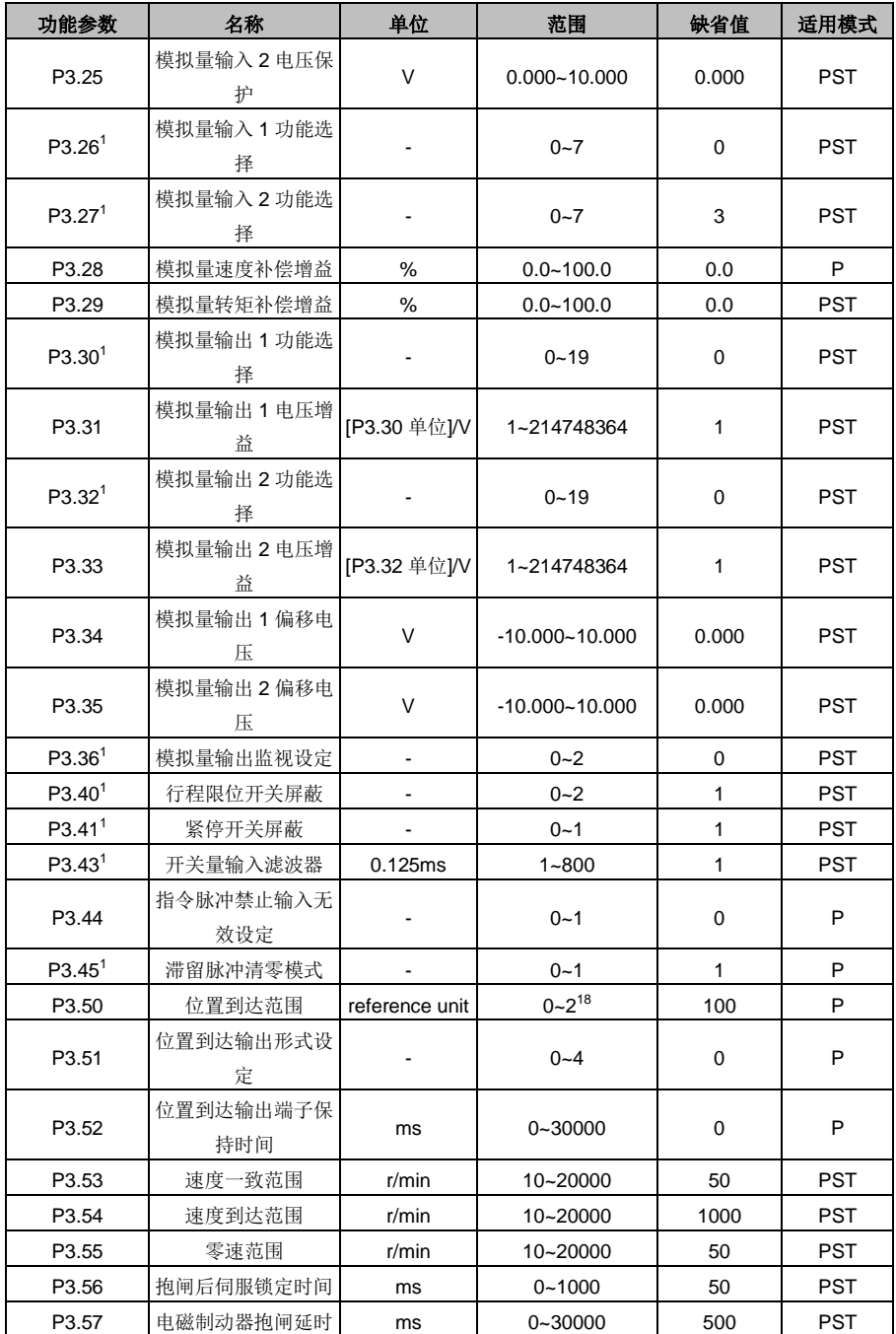

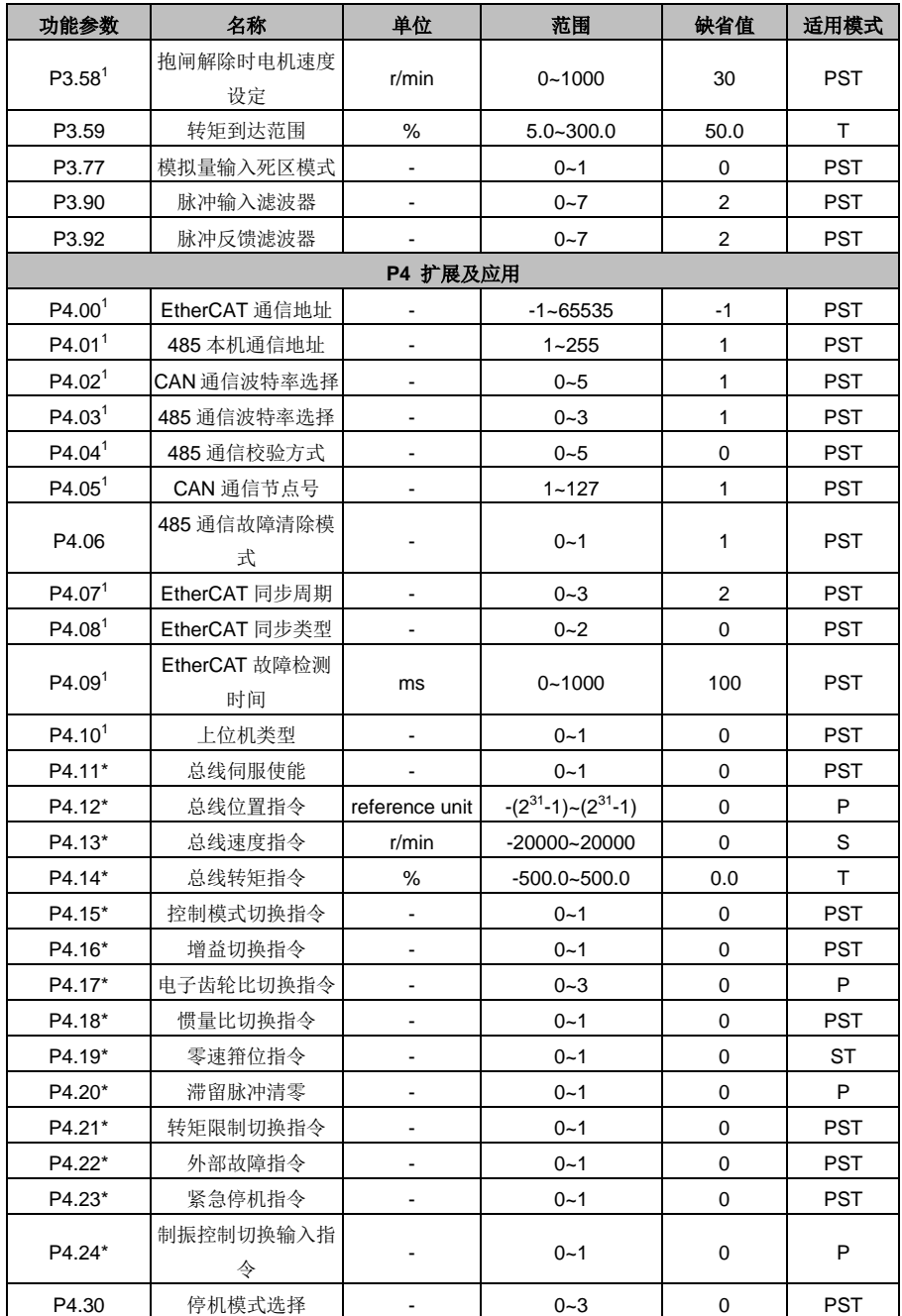
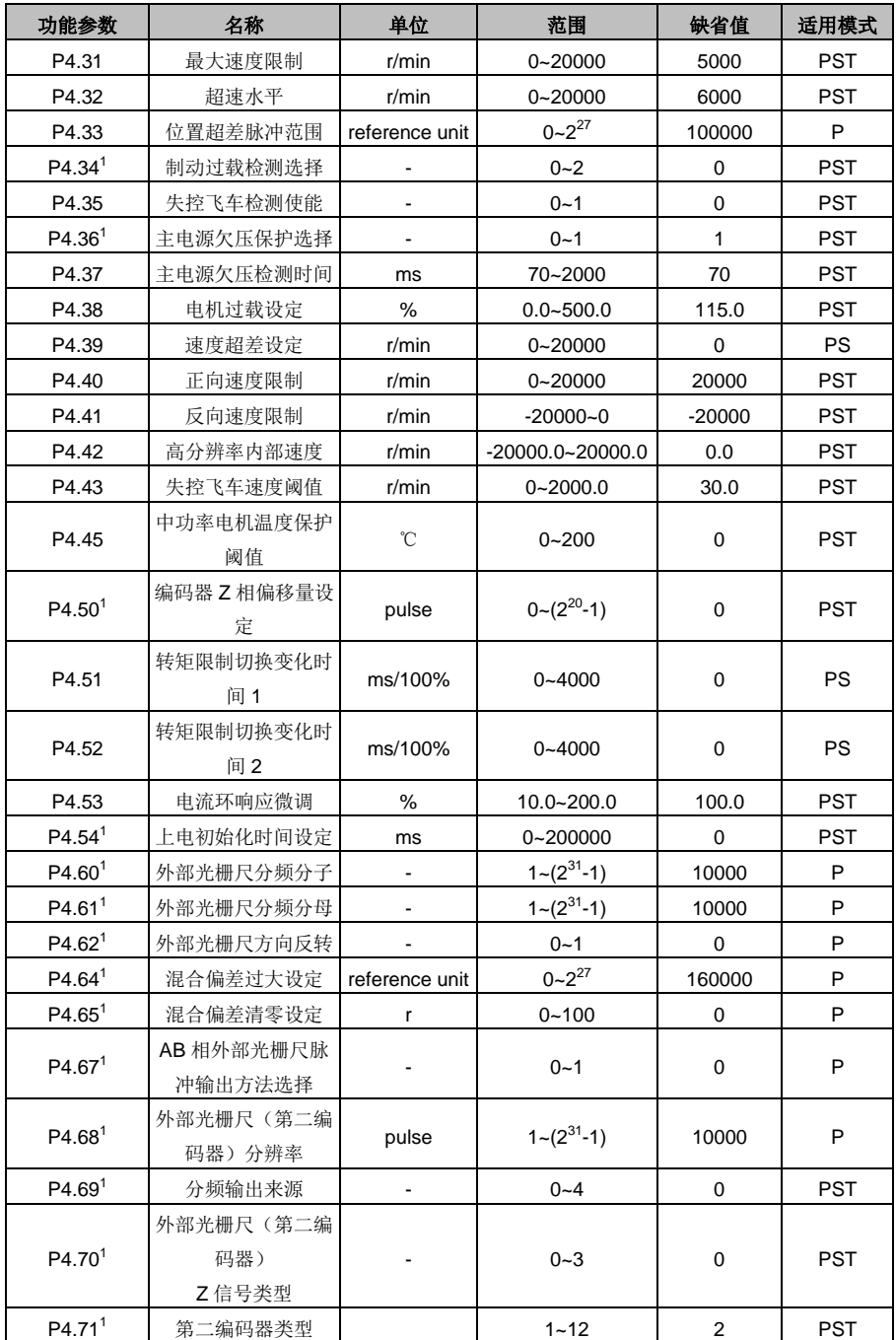

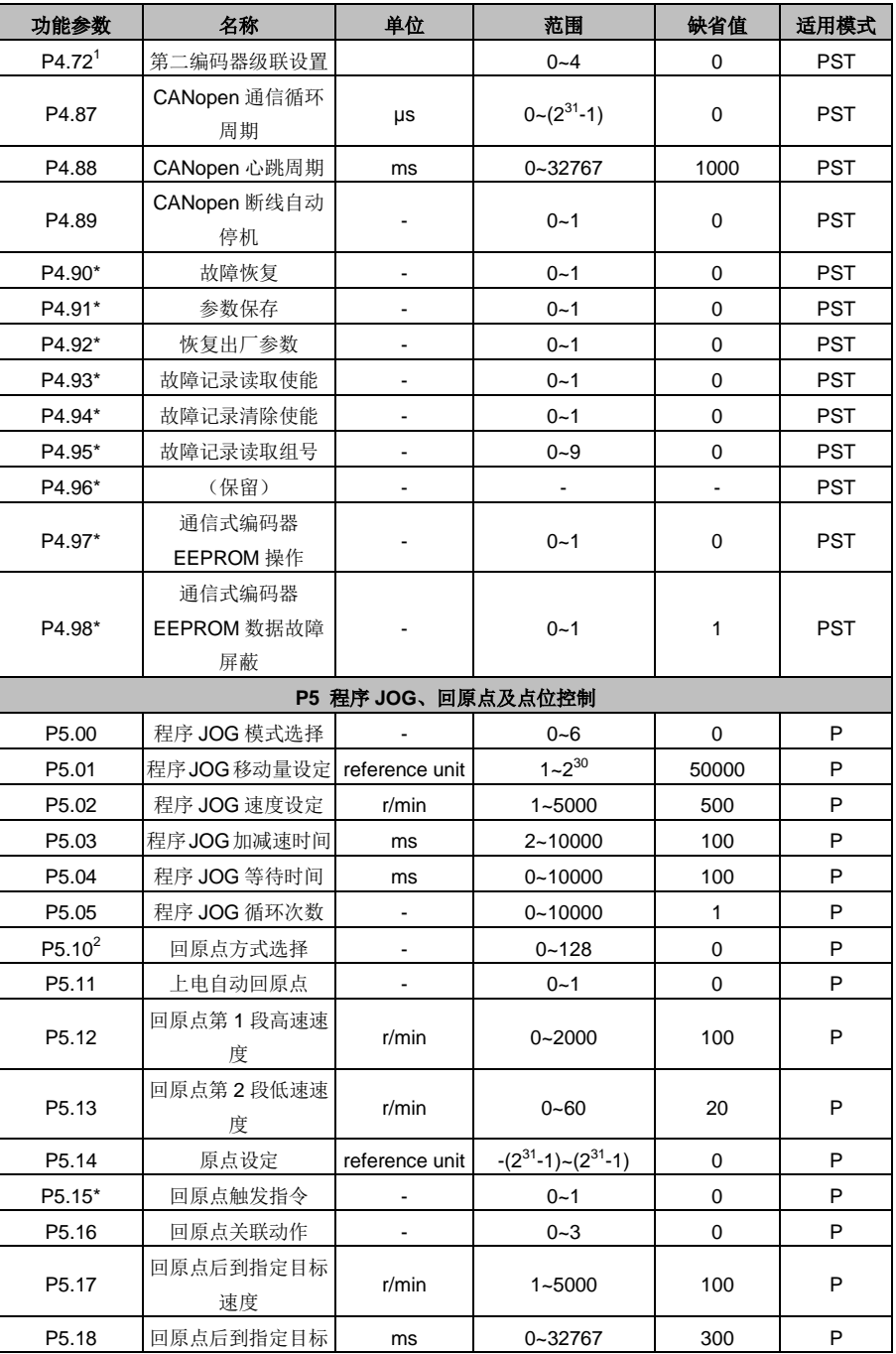

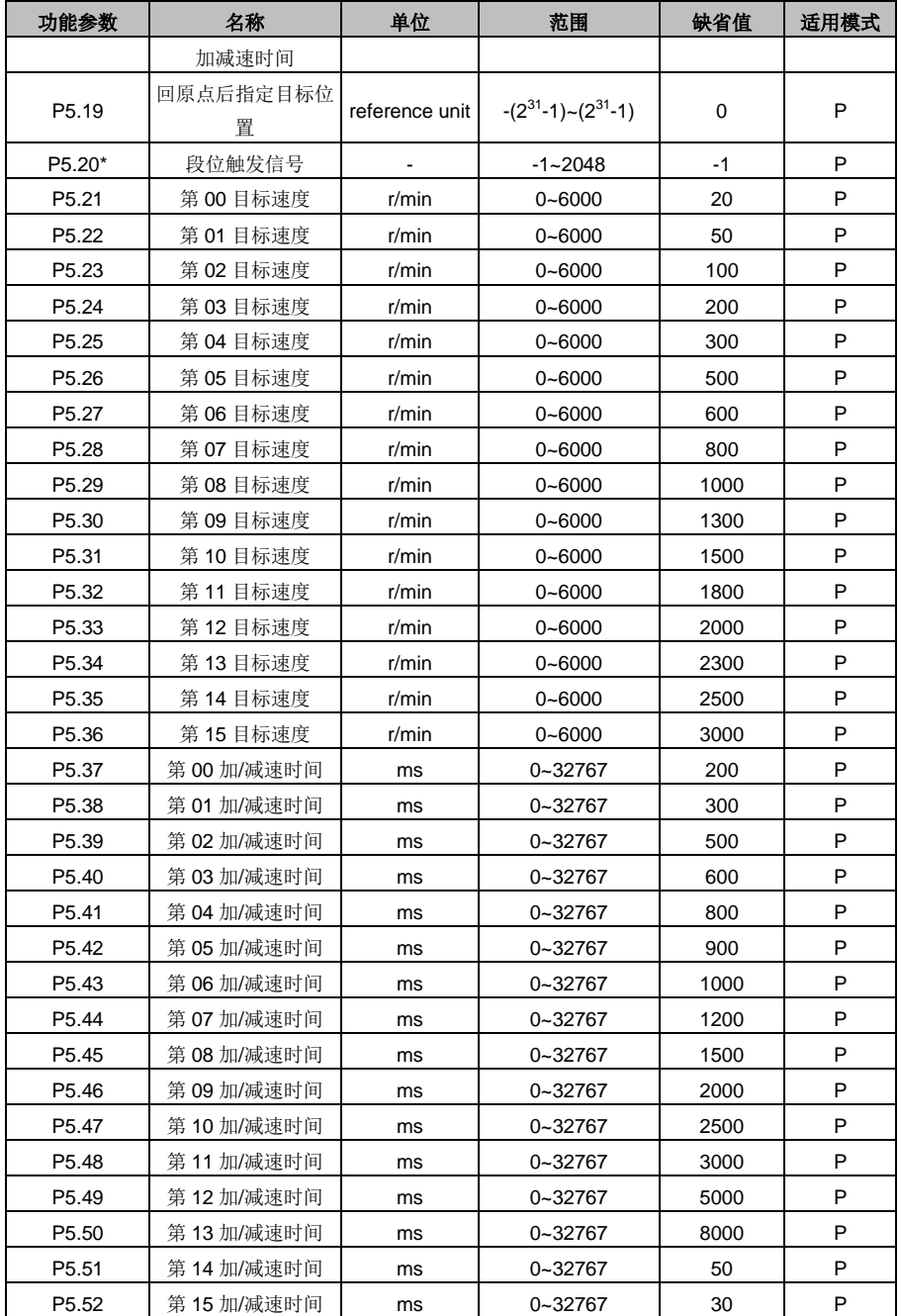

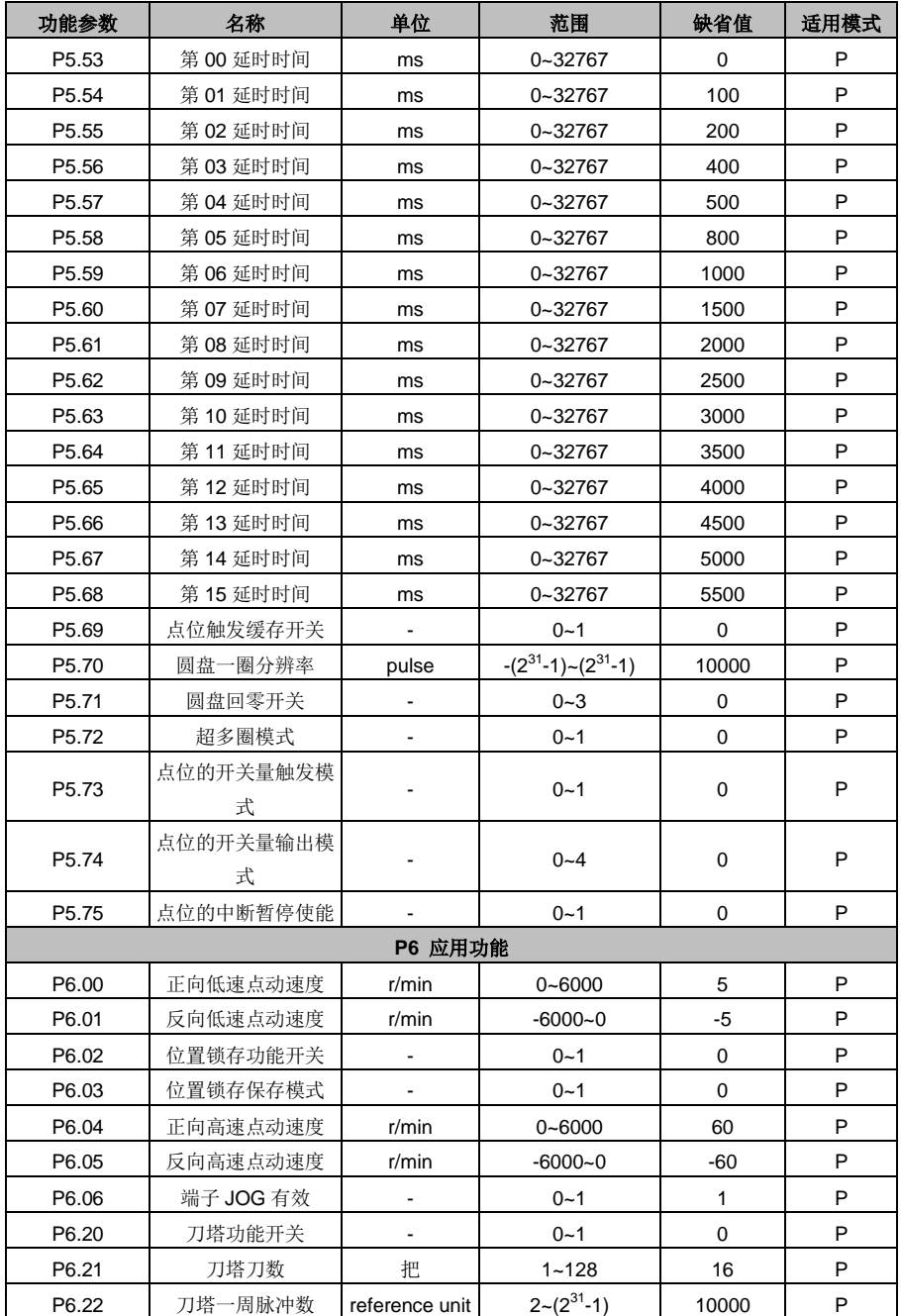

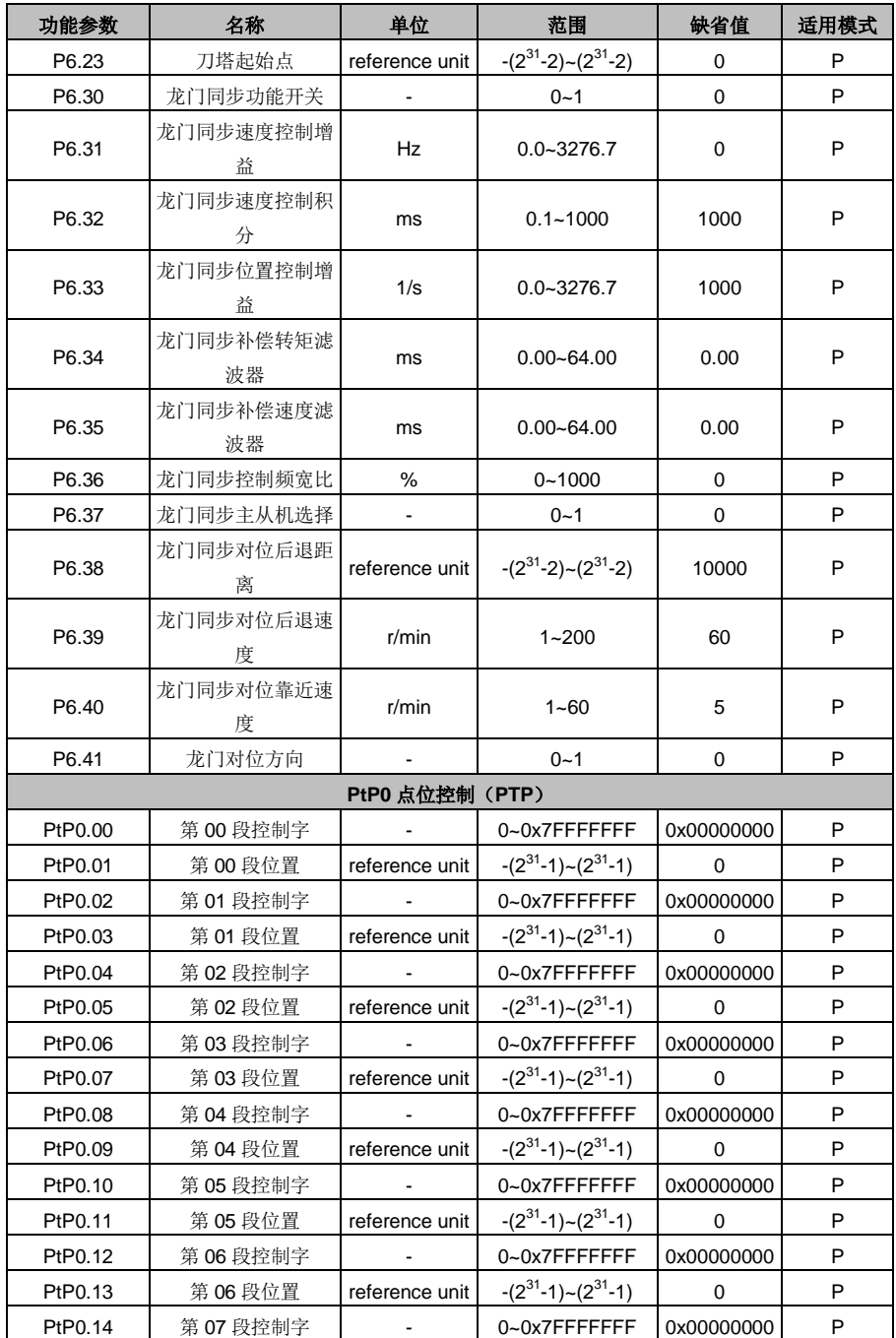

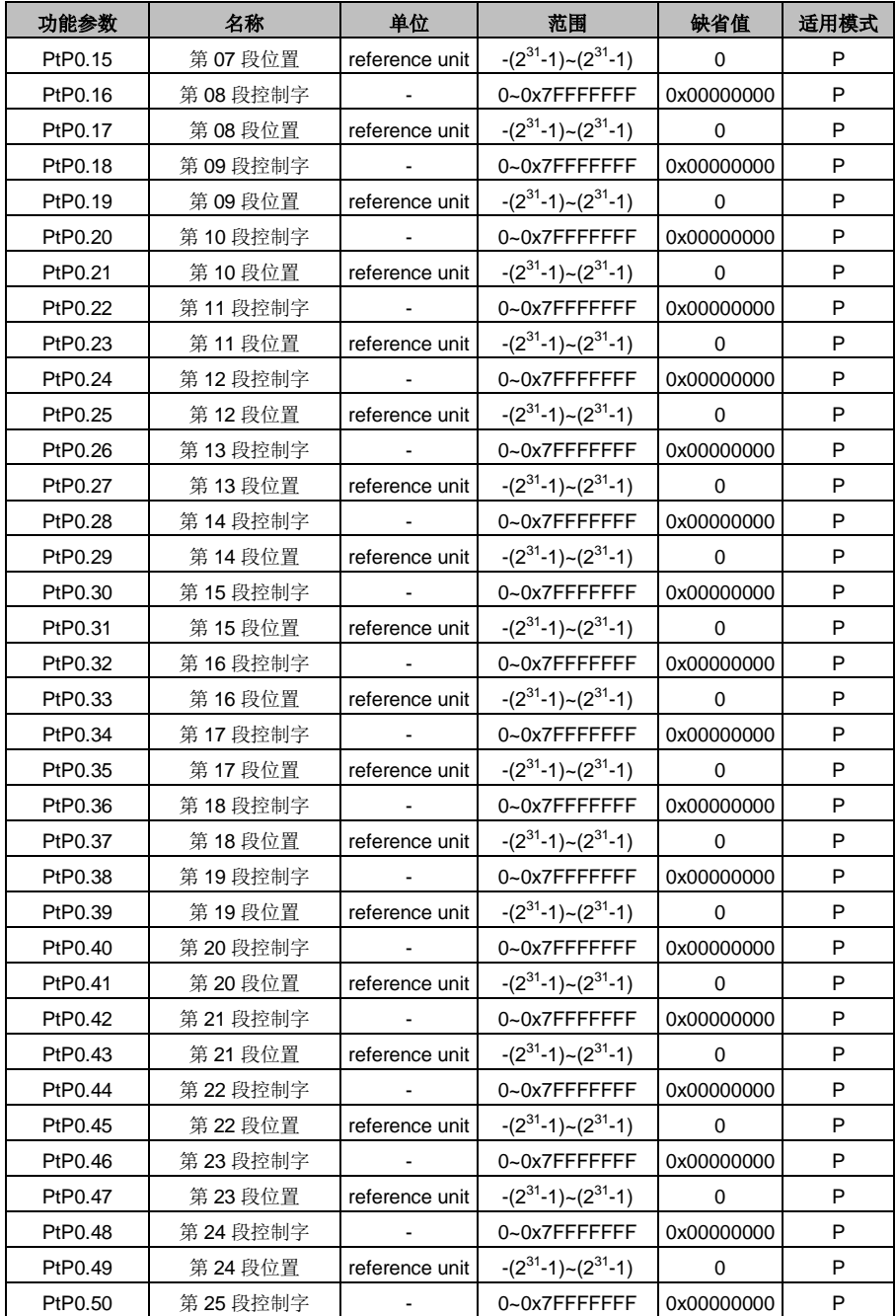

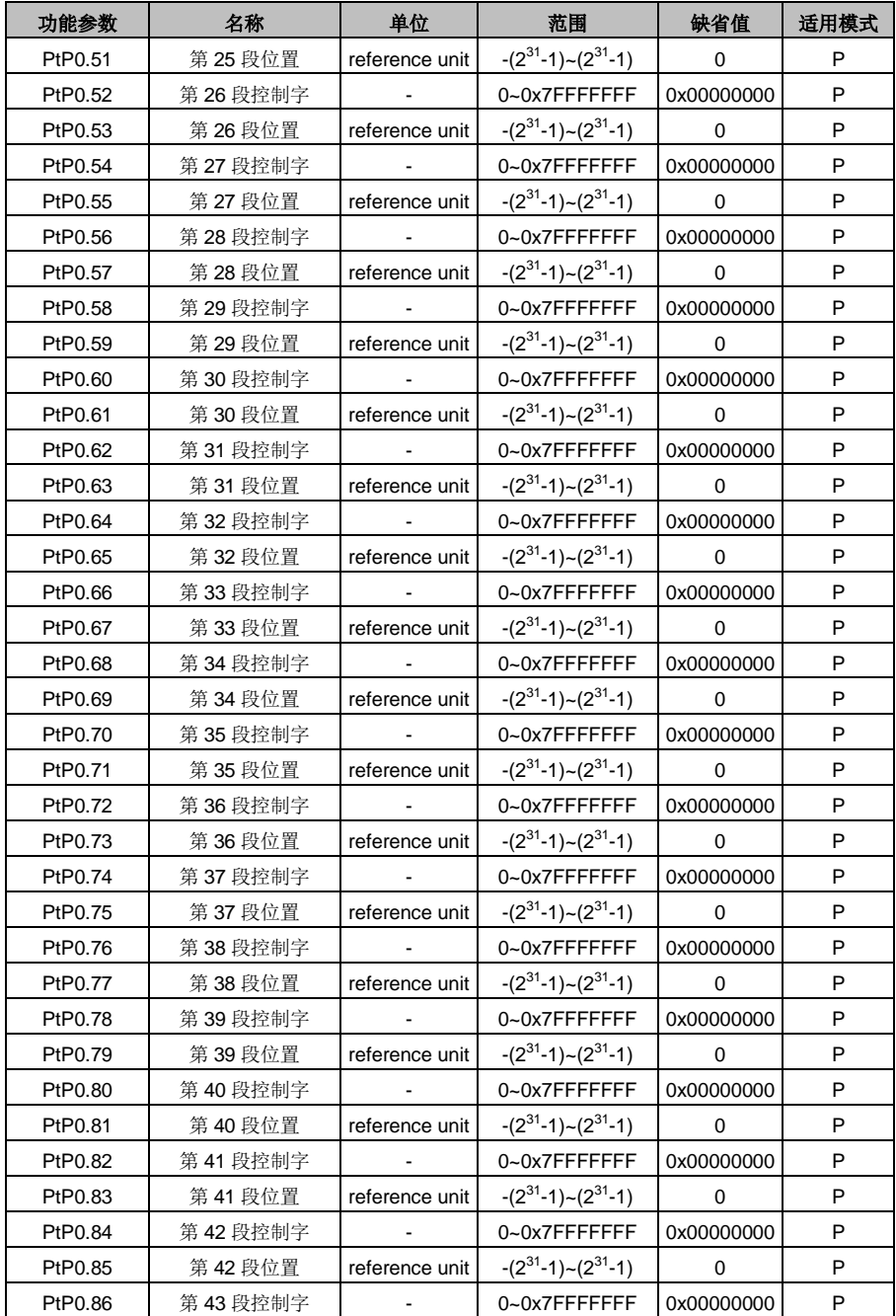

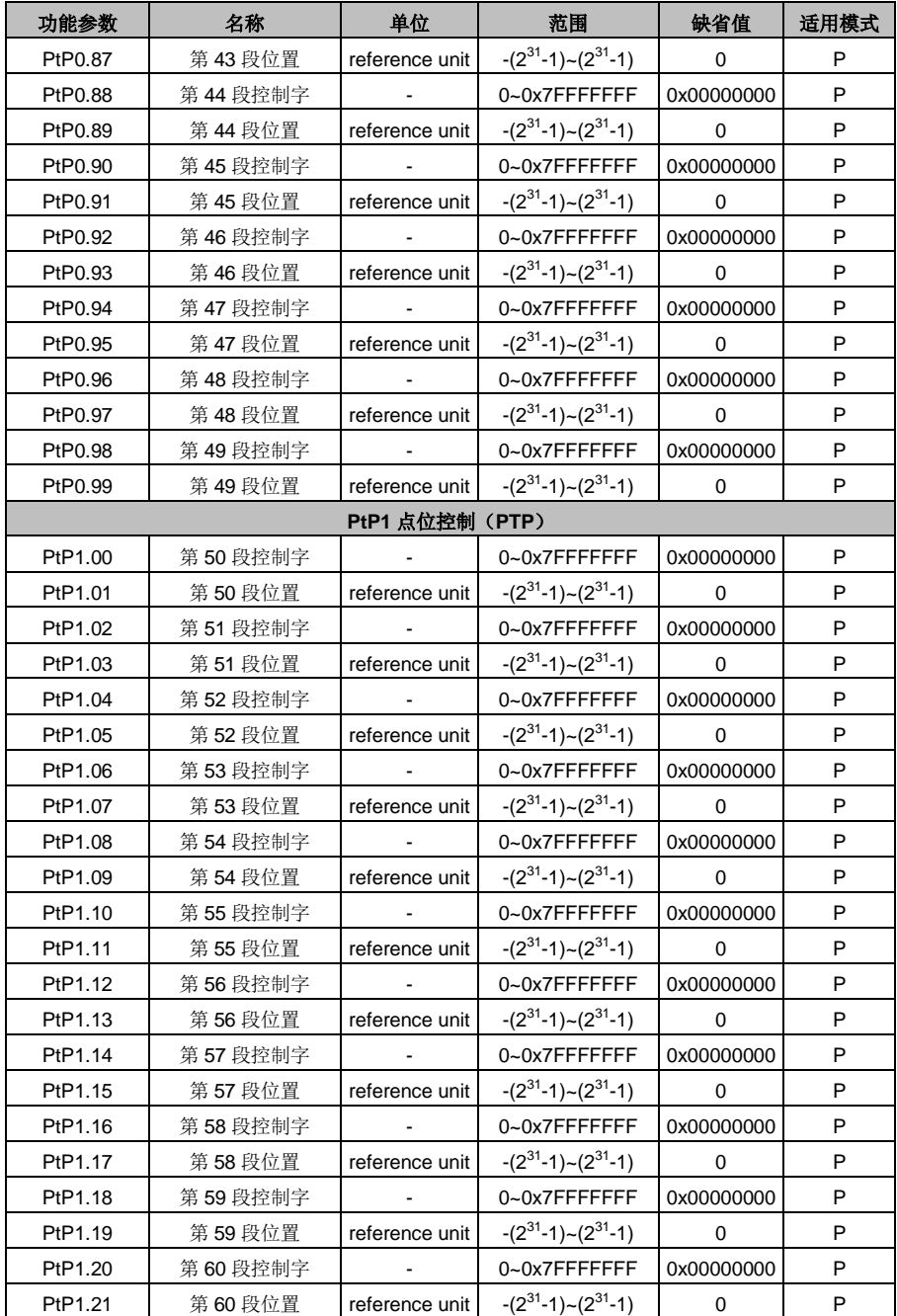

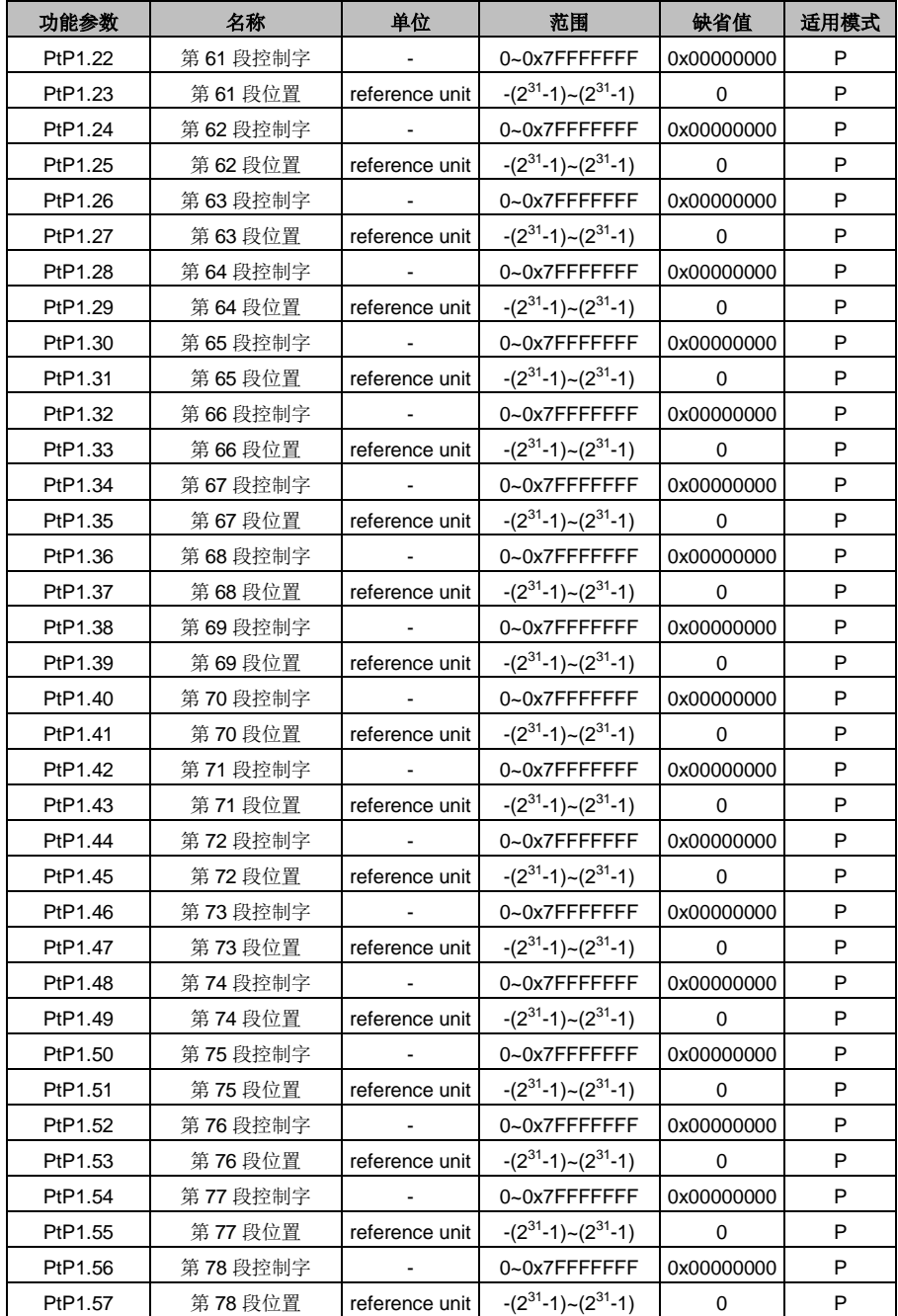

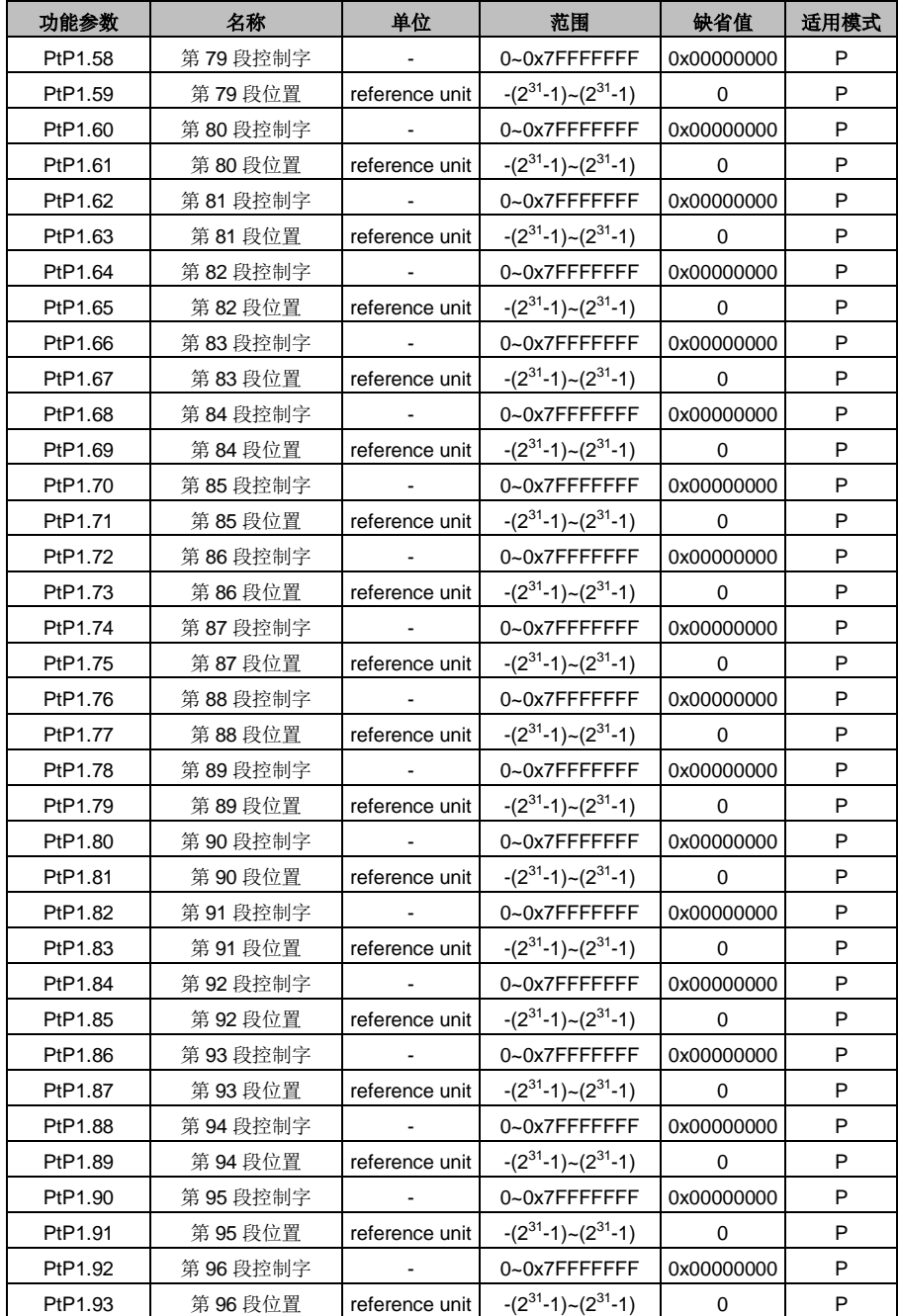

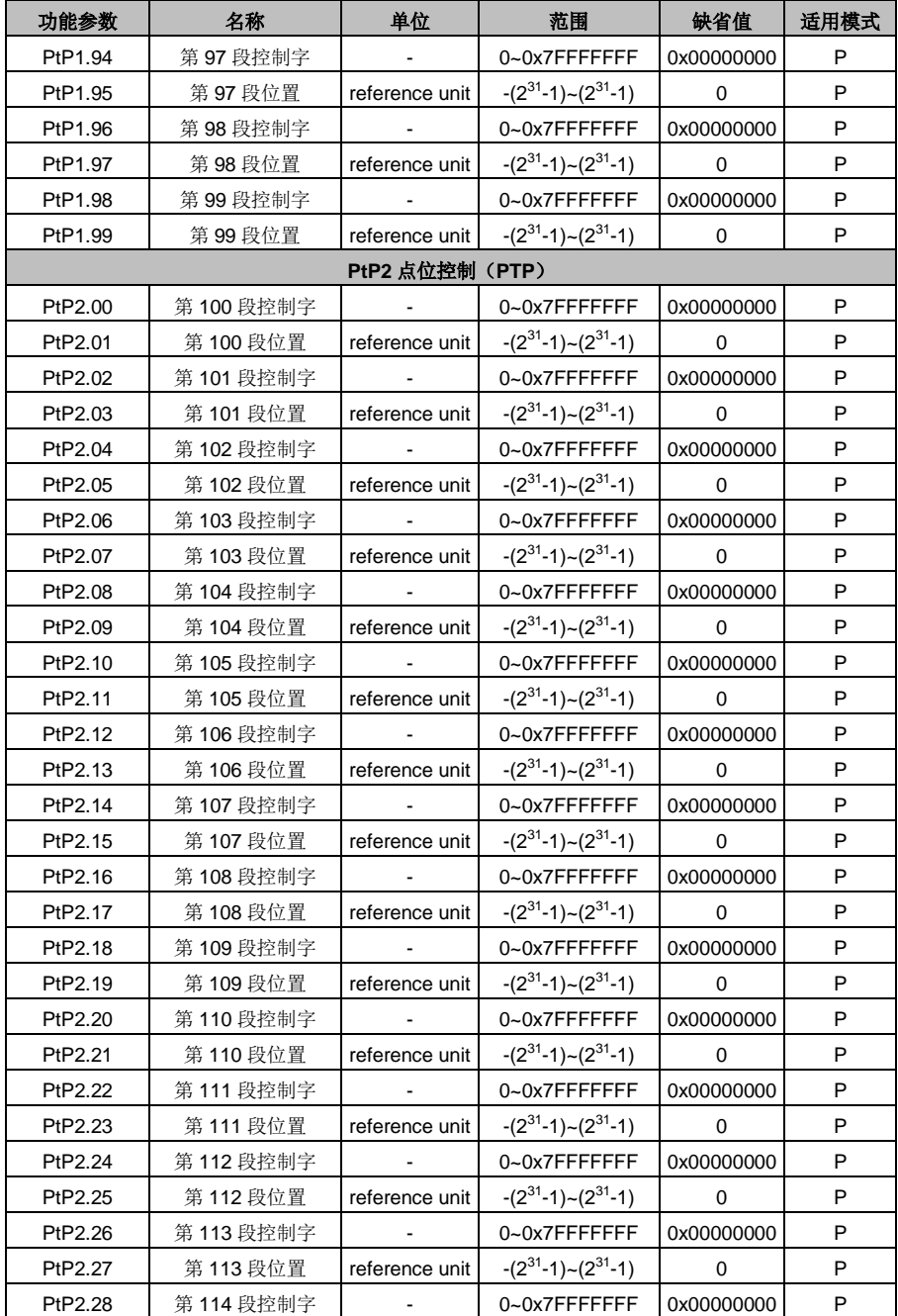

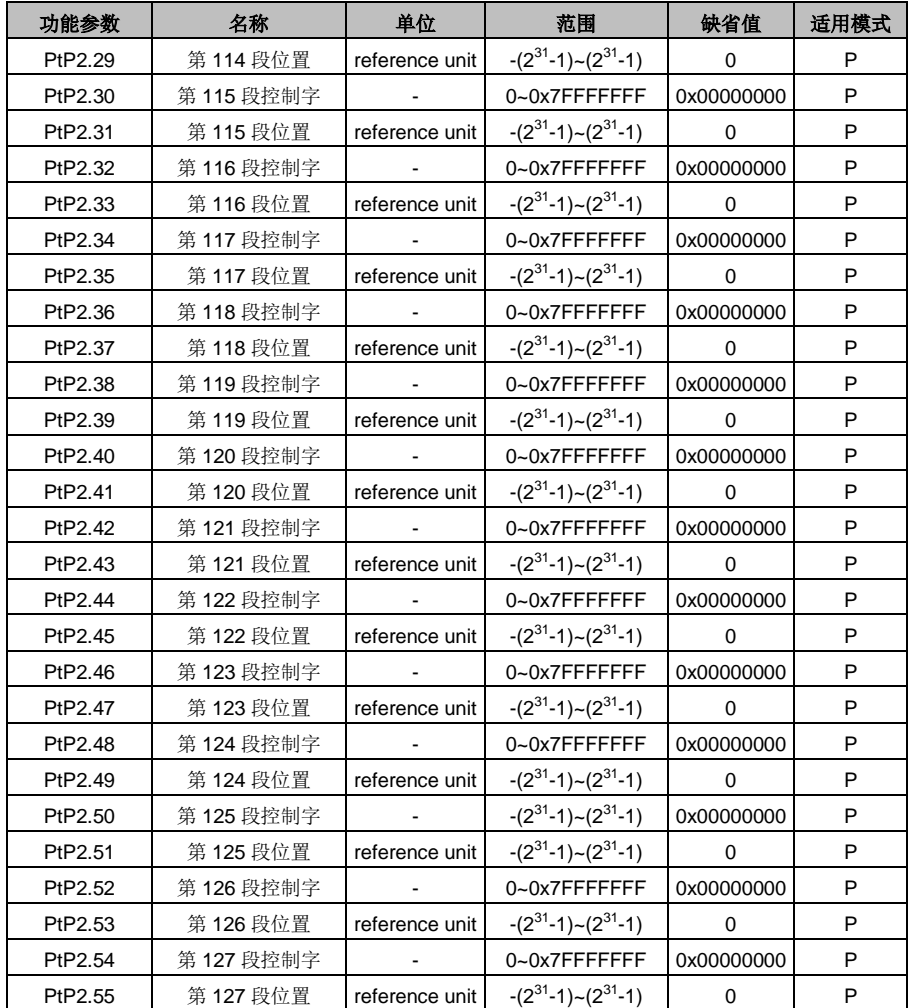

### **10.2** 监控参数表

本伺服驱动器状态监控参数的含义如下表所示:

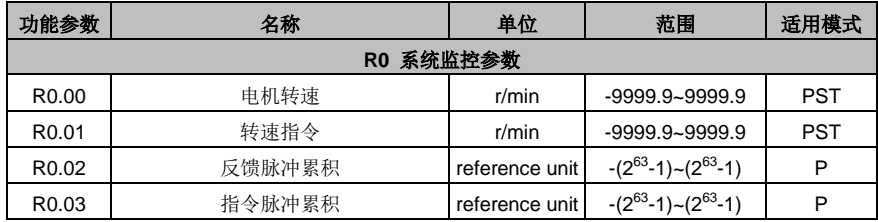

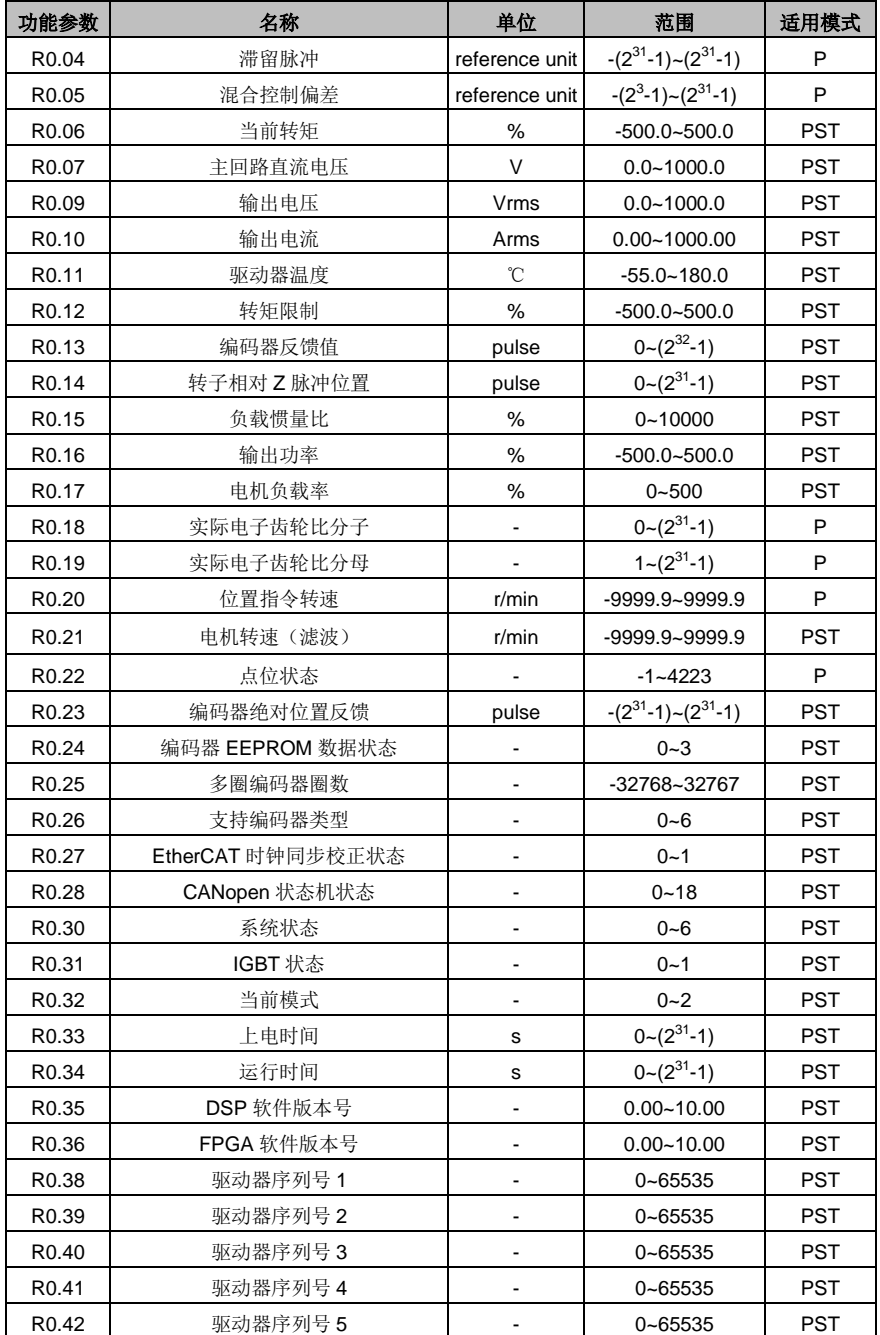

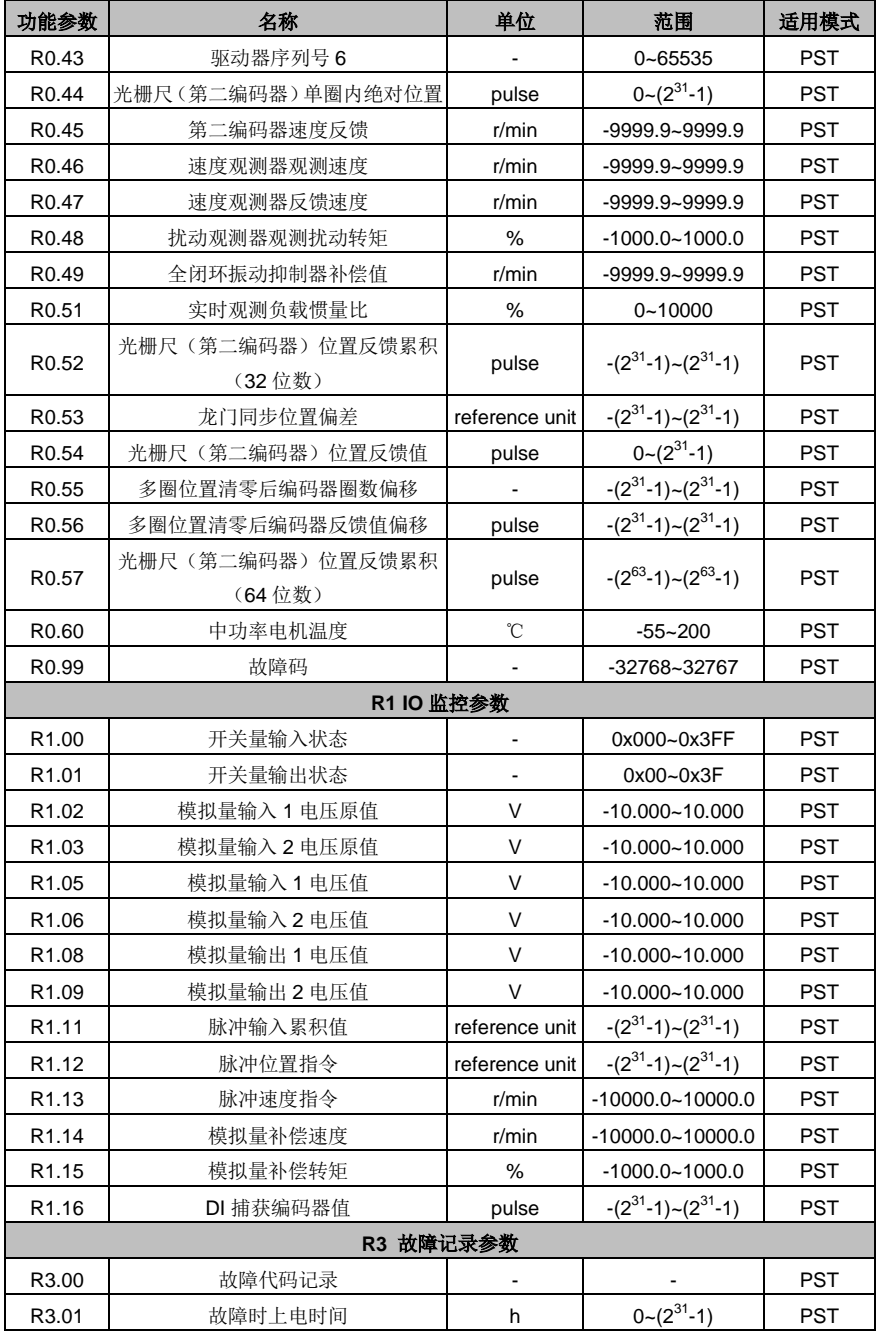

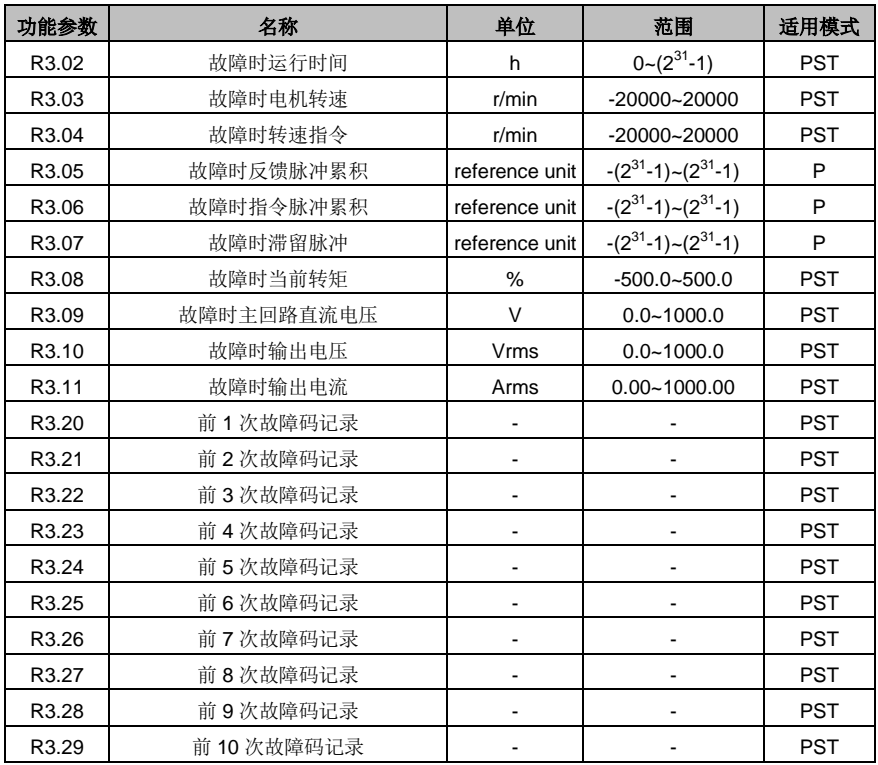

# **10.3** 常用监控参数表

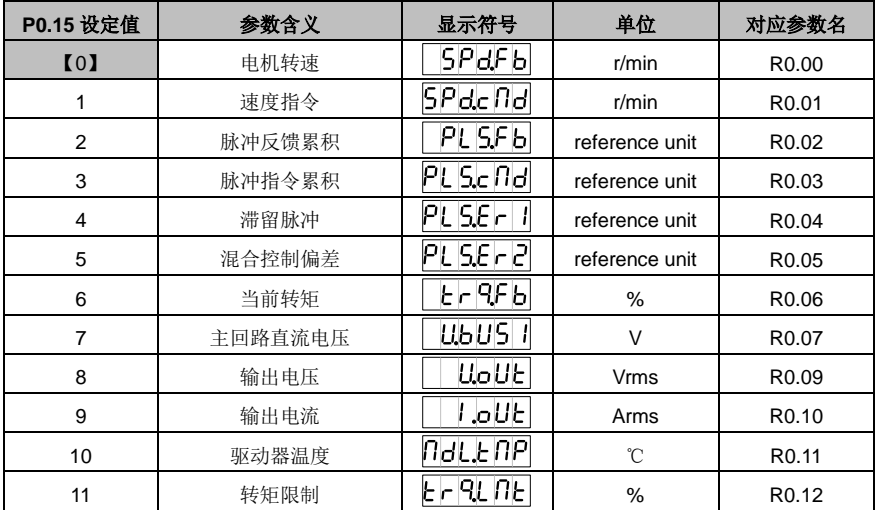

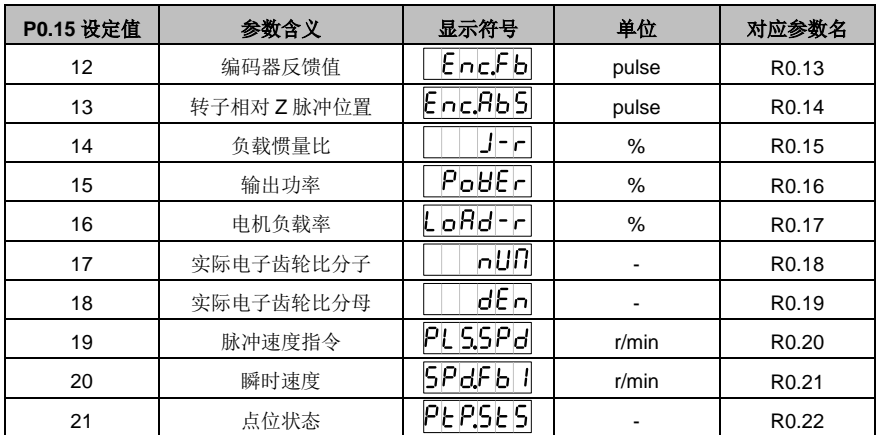

### **10.4** 故障码解析表

故障标识符的显示格式为 ErXX-X, 其中 XX 为主码, X 为子码。

<sub>如:</sub> E ┍ D I - D , <sub>表示主码为 01, 子码为 0。其它故障码显示类同。</sub>

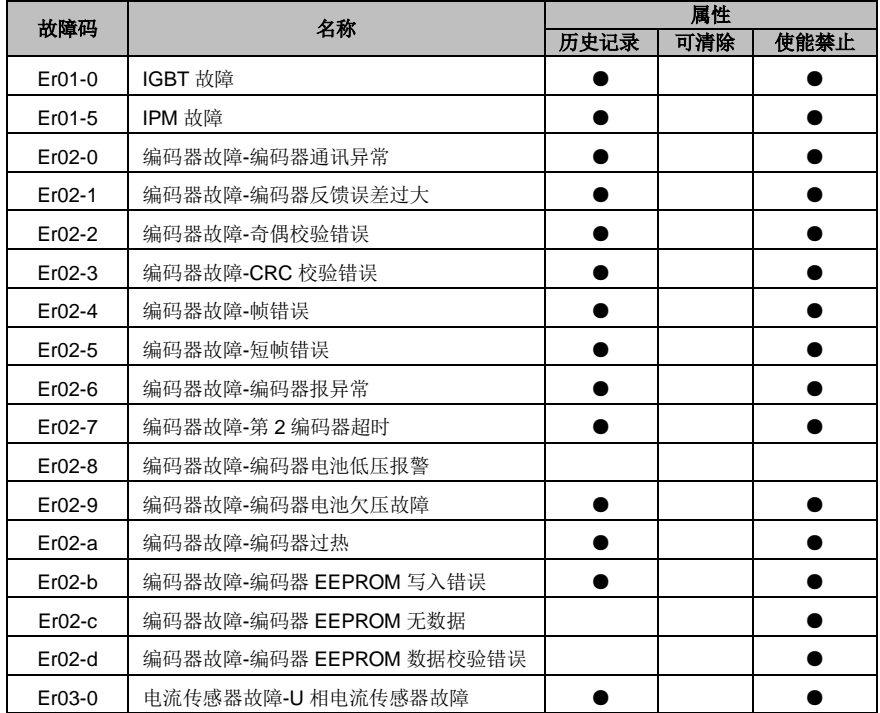

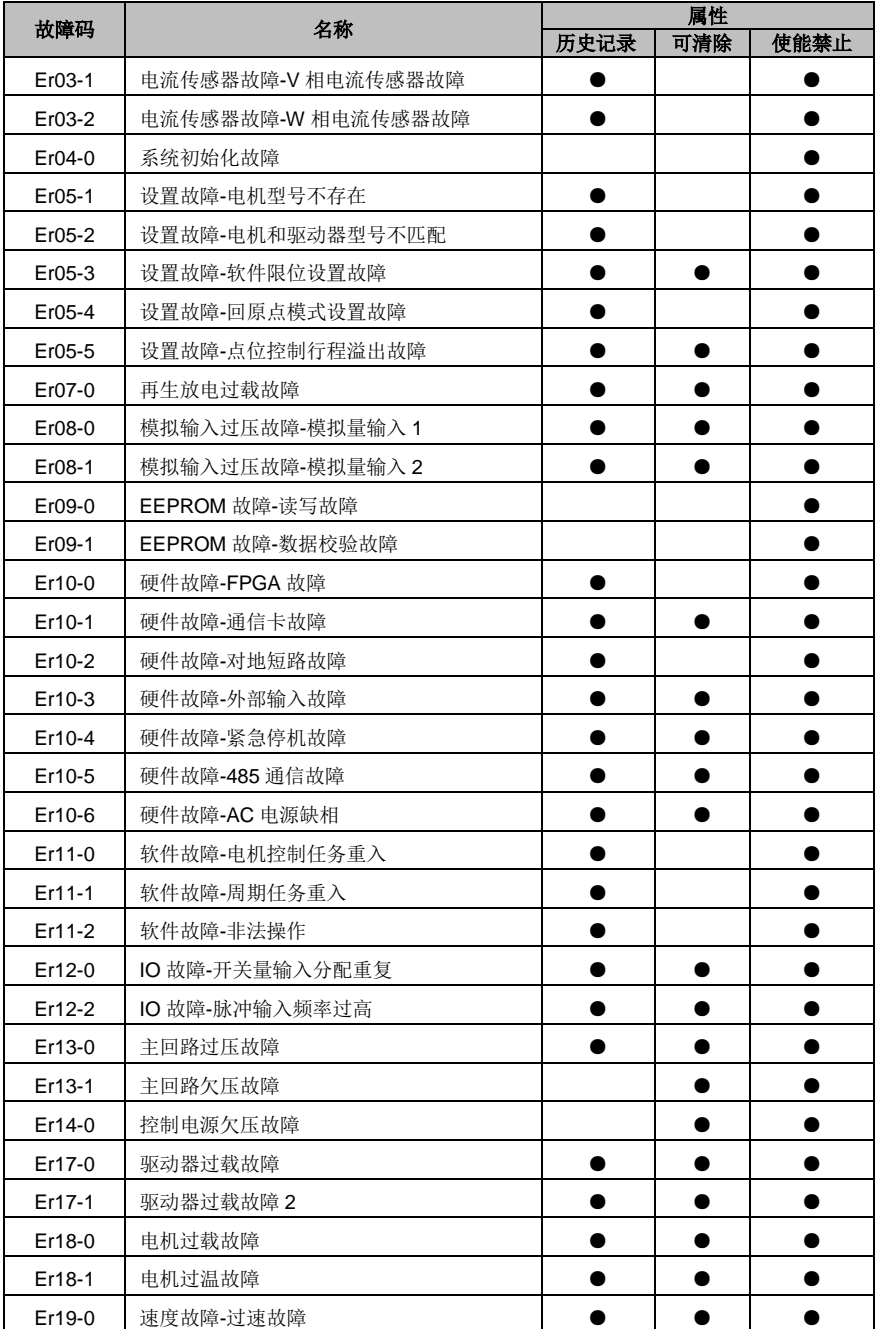

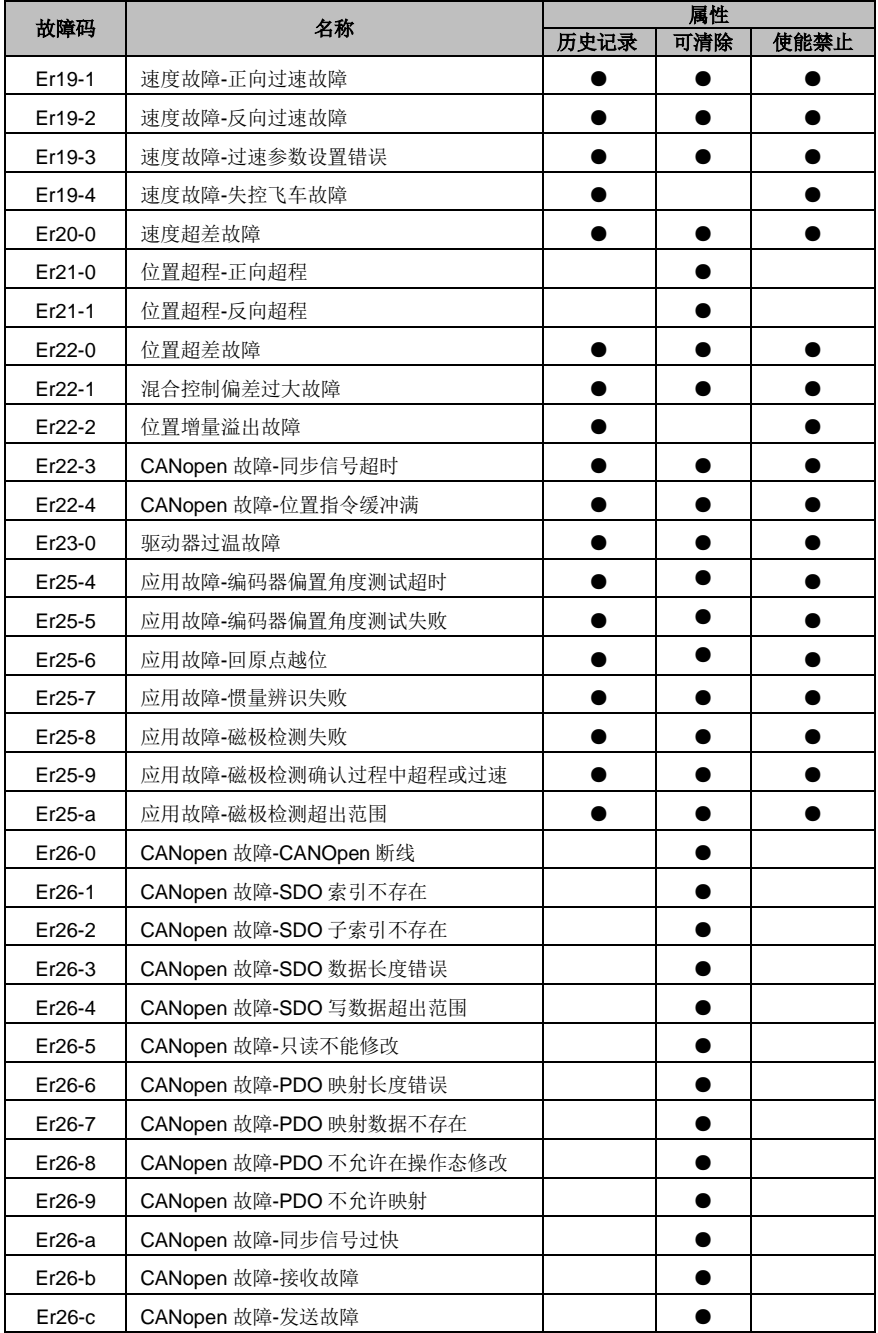

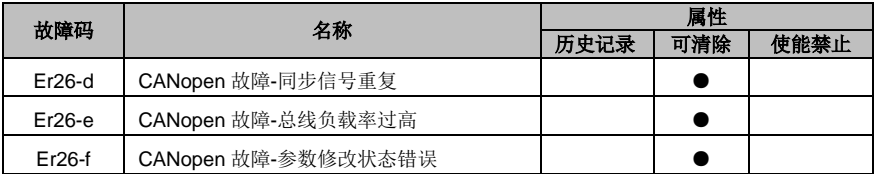

## **10.5** 参数设定记录表

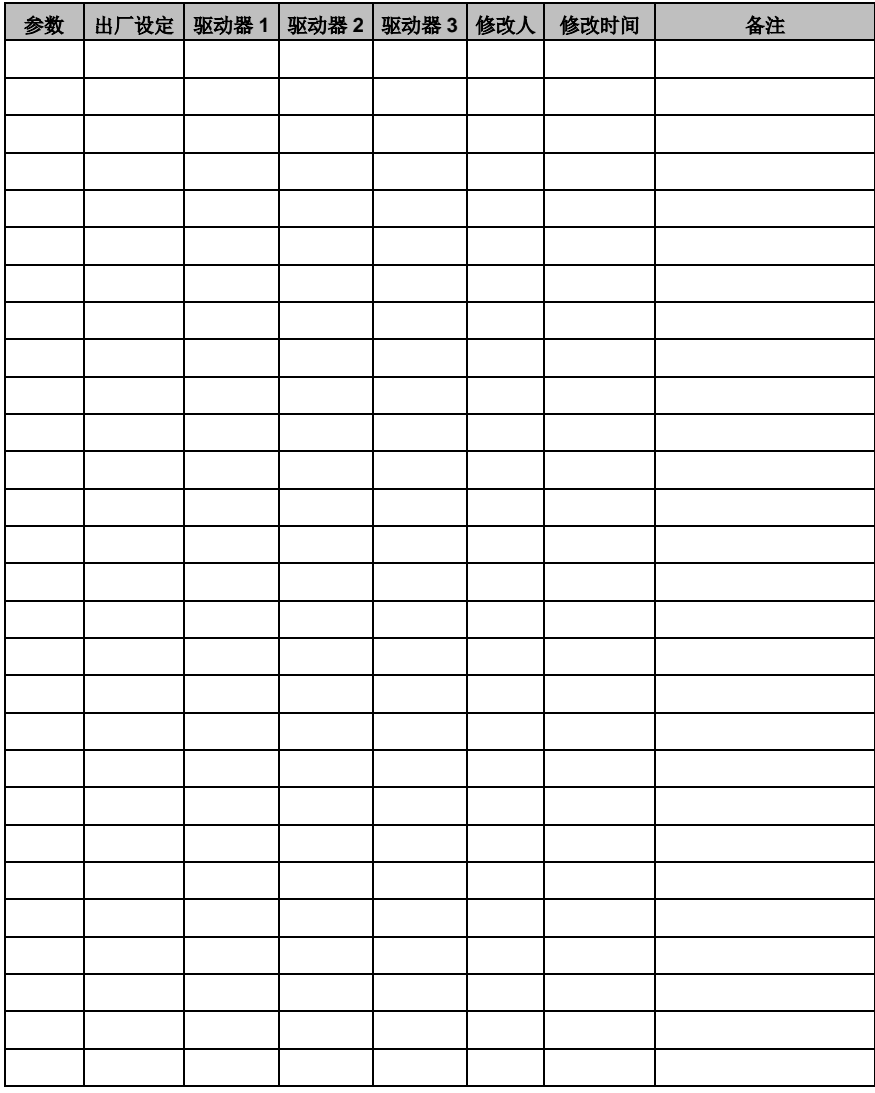

#### 保修条款

本公司郑重承诺,自用户从我公司(以下简称厂家)购买产品之日起,用户享有如下产品售后保修服务:

- 1、 本产品自用户从厂家购买之日起,实行为期 18 个月的免费保修(出口国外/非标机产品除外)。
- 2、 本产品自用户从厂家购买之日起一个月内发生质量问题,厂家包退、包换、保修。
- 3、 本产品自用户从厂家购买之日起三个月内发生质量问题,厂家包换、保修。
- 4、 本产品自用户从厂家购买之日起,享有有偿终生服务。
- 5、 免责条款:因下列原因造成的产品故障不在厂家 18 个月免费保修服务承诺范围之内:
	- (1) 用户不依照《产品说明书》中所列程序进行正确的操作;
	- (2) 用户未经与厂家沟通自行修理产品或擅自改造产品造成产品故障;
	- (3) 用户超过产品的标准使用范围使用产品引发产品故障;
	- (4) 因用户使用环境不良导致产品器件异常老化或引发故障;
	- (5) 由于地震、火灾、风水灾害、雷击、异常电压或其它自然灾害等不可抗力的原因造成的产品 损坏;
	- (6) 用户购买产品后在运输过程中因运输方式选择不当发生跌损或其它外力侵入导致产品损耗; (运输方式由用户合理选择,本公司协助代为办理托运手续)
- 6、 在下列情况下,厂家有权不予提供保修服务:
	- (1) 厂家在产品中标示的品牌、商标、序号、铭牌等标识毁损或无法辩认时;
	- (2) 用户未按双方签订的《购销合同》付清货款时;
	- (3) 用户对厂家的售后服务提供单位故障隐瞒产品在安装、配线、操作、维护或其它过程中的不 良使用情况时。

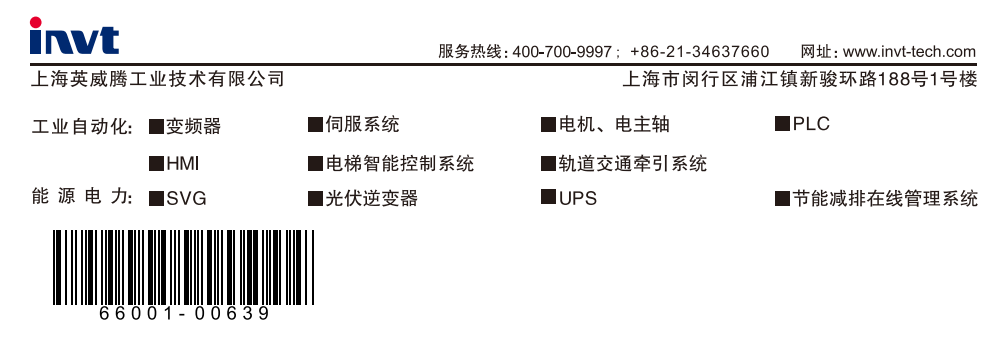

产品在改进的同时,资料可能有所改动,恕不另行通知。版权所有,仿冒必究。